# **Neos CMS Documentation**

Release 3.1.0

**The Neos Team** 

# Contents

| 1 | Getti | ing Started 3                               |  |  |  |  |  |
|---|-------|---------------------------------------------|--|--|--|--|--|
|   | 1.1   | Feature List                                |  |  |  |  |  |
|   | 1.2   | Installation                                |  |  |  |  |  |
| 2 | Tech  | Technical Principles                        |  |  |  |  |  |
| 3 | User  | Guide 13                                    |  |  |  |  |  |
|   | 3.1   | User Interface Basics                       |  |  |  |  |  |
|   | 3.2   | User Settings                               |  |  |  |  |  |
|   | 3.3   | Workspaces                                  |  |  |  |  |  |
| 4 | Crea  | ting a Site with Neos                       |  |  |  |  |  |
|   | 4.1   | Node Types                                  |  |  |  |  |  |
|   | 4.2   | Fusion                                      |  |  |  |  |  |
|   | 4.3   | Rendering Custom Markup                     |  |  |  |  |  |
|   | 4.4   | Content Dimensions                          |  |  |  |  |  |
|   | 4.5   | Multi Site Support                          |  |  |  |  |  |
|   | 4.6   | Content Cache                               |  |  |  |  |  |
|   | 4.7   | Permissions & Access Management             |  |  |  |  |  |
| 5 | Exte  | nding Neos 99                               |  |  |  |  |  |
|   | 5.1   | Creating a plugin                           |  |  |  |  |  |
|   | 5.2   | Custom Backend Modules                      |  |  |  |  |  |
|   | 5.3   | Custom Edit/Preview-Modes                   |  |  |  |  |  |
|   | 5.4   | Custom Editors                              |  |  |  |  |  |
|   | 5.5   | Custom Eel Helper                           |  |  |  |  |  |
|   | 5.6   | Custom FlowQuery Operations                 |  |  |  |  |  |
|   | 5.7   | Custom Fusion Objects                       |  |  |  |  |  |
|   | 5.8   | Custom Validators                           |  |  |  |  |  |
|   | 5.9   | Custom ViewHelpers                          |  |  |  |  |  |
|   | 5.10  | Customizing the Inspector                   |  |  |  |  |  |
|   | 5.11  | Data sources                                |  |  |  |  |  |
|   | 5.12  | Interaction with the Neos backend           |  |  |  |  |  |
|   | 5.13  | Rendering special formats (CSV, JSON, XML,) |  |  |  |  |  |
|   | 5.14  | Writing Tests For Neos                      |  |  |  |  |  |
| 6 | Insid | le of Neos                                  |  |  |  |  |  |
|   | 6.1   | User Interface Development                  |  |  |  |  |  |
| 7 | Refe  | rences 135                                  |  |  |  |  |  |
|   | 7.1   | Property Editor Reference                   |  |  |  |  |  |
|   |       |                                             |  |  |  |  |  |

|     | 7.2   | View Helper Reference                            | 145 |
|-----|-------|--------------------------------------------------|-----|
|     | 7.3   | Fusion Reference                                 | 211 |
|     | 7.4   | Eel Helpers Reference                            | 226 |
|     | 7.5   | FlowQuery Operation Reference                    | 250 |
|     | 7.6   | Neos Command Reference                           | 258 |
|     | 7.7   | Validator Reference                              | 288 |
|     | 7.8   | Signal Reference                                 | 297 |
|     | 7.9   | Coding Guideline Reference                       |     |
|     | 7.10  | Configuration Reference                          | 330 |
|     | 7.11  | Node Migration Reference                         | 331 |
| 8   | Cont  | ribute                                           | 337 |
|     | 8.1   | Development                                      | 337 |
|     | 8.2   | Documentation                                    |     |
| 9   | How   | To's                                             | 349 |
|     | 9.1   | Neos Best Practices (to be written)              |     |
|     | 9.2   | Adding A Simple Contact Form                     |     |
|     | 9.3   | Changing the Body Class with a condition         |     |
|     | 9.4   | Changing Defaults Depending on Content Placement |     |
|     | 9.5   | Creating a simple Content Element                |     |
|     | 9.6   | Customize Login Screen                           |     |
|     | 9.7   | Editing a shared footer across all pages         |     |
|     | 9.8   | Extending the Page                               |     |
|     | 9.9   | Integrating a JavaScript-based slider            |     |
|     | 9.10  | Rendering a Menu                                 |     |
|     | 9.11  | Rendering a Meta-Navigation                      |     |
|     | 9.12  | Selecting a Page Layout                          |     |
|     | 9.13  | Translating content                              |     |
|     | 9.14  | Wrapping a List of Content Elements              | 364 |
| 10  | Neos  | Operations                                       | 367 |
|     |       | Command Line Tools                               | 367 |
| 11  | Appe  | endixes                                          | 371 |
|     |       | res and tables                                   | 373 |
| 1 Z | THATC | es ann rames                                     |     |

Neos is a free enterprise web content management system licensed under the GPL.

This version of the documentation covering Neos 3.1.0 has been rendered at: Jun 17, 2019

Contents 1

2 Contents

# CHAPTER 1

**Getting Started** 

# 1.1 Feature List

**Note:** The following list contains the key technical features of Neos. If you want to learn about the great features and experience that neos offers to editors and visitors please have a look at the Neos Website.

#### 1.1.1 ContentRepository and ContentElements

The content repository is the conceptual core of Neos. It can store arbitrary content by managing so called Nodes that can have custom properties and child nodes. The list of available NodeTypes is extensible and hierarchical so new NodeTypes can be created by extending the existing ones.

Neos already comes with a sophisticated list of ContentElements to cover the basic editing needs without further extension. The Standard ContentElements are implemented as NodeTypes from the Package Neos.NodeTypes and contain the elements Headline, Text, Image, Image with Text, 2-3-4-Columns, Download List, Forms and Menu.

The List of ContentElements is easily extensible and the demo site already contains examples for YouTube and Flickr Integration and even a Custom Image Slider.

**Note:** To learn about the Structure and Extensibility of the ContentRepository have a look at the Sections *Content Structure* and the *Property Editor Reference*.

# 1.1.2 Inline- and Structural Editing

Neos offers inline editing for basically all data that is visible on the website and fully supports the navigation of the website menus during editing. For metadata or mode abstract informations it has an extensible Inspector. By implementing a custom edit/preview mode the editing in Neos can be extended even further.

Note: To get an understanding of the editing workflow we recommend the section *User Interface Basics*.

#### 1.1.3 Content Dimensions and Languages

Most content has to be managed in variants for different languages or target groups. For that neos offers the concept so called content dimensions.

**Note:** The configuration of ContentDimensions is explained in the section *Content Dimensions*.

#### 1.1.4 Workspaces and Publishing

Neos has workspaces built in. Every user works in his personal workspace and can publish his changes to make them public. Furthermore, there is a "Workspace" module which can be used for publishing individual nodes.

**Note:** The concept of workspaces will be extended in future releases so shared editing workspaces between users and publishing to non-live workspaces will become possible.

### 1.1.5 Import Export

Neos has full support for importing and exporting site content using content stored in XML files. That can also be used to regularly import external data into Neos or to migrate content from other systems.

**Note:** The reference of the import and export command can be found in the Command Reference.

# 1.1.6 Multi Domain Support

Using the command line tools or the site-management backend module it's possible to link a hostname to a site node, making it possible to have a multi domain installation in Neos. This way you can for example create a multilingual website using a 'multi-tree concept'.

Note: There are still a few bugs related to URI resolving in this area; it needs to be more thoroughly tested.

#### 1.1.7 Robust and secure Foundation

Being built upon the most advanced PHP framework to date – Flow – makes your websites ready for whatever the future holds for you.

Flow is secure by default, keeping your developers focussed on their main task - building your application - without having to worry about low level implementations.

# 1.1.8 Surf Deployment and Cloud Support

The developers of Neos also created "Surf" a professional tool for downtime free server-deployment that is optimized for Neos. With Surf Neos can be easily deployed to all kinds of hosting environments being it dedicated servers, virtual-machines or cloud solutions of different flavours. The media handling of Neos is "cloud ready" by design and can handle external resources exceptionally well.

# 1.2 Installation

**Tip:** Neos is built on top of the Flow framework. If you run into technical problems, keep in mind to check the Flow documentation for possible hints as well.

## 1.2.1 Requirements

Neos has at least the same system requirements as Flow. You can find them in the Flow Requirements Documentation.

The most important requirements are:

- A Webserver (Apache and Nginx are preferred but others work as well)
- A Database (MySQL and MariaDB are preferred but any Database supported by Doctrine DBAL should work).
- PHP >= 7.0.0 (make sure the PHP CLI has the same version)
  - PHP modules mbstring, tokenizer and pdo\_mysql
  - PHP functions exec(), shell\_exec(), escapeshellcmd() and escapeshellarg()
  - It is recommended to install one of the PHP modules imagick or gmagick

#### 1.2.2 Fundamental Installation

1. First you need to install the dependency manager *Composer* (if you don't have it already):

```
curl -sS https://getcomposer.org/installer | php
```

By issuing this command Composer will get downloaded as *composer.phar* to your working directory. If you like to have composer installed globally, you can simply move it to a directory within your \$PATH environment.

```
mv composer.phar /usr/local/bin/composer
```

**Note:** If you are on Windows please refer to the offical documentation on how to install Composer on Windows

2. Go to your htdocs directory and create a new project based on the Neos base distribution:

```
cd /your/htdocs/
php /path/to/composer.phar create-project neos/neos-base-distribution Neos
```

Composer will take care of downloading all dependencies for running your Neos installation to the directory Neos. You can safely delete the vcs files by answering 'Y' to the question 'Do you want to remove the existing VCS (.git, .svn..) history? [Y,n]?'.

- 3. Next set up a virtual domain/host in your webserver configuration
  - Apache configuration

Set up a virtual host inside your Apache configuration. Set the <code>DocumentRoot</code> to the <code>Web</code> directory inside the Neos installation. Set the directive <code>AllowOverride</code> to <code>ALL</code> to allow access to <code>.htaccess</code>

1.2. Installation 5

```
NameVirtualHost *:80 # if needed

<VirtualHost *:80>
DocumentRoot "/your/htdocs/Neos/Web/"
# enable the following line for production context
#SetEnv FLOW_CONTEXT Production
ServerName neos.demo
</VirtualHost>

<Directory /your/htdocs/Neos/Web>
AllowOverride All
</Directory>
```

Make sure that the mod\_rewrite module is loaded and restart apache. For further information on how to set up a virtual host with apache please refer to the Apache Virtual Host documentation.

· nginx configuration

For further information on how to set up a virtual domain with nginx please refer to the nginx documentation.

4. Add an entry to /etc/hosts to make your virtual host reachable:

```
127.0.0.1 neos.demo
```

Make sure to use the same name you defined in ServerName in the virtual host configuration above.

5. Set file permissions as needed so that the installation is read- and writeable by the webserver's user and group:

```
sudo ./flow core:setfilepermissions john www-data www-data
```

Replace *john* with your current username and *www-data* with the webserver's user and group.

For detailed instructions on setting the needed permissions see Flow File Permissions

**Note:** Setting file permissions is not necessary and not possible on Windows machines. For Apache to be able to create symlinks, you need to use Windows Vista (or newer) and Apache needs to be started with Administrator privileges.

6. Now go to http://neos.demo/setup and follow the on-screen instructions.

## 1.2.3 The Neos Setup Tool

- 1. A check for the basic requirements of Flow and Neos will be run. If all is well, you will see a login screen. If a check failed, hints on solving the issue will be shown and you should fix what needs to be fixed. Then just reload the page, until all requirements are met.
- 2. The login screen will tell you the location of a file with a generated password. Keep that password in some secure place, the generated file will be removed upon login! It is possible to have a new password rendered if you lost it, so don't worry too much.
- 3. The NEOS requirements check checks, if you have installed an image manipulation software.
- 4. Fill in the database credentials in the first step. The selector box will be updated with accessible databases to choose from, or you can create a new one.

Tip: Configure your MySQL server to use the utf8\_unicode\_ci collation by default if possible!

5. In the next step a user with administrator privileges for editing with Neos is created.

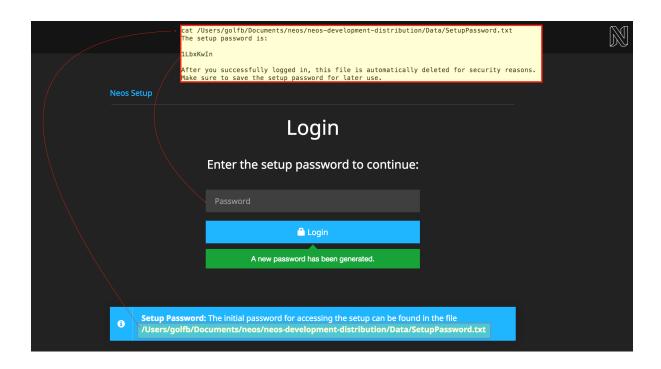

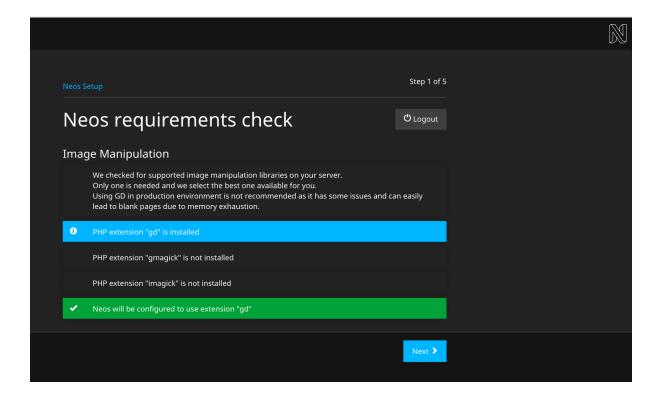

1.2. Installation 7

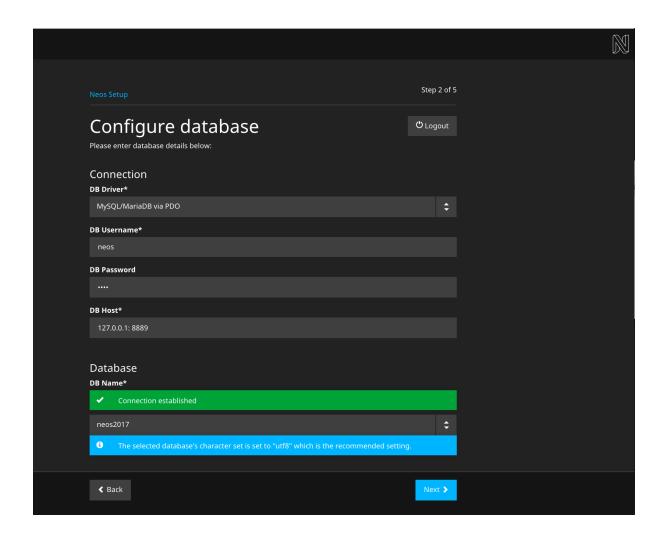

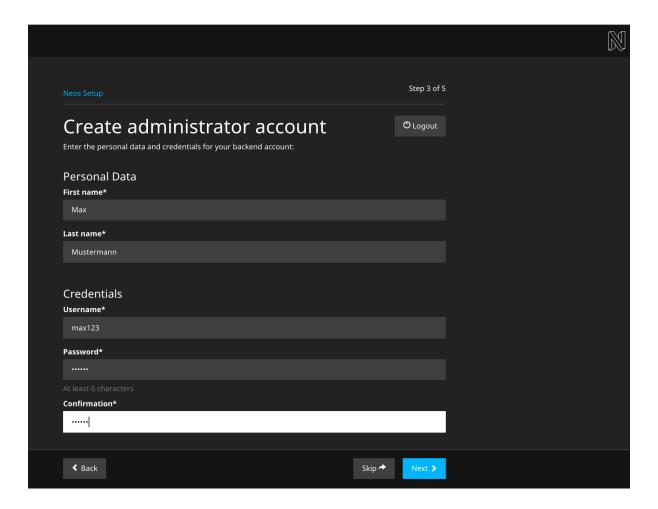

6. The following step allows you to import an existing site or kickstart a new site. To import the demo site, just make sure it is selected in the selector box and go to the next step.

To kickstart a new site, enter a package and site name in the form before going to the next step.

If you are new to Neos, we recommend to import the existing demo site so you can follow the next section giving you a basic tour of the user interface.

7. If all went well you'll get a confirmation the setup is completed, and you can enter the frontend or backend of your Neos website.

**Warning:** If you install the Neos demo site and it is publicly accessible, make sure the "Try me" page in the page tree is not publicly accessible because it has a form allowing you to create backend editor accounts with rights to edit website content.)

1.2. Installation 9

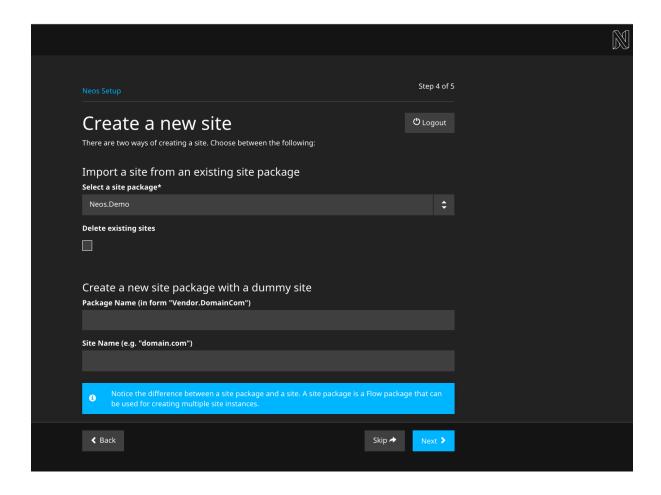

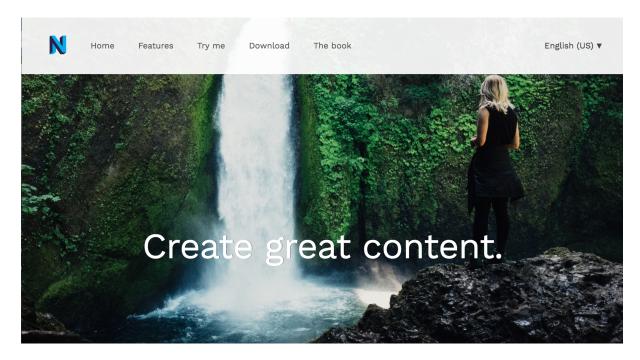

Fig. 1: The Neos demo site start page

# CHAPTER 2

**Technical Principles** 

# CHAPTER 3

# User Guide

This is the end-user documentation covering the structure of the backend and the modules there, as well as some basic principles and usage instructions.

# 3.1 User Interface Basics

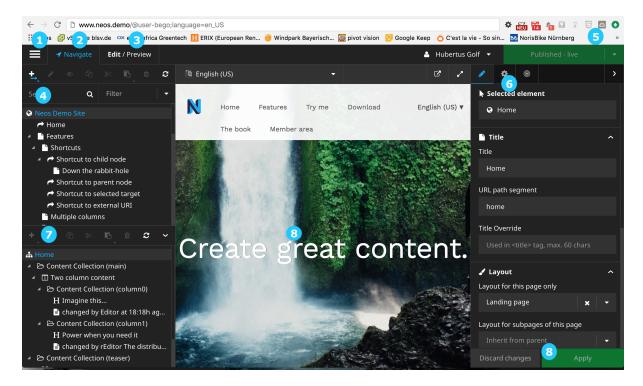

- 1. Toggle button for the Menu
- 2. The Navigate component
- 3. The Edit/Preview Panel
- 4. The Page tree

- 5. Publish button(s)
- 6. The Property Inspector
- 7. The Structure tree
- 8. The content canvas
- 9. Discard / Apply changes

# 3.1.1 1. Toggle button for the Menu

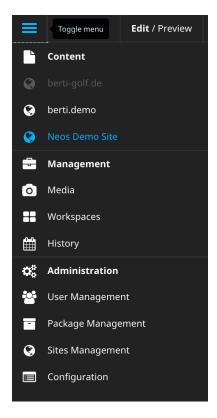

Show or hide the Module Menu using this button.

# 3.1.2 2. The Navigate component

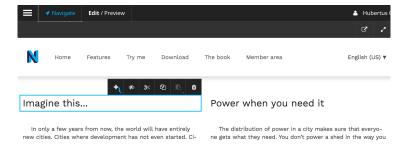

Using the Navigate component you can conveniently find your way through your content. See '4. The Page tree'. Pressing the navigate-button opens and closes the left panel with *page tree* and *structure tree*.

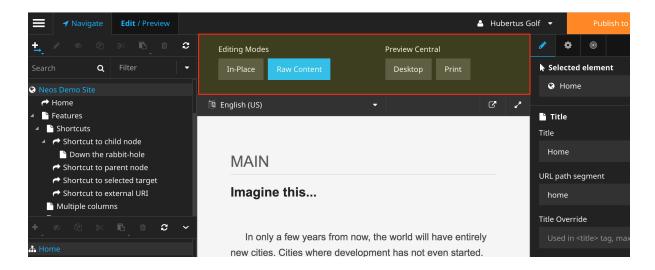

#### 3.1.3 3. The Edit/Preview Panel

The Edit/Preview Panel gives you the possibility to switch between the (default) 'In Place' editing mode to and from the 'Raw Content' editing mode.

It also contains the Preview section where you can choose between customizable presentation modes, i.e. a print style and a default Desktop style.

### 3.1.4 4. The Page tree

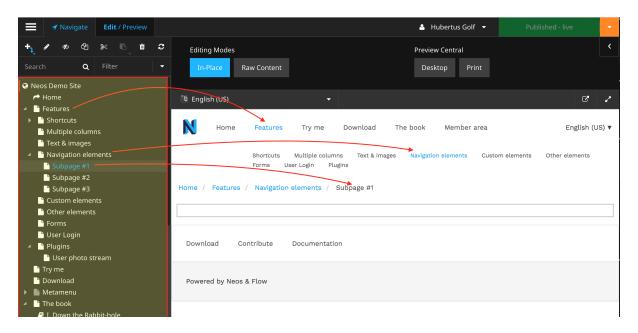

The Page tree is filterable and searchable and can be edited inline.

# 3.1.5 5. Publish button(s)

These publication buttons aggregate your changes which you can publish at your chosen time. See *Workspaces* for more information on the use of workspaces.

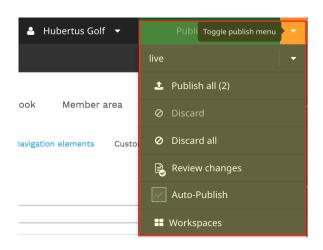

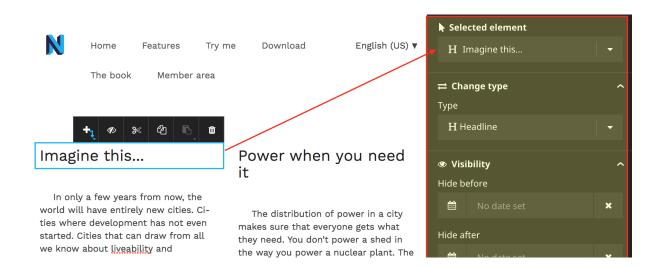

#### 3.1.6 6. The Property Inspector

The Property Inspector gives you detailed property editing options for the chosen nodetype, whether this be a page or a content element.

#### 3.1.7 7. The Structure tree

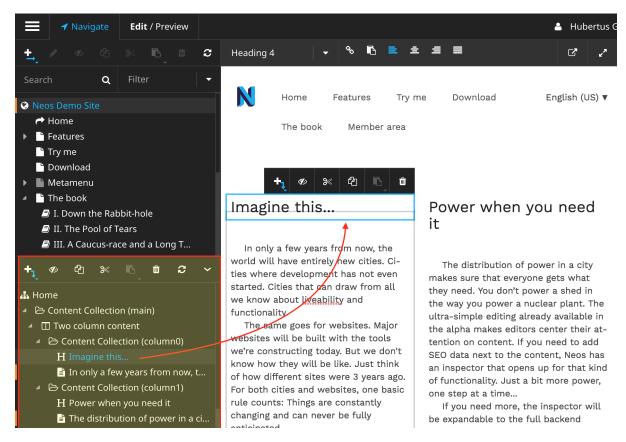

The Structure tree is a nodetype tree which gives you detailed information of how your content is structured. It gives you information about which type, its position and its nesting level. This can also be used to navigate the content of a page.

In the example the headline *Imagine this...* is a child of *Content colection (column0)*, a grandchild of *Two column content* and a grandgrandchild of *Content collection (main)*.

#### 3.1.8 8. The content canvas

The content canvas is where you can add/edit your content.

#### 3.1.9 9. Discard / Apply changes

Neos saves your changes on the fly as much as possible. When editing properties you must apply or discard the changes you made.

# 3.2 User Settings

In this section your personal data, like names, password, electronic address and interface language is stored.

3.2. User Settings

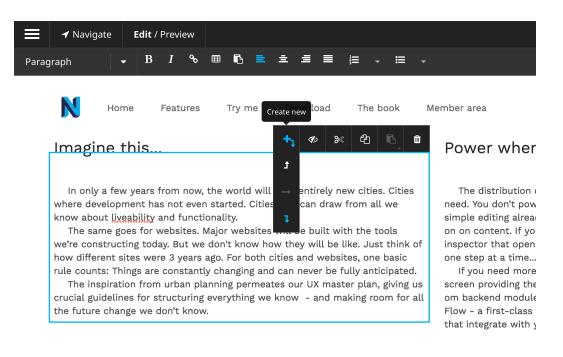

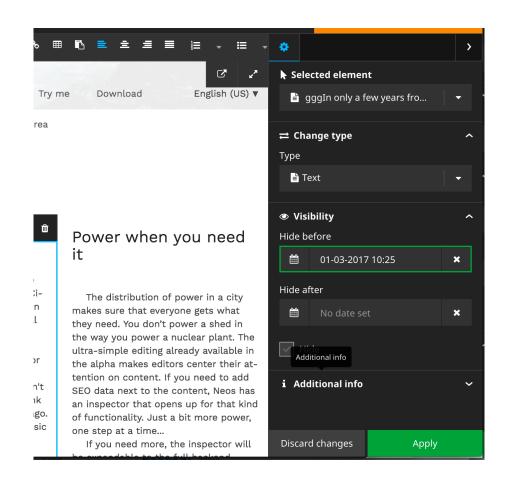

# 3.2.1 Navigate to User Settings

Select in the user menu *User Settings* 

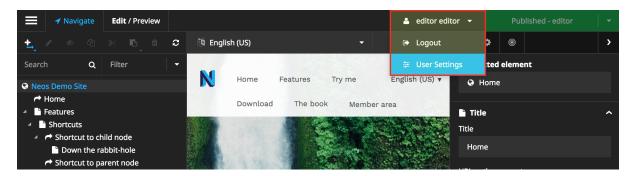

# 3.2.2 Edit User Settings

Edit your User Settings.

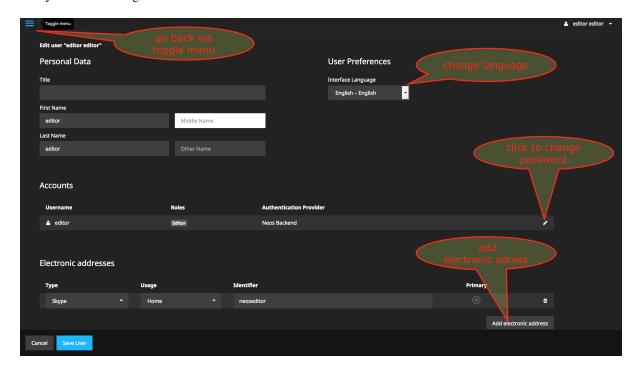

# 3.2.3 Change password

To change your password you have to click to the edit button in the account section.

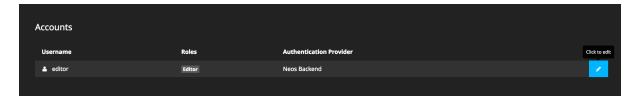

Change your password

3.2. User Settings

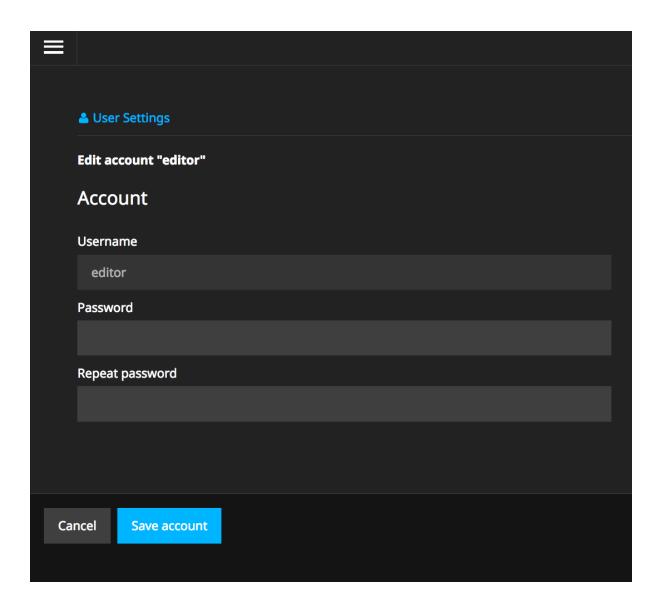

#### 3.2.4 Add electronic address

Press add electronic address button to add a electronic address

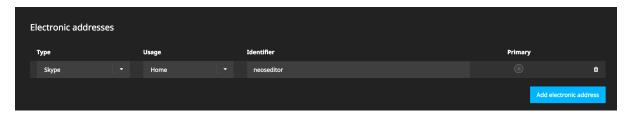

Add your electronic address.

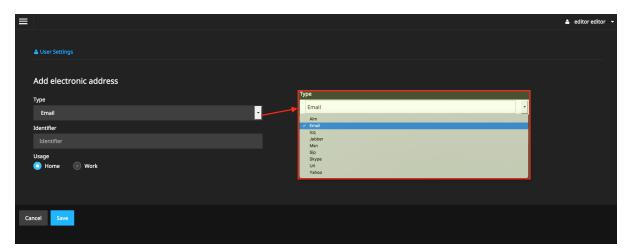

### 3.2.5 Change Interface Language

Select your preferred language.

# 3.3 Workspaces

All content in Neos lives in *Workspaces*. The publicly visible content comes from a workspace called *live*, and any editing takes place in other workspaces. Edits will only become visible on the live website if they are published to the *live* workspace.

That means workspaces can be seen as a way to group content based on it's state in the editing process. Workspaces behave like transparent sheets of paper: On your own sheet you can draw new things, but the *live* sheet below is still visible (and due to it's magic nature even updates of other editors publish changes to it).

Workspaces can also be stacked: between the *live* workspace and an editor's own workspace can be yet another workspace that is shared between editors to allow collaboration on bigger changes as well as the review of changes before they are published. The workspace a workspace is based on is called *base workspace*.

#### 3.3.1 Terminology

**Public Workspace** A public workspace has no owner and is not based on another workspace. Usually there is one public workspace name *live*: it contains the content that is visible to the visitors of a Neos-driven website.

**Internal Workspace** An internal workspace has no specific owner and is shared between editors. Internal workspaces are used to collaborate on bigger changes, like preparing a sales campaign.

**Private Workspace** Private workspaces are owned by a specific editor and only visible to that editor (and those having the administrator role). They can be used to shelve work temporarily, for example.

3.3. Workspaces 21

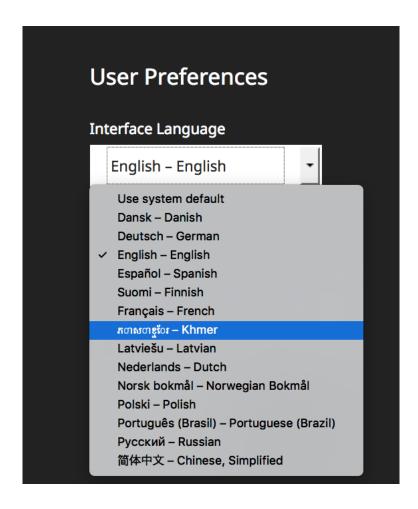

**Personal Workspace** Every editor has exactly one personal workspace. Any editing goes to that workspace first, no matter what. This personal workspace is only accessible by its owner.

#### 3.3.2 Managing Workspaces

From the user side workspace management is rather simple. New workspaces can be created in the Workspaces module. As soon as more than one workspace is available, a new option will appear in the publish button of the content module. It allows to switch the workspace that is being worked on (in more technical terms it will re-base the personal workspace onto the selected one) and that will be published to.

**Note:** To be able to switch the base workspace, there must be no pending changes in the personal workspace.

In the Workspaces module a list of existing workspaces is shown. That list shows the base workspace and owner as well as a quick statistics view of the unpublished changes in each workspace. Depending on permissions buttons allow to review changes, edit a workspace or delete it.

When changes in a workspace are reviewed, a list of those changes is shown and they can be published or discarded completely or selectively.

#### **Permissions**

Out-of-the-box

- all users can create new private workspaces.
- all users can edit/delete their own private workspaces.

- users with the Neos.Neos:RestrictedEditor role can only publish to internal or private workspaces.
- other users (having the *Neos.Neos:Editor* role) can also publish to the public workspace *live* and create new internal workspaces.
- Administrators (having the *Neos.Neos:Administrator* role) can create internal workspaces and manage (edit and delete) internal as well as private workspaces.

# 3.3.3 Workflow Examples

#### Doing some quick edits

#### Publish to live directly

This is a very quick and easy workflow for editors that may publish to the *live* workspace. Just do any edits in your personal workspace and publish to live when you are done.

#### Using a review workspace

If publishing to live is not allowed or a review of the changes is desired, an internal or private workspace can be created. The changes are published to that workspace first and can then be reviewed and published to live by a reviewer or administrator.

#### Prepare a new section

If a new section for the website is to be prepared collaboratively, a new internal workspace needs to be created. Everyone working on the new section switches their personal workspace to use the internal workspace as base workspace and published changes to it. As soon as everything is done the changes can be reviewed and published.

If some edits need to be made to other parts of the website in between, the personal workspace base can be switched to the *live* or another workspace as needed. This allows to do independent edits without conflicts.

3.3. Workspaces 23

# Creating a Site with Neos

This guide explains how to implement websites with Neos. It specifically covers the structuring of content using the *Neos Content Repository*, and how the content is rendered using *Fusion* and *Fluid*.

# 4.1 Node Types

These are the development guidelines of Neos.

#### 4.1.1 Content Structure

Before we can understand how content is rendered, we have to see how it is structured and organized. These basics are explained in this section.

#### **Nodes inside the Neos Content Repository**

The content in Neos is not stored inside tables of a relational database, but inside a *tree-based* structure: the so-called Neos Content Repository.

To a certain extent, it is comparable to files in a file-system: They are also structured as a tree, and are identified uniquely by the complete path towards the file.

**Note:** Internally, the Neos ContentRepository currently stores the nodes inside database tables as well, but you do not need to worry about that as you'll never deal with the database directly. This high-level abstraction helps to decouple the data modelling layer from the data persistence layer.

Each element in this tree is called a *Node*, and is structured as follows:

- It has a *node name* which identifies the node, in the same way as a file or folder name identifies an element in your local file system.
- It has a *node type* which determines which properties a node has. Think of it as the type of a file in your file system.
- Furthermore, it has *properties* which store the actual data of the node. The *node type* determines which properties exist for a node. As an example, a Text node might have a headline and a text property.

• Of course, nodes may have *sub nodes* underneath them.

If we imagine a classical website with a hierarchical menu structure, then each of the pages is represented by a Neos ContentRepository Node of type Document. However, not only the pages themselves are represented as tree: Imagine a page has two columns, with different content elements inside each of them. The columns are stored as Nodes of type ContentCollection, and they contain nodes of type Text, Image, or whatever structure is needed. This nesting can be done indefinitely: Inside a ContentCollection, there could be another three-column element which again contains ContentCollection elements with arbitrary content inside.

#### **Comparison to TYPO3 CMS**

In TYPO3 CMS, the *page tree* is the central data structure, and the content of a page is stored in a more-or-less flat manner in a separate database table.

Because this was too limited for complex content, TemplaVoila was invented. It allows to create an arbitrary nesting of content elements, but is still plugged into the classical table-based architecture.

Basically, Neos generalizes the tree-based concept found in TYPO3 CMS and TemplaVoila and implements it in a consistent manner, where we do not have to distinguish between pages and other content.

#### **Predefined Node Types**

Neos is shipped with a number of predefined node types. It is helpful to know some of them, as they can be useful elements to extend, and Neos depends on some of them for proper behavior.

There are a few core node types which are needed by Neos; these are shipped in Neos. Neos directly. All other node types such as Text, Image, ... are shipped inside the Neos. NodeTypes package.

#### Neos.Neos:Node

Neos. Neos: Node is a (more or less internal) base type which should be extended by all content types which are used in the context of Neos.

It does not define any properties.

#### **Neos.Neos:Document**

An important distinction is between nodes which look and behave like pages and "normal content" such as text, which is rendered inside a page. Nodes which behave like pages are called *Document Nodes* in Neos. This means they have a unique, externally visible URL by which they can be rendered.

The standard page in Neos is implemented by Neos. NodeTypes: Page which directly extends from Neos. Neos: Document.

#### Neos.Neos:ContentCollection and Neos.Neos:Content

All content which does not behave like pages, but which lives inside them, is implemented by two different node types:

First, there is the Neos.Neos:ContentCollection type: A Neos.Neos:ContentCollection has a structural purpose. It usually contains an ordered list of child nodes which are rendered inside.

Neos.Neos:ContentCollection may be extended by custom types.

Second, the node type for all standard elements (such as text, image, youtube, ...) is Neos. Neos: Content. This is—by far—the most often extended node type.

#### **Extending the NodeTypes**

To extend the existing NodeTypes or to create new ones please read at the Node Type Definition reference.

# 4.1.2 Node Type Definition

Each Neos ContentRepository Node (we'll just call it Node in the remaining text) has a specific *node type*. Node Types can be defined in any package by declaring them in Configuration/NodeTypes.yaml.

Each node type can have *one or multiple parent types*. If these are specified, all properties and settings of the parent types are inherited.

A node type definition can look as follows:

```
'My.Package:SpecialHeadline':
    superTypes:
       'Neos.Neos:Content': true
ui:
    label: 'Special Headline'
       group: 'general'
properties:
    headline:
       type: 'string'
       defaultValue: 'My Headline Default'
       ui:
        inlineEditable: true
    validation:
       'Neos.Neos/Validation/StringLengthValidator':
        minimum: 1
        maximum: 255
```

The following options are allowed:

**abstract** A boolean flag, marking a node type as *abstract*. Abstract node types can never be used standalone, they will never be offered for insertion to the user in the UI, for example.

Abstract node types are useful when using inheritance and composition, so mark base node types and mixins as abstract.

**aggregate** A boolean flag, marking a node type as *aggregate*. If a node type is marked as aggregate, it means that:

- the node type can "live on its own", i.e. can be part of an external URL
- when moving this node, all node variants are also moved (across all dimensions)
- Recursive copying only happens *inside* this aggregate, and stops at nested aggregates.

The most prominent *aggregate* is *Neos.Neos:Document* and everything which inherits from it, like *Neos.NodeTypes:Page*.

**superTypes** An array of parent node types as keys with a boolean value:

```
'Neos.Neos:Document':
superTypes:
'Acme.Demo.ExtraMixin': true

'Neos.Neos:Shortcut':
superTypes:
'Acme.Demo.ExtraMixin': false
```

**constraints** Constraint definitions stating which nested child node types are allowed. Also see the dedicated chapter *Node Type Constraints* for detailed explanation:

4.1. Node Types 27

```
constraints:
  nodeTypes:
    # ALLOW text, DISALLOW Image
    'Neos.NodeTypes:Text': true
    'Neos.NodeTypes:Image': false
    # DISALLOW as Fallback (for not-explicitly-listed node types)
    '*': false
```

**childNodes** A list of child nodes that are automatically created if a node of this type is created. For each child the type has to be given. Additionally, for each of these child nodes, the constraints can be specified to override the "global" constraints per type. Here is an example:

```
childNodes:
    someChild:
    type: 'Neos.Neos:ContentCollection'
    constraints:
    nodeTypes:
        # only allow images in this ContentCollection
        'Neos.NodeTypes:Image': true
    '*': false
```

By using position, it is possible to define the order in which child nodes appear in the structure tree. An example may look like:

```
'Neos.NodeTypes:Page':
    childNodes:
    'someChild':
        type: 'Neos.Neos:ContentCollection'
        position: 'before main'
```

This adds a new ContentCollection called someChild to the default page. It will be positioned before the main ContentCollection that the default page has. The position setting follows the same sorting logic used in Fusion (see the *Fusion Reference*).

**label** When displaying a node inside the Neos UI (e.g. tree view, link editor, workspace module) the label option will be used to generate a human readable text for a specific node instance (in contrast to the ui. label which is used for all nodes of that type).

The label option accepts an Eel expression that has access to the current node using the node context variable. It is recommended to customize the *label* option for node types that do not yield a sufficient description using the default configuration.

Example:

```
'Neos.Demo:Flickr':
label: §{'Flickr plugin (' + q(node).property('tags') + ')'}
```

generatorClass Alternatively the class of a node label generator implementing
 Neos\ContentRepository\Domain\Model\NodeLabelGeneratorInterface
 can be specified as a nested option.

**options** Options for third party-code, the Content-Repository ignores those options but Neos or Packages may use this to adjust their behavior.

fusion Options to control the behavior of fusion-for a specific nodeType.

**prototypeGenerator** The class that is used to generate the default fusion-prototype for this nodeType.

If this option is set to a className the class has to implement the interface  $\Neos\Neos\Domain\Service\DefaultPrototypeGeneratorInterface and is used to generate the prototype-code for this node.$ 

If options.fusion.prototypeGenerator is set to null no prototype is created for this type.

By default Neos has generators for all nodes of type Neos.Neos:Node and creates protoypes based on Neos.Fusion:Template. A template path is assumed based on the package-prefix and the nodetype-name. All properties of the node are passed to the template. For the node-Types of type Neos.Neos:Document, Neos.Neos:Content and Neos.Neos:Plugin the corresponding prototype is used as base-prototype.

#### Example:

ui Configuration options related to the user interface representation of the node type

**label** The human-readable label of the node type

**group** Name of the group this content element is grouped into for the 'New Content Element' dialog. It can only be created through the user interface if group is defined and it is valid.

All valid groups are given in the Neos. Neos. nodeTypes.groups setting

**position** Position inside the group this content element is grouped into for the 'New Content Element' dialog. Small numbers are sorted on top.

icon This setting defines the icon that the Neos UI will use to display the node type.

Currently it is only possible to use a predefined selection of icons, which are available in Font Awesome http://fortawesome.github.io/Font-Awesome/3.2.1/icons/.

**help** Configuration of contextual help. Displays a message that is rendered as popover when the user clicks the help icon in an insert node dialog.

**message** Help text for the node type. It supports markdown to format the help text and can be translated (see *Translate NodeTypes*).

**thumbnail** This is shown in the popover and can be supplied in two ways:

- as an absolute URL to an image (http://static/acme.com/thumbnails/bar.png)
- as a resource URI (resource://AcmeCom.Website/NodeTypes/Thumbnails/foo.png)

If the thumbnail setting is undefined but an image matching the nodetype name is found, it will be used automatically. It will be looked for in <packageKey>/Resources/Public/NodeTypes/Thumbnails/<nodeTypeName>.png with packageKey and nodeTypeName being extracted from the full nodetype name like this:

```
AcmeCom.Website:FooWithBar -> AcmeCom.Website and FooWithBar
```

The image will be downscaled to a width of 342 pixels, so it should either be that size to be placed above any further help text (if supplied) or be half that size for the help text to flow around it.

**inlineEditable** If *true*, it is possible to interact with this Node directly in the content view. If *false*, an overlay is shown preventing any interaction with the node. If not given, checks if any property is marked as ui.inlineEditable.

4.1. Node Types 29

**inspector** These settings configure the inspector in the Neos UI for the node type

tabs Defines an inspector tab that can be used to group property groups of the node type

label The human-readable label for this inspector tab

position Position of the inspector tab, small numbers are sorted on top

icon This setting define the icon to use in the Neos UI for the tab

Currently it's only possible to use a predefined selection of icons, which are available in Font Awesome http://fortawesome.github.io/Font-Awesome/3.2.1/icons/.

groups Defines an inspector group that can be used to group properties of the node type

label The human-readable label for this inspector group

position Position of the inspector group, small numbers are sorted on top

icon This setting define the icon to use in the Neos UI for the group

tab The tab the group belongs to. If left empty the group is added to the default tab.

**collapsed** If the group should be collapsed by default (true or false). If left empty, the group will be expanded.

**properties** A list of named properties for this node type. For each property the following settings are available.

**Note:** Your own property names should never start with an underscore \_ as that is used for internal properties or as an internal prefix.

- type Data type of this property. This may be a simple type (like in PHP), a fully qualified PHP class name, or one of these three special types: DateTime, references, or reference. Use DateTime to store dates / time as a DateTime object. Use reference and references to store references that point to other nodes. reference only accepts a single node or node identifier, while references accepts an array of nodes or node identifiers.
- **defaultValue** Default value of this property. Used at node creation time. Type must match specified 'type'.
- ui Configuration options related to the user interface representation of the property
  - **label** The human-readable label of the property
  - **help** Configuration of contextual help. Displays a message that is rendered as popover when the user clicks the help icon in the inspector.
    - **message** Help text for this property. It supports markdown to format the help text and can be translated (see *Translate NodeTypes*).
  - **reloadIfChanged** If *true*, the whole content element needs to be re-rendered on the server side if the value changes. This only works for properties which are displayed inside the property inspector, i.e. for properties which have a group set.
  - **reloadPageIfChanged** If *true*, the whole page needs to be re-rendered on the server side if the value changes. This only works for properties which are displayed inside the property inspector, i.e. for properties which have a group set.
  - **inlineEditable** If *true*, this property is inline editable, i.e. edited directly on the page through Aloha
  - **aloha** This section controls the text formatting options the user has available for this property. Example:

```
'format': # Enable specific formatting options.
    'strong': true
    'b': false
    'em': true
    'i': false
    'u': true
   'sub': true
    'sup': true
    'p': true
    'h1': true
    'h2': true
    'h3': true
    'h4': false
    'h5': false
   'h6': false
    'code': false
    'removeFormat': true
 'table':
   'table': true
 'link':
   'a': true
 'list':
   'ul': true
    'ol': true
 'alignment':
   'left': true
   'center': true
   'right': true
   'justify': true
 'formatlesspaste':
   # Show toggle button for formatless pasting.
   'button': true
   # Whether the formatless pasting should be enable by default.
   'formatlessPasteOption': false
   # If not set the default setting is used: 'a', 'abbr', 'b', 'bdi',
→'bdo', 'cite', 'code', 'del', 'dfn',
# 'em', 'i', 'ins', 'kbd', 'mark', 'q', 'rp', 'rt', 'ruby', 's',
→'samp', 'small', 'strong', 'sub', 'sup',
# 'time', 'u', 'var'
    'strippedElements': ['a']
 'autoparagraph': true # Automatically wrap non-wrapped text blocks.
→in paragraph blocks.
```

#### Example of disabling all formatting options:

```
aloha:
  'format': []
  'table': []
  'link': []
  'list': []
  'alignment': []
  'formatlesspaste':
     'button': false
     'formatlessPasteOption': true
```

**inspector** These settings configure the inspector in the Neos UI for the property.

**group** Identifier of the *inspector group* this property is categorized into in the content editing user interface. If none is given, the property is not editable through the property inspector of the user interface.

The value here must reference a groups configured in the ui.inspector.groups ele-

4.1. Node Types 31

ment of the node type this property belongs to.

position Position inside the inspector group, small numbers are sorted on top.

**editor** Name of the JavaScript Editor Class which is instantiated to edit this element in the inspector.

**editorOptions** A set of options for the given editor, see the *Property Editor Reference*.

**editorListeners** Allows to observe changes of other properties in order to react to them. For details see *Depending Properties* 

**validation** A list of validators to use on the property. Below each validator type any options for the validator can be given. See below for more information.

**Tip:** Unset a property by setting the property configuration to null (~).

Here is one of the standard Neos node types (slightly shortened):

```
'Neos.NodeTypes:Image':
 superTypes:
   'Neos.Neos:Content': true
 ui:
   label: 'Image'
   icon: 'icon-picture'
   inspector:
     groups:
       image:
         label: 'Image'
         icon: 'icon-image'
         position: 5
 properties:
   image:
     type: Neos\Media\Domain\Model\ImageInterface
     ui:
       label: 'Image'
       reloadIfChanged: true
       inspector:
         group: 'image'
   alignment:
     type: string
     defaultValue: ''
       label: 'Alignment'
       reloadIfChanged: true
       inspector:
         group: 'image'
         editor: 'Neos.Neos/Inspector/Editors/SelectBoxEditor'
         editorOptions:
           placeholder: 'Default'
           values:
               label: ''
              center:
               label: 'Center'
              left:
                label: 'Left'
              right:
                label: 'Right'
   alternativeText:
     type: string
     ui:
       label: 'Alternative text'
```

(continues on next page)

(continued from previous page)

```
reloadIfChanged: true
    inspector:
      group: 'image'
  validation:
    'Neos.Neos/Validation/StringLengthValidator':
      minimum: 1
      maximum: 255
hasCaption:
  type: boolean
  ui:
    label: 'Enable caption'
    reloadIfChanged: true
    inspector:
     group: 'image'
caption:
  type: string
  defaultValue: 'Enter caption here'
    inlineEditable: true
```

# 4.1.3 Node Type Constraints

In a typical Neos project, you will create lots of custom node types. However, many node types should only be used in a specific context and not everywhere. Neos allows you to define node type constraints, which restrict the possible node types that can be added as children of a specific node type. There are two ways to do this:

- Regular node type constraints are defined per node type. They apply in any context the node type appears
  in.
- Additionally, when a node type has auto-created child nodes (see *Node Type Definition*), you can define additional constraints that only apply for these child nodes. This allows you to restrict node type usage depending on the context that the node types are placed in.

**Note:** Node type constraints are cached in the browser's session storage. During development, it's a good idea to run sessionStorage.clear() in the browser console to remove the old configuration after you make changes. Alternatively, you can use an anonymous browser tab to avoid storing outdated node type constraints.

# **Regular Node Type Constraints**

Let's assume that, inside the "Chapter" node type of the Neos Demo Site (which is a document node), one should only be able to create nested chapters, and not pages or shortcuts. Using node type constraints, this can be enforced:

```
'Neos.Demo:Chapter':
constraints:
nodeTypes:
'Neos.Neos:Document': false
'Neos.Demo:Chapter': true
```

In the above example, we disable all document node types using 'Neos.Neos:Document': false, and then enable the Neos.Demo:Chapter node type as well as any node type that inherits from it. The reason why we use 'Neos.Neos:Document': false instead of '\*': false here is that by default, only document node types are allowed as children of other document node types anyway (see further down for more information regarding the defaults).

You might now wonder why it is still possible to create content inside the chapter (because everything except Chapter is disabled with the above configuration): The reason is that node type constraints are only en-

4.1. Node Types 33

forced for nodes which are *not auto-created*. Because Neos.Demo:Chapter has an auto-created main ContentCollection, it is still possible to add content inside. In the following example, we see the node type definition which is shipped with the demo website:

```
'Neos.Demo:Chapter':
superTypes:
'Neos.Neos:Document': true
childNodes:
'main':
type: 'Neos.Neos:ContentCollection'
```

The main ContentCollection is still added, even though you cannot add any more because ContentCollections are not allowed according to the node type constraints.

### **Auto-Created Child Node Constraints**

Let's assume that our chapter node type should only contain text within its main ContentCollection. This is possible using additional constraints for each *auto-created child node*. These constraints will only be applied for the configured auto-created child nodes - not for any others, even if they are of the same type.

```
'Neos.Demo:Chapter':
    childNodes:
    'main':
        type: 'Neos.Neos:ContentCollection'
        constraints:
        nodeTypes:
        '*': false
        'Neos.NodeTypes:Text': true
```

## Override Logic and Default Values

The following logic applies for node type constraints:

- Constraints are only enforced for child nodes which are not auto-created.
- You can specify node types explicitly or use '\*' to allow/deny all node types.
- Setting the value to true is an explicit allow
- Setting the value to false is an explicit deny
- The default is to *always deny* (in case '\*' is not specified).
- More specific constraints override less specific constraints. Specificity is deduced from the inheritance hierarchy of the node types. This means that e.g. setting '\*': false will only apply if no more specific constraint has been set, such as 'Neos.Neos:Document': true.
- Node type constraints are inherited from parent node types. If your node type has listed *Neos.Neos:Document* as a superType, its constraints will apply for your node type as well.

The last rule is especially important, since most node types you define will have either <code>Neos.NodeTypes:Page</code> (which, in turn, inherits from <code>Neos.Neos:Document</code>) or ``Neos.Neos:Content as superTypes. You should know which constraints are defined per default in order to effectively override them. These are the current defaults for these two node types - this is taken from <code>NodeTypes.yaml</code> in the Neos.Neos package.

```
'Neos.Neos:Document':
   constraints:
   nodeTypes:
    '*': false
   'Neos.Neos:Document': true
```

The document node type, by default, allows any other document node type below it. This means that if you want to disable all document node types under your custom one, setting '\*': false will have no effect on anything inheriting from Neos.Neos:Document - the more specific constraint 'Neos.Neos:Document': true will override it. You will need to set 'Neos.Neos:Document': false instead.

The default content node type, on the other hand, only has the catch-all constraint. If you want to enable any child nodes, you can simply allow them.

```
'Neos.Neos:Content':
   constraints:
   nodeTypes:
   '*': false
```

### **Examples**

You can use YAML references (with the &xyz and \*xyz syntax) to re-use constraints. Here's how to disallow nested Two/Three/FourColumn inside a multi column element:

# 4.1.4 Translate NodeTypes

To use the translations for NodeType labels or help messages you have to enable it for each label or message by setting the value to the predefined value "i18n".

NodeTypes.yaml

```
Vendor.Site:YourContentElementName:
 ui:
   help:
     message: 'i18n'
    inspector:
     tabs:
        yourTab:
          label: 'i18n'
     groups:
        yourGroup:
          label: 'i18n'
 properties:
    yourProperty:
      type: string
          label: 'i18n'
          help:
            message: 'i18n'
```

4.1. Node Types 35

That will instruct Neos to look for translations of these labels. To register an xliff file for this NodeTypes you have to add the following configuration to the Settings.yaml of your package:

```
Neos:
    Neos:
    userInterface:
        translation:
        autoInclude:
            'Vendor.Site': ['NodeTypes/*']
```

Inside of the xliff file **Resources/Private/Translations/en/NodeTypes/YourContentElementName.xlf** the translated labels for help, properties, groups, tabs and views are defined in the xliff as follows:

```
<?xml version="1.0" encoding="UTF-8"?>
<xliff version="1.2" xmlns="urn:oasis:names:tc:xliff:document:1.2">
       <file original="" product-name="Vendor.Site" source-language="en" datatype=</pre>
→ "plaintext">
               <body>
                       <trans-unit id="ui.help.message" xml:space="preserve">
                               <source>Your help message here
                       </trans-unit>
                       <trans-unit id="tabs.myTab" xml:space="preserve">
                               <source>Your Tab Title
                       </trans-unit>
                       <trans-unit id="groups.myTab" xml:space="preserve">
                               <source>Your Group Title
                       </trans-unit>
                       <trans-unit id="properties.myProperty" xml:space="preserve"</pre>
">
                               <source>Your Property Title
                       </trans-unit>
                       <trans-unit id="properties.myProperty.ui.help.message"_</pre>
→xml:space="preserve">
                               <source>Your help message here
                       </trans-unit>
               </body>
        </file>
</xliff>
```

## Add properties to existing NodeTypes

For adding properties to existing NodeTypes the use of mixins is encouraged.

NodeTypes.yaml

```
Vendor.Site:YourNodetypeMixin:
   abstract: true
   properties:
      demoProperty:
      type: string
      ui:
         label: 'i18n'

Neos.Neos:Page:
   superTypes:
   'Vendor.Site:YourNodetypeMixin': true
```

That way you can add the translations for the added properties to the file **Resources/Private/Translations/en/NodeTypes/YourNodetypeMixin.xlf**.

### **Override Translations**

To override translations entirely or to use custom id's the label property can also contain a path of the format Vendor.Package:Xliff.Path.And.Filename:labelType.identifier. The string consists of three parts delimited by::

- First, the Package Key
- Second, the path towards the xliff file, replacing slashes by dots (relative to Resources/Private/Translations/<language>).
- Third, the key inside the xliff file.

For the example above that would be Vendor.Site:NodeTypes. YourContentElementName:properties.title:

```
properties:
   title:
    type: string
    ui:
        label: 'Vendor.Site:NodeTypes.YourContentElementName:properties.title'
```

If you e.g. want to *relabel* an existing node property of a different package (like the Neos. NodeTypes: Page), you always have to specify the full translation key (pointing to your package's XLIFF files then).

### **Validate Translations**

To validate that all labels are translated Neos has the following setting in Settings.yaml:

```
.. code-block:: yaml
```

### **Neos:**

Neos:

userInterface: scrambleTranslatedLabels: true

If that setting is enabled all already translated labels are replaced with ##### – that way you can easily identify the labels that still lack translations.

**Note:** Make sure to flush the browser caches after working with the translation to make sure that the browser always shows the latest translations.

## 4.1.5 Depending Properties

**Note:** This API is still experimental, we might change details about the handler signature and implementation to reduce the amount of exposed internal code. The UI code is undergoing major changes right now which also might make adjustments necessary.

Sometimes it might be necessary to depend one property editor on another, such as two select boxes where one selection is not meaningful without the other. For that you can setup listeners that get triggered each time a property changes.

Here is an example of the configuration:

```
'Some.Package:NodeType':
   properties:
   border-width:
```

4.1. Node Types 37

(continues on next page)

(continued from previous page)

```
type: integer
border-color:
    type: string
    ui:
        label: i18n
        inspector:
        editorListeners:
        activeWithNonEmptyValue:
            property: 'border-width'
            handler: 'Some.Package/Handlers/BorderHandler'
            handlerOptions:
            something: true
```

This sets up a listener named activeWithNonEmptyValue. The name can be freely chosen. This allows to override specific listeners in other packages by refering to that name. The property setting defines the name of the property on the same Node that will be observed. That means any change to this property will trigger the configured handler.

Configuring the handler means defining a require path to the handler object just like with *Custom Editors* for properties. Namespaces can be registered like this:

The handler should be compatible to RequireJS and be an Ember.Object that has a handle function. The handlerOptions configured for the listener in the NodeType configuration will be given to the handler upon creation and are available in the handle method.

A code example for a handler:

```
define(
[
    'emberjs'
],
function (Ember) {
    return Ember.Object.extend({
        handle: function(listeningEditor, newValue, property, listenerName) {
            if (this.get('something') === true) {
                listeningEditor.set('disabled', (newValue === null || newValue === o''));
            }
        }
     });
});
```

The handle function receives the following arguments:

- listeningEditor The property editor this listener is configured for, in the above example it will be the border-color editor.
- newValue will be the value of the observed property, which is the border-width probpery in the above example.
- property is the name of the observed property, literally border-width in the above example.
- listenerName is the configured name of the listener in question, literally activeWithNonEmptyValue in the example above.

If you are using select box editors with data sources (see Data sources for more details) you can use editor

listeners to adjust dataSourceAdditionalData when properties are changed in the inspector. The following example shows this. It defines two properties (*serviceType* and *contractType*) where changes to the first property cause the searchTerm on the second properties' data source to be updated. That in turn triggers a refresh of the available options from the data source.

```
properties:
  serviceType:
    type: string
    ui:
      label: 'Service Type'
      inspector:
        group: product
        editor: 'Content/Inspector/Editors/SelectBoxEditor'
        editorOptions:
          allowEmpty: true
          placeholder: 'Service Type'
          dataSourceIdentifier: 'acme-servicetypes'
  contractType:
    type: string
    ui:
      label: 'Contract Type'
      inspector:
        group: product
        editor: 'Content/Inspector/Editors/SelectBoxEditor'
        editorOptions:
          allowEmpty: true
          placeholder: 'Contract Type'
          dataSourceIdentifier: 'acme-contracttypes'
          dataSourceAdditionalData:
            searchTerm: ~
        editorListeners:
          updateForSourceData:
            property: 'serviceType'
            handler: 'Neos.Demo/Handlers/TeaserOptionsHandler'
```

```
define(['emberjs'], function (Ember) {
   return Ember.Object.extend({
     handle: function(listeningEditor, newValue, property, listenerName) {
        listeningEditor.set('dataSourceAdditionalData.searchTerm', newValue);
     }
   });
});
```

## 4.2 Fusion

# 4.2.1 Inside Fusion

In this chapter, Fusion will be explained in a step-by-step fashion, focusing on the different internal parts, the syntax of these and the semantics.

Fusion is fundamentally a hierarchical, prototype based processing language:

- It is hierarchical because the content it should render is also hierarchically structured.
- It is *prototype based* because it allows to define properties for *all instances* of a certain Fusion object type. It is also possible to define properties not for all instances, but only for *instances inside a certain hierarchy*. Thus, the prototype definitions are hierarchically-scoped as well.
- It is a processing language because it processes the values in the context into a single output value.

4.2. Fusion 39

In the first part of this chapter, the syntactic and semantic features of the Fusion, Eel and FlowQuery languages are explained. Then, the focus will be on the design decisions and goals of Fusion, to provide a better understanding of the main objectives while designing the language.

#### **Goals of Fusion**

Fusion should **cater to both planned and unplanned extensibility**. This means it should provide ways to adjust and extend its behavior in places where this is to be expected. At the same time it should also be possible to adjust and extend in any other place without having to apply dirty hacks.

Fusion should be **usable in standalone**, **extensible applications** outside of Neos. The use of a flexible language for configuration of (rendering) behavior is beneficial for most complex applications.

Fusion should make **out-of-band rendering** easy to do. This should ease content generation for technologies like AJAX or edge-side includes (ESI).

Fusion should make **multiple renderings of the same content** possible. It should allow placement of the same content (but possibly in different representations) on the same page multiple times.

Fusion's **syntax should be familiar to the user**, so that existing knowledge can be leveraged. To achieve this, Fusion takes inspiration from CSS selectors, jQuery and other technologies that are in widespread use in modern frontend development.

### **Fusion files**

Fusion is read from files. In the context of Neos, some of these files are loaded automatically, and Fusion files can be split into parts to organize things as needed.

### **Automatic Fusion file inclusion**

All Fusion files are expected to be in the folder Resources/Private/Fusion when it comes to automatic inclusion.

Neos will include the *Root.fusion* file of all packages listed in the Setting Neos.Neos.fusion. autoInclude in the order of packages as returned by the package management.

Neos will then always include the *Root.fusion* file of the current site package.

### Manual Fusion file inclusion

In any Fusion file further files can be included using the include statement. The path is either relative to the current file or can be given with the resource wrapper:

```
include: NodeTypes/CustomElements.fusion
include: resource://Acme.Demo/Private/Fusion/Quux.fusion
```

In addition to giving exact filenames, globbing is possible in two variants:

```
# Include all .fusion files in NodeTypes
include: NodeTypes/*

# Include all .fusion files in NodeTypes and it's subfolders recursively
include: NodeTypes/**/*
```

The first includes all Fusion files in the *NodeTypes* folder, the latter will recursively include all Fusion files in NodeTypes and any folders below.

The globbing can be combined with the resource wrapper:

```
include: resource://Acme.Demo/Private/Fusion/NodeTypes/*
include: resource://Acme.Demo/Private/Fusion/**/*
```

## **Fusion Objects**

Fusion is a language to describe *Fusion objects*. A Fusion object has some *properties* which are used to configure the object. Additionally, a Fusion object has access to a *context*, which is a list of variables. The goal of a Fusion object is to take the variables from the context, and transform them to the desired *output*, using its properties for configuration as needed.

Thus, Fusion objects take some *input* which is given through the context and the properties, and produce a single *output value*. Internally, they can modify the context, and trigger rendering of nested Fusion objects: This way, a big task (like rendering a whole web page) can be split into many smaller tasks (render a single image, render some text, ...): The results of the small tasks are then put together again, forming the final end result.

Fusion object nesting is a fundamental principle of Fusion. As Fusion objects call nested Fusion objects, the rendering process forms a *tree* of Fusion objects.

Fusion objects are implemented by a PHP class, which is instantiated at runtime. A single PHP class is the basis for many Fusion objects. We will highlight the exact connection between Fusion objects and their PHP implementations later.

A Fusion object can be instantiated by assigning it to a Fusion path, such as:

```
foo = Page
# or:
my.object = Text
# or:
my.image = Neos.Neos.ContentTypes:Image
```

The name of the to-be-instantiated Fusion prototype is listed without quotes.

By convention, Fusion paths (such as my.object) are written in lowerCamelCase, while Fusion prototypes (such as Neos. Neos. ContentTypes: Image) are written in UpperCamelCase.

It is possible to set *properties* on the newly created Fusion objects:

```
foo.myProperty1 = 'Some Property which Page can access'
my.object.myProperty1 = "Some other property"
my.image.width = $\{\frac{9}{2}\{q(node).property('foo')}\}$
```

Property values that are strings have to be quoted (with either single or double quotes). A property can also be an *Eel expression* (which are explained in *Eel, FlowQuery and Fizzle.*)

To reduce typing overhead, curly braces can be used to "abbreviate" long Fusion paths:

```
my {
  image = Image
  image.width = 200

object {
   myProperty1 = 'some property'
  }
}
```

Instantiating a Fusion object and setting properties on it in a single pass is also possible. All three examples mean exactly the same:

```
someImage = Image
someImage.foo = 'bar'

# Instantiate object, set property one after each other

(continues on next page)
```

4.2. Fusion 41

(continued from previous page)

```
someImage = Image
someImage {
  foo = 'bar'
}

# Instantiate an object and set properties directly
someImage = Image {
  foo = 'bar'
}
```

## **Fusion Objects are Side-Effect Free**

When Fusion objects are rendered, they are allowed to modify the Fusion context (they can add or override variables); and can invoke other Fusion objects. After rendering, however, the parent Fusion object must make sure to clean up the context, so that it contains exactly the state it had before the rendering.

The API helps to enforce this, as the Fusion context is a *stack*: The only thing the developer of a Fusion object needs to make sure is that if he adds some variable to the stack, effectively creating a new stack frame, he needs to remove exactly this stack frame after rendering again.

This means that a Fusion object can only manipulate Fusion objects below it, but not following or preceding it.

In order to enforce this, Fusion objects are furthermore only allowed to communicate through the Fusion Context; and they are never allowed to be invoked directly: Instead, all invocations need to be done through the *Fusion Runtime*.

All these constraints make sure that a Fusion object is *side-effect free*, leading to an important benefit: If somebody knows the exact path towards a Fusion object together with its context, it can be rendered in a stand-alone manner, exactly as if it was embedded in a bigger element. This enables, for example, rendering parts of pages with different cache life- times, or the effective implementation of AJAX or ESI handlers reloading only parts of a website.

## **Fusion Prototypes**

When a Fusion object is instantiated (i.e. when you type someImage = Image) the *Fusion Prototype* for this object is *copied* and is used as a basis for the new object. The prototype is defined using the following syntax:

```
prototype(MyImage) {
    width = '500px'
    height = '600px'
}
```

When the above prototype is instantiated, the instantiated object will have all the properties of the copied prototype. This is illustrated through the following example:

```
someImage = MyImage
# now, someImage will have a width of 500px and a height of 600px
someImage.width = '100px'
# now, we have overridden the height of "someImage" to be 100px.
```

### Prototype- vs. class-based languages

There are generally two major "flavours" of object-oriented languages. Most languages (such as PHP, Ruby, Perl, Java, C++) are *class-based*, meaning that they explicitly distinguish between the place where behavior for a given object is defined (the "class") and the runtime representation which contains the data (the "instance").

Other languages such as JavaScript are prototype-based, meaning that there is no distinction between classes and instances: At object creation time, all properties and methods of the object's *prototype* (which roughly corresponds to a "class") are copied (or otherwise referenced) to the *instance*.

Fusion is a *prototype-based language* because it *copies* the Fusion Prototype to the instance when an object is evaluated.

Prototypes in Fusion are *mutable*, which means that they can easily be modified:

```
prototype(MyYouTube) {
        width = '100px'
        height = '500px'
}

# you can change the width/height
prototype(MyYouTube).width = '400px'
# or define new properties:
prototype(MyYouTube).showFullScreen = ${true}
```

Defining and instantiating a prototype from scratch is not the only way to define and instantiate them. You can also use an *existing Fusion prototype* as basis for a new one when needed. This can be done by *inheriting* from a Fusion prototype using the < operator:

```
prototype(MyImage) < prototype(Neos.Neos:Content)

# now, the MyImage prototype contains all properties of the Template
# prototype, and can be further customized.</pre>
```

This implements *prototype inheritance*, meaning that the "subclass" (MyImage in the example above) and the "parent class (Content) are still attached to each other: If a property is added to the parent class, this also applies to the subclass, as in the following example:

```
prototype(Neos.Neos:Content).fruit = 'apple'
prototype(Neos.Neos:Content).meal = 'dinner'

prototype(MyImage) < prototype(Neos.Neos:Content)
# now, MyImage also has the properties "fruit = apple" and "meal = dinner"

prototype(Neos.Neos:Content).fruit = 'Banana'
# because MyImage *extends* Content, MyImage.fruit equals 'Banana' as well.

prototype(MyImage).meal = 'breakfast'
prototype(Neos.Fusion:Content).meal = 'supper'
# because MyImage now has an *overridden* property "meal", the change of
# the parent class' property is not reflected in the MyImage class</pre>
```

Prototype inheritance can only be defined *globally*, i.e. with a statement of the following form:

```
prototype(Foo) < prototype(Bar)
```

It is not allowed to nest prototypes when defining prototype inheritance, so the following examples are **not valid Fusion** and will result in an exception:

```
prototype(Foo) < some.prototype(Bar)
other.prototype(Foo) < prototype(Bar)
prototype(Foo).prototype(Bar) < prototype(Baz)</pre>
```

While it would be theoretically possible to support this, we have chosen not to do so in order to reduce complexity and to keep the rendering process more understandable. We have not yet seen a Fusion example where a construct such as the above would be needed.

4.2. Fusion 43

## **Hierarchical Fusion Prototypes**

One way to flexibly adjust the rendering of a Fusion object is done through modifying its *Prototype* in certain parts of the rendering tree. This is possible because Fusion prototypes are *hierarchical*, meaning that prototype (...) can be part of any Fusion path in an assignment; even multiple times:

```
prototype(Foo).bar = 'baz'
prototype(Foo).some.thing = 'baz2'
some.path.prototype(Foo).some = 'baz2'
prototype(Foo).prototype(Bar).some = 'baz2'
prototype(Foo).left.prototype(Bar).some = 'baz2'
```

- prototype (Foo) . bar is a simple, top-level prototype property assignment. It means: *For all objects of type Foo, set property bar*. The second example is another variant of this pattern, just with more nesting levels inside the property assignment.
- some.path.prototype(Foo).some is a prototype property assignment *inside some.path*. It means: For all objects of type Foo which occur inside the Fusion path some.path, the property some is set.
- prototype (Foo) .prototype (Bar) .some is a prototype property assignment inside another prototype. It means: For all objects of type Bar which occur somewhere inside an object of type Foo, the property some is set.
- This can both be combined, as in the last example inside prototype (Foo).left. prototype (Bar).some.

### **Internals of hierarchical prototypes**

A Fusion object is side-effect free, which means that it can be rendered deterministically knowing only its *Fusion path* and the *context*. In order to make this work with hierarchical prototypes, we need to encode the types of all Fusion objects above the current one into the current path. This is done using angular brackets:

```
a1/a2<Foo>/a3/a4<Bar>
```

When this path is rendered, a1/a2 is rendered as a Fusion object of type Foo – which is needed to apply the prototype inheritance rules correctly.

Those paths are rarely visible on the "outside" of the rendering process, but might at times appear in exception messages if rendering fails. For those cases it is helpful to know their semantics.

Bottom line: It is not important to know exactly how the a rendering Fusion object's *Fusion path* is constructed. Just pass it on, without modification to render a single element out of band.

### Namespaces of Fusion objects

The benefits of namespacing apply just as well to Fusion objects as they apply to other languages. Namespacing helps to organize the code and avoid name clashes.

In Fusion the namespace of a prototype is given when the prototype is declared. The following declares a YouTube prototype in the Acme. Demo namespace:

```
prototype(Acme.Demo:YouTube) {
    width = '100px'
    height = '500px'
}
```

The namespace is, by convention, the package key of the package in which the Fusion resides.

Fully qualified identifiers can be used everywhere an identifier is used:

```
prototype(Neos.Neos:ContentCollection) < prototype(Neos.Neos:Collection)
```

In Neos Fusion a default namespace of Neos. Neos is set. So whenever Page is used in Fusion within Neos, it is a shortcut for Neos. Neos: Page.

Custom namespace aliases can be defined using the following syntax:

```
namespace: Foo = Acme.Demo

# the following two lines are equivalent now
video = Acme.Demo:YouTube
video = Foo:YouTube
```

**Warning:** These declarations are not scoped to the file they are in, but apply globally (at least currently, we plan to change that in the future). So you should be careful there!

# **Setting Properties On a Fusion Object**

Although the Fusion object can read its context directly, it is good practice to instead use *properties* for configuration:

```
# imagine there is a property "foo=bar" inside the Fusion context at this point
myObject = MyObject

# explicitly take the "foo" variable's value from the context and pass it into the

if oo"
# property of myObject. This way, the flow of data is more visible.
myObject.foo = $\{\foo\}$
```

While myObject could rely on the assumption that there is a foo variable inside the Fusion context, it has no way (besides written documentation) to communicate this to the outside world.

Therefore, a Fusion object's implementation should *only use properties* of itself to determine its output, and be independent of what is stored in the context.

However, in the prototype of a Fusion object it is perfectly legal to store the mapping between the context variables and Fusion properties, such as in the following example:

```
# this way, an explicit default mapping between a context variable and a property_ of the
# Fusion object is created.
prototype(MyObject).foo = ${foo}}
```

To sum it up: When implementing a Fusion object, it should not access its context variables directly, but instead use a property. In the Fusion object's prototype, a default mapping between a context variable and the prototype can be set up.

# **Default Context Variables**

Neos exposes some default variables to the Fusion context that can be used to control page rendering in a more granular way.

• node can be used to get access to the current node in the node tree and read its properties. It is of type NodeInterface and can be used to work with node data, such as:

```
# Make the node available in the template
node = $\{\sqrt{node}\}
```

(continues on next page)

4.2. Fusion 45

(continued from previous page)

```
# Expose the "backgroundImage" property to the rendering using FlowQuery backgroundImage = $\{\quad \{\quad \( \) \} \} \{\quad \( \) \}
```

To see what data is available on the node, you can expose it to the template as above and wrap it in a debug view helper:

```
{node -> f:debug()}
```

• documentNode contains the closest parent document node - broadly speaking, it is the page the current node is on. Just like node, it is a NodeInterface and can be provided to the rendering in the same way:

```
# Expose the document node to the template
documentNode = ${\figstyle {\figstyle {\fint {\figstyle {\figstyle {\figstyle {\figstyle {\figstyle {\finter {\figstyle {\fint {\figtal {\figstyle {\fint {\fint {\figtal {\frac{1}{c}} {\figta {\frac{{\frack {\frac{1}{c}} {\frac{{\frack {\frac{1}{c}} {\frac{{\frac{1}{c}} {\frac{{\frac{1}{c}} {\frac{{\frac{1}{c}} {\frac{{\frac{1}{c}} {\frac{{\frac{1}{c}} {\frac{{\frac{1}{c}} {\frac{{\frac{1}{c}} {\frac{{\frac{1}{c}} {\frac{{c}} {\frac{{c}} {\frac{{c}} {\frac{{c}} {\frac{{c}} {\frac{{c}} {\frac{{c}} {\frac{{c}} {\frac{{c}} {\frac{{c}} {\frac{{c}} {\frac{{c}} {\frac{{c}} {\frac{{c}} {\frac{{c}} {\frac{{c}} {\frac{{c}} {\frac{{c}} {\frac{{c}} {\frac{{c}} {\frac{{c}} {\frac{{c}} {c}} {\frac{{c}} {\frac{{c}} {\fr
```

document Node is in the end just a shorthand to get the current document node faster. It could be replaced with:

```
# Expose the document node to the template using FlowQuery and a Fizzle_
operator
documentNode = $\{q(node).closest('[instanceof Neos.Neos:Document]').get(0)}\}
```

• request is an instance of Neos\Flow\Mvc\ActionRequest and allows you to access the current request from within Fusion. Use it to provide request variables to the template:

Another use case is to trigger an action, e.g. a search, via a custom Eel helper:

```
searchResults = ${Search.query(site).fulltext(request.arguments.searchword).

→execute()}
```

A word of caution: You should never trigger write operations from Fusion, since it can be called multiple times (or not at all, because of caching) during a single page render. If you want a request to trigger a persistent change on your site, it's better to use a Plugin.

### **Manipulating the Fusion Context**

The Fusion context can be manipulated directly through the use of the @context meta-property:

```
myObject = MyObject
myObject.@context.bar = ${foo * 2}
```

In the above example, there is now an additional context variable bar with twice the value of foo.

This functionality is especially helpful if there are strong conventions regarding the Fusion context variables. This is often the case in standalone Fusion applications, but for Neos, this functionality is hardly ever used.

### **Processors**

Processors allow the manipulation of values in Fusion properties. A processor is applied to a property using the <code>@process</code> meta-property:

```
myObject = MyObject {
          property = 'some value'
          property.@process.1 = ${'before ' + value + ' after'}
}
# results in 'before some value after'
```

Multiple processors can be used, their execution order is defined by the numeric position given in the Fusion after @process. In the example above a @process.2 would run on the results of @process.1.

Additionally, an extended syntax can be used as well:

```
myObject = MyObject {
    property = 'some value'
    property.@process.someWrap {
        expression = $\frac{\text{'before ' + value + ' after'}}{\text{@position = 'start'}}
}
```

This allows to use string keys for the processor name, and support @position arguments as explained for Arrays.

Processors are Eel Expressions or Fusion objects operating on the value property of the context. Additionally, they can access the current Fusion object they are operating on as this.

### **Conditions**

Conditions can be added to all values to prevent evaluation of the value. A condition is applied to a property using the @if meta-property:

```
myObject = Menu {
    @if.1 = ${q(node).property('showMenu') == true}
}
# results in the menu object only being evaluated if the node's showMenu property_
    is ``true``
```

Multiple conditions can be used, and if one of them doesn't return true the condition stops evaluation.

## **Debugging**

To show the result of Fusion Expressions directly you can use the Neos.Fusion:Debug Fusion-Object:

```
debugObject = Neos.Fusion:Debug {
    # optional: set title for the debug output
    # title = 'Debug'

# optional: show result as plaintext
# plaintext = TRUE

# If only the "value"-key is given it is debugged directly,
# otherwise all keys except "title" and "plaintext" are debugged.
value = "hello neos world"

# Additional values for debugging
documentTitle = ${q(documentNode).property('title')}
documentPath = ${documentNode.path}
}
# the value of this object is the formatted debug output of all keys given to the object
```

4.2. Fusion 47

# 4.2.2 Eel, FlowQuery and Fizzle

### **Eel - Embedded Expression Language**

Besides simple Fusion assignments such as myObject.foo = 'bar', it is possible to write expressions using the Eel language such as myObject.foo =  $\{q (node) .property ('bar') \}$ .

The *Embedded Expression Language* (Eel) is a building block for creating Domain Specific Languages. It provides a rich *syntax* for arbitrary expressions, such that the author of the DSL can focus on its Semantics.

In this section, the focus lies on the use of Eel inside Fusion.

### **Syntax**

Every Eel expression in Fusion is surrounded by \${...}, which is the delimiter for Eel expressions. Basically, the Eel syntax and semantics is like a condensed version of JavaScript:

- Most things you can write as a single JavaScript expression (that is, without a ; ) can also be written as Eel expression.
- Eel does not throw an error if null values are dereferenced, i.e. inside \${foo.bar} with foo being null. Instead, null is returned. This also works for calling undefined functions.
- Eel does not support control structures or variable declarations.
- Eel supports the common JavaScript arithmetic and comparison operators, such as +-\*/% for arithmetic and == != > >= < <= for comparison operators. Operator precedence is as expected, with multiplication binding higher than addition. This can be adjusted by using brackets. Boolean operators && and || are supported.
- Eel supports the ternary operator to allow for conditions <condition> ? <ifTrue> : <ifFalse>.
- When object access is done (such as foo.bar.baz) on PHP objects, getters are called automatically.
- Object access with the offset notation is supported as well: foo['bar']

This means the following expressions are all valid Eel expressions:

### **Semantics inside Fusion**

Eel does not define any functions or variables by itself. Instead, it exposes the *Eel context array*, meaning that functions and objects which should be accessible can be defined there.

Because of that, Eel is perfectly usable as a "domain-specific language construction kit", which provides the syntax, but not the semantics of a given language.

For Eel inside Fusion, the semantics are as follows:

- All variables of the Fusion context are made available inside the Eel context.
- The special variable this always points to the current Fusion object implementation.
- The function q () is available, which wraps its argument into a FlowQuery object. *FlowQuery* is explained below.

By default the following Eel helpers are available in the default context for Eel expressions:

- String, exposing Neos\Eel\Helper\StringHelper
- Array, exposing Neos\Eel\Helper\ArrayHelper
- Date, exposing Neos\Eel\Helper\DateHelper
- Configuration, exposing Neos\Eel\Helper\ConfigurationHelper
- Math, exposing Neos\Eel\Helper\MathHelper
- Json, exposing Neos\Eel\Helper\JsonHelper
- Security, exposing Neos\Eel\Helper\SecurityHelper
- Translation, exposing Neos\Flow\I18n\EelHelper\TranslationHelper
- Neos. Node, exposing Neos\Neos\Fusion\Helper\NodeHelper
- Neos.Link, exposing Neos\Neos\Fusion\Helper\LinkHelper
- Neos.Array, exposing Neos\Neos\Fusion\Helper\ArrayHelper
- Neos.Rendering, exposing Neos\Neos\Fusion\Helper\RenderingHelper

See: Eel Helpers Reference

This is configured via the setting Neos.Fusion.defaultContext.

Additionally, the defaultContext contains the request object, where you have also access to Arguments. e.g. \${request.httpRequest.arguments.nameOfYourGetArgument}

### **FlowQuery**

FlowQuery, as the name might suggest, is like jQuery for Flow. It's syntax has been heavily influenced by jQuery.

FlowQuery is a way to process the content (being a Neos ContentRepository node within Neos) of the Eel context. FlowQuery operations are implemented in PHP classes. For any FlowQuery operation to be available, the package containing the operation must be installed. Any package can add their own FlowQuery operations. A set of basic operations is always available as part of the Neos.Eel package itself.

In Neos.Neos, the following FlowQuery operations are defined:

**property** Adjusted to access properties of a Neos ContentRepository node. If property names are prefixed with an underscore, internal node properties like start time, end time, and hidden are accessed.

**filter** Used to check a value against a given constraint. The filters expressions are given in *Fizzle*, a language inspired by CSS selectors. The Neos-specific filter changes instanceof to work on node types instead of PHP classes.

**children** Returns the children of a Neos ContentRepository node. They are optionally filtered with a filter operation to limit the returned result set.

parents Returns the parents of a Neos ContentRepository node. They are optionally filtered with a filter
 operation to limit the returned result set.

A reference of all FlowQuery operations defined in Neos.Eel and Neos.Neos can be found in the *FlowQuery Operation Reference*.

4.2. Fusion 49

### **Operation Resolving**

When multiple packages define an operation with the same short name, they are resolved using the priority each implementation defines, higher priorities have higher precedence when operations are resolved.

The OperationResolver loops over the implementations sorted by order and asks them if they can evaluate the current context. The first operation that answers this check positively is used.

## FlowQuery by Example

Any context variable can be accessed directly:

```
${myContextVariable}
```

and the current node is available as well:

```
${node}
```

There are various ways to access its properties. Direct access is possible, but should be avoided. It is better to use FlowQuery instead:

```
${q(node).getProperty('foo')} // Possible, but discouraged
${q(node).property('foo')} // Better: use FlowQuery instead
```

Through this a node property can be fetched and assigned to a variable:

```
text = ${q(node).property('text')}
```

Fetching all parent nodes of the current node:

```
${q(node).parents()}
```

Here are two equivalent ways to fetch the first node below the left child node:

```
${q(node).children('left').first()}
${q(node).children().filter('left').first()}
```

Fetch all parent nodes and add the current node to the selected set:

```
${node.parents().add(node)}
```

The next example combines multiple operations. First it fetches all children of the current node that have the name comments. Then it fetches all children of those nodes that have a property spam with a value of false. The result of that is then passed to the count () method and the count of found nodes is assigned to the variable 'numberOfComments':

The following expands a little more on that. It assigns a set of nodes to the collection property of the comments object. This set of nodes is either fetched from different places, depending on whether the current node is a ContentCollection node or not. If it is, the children of the current node are used directly. If not, the result of this.getNodePath() is used to fetch a node below the current node and those children are used. In both cases the nodes are again filtered by a check for their property spam being false.

Querying for nodes of two or more different node types

```
elements = ${q(node).filter('[instanceof Neos.NodeTypes:Text],[instanceof Neos.

→NodeTypes:TextWithImage]').get()}
```

### **Fizzle**

Filter operations as already shown are written in *Fizzle*. It has been inspired by the selector syntax known from CSS

## **Property Name Filters**

The first component of a filter query can be a Property Name filter. It is given as a simple string. Checks against property paths are not currently possible:

```
foo //works
foo.bar //does not work
foo.bar.baz //does not work
```

In the context of Neos the property name is rarely used, as FlowQuery operates on Neos ContentRepository nodes and the children operation has a clear scope. If generic PHP objects are used, the property name filter is essential to define which property actually contains the children.

### **Attribute Filters**

The next component are Attribute filters. They can check for the presence and against the values of attributes of context elements:

```
baz[foo]
baz[answer = 42]
baz[foo = "Bar"]
baz[foo = 'Bar']
baz[foo != "Bar"]
baz[foo ^= "Bar"]
baz[foo $= "Bar"]
baz[foo $= "Bar"]
baz[foo *= "Bar"]
```

As the above examples show, string values can be quoted using double or single quotes.

## **Available Operators**

The operators for checking against attribute are as follows:

- = Strict equality of value and operand
- != Strict inequality of value and operand
- **\$=** Value ends with operand (string-based)
- **^=** Value starts with operand (string-based)
- **★=** Value contains operand (string-based)

instanceof Checks if the value is an instance of the operand

For the latter the behavior is as follows: if the operand is one of the strings object, array, int(eger), float, double, bool(ean) or string the value is checked for being of the specified type. For any other strings the value is used as class name with the PHP instanceof operation to check if the value matches.

4.2. Fusion 51

### **Using Multiple Filters**

It is possible to combine multiple filters:

```
[foo] [bar] [baz] All filters have to match (AND)
[foo], [bar], [baz] Only one filter has to match (OR)
```

# 4.3 Rendering Custom Markup

These are the development guidelines of Neos.

# 4.3.1 Templating

Templating is done in Fluid, which is a next-generation templating engine. It has several goals in mind:

- Simplicity
- Flexibility
- Extensibility
- · Ease of use

This templating engine should not be bloated, instead, we try to do it "The Zen Way" - you do not need to learn too many things, thus you can concentrate on getting your things done, while the template engine handles everything you do not want to care about.

### What Does it Do?

In many MVC systems, the view currently does not have a lot of functionality. The standard view usually provides a render method, and nothing more. That makes it cumbersome to write powerful views, as most designers will not write PHP code.

That is where the Template Engine comes into play: It "lives" inside the View, and is controlled by a special TemplateView which instantiates the Template Parser, resolves the template HTML file, and renders the template afterwards.

Below, you'll find a snippet of a real-world template displaying a list of blog postings. Use it to check whether you find the template language intuitive:

• The Namespace Import makes the \Neos\FluidAdaptor\ViewHelper namespace available under the shorthand f.

- The <f:for> essentially corresponds to foreach (\$postings as \$posting) in PHP.
- With the dot-notation ({posting.title} or {posting.author.name}), you can traverse objects. In the latter example, the system calls \$posting->getAuthor()->getName().
- The <f:link.action /> tag is a so-called ViewHelper. It calls arbitrary PHP code, and in this case renders a link to the "details"-Action.

There is a lot more to show, including:

- Layouts
- Custom View Helpers
- Boolean expression syntax

We invite you to explore Fluid some more, and please do not hesitate to give feedback!

## **Basic Concepts**

This section describes all basic concepts available. This includes:

- Namespaces
- Variables / Object Accessors
- · View Helpers
- Arrays

## **Namespaces**

Fluid can be extended easily, thus it needs a way to tell where a certain tag is defined. This is done using namespaces, closely following the well-known XML behavior.

Namespaces can be defined in a template in two ways:

{namespace f=NeosFluidAdaptorViewHelpers} This is a non-standard way only understood by Fluid. It links the f prefix to the PHP namespace \Neos\FluidAdaptor\ViewHelpers.

<a href="http://some/unique/namespace">http://some/unique/namespace"> The standard for declaring a namespace in XML. This will link the foo prefix to the URI http://some/unique/namespace and Fluid can look up the corresponding PHP namespace in your settings (so this is a two-piece configuration). This makes it possible for your XML editor to validate the template files and even use an XSD schema for auto completion.

A namespace linking f to \Neos\FluidAdaptor\ViewHelpers is imported by default. All other namespaces need to be imported explicitly.

If using the XML namespace syntax the default pattern http://typo3.org/ns/<php namespace> is resolved automatically by the Fluid parser. If you use a custom XML namespace URI you need to configure the URI to PHP namespace mapping. The YAML syntax for that is:

```
Neos:
    Fluid:
        namespaces:
        'http://some/unique/namespace': 'My\Php\Namespace'
```

## **Variables and Object Accessors**

A templating system would be quite pointless if it was not possible to display some external data in the templates. That's what variables are for.

Suppose you want to output the title of your blog, you could write the following snippet into your controller:

```
$this->view->assign('blogTitle', $blog->getTitle());
```

Then, you could output the blog title in your template with the following snippet:

```
<h1>This blog is called {blogTitle}</h1>
```

Now, you might want to extend the output by the blog author as well. To do this, you could repeat the above steps, but that would be quite inconvenient and hard to read.

**Note:** The semantics between the controller and the view should be the following: The controller instructs the view to "render the blog object given to it", and not to "render the Blog title, and the blog posting  $1, \ldots$ ".

Passing objects to the view instead of simple values is highly encouraged!

That is why the template language has a special syntax for object access. A nicer way of expressing the above is the following:

```
// This should go into the controller:
$this->view->assign('blog', $blog);
```

```
<!-- This should go into the template: -->
<h1>This blog is called {blog.title}, written by {blog.author}</h1></h1>
```

Instead of passing strings to the template, we are passing whole objects around now - which is much nicer to use both from the controller and the view side. To access certain properties of these objects, you can use Object Accessors. By writing {blog.title}, the template engine will call a getTitle() method on the blog object, if it exists. Besides, you can use that syntax to traverse associative arrays and public properties.

**Tip:** Deep nesting is supported: If you want to output the email address of the blog author, then you can use {blog.author.email}, which is roughly equivalent to \$blog->getAuthor()->getEmail().

### **View Helpers**

All output logic is placed in View Helpers.

The view helpers are invoked by using XML tags in the template, and are implemented as PHP classes (more on that later).

This concept is best understood with an example:

```
{namespace f=Neos\FluidAdaptor\ViewHelpers}
<f:link.action controller="Administration">Administration</f:link.action>
```

The example consists of two parts:

- Namespace Declaration as explained earlier.
- Calling the View Helper with the <f:link.action...> ... </f:link.action> tag renders a link.

Now, the main difference between Fluid and other templating engines is how the view helpers are implemented: For each view helper, there exists a corresponding PHP class. Let's see how this works for the example above:

The <f:link.action /> tag is implemented in the class \Neos\FluidAdaptor\ViewHelpers\Link\ActionViewH

**Note:** The class name of such a view helper is constructed for a given tag as follows:

1. The first part of the class name is the namespace which was imported (the namespace prefix f was expanded to its full namespace Neos\FluidAdaptor\ViewHelpers)

2. The unqualified name of the tag, without the prefix, is capitalized (Link), and the postfix ViewHelper is appended.

The tag and view helper concept is the core concept of Fluid. All output logic is implemented through such ViewHelpers / tags! Things like if/else, for, ... are all implemented using custom tags - a main difference to other templating languages.

**Note:** Some benefits of the class-based approach approach are:

- You cannot override already existing view helpers by accident.
- It is very easy to write custom view helpers, which live next to the standard view helpers
- All user documentation for a view helper can be automatically generated from the annotations and code documentation.

Most view helpers have some parameters. These can be plain strings, just like in <f:link.action controller="Administration">...</f:link.action>, but as well arbitrary objects. Parameters of view helpers will just be parsed with the same rules as the rest of the template, thus you can pass arrays or objects as parameters.

This is often used when adding arguments to links:

```
<f:link.action controller="Blog" action="show" arguments="{singleBlog: blogObject}

→">
... read more
</f:link.action>
```

Here, the view helper will get a parameter called arguments which is of type array.

**Warning:** Make sure you do not put a space before or after the opening or closing brackets of an array. If you type arguments=" {singleBlog: blogObject}" (notice the space before the opening curly bracket), the array is automatically casted to a string (as a string concatenation takes place).

This also applies when using object accessors: <f:do.something with="{object}" /> and <f:do.something with=" {object}" /> are substantially different: In the first case, the view helper will receive an object as argument, while in the second case, it will receive a string as argument.

This might first seem like a bug, but actually it is just consistent that it works that way.

### **Boolean Expressions**

Often, you need some kind of conditions inside your template. For them, you will usually use the <f:if> ViewHelper. Now let's imagine we have a list of blog postings and want to display some additional information for the currently selected blog posting. We assume that the currently selected blog is available in {currentBlogPosting}. Now, let's have a look how this works:

In the above example, there is a bit of new syntax involved: {post} == {currentBlogPosting}. Intuitively, this says "if the post I'm currently iterating over is the same as currentBlogPosting, do something."

Why can we use this boolean expression syntax? Well, because the IfViewHelper has registered the argument condition as boolean. Thus, the boolean expression syntax is available in all arguments of ViewHelpers which are of type boolean.

All boolean expressions have the form X <comparator> Y, where:

- <comparator> is one of the following: ==, >, >=, <, <=, % (modulo)
- *X* and *Y* are one of the following:
  - a number (integer or float)
  - a string (in single or double quotes)
  - a JSON array
  - a ViewHelper
  - an Object Accessor (this is probably the most used example)
  - inline notation for ViewHelpers

### **Inline Notation for ViewHelpers**

In many cases, the tag-based syntax of ViewHelpers is really intuitive, especially when building loops, or forms. However, in other cases, using the tag-based syntax feels a bit awkward – this can be demonstrated best with the <f:uri.resource>- ViewHelper, which is used to reference static files inside the *Public/* folder of a package. That's why it is often used inside <style> or <script>-tags, leading to the following code:

```
<link rel="stylesheet" href="<f:uri.resource path='myCssFile.css' />" />
```

You will notice that this is really difficult to read, as two tags are nested into each other. That's where the inline notation comes into play: It allows the usage of {f:uri.resource()} instead of <f:uri.resource/>. The above example can be written like the following:

```
<link rel="stylesheet" href="{f:uri.resource(path:'myCssFile.css')}" />
```

This is readable much better, and explains the intent of the ViewHelper in a much better way: It is used like a helper function.

The syntax is still more flexible: In real-world templates, you will often find code like the following, formatting a DateTime object (stored in {post.date} in the example below):

```
<f:format.date format="d-m-Y">{post.date}</f:format.date>
```

This can also be re-written using the inline notation:

```
{post.date -> f:format.date(format:'d-m-Y')}
```

This is also a lot better readable than the above syntax.

**Tip:** This can also be chained indefinitely often, so one can write:

```
{post.date -> foo:myHelper() -> bar:bla()}
```

Sometimes you'll still need to further nest ViewHelpers, that is when the design of the ViewHelper does not allow that chaining or provides further arguments. Have in mind that each argument itself is evaluated as Fluid code, so the following constructs are also possible:

```
{foo: bar, baz: '{planet.manufacturer -> f:someother.helper(test: \'stuff\')}'}
{some: '{f:format.stuff(arg: \'foo'\)}'}
```

To wrap it up: Internally, both syntax variants are handled equally, and every ViewHelper can be called in both ways. However, if the ViewHelper "feels" like a tag, use the tag-based notation, if it "feels" like a helper function, use the Inline Notation.

### **Arrays**

Some view helpers, like the SelectViewHelper (which renders an HTML select dropdown box), need to get associative arrays as arguments (mapping from internal to displayed name). See the following example for how this works:

```
<f:form.select options="{edit: 'Edit item', delete: 'Delete item'}" />
```

The array syntax used here is very similar to the JSON object syntax. Thus, the left side of the associative array is used as key without any parsing, and the right side can be either:

• a number:

```
{a: 1, b: 2 }
```

• a string; Needs to be in either single- or double quotes. In a double-quoted string, you need to escape the " with a \ in front (and vice versa for single quoted strings). A string is again handled as Fluid Syntax, this is what you see in example c:

• a boolean, best represented with their integer equivalents:

```
{a : 'foo',
notifySomebody: 1
useLogging: 0
}
```

a nested array:

• a variable reference (=an object accessor):

```
{blogTitle : blog.title,
blogObject: blog
}
```

**Note:** All these array examples will result into an associative array. If you have to supply a non-associative, i.e. numerically-indexed array, you'll write {0: 'foo', 1: 'bar', 2: 'baz'}.

### Passing Data to the View

You can pass arbitrary objects to the view, using \$this->view->assign(\$identifier, \$object) from within the controller. See the above paragraphs about Object Accessors for details how to use the passed data.

### Layouts

In almost all web applications, there are many similarities between each page. Usually, there are common templates or menu structures which will not change for many pages.

To make this possible in Fluid, we created a layout system, which we will introduce in this section.

### Writing a Layout

Every layout is placed in the *Resources/Private/Layouts* directory, and has the file ending of the current format (by default .html). A layout is a normal Fluid template file, except there are some parts where the actual content of the target page should be inserted:

```
<html>
<head><title>My fancy web application</title></head>
<body>
<div id="menu">... menu goes here ...</div>
<div id="content">
        <f:render section="content" />
</div>
</head>
```

With this tag, a section from the target template is rendered.

### **Using a Layout**

Using a layout involves two steps:

- Declare which layout to use: <f:layout name="..." /> can be written anywhere on the page (though we suggest to write it on top, right after the namespace declaration) the given name references the layout.
- Provide the content for all sections used by the layout using the <f:section>...</f:section> tag: <f:section name="content">...</f:section>

For the above layout, a minimal template would look like the following:

```
<f:layout name="example.html" />
<f:section name="content">
   This HTML here will be outputted to inside the layout
</f:section>
```

## Writing Your Own ViewHelper

As we have seen before, all output logic resides in View Helpers. This includes the standard control flow operators such as if/else, HTML forms, and much more. This is the concept which makes Fluid extremely versatile and extensible.

If you want to create a view helper which you can call from your template (as a tag), you just write a plain PHP class which needs to inherit from Neos\FluidAdaptor\Core\ViewHelper\AbstractViewHelper (or its subclasses). You need to implement only one method to write a view helper:

```
public function render()
```

### Rendering the View Helper

This render () method should return the rendered content as string.

You have the following possibilities to access the environment when rendering your view helper:

- \$this->arguments is an associative array where you will find the values for all arguments you registered previously.
- \$this->renderChildren() renders everything between the opening and closing tag of the view helper and returns the rendered result (as string).
- \$this->templateVariableContainer is an instance of Neos\FluidAdaptor\Core\ViewHelper\Templawith which you have access to all variables currently available in the template, and can modify the variables currently available in the template.

**Note:** If you add variables to the TemplateVariableContainer, make sure to remove every variable which you added again. This is a security measure against side-effects.

It is also not possible to add a variable to the TemplateVariableContainer if a variable of the same name already exists - again to prevent side effects and scope problems.

### Implementing a for ViewHelper

Now, we will look at an example: How to write a view helper giving us the foreach functionality of PHP.

A loop could be called within the template in the following way:

So, in words, what should the loop do?

It needs two arguments:

- each: Will be set to some object or array which can be iterated over.
- as: The name of a variable which will contain the current element being iterated over

It then should do the following (in pseudo code):

```
foreach ($each as $$as) {
   // render everything between opening and closing tag
}
```

Implementing this is fairly straightforward, as you will see right now:

```
class ForViewHelper extends \Neos\FluidAdaptor\Core\ViewHelper\AbstractViewHelper {
    /**
    * Renders a loop
    *
    * @param array $each Array to iterate over
    * @param string $as Iteration variable
    */
    public function render(array $each, $as) {
```

(continues on next page)

(continued from previous page)

```
$out = '';
foreach ($each as $singleElement) {
    $this->variableContainer->add($as, $singleElement);
    $out .= $this->renderChildren();
    $this->variableContainer->remove($as);
}
return $out;
}
```

- The PHPDoc is part of the code! Fluid extracts the argument data types from the PHPDoc.
- You can simply register arguments to the view helper by adding them as method arguments of the render() method.
- Using \$this->renderChildren(), everything between the opening and closing tag of the view helper is rendered and returned as string.

## **Declaring Arguments**

We have now seen that we can add arguments just by adding them as method arguments to the render () method. There is, however, a second method to register arguments.

You can also register arguments inside a method called initializeArguments(). Call \$this->registerArgument(\$name, \$dataType, \$description, \$isRequired, \$defaultValue=NULL) inside.

It depends how many arguments a view helper has. Sometimes, registering them as render() arguments is more beneficial, and sometimes it makes more sense to register them in initializeArguments().

### **AbstractTagBasedViewHelper**

Many view helpers output an HTML tag - for example <f:link.action ...> outputs a <a href="..."> tag. There are many ViewHelpers which work that way.

Very often, you want to add a CSS class or a target attribute to an <a href="..."> tag. This often leads to repetitive code like below. (Don't look at the code too thoroughly, it should just demonstrate the boring and repetitive task one would have without the AbstractTagBasedViewHelper):

(continues on next page)

(continued from previous page)

```
return $output;
}
```

Now, the AbstractTagBasedViewHelper introduces two more methods you can use inside initializeArguments():

- registerTagAttribute(\$name, \$type, \$description, \$required): Use this method to register an attribute which should be directly added to the tag.
- registerUniversalTagAttributes(): If called, registers the standard HTML attributes class, id, dir, lang, style, title.

Inside the AbstractTagBasedViewHelper, there is a TagBuilder available (with \$this->tag) which makes building a tag a lot more straightforward.

With the above methods, the Link\ActionViewHelper from above can be condensed as follows:

```
class ActionViewHelper extends
→\Neos\FluidAdaptor\Core\ViewHelper\AbstractViewHelper {
       public function initializeArguments() {
                $this->registerUniversalTagAttributes();
        }
        /**
         * Render the link.
         * Oparam string $action Target action
         * @param array $arguments Arguments
         * @param string $controller Target controller. If NULL current,
→controllerName is used
         * @param string $package Target package. if NULL current package is used
         * Oparam string $subpackage Target subpackage. if NULL current subpackage.
⇒is used
         * @param string $section The anchor to be added to the URI
         * @return string The rendered link
       public function render($action = NULL, array $arguments = array(),
                               $controller = NULL, $package = NULL, $subpackage =_
→NULL,
                                   $section = '') {
                $uriBuilder = $this->controllerContext->getURIBuilder();
                $uri = $uriBuilder->uriFor($action, $arguments, $controller,
→$package, $subpackage, $section);
                $this->tag->addAttribute('href', $uri);
                $this->tag->setContent($this->renderChildren());
                return $this->tag->render();
        }
```

Additionally, we now already have support for all universal HTML attributes.

**Tip:** The TagBuilder also makes sure that all attributes are escaped properly, so to decrease the risk of Cross-Site Scripting attacks, make sure to use it when building tags.

### additionalAttributes

Sometimes, you need some HTML attributes which are not part of the standard. As an example: If you use the Dojo JavaScript framework, using these non-standard attributes makes life a lot easier.

We think that the templating framework should not constrain the user in his possibilities – thus, it should be possible to add custom HTML attributes as well, if they are needed. Our solution looks as follows:

Every view helper which inherits from AbstractTagBasedViewHelper has a special argument called additionalAttributes which allows you to add arbitrary HTML attributes to the tag.

If the link tag from above needed a new attribute called fadeDuration, which is not part of HTML, you could do that as follows:

```
<f:link.action action="..." additionalAttributes="{fadeDuration : 800}">
        Link with fadeDuration set
</f:link.action>
```

This attribute is available in all tags that inherit from Neos\FluidAdaptor\Core\ViewHelper\AbstractTagBasedVie

### **AbstractConditionViewHelper**

If you want to build some kind of if/else condition, you should base the ViewHelper on the AbstractConditionViewHelper, as it gives you convenient methods to render the then or else parts of a ViewHelper. Let's look at the <f:if>-ViewHelper for a usage example, which should be quite self-explanatory:

By basing your condition ViewHelper on the AbstractConditionViewHelper, you will get the following features:

- Two API methods renderThenChild() and renderElseChild(), which should be used in the then/else case.
- The ViewHelper will have two arguments defined, called then and else, which are very helpful in the Inline Notation.
- The ViewHelper will automatically work with the <f:then> and <f:else>-Tags.

### **Widgets**

Widgets are special ViewHelpers which encapsulate complex functionality. It can be best understood what widgets are by giving some examples:

- <f:widget.paginate> renders a paginator, i.e. can be used to display large amounts of objects. This is best known from search engine result pages.
- <f:widget.autocomplete> adds autocompletion functionality to a text field.
- More widgets could include a Google Maps widget, a sortable grid, ...

Internally, widgets consist of an own Controller and View.

### **Using Widgets**

Using widgets inside your templates is really simple: Just use them like standard ViewHelpers, and consult their documentation for usage examples. An example for the <f:widget.paginate> follows below:

In the above example, it looks like {blogs} contains all Blog objects, thus you might wonder if all objects were fetched from the database. However, the blogs are *not fetched* from the database until you actually use them, so the Paginate Widget will adjust the query sent to the database and receive only the small subset of objects.

So, there is no negative performance overhead in using the Paginate Widget.

## **Writing widgets**

We already mentioned that a widget consists of a controller and a view, all triggered by a ViewHelper. We'll now explain these different components one after each other, explaining the API you have available for creating your own widgets.

### ViewHelper

All widgets inherit from Neos\FluidAdaptor\Core\Widget\AbstractWidgetViewHelper. The ViewHelper of the widget is the main entry point; it controls the widget and sets necessary configuration for the widget.

To implement your own widget, the following things need to be done:

- The controller of the widget needs to be injected into the \$controller property.
- Inside the render () -method, you should call \$this->initiateSubRequest (), which will initiate a request to the controller which is set in the \$controller property, and return the Response object.
- By default, all ViewHelper arguments are stored as *Widget Configuration*, and are also available inside the Widget Controller. However, to modify the Widget Configuration, you can override the getWidgetConfiguration() method and return the configuration which you need there.

There is also a property \$ajaxWidget, which we will explain later in Ajax Widgets.

### Controller

A widget contains one controller, which must inherit from Neos\FluidAdaptor\Core\Widget\AbstractWidgetController which is an ActionController. There is only one difference between the normal ActionController and the AbstractWidgetController: There is a property \$widgetConfiguration, containing the widget's configuration which was set in the ViewHelper.

### **Fluid Template**

The Fluid templates of a widget are normal Fluid templates as you know them, but have a few ViewHelpers available additionally:

**<f:uri.widget>** Generates an URI to another action of the widget.

**<f:link.widget>** Generates a link to another action of the widget.

<f:renderChildren> Can be used to render the child nodes of the Widget ViewHelper, possibly with some more variables declared.

### **Ajax Widgets**

Widgets have special support for AJAX functionality. We'll first explain what needs to be done to create an AJAX compatible widget, and then explain it with an example.

To make a widget AJAX-aware, you need to do the following:

- Set \$ajaxWidget to TRUE inside the ViewHelper. This will generate an unique AJAX Identifier for the Widget, and store the WidgetConfiguration in the user's session on the server.
- Inside the index-action of the Widget Controller, generate the JavaScript which triggers the AJAX functionality. There, you will need a URI which returns the AJAX response. For that, use the following ViewHelper inside the template:

```
<f:uri.widget ajax="TRUE" action="..." arguments="..." />
```

• Inside the template of the AJAX request, <f:renderChildren> is not available, because the child nodes of the Widget ViewHelper are not accessible there.

### XSD schema generation

A XSD schema file for your ViewHelpers can be created by executing

```
./flow documenation:generatexsd <Your>\\<Package>\\ViewHelpers
--target-file /some/directory/your.package.xsd
```

Then import the XSD file in your favorite IDE and map it to the namespace http://typo3.org/ns/<Your/Package>/ViewHelpers. Add the namespace to your Fluid template by adding the xmlns attribute to the root tag (usually <xml ...> or <html ...>).

**Note:** You are able to use a different XML namespace pattern by specifying the --xsd-namespace argument in the generatexed command.

If you want to use this inside partials, you can use the "section" argument of the render ViewHelper in order to only render the content of the partial.

Partial:

Template:

```
<f:render partial="PartialName" section="content" />
```

# 4.3.2 Rendering A Page

This section shows how content is rendered on a page as a rough overview.

More precisely we show how to render a Neos. Neos: Document node, as everything which happens here works for all Document nodes, and not just for Page nodes.

First, the requested URL is resolved to a Node of type Neos. Neos: Document. This happens by translating the URL path to a node path, and finding the node with this path then.

The node is passed straight away to Fusion, which is the rendering mechanism. Fusion renders the node by traversing to sub-nodes and rendering them as well. The arguments which are passed to Fusion are stored inside the so-called *context*, which contains all variables which are accessible by the Fusion rendering engine.

Internally, Fusion then asks *Fluid* to render certain snippets of the page, which can, in turn, ask Fusion again. This can go back and forth multiple times, even recursively.

## The Page Fusion Object and -Template

The rendering of a page by default starts at a Case matcher at the Fusion path root, which will usually select the Fusion path page. The minimally needed Fusion for rendering looks as follows:

Here, the Page Fusion object is assigned to the path page, telling the system that the Fusion object Page is responsible for further rendering. Page expects one parameter to be set: The path of the Fluid template which is rendered inside the <body> of the resulting HTML page.

If this is an empty file, the output shows how minimal Neos impacts the generated markup:

It becomes clear that Neos gives as much control over the markup as possible to the integrator: No body markup, no styles, only little Javascript to record the last visited page (to redirect back to it after logging in). Except for the charset meta tag nothing related to the content is output by default.

If the template is filled with the following content:

```
<h1>{title}</h1>
```

the body would contain a heading to output the title of the current page:

Again, no added CSS classes, no wraps. Why {title} outputs the page title will be covered in detail later.

Of course the current template is still quite boring; it does not show any content or any menu. In order to change that, the Fluid template is adjusted as follows:

```
{namespace fusion=Neos\Fusion\ViewHelpers}
{parts.menu -> f:format.raw()}
<h1>{title}</h1>
{content.main -> f:format.raw()}
```

Placeholders for the menu and the content have been added. Because the parts.menu and content.main refer to a rendered Fusion path, the output needs to be passed through the f:format.raw() ViewHelper. The Fusion needs to be adjusted as well:

In the above Fusion, a Fusion object at page.body.parts.menu is defined to be of type Menu. It is exactly this Fusion object which is rendered, by specifying its relative path inside {parts.menu -> f:format.raw()}.

Furthermore, the PrimaryContent Fusion object is used to render a Neos ContentRepository ContentCollection node. Through the nodePath property, the name of the Neos ContentRepository ContentCollection node to render is specified.

As a result, the web page now contains a menu and the contents of the main content collection.

The use of content and parts here is simply a convention, the names can be chosen freely. In the example content is used for anything that content is later placed in but parts is for anything that is not *content* in the sense that it will directly be edited in the content module of Neos.

### **Further Reading**

Details on how Fusion works and can be used can be found in the section *Inside Fusion*. *Adjusting Neos Output* shows how page, menu and content markup can be adjusted freely.

## 4.3.3 Creating Custom Content Elements

Neos ships with commonly used, predefined content elements, but it is easily possible to amend and even completely replace them.

Defining new content elements is usually a three-step process:

- 1. Defining a Neos ContentRepository Node Type, listing the properties and types of the node.
- 2. Defining a *Fusion object* which is responsible for rendering this content type. Usually, this is a wrapper for a Fluid Template which then defines the rendered markup.
- 3. Add a *Fluid Template* which contains the markup being rendered

### **Creating a Simple Content Element**

The following example creates a new content element *Acme.Demo:YouTube* which needs the YouTube URL and then renders the video player.

First, the *Neos ContentRepository Node Type* needs to be defined in *NodeTypes.yaml*. This can be done in your site package or in a package dedicated to content elements, if reuse is foreseeable.

```
'Acme.Demo:YouTube':
 superTypes:
   'Neos.Neos:Content': TRUE
   group: 'general'
   label: 'YouTube Video'
   inspector:
     groups:
       video:
          label: 'Video'
          icon: 'icon-film'
 properties:
   videoUrl:
     type: string
     ນາ:
       label: 'Video URL'
       reloadIfChanged: TRUE
        inspector:
          group: 'video'
```

The declaration of node types with all required and optional properties is documented in Node Type Definition.

Next the Fusion rendering for the content element has to be defined. By convention, a Fusion object with the same name as the content element is used for rendering; thus in this case a Fusion object My.Package:YouTube:

```
prototype(Acme.Demo:YouTube) < prototype(Neos.Neos:Content) {
    templatePath = 'resource://Acme.Demo/Private/Templates/FusionObjects/
    YouTube.html'
    videoUrl = ${q(node).property('videoUrl')}}
    width = '640'
    height = '360'
}</pre>
```

A new Fusion object prototype with the name *My.Package:YouTube* is declared, inheriting from the pre-defined *Template* Fusion object which provides rendering through Fluid.

The *templatePath* property of the *YouTube* Fusion object is set to point to the Fluid template to use for rendering. All (other) properties which are set on the *Template* Fusion object are directly made available inside Fluid as variables – and because the *YouTube* Fusion object extends the *Template* Fusion object, this rule also applies there.

Thus, the last line defines a *videoUrl* variable to be available inside Fluid, which is set to the result of the Eel expression  $\{q(node).property('videoUrl')\}$ . Eel is explained in depth in *Eel*, *FlowQuery and Fizzle*, but this is a close look at the used expression q(node).property('videoUrl'):

- The q() function wraps its argument, in this case the Neos ContentRepository Node which is currently rendered, into *FlowQuery*.
- FlowQuery defines the  $property(\dots)$  operation used to access the property of a node.

To sum it up: The expression  $\{q(node).property('videoUrl')\}$  is an Eel expression, in which FlowQuery is called to return the property videoUrl of the current node.

The final step in creating the YouTube content element is defining the *YouTube.html* Fluid template, f.e. with the following content:

```
<iframe width="{width}" height="{height}" src="{videoUrl}" frameborder="0"

→allowfullscreen></iframe>
```

In the template the {videoUrl} variable which has been defined in Fusion is used as we need it.

### What are the benefits of indirection through Fusion?

In the above example the *videoUrl* property of the *Node* is not directly rendered inside the Fluid template. Instead *Fusion* is used to pass the *videoUrl* from the *Node* into the Fluid template.

While this indirection might look superfluous at first sight, it has important benefits:

- The Fluid Template does not need to know anything about *Nodes*. It just needs to know that it outputs a certain property, but not where it came from.
- Because the rendering is decoupled from the data storage this way, the Fusion object can be instantiated directly, manually setting a *videoUrl*:

```
page.body.parts.teaserVideo = My.Package:YouTube {
   videoUrl = 'http://youtube.com/....'
}
```

• If a property needs to be modified *just slightly*, a *processor* can be used for declarative modification of this property in Fusion; not even touching the Fluid template. This is helpful for smaller adjustments to foreign packages.

## **Creating Editable Content Elements**

The simple content element created in *Creating a Simple Content Element* exposes the video URL only through the property inspector in the editing interface. Since the URL is not directly visible this is the only viable way.

In case of content that is directly visible in the output, inline editing can be enabled by slight adjustments to the process already explained.

The node type definition must define which properties are inline editable through setting the *inlineEditable* property:

```
'Acme.Demo:Quote':
superTypes:
'Neos.Neos:Content': TRUE
ui:
group: 'general'
label: 'Quote'
properties:
quote:
type: string
defaultValue: 'Use the force, Luke!'
ui:
label: 'Quote'
inlineEditable: TRUE
```

The Fusion for the content element is the same as for a non-inline-editable content element:

The Fluid template again needs some small adjustment in form of the *contentElement.editable* ViewHelper to declare the property that is editable. This may seem like duplication, since the node type already declares the editable properties. But since in a template multiple editable properties might be used, this still is needed.

The blockquote is wrapped around the *contentElement.editable* and not the other way because that would mean the blockquote becomes a part of the editable content, which is not desired in this case.

Using the *tag* attribute to make the ViewHelper use the blockquote tag needed for the element avoids the nesting in an additional container *div* and thus cleans up the generated markup:

```
{namespace neos=Neos\Neos\ViewHelpers} {neos:contentElement.editable(property: 'quote', tag: 'blockquote')}
```

A property can be inline editable *and* appear in the property inspector if configured accordingly. In such a case *reloadIfChanged* should be enabled to make changes in the property editor visible in the content area.

# **Creating Nested Content Elements**

In case content elements do not only contain simple properties, but arbitrary sub-elements, the process again is roughly the same. To demonstrate this, a *Video Grid* content element will be created, which can contain two texts and two videos.

1. A Neos ContentRepository Node Type definition is created. It makes use of the *childNodes* property to define (and automatically create) sub-nodes when a node of this type is created. In the example the two video and text elements will be created directly upon element creation:

```
'Acme.Demo:VideoGrid':
    superTypes:
        'Neos.Neos:Content': TRUE

ui:
        group: 'structure'
        label: 'Video Grid'
        childNodes:
        video0:
            type: 'Acme.Demo:YouTube'
        video1:
            type: 'Acme.Demo:YouTube'
        text0:
            type: 'Neos.NodeTypes:Text'
        text1:
            type: 'Neos.NodeTypes:Text'
```

2. The needed Fusion is created:

```
prototype(Acme.Demo:VideoGrid) {
    videoRenderer = Acme.Demo:YouTube
    textRenderer = Neos.NodeTypes:Text

    video0 = ${q(node).children('video0').get(0)}
    video1 = ${q(node).children('video1').get(0)}

    text0 = ${q(node).children('text0').get(0)}
    text1 = ${q(node).children('text1').get(0)}
}
```

Instead of assigning variables to the Fluid template, *additional Fusion objects* responsible for the video and the text rendering are instantiated. Furthermore, the video and text nodes are fetched using Eel and then passed to the Fluid template.

3. The Fluid template is created. Instead of outputting the content directly using object access on the passed nodes, the *<ts:render>* ViewHelper is used to defer rendering to Fusion again. The needed Neos ContentRepository Node is passed as context to Fusion:

```
{namespace fusion=Neos\Fusion\ViewHelpers} 
<fusion:render path="videoRenderer" context="{node: video0}" />
```

Instead of referencing specific content types directly the use of the generic *ContentCollection* content element allows to insert *arbitrary content* inside other elements. An example can be found in the *Neos.NodeTypes:MultiColumn* and *Neos.NodeTypes:MultiColumnItem* content elements.

As explained earlier (in *What are the benefits of indirection through Fusion?*) the major benefit if using Fusion to decouple the rendering of items this way is flexibility. In the video grid it shows how this enables *composability*, other Fusion objects can be re-used for rendering smaller parts of the element.

# **Content Element Group**

In Neos content elements are grouped by type. By default the following groups are available:

general Basic content elements, like text and image.

structure Elements defining a structure. This group contains for example the 2 column element.

plugins Available plugins in the site installation.

It is possible to create new groups by using the *Neos.Neos.nodeTypes.groups* settings. Registering 2 new groups could look like:

```
Neos:
    Neos:
    nodeTypes:
        groups:
        form:
            label: 'Form elements'
            special:
            position: 50
            label: 'Special elements'
            collapsed: true
            icon: 'icon-fort-awesome'
```

The groups are ordered by the position argument.

# **Extending The Inspector**

Warning: Adding editors and validators is no fixed API yet, keep an eye on the changelogs if you use this.

It is possible to extend the inspector for adding new editors and validators to edit the properties of your nodetypes.

#### **Editors**

By default the following list of editors is available in Neos:

- $\bullet \ \textit{Neos.Neos/Inspector/Editors/BooleanEditor}\\$ 
  - A checkbox, by default configured for properties of type boolean.
- Neos.Neos/Inspector/Editors/DateTimeEditor

A datepicker with support for time selection too. By default configured for properties of type date.

• Neos.Neos/Inspector/Editors/CodeEditor

An code editor with syntax highlighting. You can use this editor for editing other types of *textual* content, by configuring a different *highlightingMode* and *buttonLabel* to change usage for this editor:

```
style:
  type: string
  ui:
    label: 'CSS'
    reloadIfChanged: TRUE
    inspector:
       group: 'code'
       editor: 'Neos.Neos/Inspector/Editors/CodeEditor'
       editorOptions:
          buttonLabel: 'Edit CSS source'
          highlightingMode: 'text/css'
```

• Neos.Neos/Inspector/Editors/ImageEditor

An image editor with cropping and size support. By default configured for properties of type *NeosMediaDomainModelImageInterface*.

• Neos.Neos/Inspector/Editors/ReferenceEditor

A selector with autocomplete to reference to another node. By default configured for properties of type *reference*.

• Neos.Neos/Inspector/Editors/ReferencesEditor

A selector with autocomplete to reference to multiple nodes. By default configured for properties of type *references*.

• Neos.Neos/Inspector/Editors/SelectBoxEditor

A selectbox.

 $\bullet \ \textit{Neos.Neos/Inspector/Editors/TextFieldEditor}$ 

A simple textfield. By default configured for properties of type string and integer

The following editors are also available, but will most likely only be used internally in Neos:

- Neos.Neos/Inspector/Editors/MasterPluginEditor
- Neos.Neos/Inspector/Editors/PluginViewEditor
- Neos.Neos/Inspector/Editors/PluginViewsEditor

### **Register Custom Editors**

There are 2 ways to register custom editors. Either by registering a namespace for a group of editors, or by selecting the direct path to an editor specifically.

Registering a namespace pointing to a folder containing editors works as follows:

- Create a folder containing the JavaScript sources for the editors
- Name your files PropertyTypeEditor
- Configure the path as a requirejs path mapping using the following Settings.yaml

• Now configure the editor for your property in the NodeTypes.yaml:

```
'My.Package:NodeType':
   properties:
    myProperty:
     type: 'string'
     ui:
      inspector:
      editor: 'My.Package/Inspector/Editors/PropertyTypeEditor'
      editorOptions:
          optionName: 'optionValue'
```

To set global options for your editor you can set a set of defaults in Settings.yaml:

The editor options set on a property level will override the global editor options.

To register just one specific path as an editor use the following code:

#### **Validators**

By default the following validators are available in Neos:

• Neos.Neos/Validation/AbstractValidator

This abstract validator should be used to base custom validators on.

• Neos.Neos/Validation/AlphanumericValidator

Supported options:

- regularExpression
- Neos.Neos/Validation/CountValidator

Supported options:

- minimum
- maximum
- Neos.Neos/Validation/DateTimeRangeValidator

Supported options:

- latestDate
- earliestDate
- Neos.Neos/Validation/DateTimeValidator

• Neos.Neos/Validation/EmailAddressValidator

Supported options:

- regularExpression
- Neos.Neos/Validation/FloatValidator
- Neos.Neos/Validation/IntegerValidator
- Neos.Neos/Validation/LabelValidator

Supported options:

- regularExpression
- Neos.Neos/Validation/NumberRangeValidator

Supported options:

- minimum
- maximum
- Neos.Neos/Validation/RegularExpressionValidator

Supported options:

- regularExpression
- Neos.Neos/Validation/StringLengthValidator

Supported options:

- minimum
- maximum
- Neos.Neos/Validation/StringValidator
- Neos.Neos/Validation/TextValidator
- Neos.Neos/Validation/UuidValidator

Supported options:

- regularExpression

### **Register Custom Validators**

There are 2 ways to register custom validators. Either by registering a namespace for a group of validators, or by selecting the direct path to an validator specifically.

Registering a namespace pointing to a folder containing validators works as follows:

- Create a folder containing the JavaScript sources for the validators
- Name your files DataTypeValidator
- Configure the path as a requirejs path mapping using the following Settings.yaml

• Now configure the validator for your property in the NodeTypes.yaml:

```
'My.Package:NodeType':
   properties:
   myProperty:
   type: 'string'
   validation:
   'My.Package/Validation/DataTypeValidator': []
```

To register just one specific path as a validator use the following code:

```
Neos:
    Neos:
    userInterface:
        validators:
        'My.Package/Validation/CustomValidator':
            path: 'resource://My.Package/Public/Scripts/Path/To/File/Without/Js/

→Extension'
```

# 4.3.4 Adjusting Neos Output

# **Page Template**

The page template defines the overall structure of the generated markup: what is rendered in the body and head of the resulting document.

### The Body

As briefly explained in *Rendering A Page* the path to your own template for the body of a generated page can be set using Fusion:

The file will the be used to render the body content and any Fluid placeholders will be substituted, ViewHelpers will be executed. Since no further information is given to the rendering process, the full content of the template will be used for the body.

If the template contains a full HTML page, this will lead to invalid markup. But in most cases having the template as a full HTML document is desired, as it allows easy handling by the developer and can be previewed as is in a browser.

To use just a part of the document for the body, that part can simply be enclosed in a Fluid section:

The Fusion is then amended with the declaration of the section to use:

```
page = Page
page.body {
         templatePath = 'resource://My.Package/Private/Templates/PageTemplate.html'
         sectionName = 'body'
}
```

This results in only the part inside the template's "body" section to be used for rendering the body of the generated page.

To add actual content from Neos to the desired places in the markup, a special ViewHelper to turn control back to Fusion is used. This has been mentioned in *Rendering A Page* already.

This template uses the render ViewHelper twice, once to render the path *parts/menu* and once to render the path *content.main*:

Those paths are relative to the current path. Since that part of the template is rendered by the Fusion object at *page.body*, this is the starting point for the relative paths. This means the Menu and the ContentCollection in this Fusion are used for rendering the output:

```
page = Page
page.body {
    templatePath = 'resource://My.Package/Private/Templates/PageTemplate.html'
    sectionName = 'body'
    parts.menu = Menu
    content.main = ContentCollection
    content.main.nodePath = 'main'
}
```

#### The Head

The head of a page generated by Neos contains only minimal content by default. Apart from the meta tag declaring the character set it is empty:

To fill this with life, it is recommended to add sections to the head of your HTML template that group the needed parts. Additional Fusion *Template* objects are then used to include them into the generated page. Here is an example:

Page/Default.html

#### Library/Root.fusion

The Fusion fills the *page.head* instance of Neos.Fusion:Array with content. The predefined paths for *page.head.stylesheets*, *page.head.javascripts* or *page.body.javascripts* should be used to add custom includes. They are implemented by a Fusion *Array* and allow arbitrary items to specify JavaScript or CSS includes without any restriction on the content.

This will render some more head content:

This provides for flexibility and allows to control precisely what ends up in the generated markup. Anything that is needed can be added freely, it just has to be in a section that is included.

## **Menu Rendering**

Out of the box the *Menu* is rendered using a simple unsorted list:

Wrapping this into some container (if needed) in a lot of cases provides for enough possibilities to style the menu using CSS. In case it still is needed, it is possible to change the rendered markup of *Menu* using Fusion. *Menu* is defined inside the core of Neos together with Neos.NodeTypes:

Neos.Neos/Resources/Private/Fusion/Root.fusion

```
prototype (Neos. Neos: Menu) .@class | Neos\\Neos\\Fusion\\MenuImplementation|
```

Neos.NodeTypes/Resources/Private/Fusion/Root.fusion

The above code defines the *prototype* of *Menu* with the *prototype*(*Menu*) syntax. This prototype is the "blueprint" of all *Menu* objects which are instantiated. All properties which are defined on the prototype (such as @class or templatePath) are automatically active on all *Menu instances*, if they are not explicitly overridden.

One way to adjust the menu rendering is to override the *templatePath* property, which points to a Fluid template. To achieve that, we have two possibilities.

First, the templatePath for the menu at page.body.parts.menu can be set:

This overrides the templatePath which was defined in prototype(Menu) for this single menu.

Second, the templatePath inside the Menu prototype itself can be changed:

In this case, the changed template path is used for *all menus* which do not override the *templatePath* explicitly. Every time *prototype(...)* is used, this can be understood as: "For *all* objects of type ..., define *something*"

After setting the path, changing the menu is simply a job of copying the default *Menu* template into *MyMenuTem-plate.html* and adjusting the markup as needed.

#### Menu states

The default *Menu* implementation assigns CSS classes to the *li* tags depending on their state:

```
current A menu item pointing to the page that is currently shownactive Any menu item that is on the path to the current pagenormal Any menu item that is neither current nor active
```

#### **Content Element Rendering**

The rendering of content elements follows the same principle as shown for the *Menu*. The default Fusion is defined in the Neos.NodeTypes package and the content elements all have default Fluid templates.

Combined with the possibility to define custom templates per instance or on the prototype level, this already provides a lot of flexibility. Another possibility is to inherit from the existing Fusion and adjust as needed using Fusion.

The available properties and settings that the Fusion objects in Neos provide are described in Fusion Reference.

### Including CSS and JavaScript in a Neos Site

Including CSS and JavaScript should happen through one of the predefined places of the *Page* object. Depending on the desired position one of the *page.head.javascripts*, *page.head.stylesheets* or *page.body.javascripts* Arrays should be extended with an item that renders script or stylesheet includes:

The *page.body.javascripts* content will be appended to the rendered page template so the included scripts should be placed before the closing body tag. As always in Fusion the elements can be a simple string value, a Fusion object like *Template* or an expression:

```
page.head {
       # Add a simple value as an item to the javascripts Array
       javascripts.jquery = '<script src="//code.jquery.com/jquery-1.10.1.min.js">
→</script>'
       # Use an expression to render a CSS include (this is just an example, _
→bootstrapVersion is not defined by Neos)
       →' + bootstrapVersion + '/css/bootstrap.min.css" rel="stylesheet">'}
}
page.body {
       # Use a Template object to access a special section of the site template
       javascripts.site = Neos.Fusion:Template {
              templatePath = 'resource://Acme.DemoCom/Private/Templates/Page/
→Default.html'
              sectionName = 'bodyScripts'
       }
```

The order of the includes can be specified with the @position property inside the Array object. This is especially handy for including JavaScript libraries and plugins in the correct order:

```
page.head {
         jquery = '<script src="//code.jquery.com/jquery-1.10.1.min.js"></script>'
         javascripts.jquery-ui = '<script src="path-to-jquery-ui"></script>'
         javascripts.jquery-ui.@position = 'after jquery'
}
```

### CSS and JavaScript restrictions in a Neos Site

Very little constraints are imposed through Neos for including JavaScripts or stylesheets. But since the Neos user interface itself is built with HTML, CSS and JavaScript itself, some caveats exist.

Since the generated markup contains no stylesheets by default and the generated JS is minimal, those restrictions affect only the display of the page to the editor when logged in to the Neos editing interface.

In this case, the Neos styles are included and a number of JavaScript libraries are loaded, among them jQuery, Ember JS and VIE. The styles are all confined to a single root selector and for JavaScript the impact is kept as low as possible through careful scoping.

# **CSS Requirements**

• the *<body>* tag is not allowed to have a CSS style with *position:relative*, as this breaks the positions of modal dialogs we show at various places. *Zurb Foundation* is one well-known framework which sets this as default, so if you use it, then fix the error with *body { position: static }*.

TODO check if this is still true

### **JavaScript Requirements**

TODO "what about the UI below a single DOM element idea"

# Adjusting the HTTP response

It is possible to set HTTP headers and the status code of the response from Fusion. See *Neos.Fusion:Http.Message* for an example.

# 4.4 Content Dimensions

## 4.4.1 Introduction

Content dimensions are a generic concept to have multiple *variants* of a node. A dimension can be anything like "language", "country" or "customer segment". The content repository supports any number of dimensions. Node variants can have multiple values for each dimension and are connected by the same identifier. This enables a *single-tree* approach for localization, personalization or other variations of the content in a site.

If content is rendered and thus fetched from the content repository, it will always happen in a *context*. This context contains a list of values for each dimension that specifies which dimension values are visible and in which *fallback order* these should apply. So the same node variants can yield different results depending on the context that is used to fetch the nodes.

*Dimension presets* assign a name to the list of dimension values and are used to display dimensions in the user interface or in the routing. They represent the allowed combinations of dimension values.

**Tip:** See the *Translating content* cookbook for a step-by-step guide to create a multi-lingual website with Neos.

# 4.4.2 Dimension Configuration

The available dimensions and presets can be configured via settings:

```
Neos:
 ContentRepository:
    contentDimensions:
      # Content dimension "language" serves for translation of content into...
→different languages. Its value specifies
      # the language or language variant by means of a locale.
      'language':
        # The default dimension that is applied when creating nodes without...
⇒specifying a dimension
        default: 'mul ZZ'
        # The default preset to use if no URI segment was given when resolving.
→languages in the router
        defaultPreset: 'all'
        label: 'Language'
        icon: 'icon-language'
        presets:
          'all':
            label: 'All languages'
            values: ['mul_ZZ']
            uriSegment: 'all'
          # Example for additional languages:
          'en GB':
            label: 'English (Great Britain)'
            values: ['en_GB', 'en_ZZ', 'mul_ZZ']
            uriSegment: 'gb'
          'de':
            label: 'German (Germany)'
            values: ['de_DE', 'de_ZZ', 'mul_ZZ']
            uriSegment: 'de'
```

The Neos ContentRepository and Neos packages don't provide any dimension configuration per default.

# 4.4.3 Preset Constraints

Neos can be configured to work with more than one content dimension. A typical use case is to define separate dimensions for language and country: pages with product descriptions may be available in English and German, but the English content needs to be different for the markets target to the UK or Germany respectively. However, not all possible combinations of language and country make sense and thus should not be accessible. The allowed combinations of content dimension presets can be controlled via the preset constraints feature.

Consider a website which has dedicated content for the US, Germany and France. The content for each country is available in English and their respective local language. The following configuration would make sure that the combinations "German – US", "German - France", "French - US" and "French - Germany" are not allowed:

```
label: 'German'
     values: ['de']
     uriSegment: 'de'
     constraints:
        country:
          'us': false
          'fr': false
    'fr':
     label: 'French'
     values: ['fr']
     uriSegment: 'fr'
     constraints:
        country:
          'us': false
          'de': false
'country':
 default: 'us'
 defaultPreset: 'us'
 label: 'Country'
 icon: 'icon-globe'
 presets:
    'us':
     label: 'United States'
     values: ['us']
     uriSegment: 'us'
    'de':
     label: 'Germany'
     values: ['de']
     uriSegment: 'de'
    'fr':
     label: 'France'
     values: ['fr']
     uriSegment: 'fr'
```

Instead of configuring every constraint preset explicitly, it is also possible to allow or disallow all presets of a given dimension by using the wildcard identifier. The following configuration has the same effect like in the previous example:

```
Neos:
 ContentRepository:
    contentDimensions:
      'language':
        default: 'en'
        defaultPreset: 'en'
        label: 'Language'
        icon: 'icon-language'
        presets:
          'en':
            label: 'English'
            values: ['en']
            uriSegment: 'en'
          'de':
            label: 'German'
            values: ['de']
            uriSegment: 'de'
            constraints:
              country:
                'de': true
                 '*': false
          'fr':
            label: 'French'
```

```
values: ['fr']
     uriSegment: 'fr'
     constraints:
        country:
          'fr': true
          '*': false
'country':
 default: 'us'
 defaultPreset: 'us'
 label: 'Country'
 icon: 'icon-globe'
 presets:
    'us':
     label: 'United States'
     values: ['us']
     uriSegment: 'us'
    'de':
     label: 'Germany'
     values: ['de']
     uriSegment: 'de'
    'fr':
      label: 'France'
     values: ['fr']
     uriSegment: 'fr'
```

While the examples only defined constraints in the language dimension configuration, it is perfectly possible to additionally or exclusively define constraints in country or other dimensions.

# 4.4.4 Migration of existing content

Adjusting content dimensions configuration can lead to issues for existing content. When a new content dimension is added, a corresponding value needs to be added to existing content, otherwise no nodes would be found.

This can be done with a node migration which is included in the Neos. ContentRepository package:

```
./flow node:migrate 20150716212459
```

This migration adds missing content dimensions by setting the default value on all existing nodes, if not already

Alternatively a custom node migration can be created allowing flexibility and constraints. See *Node Migration Reference*.

# 4.4.5 Routing

Neos provides a route-part handler that will include a prefix with the value of the uriSegment setting of a dimension preset for all configured dimensions. This means URIs will not contain any prefix by default as long as no content dimension is configured. Multiple dimensions are joined with a \_ character, so the uriSegment value must not include an underscore.

The default preset can have an empty uriSegment value. The following example will lead to URLs that do not contain en if the  $en\_US$  preset is active, but will show the uriSegment for other languages that are defined as well:

```
Neos:
    ContentRepository:
    contentDimensions:

    'language':
        default: 'en'
```

```
defaultPreset: 'en_US'
label: 'Language'
icon: 'icon-language'
presets:
   'en':
    label: 'English (US)'
    values: ['en_US']
    uriSegment: ''
```

The only limitation is that all segments must be unique across all dimensions. If you need non-unique segments, you can switch support for non-empty dimensions off:

```
Neos:
    Neos:
    routing:
        supportEmptySegmentForDimensions: FALSE
```

#### 4.4.6 Limitations

In Neos 1.2 node variants can only be created by having a common fallback value in the presets. This means a node can only be translated to some other dimension value if it "shined" through from a fallback value.

In Neos 2.0, it is possible to create node variants across dimension borders, i.e. to translate an English version of a Document to German, without having fall-backs from German to English or vice versa.

**Note:** This is a documentation stub.

# 4.5 Multi Site Support

# 4.5.1 Separating Assets Between Sites

In multi-site setups it can become a use case to having to separate assets to a between sites. For this Neos supports creating asset collections. An asset collection can contain multiple assets, and an asset can belong to multiple collections. Additionally tags can belong to one or multiple collections.

Every site can (in the site management module) be configured to have a default asset collection. This means that when assets are uploaded in the inspector they will automatically be added to the sites collection if one is configured. When the editor opens the media browser/module it will automatically select the current sites collection.

The media browser/module allows administrators to create/edit/delete collections and also select which tags are included in a collection.

# 4.6 Content Cache

# 4.6.1 Introduction

The frontend rendering of a document node in Neos can involve many queries and operations. Doing this for every request would be too slow to achieve a feasible response time. The content cache is a feature of Fusion and supports a configurable and nested cache that can answer many requests directly from the cache without expensive operations. It is based on the Flow caching framework that supports many different cache backends, expiration and tagging.

Each Fusion path (of type object) can have its own cache configuration. These cache configurations can be nested to re-use parts of the content and have multiple cache entries with different properties on the same page. This could be a menu or section that is the same for many pages. The nesting support is also allows to have uncached content like plugins inside cached content.

The content cache is active even when you are in editing mode. Cache entries will be *flushed* automatically whenever data has changed through a tag based strategy or when relevant files changed during development (code, templates or configuration).

**Note:** In Neos, you don't a have a button to clear the cache. Cache invalidation is handled by the core and can be configured to be application specific. It's really important to configure the cache correctly to avoid problems with cache invalidation.

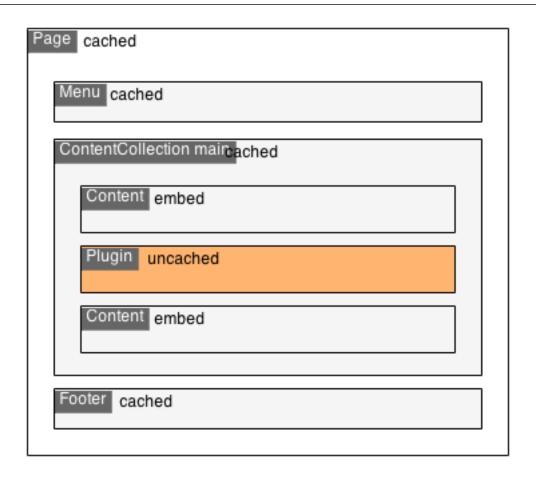

Fig. 1: An example cache hierarchy with different modes

Let's see how the content cache can help you to deliver a faster user experience.

# 4.6.2 The basics

The main Fusion path is root, you can find it in the file Fusion/DefaultFusion.fusion in the Neos. Neos package. Here is a small part of this file that shows the outermost cache configuration of the root path:

The given configuration will cache the entire page content with a unique identifier defined by the current node (the document node), the preview mode and *globally configured* entry identifiers.

**Note:** All entryIdentifier values will be evaluated and combined to a single string value (the keys will be part of the identifier and sorted alphabetically).

In the @cache meta property the following subproperties are allowed:

mode Sets the caching mode of the current path. Possible values are 'embed' (default), 'cached', 'dynamic' or 'uncached'. Only simple string values are supported for this property.

It defaults to mode embed which will not create a new cache entry but store the con'tent into the next outer cached entry. With mode cached a separate cache entry will be created for the path. Mode uncached can be used to always evaluate a path even if is contained inside a cached path. The dynamic mode evalutes a so called "discriminator" on every request and caches results differently depending on it's value. Dynamic cache mode is therefore much faster than uncached but slightly slower compared to cached mode. It is useful in situations where arguments (eg. from the request) lead to different rendering results. The context property should be set to configure the Fusion context variables that will be available when evaluating the uncached path.

maximumLifetime Set the maximum lifetime for the nearest cached path. Possible values are null (default), 0 (unlimited lifetime) or the amount of seconds as an integer.

If this property is declared on a path with caching mode cached or dynamic it will set the lifetime of the cache entry to the minimum of all nested maximumLifetime configurations (in paths with mode embed) and the maximumLifetime of the current configuration.

entryIdentifier Configure the cache entry identifier for mode cached or dynamic based on an array of
 values.

The prototype Neos.Fusion:GlobalCacheIdentifiers will be used as the base object, so global values that influence *all* cache entries can be added to that prototype, see *Global cache entry identifiers* for more details.

If this property is not set, the identifier is built from all Fusion context values that are simple values or implement CacheAwareInterface.

The identifier string value will be a hash built over all array values including and sorted by their key.

4.6. Content Cache 85

**Note:** It is very important to add all values that influence the output of the current path to the entryIdentifier array since cache entries will be re-used across rendered documents if the same identifier is requested. In the cache hierarchy the outermost cache entry determines all the nested entries, so it's important to add values that influence the rendering for every cached path along the hierarchy.

entryTags Configure a set of tags that will be assigned to the cache entry for mode cached or dynamic as an array.

The correct entry tags are important to achieve an automatic flushing of affected cache entries if a node or other data in Neos was changed during editing, publishing or other actions. A number of tags with a specific pattern are flushed by default in Neos whenever a node is changed, published or discarded. See *Cache Entry Tags* for a full list.

context Configure a list of variable names that will be stored from the Fusion context for later rendering of a path with mode uncached or dynamic. Only values that are configured here will be available in Fusion when the path is evaluated in subsequent request.

Example from Plugin.fusion:

entryDiscriminator Configure an expression that uniquely discriminates different entries of a dynamic cached area. The expression or Fusion object must evaluate to a string to be used as discriminator and should be different for every cache entry you want to create for this dynamic cached area.

Example for a dynamic configuration with entryDiscriminator:

```
prototype(Neos.Neos:Plugin) {
    @cache {
        mode = 'dynamic'
        entryIdentifier {
            node = ${node}}
    }
    entryDiscriminator = ${request.arguments.pagination}
        context {
            1 = 'node'
            2 = 'documentNode'
        }
        entryTags {
            1 = ${'Node_'} + node.identifier}
        }
}
```

When using dynamic as the cache mode, the cache can be *disabled* by setting the entryDiscriminator to false. This can be used to make the cache behavior dependable on some context, i.e. the current request method:

```
prototype (Neos.NodeTypes:Form) {
    @cache {
        mode = 'dynamic'
        entryIdentifier {
            node = $\sqrt{node}$
```

In this example the Form will be cached unless the request method is unsafe (for example POST) in which case it is switched to uncached.

# **Cache Entry Tags**

Neos will automatically flush a set of tags whenever nodes are created, changed, published or discarded. The exact set of tags depends on the node hierarchy and node type of the changed node. You should assign tags that mathches one of these patterns in your configuration. You can use an Eel expression to build the pattern depending on any context variable including the node identifier or type.

The following patterns of tags will be flushed by Neos:

**Everything** Flushes cache entries for every changed node.

NodeType\_[My.Package:NodeTypeName] Flushes cache entries if any node with the given node type changes. [My.Package:NodeTypeName] needs to be replaced by any node type name. Inheritance will be taken into account, so for a changed node of type Neos.NodeTypes:Page the tags NodeType\_Neos.NodeTypes:Page and NodeType\_Neos.Neos:Document (and some more) will be flushed.

**Node\_[Identifier]** Flushes cache entries if a node with the given identifier changes. Identifier needs to be replaced by a valid node identifier.

**DescendantOf\_[Identifier]** Flushes cache entries if a child node of the node with the given identifier changes. Identifier need to be replaced by a valid node identifier.

#### Example:

The ContentCollection cache configuration declares a tag that will flush the cache entry for the collection if any of it's descendants (direct or indirect child) changes. So editing a node inside the collection will flush the whole collection cache entry and cause it to re-render.

**Note:** When using cached as the cache mode, your entryTags should always contain the node identifier. Otherwise, the cache will not be flushed when you make changes to the node itself, which will lead to unexpected behavior in the Neos backend:

4.6. Content Cache 87

# 4.6.3 Default cache configuration

The following list of Fusion prototypes is cached by default:

- Neos.Neos:Breadcrumb
- Neos.Neos:Menu
- · Neos.Neos:Page
- Neos.Neos:ContentCollection (see note)

The following list of Fusion prototypes is uncached by default:

- Neos.NodeTypes:Form
- · Neos.Neos:Plugin

**Note:** The Neos.Neos:ContentCollection prototype is cached by default and has a cache configuration with proper identifier, tags and maximumLifetime defined. For all ContentCollection objects inside a Content object the mode is set to embed. This means that node types that have a ContentCollection do not generate a separate cache entry but are embedded in the outer *static* ContentCollection.

# Overriding default cache configuration

You can override default cache configuration in your Fusion:

```
prototype(Neos.Neos:PrimaryContent).@cache.mode = 'uncached'
```

You can also override cache configuration for a specific Fusion Path:

```
page.body.content.main {
    prototype(Neos.Neos:Plugin).@cache.mode = 'cached'
}
```

# 4.6.4 Global cache entry identifiers

Information like the request format or base URI that was used to render a site might have impact on all generated URIs. Depending on the site or application other data might influence the uniqueness of cache entries. If an <code>entryIdentifier</code> for a cached path is declared without an object type, it will default to <code>Neos.Fusion:GlobalCacheIdentifiers:</code>

```
prototype(My.Package:ExampleNode) {
    @cache {
        mode = 'cached'

        # This is the default if no object type is specified
        # entryIdentifier = Neos.Fusion:GlobalCacheIdentifiers
```

This prototype can be extended to add or remove custom global values that influence *all* cache entries without a specific object type:

You can use a Neos. Fusion: RawArray to explicitly specify the values that are used for the entry identifier:

```
prototype(My.Package:ExampleNode) {
    @cache {
        mode = 'cached'

        entryIdentifier = Neos.Fusion:RawArray {
            someValue = ${q(node).property('someValue')}}
    }
}
```

# **Security Context**

In addition to entry identifiers configured in Fusion, the Security Context Hash is added to the identifier of all cached segments. This hash is build from the roles of all authenticated accounts and cache identifiers from custom global objects (exposed through Neos.Flow.aop.globalObjects) implementing CacheAwareInterface.<sup>1</sup>

# 4.6.5 Tuning your cache

#### Change the cache backend

By default, all cache entries are stored on the local filesystem. You can change this in Caches.yaml, the example below will use the Redis backend for the content cache:

```
Neos_Fusion_Content:
backend: Neos\Flow\Cache\Backend\RedisBackend
```

**Note:** The best practice is to change the cache configuration in your distribution.

# 4.7 Permissions & Access Management

### 4.7.1 Introduction

A common requirement, especially for larger websites with many editors, is the possibility to selectively control access to certain backend tools and parts of the content. For example so that editors can only edit certain pages or

<sup>&</sup>lt;sup>1</sup> Custom Global Objects are explained in detail in the Flow documentation: http://flowframework.readthedocs.io/en/stable/TheDefinitiveGuide/PartIII/Security.html#content-security-entityprivilege.

content types or that they are limited to specific workspaces. These access restrictions are used to enforce certain workflows and to reduce complexity for editors.

Neos provides a way to define Access Control Lists (ACL) in a very fine-grained manner, enabling the following use cases:

- hide parts of the node tree completely (useful for multi-site websites and frontend-login)
- · show only specific Backend Modules
- allow to create/edit only specific Node Types
- allow to only edit parts of the Node Tree
- allow to only edit a specific dimension

The underlying security features of Flow provide the following generic possibilities in addition:

- · protect arbitrary method calls
- define the visibility of arbitrary elements depending on the authenticated user

Privilege targets define what is restricted, they are defined by combining privileges with matchers, to address specific parts of the node tree. A user is assigned to one or more specific roles, defining who the user is. For each role, a list of privileges is specified, defining the exact permissions of users assigned to each role.

In the Neos user interface, it is possible to assign a list of multiple roles to a user. This allows to define the permissions a user actually has on a fine-grained level. Additionally, the user management module has basic support for multiple accounts per user: a user may, for example, have one account for backend access and another one for access to a member-only area on the website.

As a quick example, a privilege target giving access to a specific part of the node tree looks as follows:

```
'Neos\ContentRepository\Security\Authorization\Privilege\NodeTreePrivilege':
   'YourSite:EditWebsitePart':
    matcher: 'isDescendantNodeOf("c1e528e2-b495-0622-e71c-f826614ef287")'
```

# 4.7.2 Adjusting and defining roles

Neos comes with a number of predefined roles that can be assigned to users:

| Role                                 | Parent role(s)                     | Description                                |
|--------------------------------------|------------------------------------|--------------------------------------------|
| Neos.ContentRepository:Administrator |                                    | A no-op role for future use                |
| Neos.Neos:AbstractEditor             | Neos.ContentRepository:Administrat | orGrants the very basic things needed to   |
|                                      |                                    | use Neos at all                            |
| Neos.Neos:LivePublisher              |                                    | A "helper role" to allow publishing to the |
|                                      |                                    | live workspace                             |
| Neos.Neos:RestrictedEditor           | Neos.Neos:AbstractEditor           | Allows to edit content but not publish to  |
|                                      |                                    | the live workspace                         |
| Neos.Neos:Editor                     | Neos.Neos:AbstractEditor           | Allows to edit and publish content         |
|                                      | Neos.Neos:LivePublisher            |                                            |
| Neos.Neos:Administrator              | Neos.Neos:Editor                   | Everything the Editor can do, plus admin   |
|                                      |                                    | things                                     |

To adjust permissions for your editors, you can of course just adjust the existing roles (*Neos.Neos:RestrictedEditor* and *Neos.Neos:Editor* in most cases). If you need different sets of permissions, you will need to define your own custom roles, though.

Those custom roles should inherit from RestrictedEditor or Editor and then grant access to the additional privilege targets you define (see below).

Here is an example for a role (limiting editing to a specific language) that shows this:

```
privilegeTargets:
  'Neos\ContentRepository\Security\Authorization\Privilege\Node\EditNodePrivilege':
    # this privilegeTarget is defined to switch to a "whitelist" approach
    'Acme.Com:EditAllNodes':
      matcher: 'TRUE'
    'Acme.Com:EditFinnish':
      matcher: 'isInDimensionPreset("language", "fi")'
roles:
  'Neos.Neos:Editor':
   privileges:
        privilegeTarget: 'Acme.Com:EditAllNodes'
        permission: GRANT
  'Acme.Com:FinnishEditor':
   parentRoles: ['Neos.Neos:RestrictedEditor']
    privileges:
        privilegeTarget: 'Acme.Com:EditFinnish'
        permission: GRANT
```

# 4.7.3 Node Privileges

Node privileges define what can be restricted in relation to accessing and editing nodes. In combination with matchers (see the next section) they allow to define privilege targets that can be granted or denied for specific roles.

**Note:** This is a blacklist by default, so the privilege won't match if one of the conditions don't match. So the example:

will actually only affect nodes of that type (and subtypes). All users will still be able to create other node types, unless you also add a more generic privilege target:

```
privilegeTargets:
    'Neos\ContentRepository\Security\Authorization\Privilege\Node\CreateNodePrivilege
    ':
        'Some.Package:SomeIdentifier':
        matcher: isDescendantNodeOf("c1e528e2-b495-0622-e71c-f826614ef287")
```

That will be abstained by default. It's the same with MethodPrivileges, but with those we abstain all actions by default (in Neos that is).

### NodeTreePrivilege

A privilege that prevents matching document nodes to appear in the Navigate Component. It also prevents editing of those nodes in case the editor navigates to a node without using the Navigate Component (e.g. by entering the URL directly).

Usage example:

```
privilegeTargets:
    'Neos\Neos\Security\Authorization\Privilege\NodeTreePrivilege':
    'Some.Package:SomeIdentifier':
     matcher: 'isDescendantNodeOf("c1e528e2-b495-0622-e71c-f826614ef287")'
```

This defines a privilege that intercepts access to the specified node (and all of its child nodes) in the node tree.

### EditNodePropertyPrivilege

A privilege that targets editing of node properties.

Usage example:

This defines a privilege target that intercepts editing the "hidden" and "name" properties of the specified node (and all of its child nodes).

#### ReadNodePropertyPrivilege

A privilege that targets reading of node properties.

Usage example:

This defines a privilege target that intercepts reading any property of the specified node (and all of its child-nodes).

# RemoveNodePrivilege

A privilege that targets deletion of nodes.

Usage example:

```
privilegeTargets:
   'Neos\ContentRepository\Security\Authorization\Privilege\Node\RemoveNodePrivilege
    ':
        'Some.Package:SomeIdentifier':
        matcher: 'isDescendantNodeOf("cle528e2-b495-0622-e71c-f826614ef287")'
```

This defines a privilege target that intercepts deletion of the specified node (and all of its child-nodes).

#### CreateNodePrivilege

A privilege that targets creation of nodes.

Usage example:

This defines a privilege target that intercepts creation of Text nodes in the specified node (and all of its child nodes).

### EditNodePrivilege

A privilege that targets editing of nodes.

Usage example:

```
privilegeTargets:
   'Neos\ContentRepository\Security\Authorization\Privilege\Node\EditNodePrivilege':
    'Some.Package:SomeIdentifier':
        matcher: >-
        isDescendantNodeOf("cle528e2-b495-0622-e71c-f826614ef287")
        && nodeIsOfType("Neos.NodeTypes:Text")
```

This defines a privilege target that intercepts editing of Text nodes on the specified node (and all of its child nodes).

### ReadNodePrivilege

The ReadNodePrivilege is used to limit access to certain parts of the node tree:

With this configuration, the node with the identifier c1e528e2-b495-0622-e71c-f826614ef287 and all its child nodes will be hidden from the system unless explicitly granted to the current user (by assigning SomeRole):

# 4.7.4 Privilege Matchers

The privileges need to be applied to certain nodes to be useful. For this, matchers are used in the policy, written using Eel. Depending on the privilege, various methods to address nodes are available.

# Note: Global objects in matcher expressions

Since the matchers are written using Eel, anything in the Eel context during evaluation is usable for matching. This is done by using the context keyword, followed by dotted path to the value needed. E.g. to access the personal workspace name of the currently logged in user, this can be used:

These global objects available under context (by default the current SsecurityContext imported as securityContext and the UserService imported as userInformation) are registered in the *Settings.yaml* file in section aop.globalObjects. That way you can add your own as well.

#### Position in the Node Tree

This allows to match on the position in the node tree. A node matches if it is below the given node or the node itself.

**Signature:** isDescendantNodeOf (node-path-or-identifier)

#### **Parameters:**

• node-path-or-identifier (string) The nodes' path or identifier

Applicable to: matchers of all node privileges

This allows to match on the position in the node tree. A node matches if it is above the given node.

Signature: isAncestorNodeOf(node-path-or-identifier)

#### **Parameters:**

• node-path-or-identifier (string) The nodes' path or identifier

Applicable to: matchers of all node privileges

This allows to match on the position in the node tree. A node matches if it is above the given node or anywhere below the node itself.

Signature: isAncestorOrDescendantNodeOf(node-path-or-identifier)

#### **Parameters:**

• node-path-or-identifier (string) The nodes' path or identifier

Applicable to: matchers of all node privileges

**Note:** The node path is not reliable because it changes if a node is moved. And the path is not "human-readable" in Neos because new nodes get a unique random name. Therefore it is best practice not to rely on the path but on the identifier of a node.

#### **NodeType**

Matching against the type of a node comes in two flavors. Combining both allows to limit node creation in a sophisticated way.

The first one allows to match on the type a node has:

Signature: nodeIsOfType (nodetype-name)

### Parameters:

• node-path-or-identifier (stringlarray) an array of supported node type identifiers or a single node type identifier

Applicable to: matchers of all node privileges

Inheritance is taken into account, so that specific types also match if a supertype is given to this matcher.

The second one allows to match on the type of a node that is being created:

Signature: createdNodeIsOfType (nodetype-identifier)

#### **Parameters:**

• nodetype-identifier (stringlarray) an array of supported node type identifiers or a single node type identifier

Applicable to: matchers of the CreateNodePrivilege

This acts on the type of the node that is about to be created.

#### **Workspace Name**

This allows to match against the name of a workspace a node is in.

**Signature:** isInWorkspace (workspace-names)

#### **Parameters:**

• workspace-names (stringlarray) an array of workspace names or a single workspace name

Applicable to: matchers of all node privileges

## **Property Name**

This allows to match against the name of a property that is going to be affected.

**Signature:** nodePropertyIsIn(property-names)

#### **Parameters:**

• property-names (stringlarray) an array of property names or a single property name

**Applicable to:** matchers of he ReadNodePropertyPrivilege and the EditNodePropertyPrivilege

### **Content Dimension**

This allows to restrict editing based on the content dimension a node is in. Matches if the currently-selected preset in the passed dimension name is one of presets.

Signature: isInDimensionPreset(name, value)

#### **Parameters:**

- name (string) The content dimension name
- $\bullet$  presets (stringlarray) The preset of the content dimension

Applicable to: matchers of all node privileges

The following example first blocks editing of nodes completely (by defining a privilege target that always matches) and then defines a privilege target matching all nodes having a value of "de" for the "language" content dimension. That target is then granted for the "Editor" role.

# 4.7.5 Restricting Access to Backend Modules

#### **Restrict Module Access**

The available modules are defined in the settings of Neos. Along with those settings privilege targets can be defined. Those are used to remove the module from the UI if access would not be granted. Here is a shortened example containing only the relevant parts:

The targets are defined as usual in the security policy, here is a shortened example:

Now those privilege targets can be used to grant/deny access for specific roles.

#### **Disable Modules**

To completely disable modules available in the Neos UI a setting can be used:

```
Neos:
    Neos:
    modules:
        management:
        submodules:
        history:
        enabled: FALSE
```

# 4.7.6 Limitations

Except for the assignment of roles to users there is no UI for editing security related configuration. Any needed changes have to be made to the policies in Policy.yaml.

# 4.7.7 Further Reading

The privileges specific to Neos are built based on top of the Flow security features. Read the corresponding documentation.

**Extending Neos** 

# 5.1 Creating a plugin

Any Flow package can be used as a plugin with a little effort. This section will guide you through a simple example. First, we will create a really basic Flow package. Second, we'll expose this Flow package as a Neos plugin.

# 5.1.1 Creating a Flow package

First we will create a very simple Flow package to use for integrating it as a plugin.

**Note:** When developing sites the need for simple plugins will often arise. And those small plugins will be very site-specific most of the time. In these cases it makes sense to create the needed code inside the site package, instead of in a separate package.

For the sake of simplicity we will create a separate package now.

If you do not have the Kickstart package installed, you must do this now:

```
cd /your/htdocs/Neos
php /path/to/composer.phar require neos/kickstarter \*
```

Now create a package with a model, so we have something to show in the plugin:

```
./flow kickstart:package Sarkosh.CdCollection
./flow kickstart:model Sarkosh.CdCollection Album title:string year:integer
.-description:string rating:integer
./flow kickstart:repository Sarkosh.CdCollection Album
```

Then generate a migration to create the needed DB schema:

```
./flow doctrine:migrationgenerate
```

The command will ask in which directory the migration should be stored. Select the package Sarkosh.CdCollection. Afterwards the migration can be applied:

```
./flow doctrine:migrate
```

You should now have a package with a default controller and templates created.

### **Configure Access Rights**

To be able to call the actions of the controller you have to configure a matching set of rights. Create a *Policy.yaml* file in *Packages/Application/Sarkosh.CdCollection/Configuration/Policy.yaml* containing:

**Note:** If you add new actions later on you will have to extend the matcher rule to look like (index|other|third).

### **Configure Routes**

To actually call the plugin via HTTP request you have to include the Flow default-routes into the *Configuration/Routes.yaml* of your whole setup (before the Neos routes):

```
##
# Flow subroutes
-
   name: 'Flow'
   uriPattern: 'flow/<FlowSubroutes>'
   defaults:
    '@format': 'html'
   subRoutes:
    FlowSubroutes:
    package: Neos.Flow
```

The frontend of your plugin can now be called via http://neos.demo/flow/sarkosh.cdcollection. We specifically use the flow prefix here to ensure that the routes of Flow do not interfere with Neos.

**Note:** The routing configuration will become obsolete as soon as you use the package as as Neos-Plugin as described in the following steps.

### Add data

Now you can add some entries for your CD collection in the database:

```
INSERT INTO sarkosh_cdcollection_domain_model_album (
   persistence_object_identifier, title, year, description, rating
) VALUES (
```

```
uuid(), 'Jesus Christ Superstar', '1970',
   'Jesus Christ Superstar is a rock opera by Andrew Lloyd Webber, with lyrics by
   →Tim Rice.',
   '5'
);
```

(or using your database tool of choice) and adjust the templates so a list of CDs is shown. When you are done with that, you can make a plugin out of that.

As an optional step you can move the generated package from its default location *Packages/Application/* to *Packages/Plugins*. This is purely a convention and at times it might be hard to tell an "application package" from a "plugin", but it helps to keep things organized. Technically it has no relevance.

```
mkdir Packages/Plugins
mv Packages/Application/Sarkosh.CdCollection Packages/Plugins/Sarkosh.CdCollection
```

If you do this, it is important to rescan the available packages:

```
./flow flow:package:rescan
```

After this, you can use the Plugin with the same url http://neos.demo/flow/sarkosh.cdcollection

# 5.1.2 Converting a Flow Package Into a Neos Plugin

To activate a Flow package as a Neos plugin, you only need to provide two configuration blocks.

### Add a NodeType

First, you need to add a new *node type* for the plugin, such that the user can choose the plugin from the list of content elements:

Add the following to *Configuration/NodeTypes.yaml* of your package:

```
'Sarkosh.CdCollection:Plugin':
superTypes:
'Neos.Neos:Plugin': TRUE
ui:
label: 'CD Collection'
group: 'plugins'
```

This will add a new entry labeled "CD Collection" to the "Plugins" group in the content element selector (existing groups are *General*, *Structure* and *Plugins*).

### **Configure Fusion**

Second, the rendering of the plugin needs to be specified using Fusion, so the following Fusion needs to be added to your package.

Resources/Private/Fusion/Plugin.fusion:

```
prototype(Sarkosh.CdCollection:Plugin) < prototype(Neos.Neos:Plugin)
prototype(Sarkosh.CdCollection:Plugin) {
    package = 'Sarkosh.CdCollection'
    controller = 'Standard'
    action = 'index'
}</pre>
```

Finally tweak your site package's Root.fusion and include the newly created Fusion file:

```
include: Plugin.fusion
```

Now log in to your Neos backend (you must remove the Flow routes again), and you will be able to add your plugin just like any other content element.

To automatically include the Root.fusion in Neos you have to add the following lines to the *Configuration/Settings.yaml* of your Package:

# Use Fusion to configure the Plugin

To hand over configuration to your plugin you can add arbitrary Fusion values to *Resources/Private/Fusion/Plugin.fusion*:

In the controller of your plugin you can access the value from Fusion like this.

```
$myNodeName = $this->request->getInternalArgument('__myNodeName');
```

# 5.1.3 Linking to a Plugin

Inside of your Plugin you can use the usual f:link.action and f:uri.action ViewHelpers from fluid to link to other ControllerActions:

If you want to create links to your plugin from outside the plugin context you have to use one of the following methods.

To create a link to a ControllerAction of your Plugin in Fusion you can use the following code:

```
link = Neos.Neos:NodeUri {
    # you have to identify the document that contains your plugin somehow
    node = $\{q(\site).\text{find('[instanceof Sarkosh.CdCollection:Plugin]').first().}

\timesclosest('[instanceof Neos.Neos:Document]').get(0)}
    absolute = true
    additionalParams = $\{\{'--\sarkosh_cdcollection-plugin': \{'\text{@package': 'sarkosh.}}\\
\timescdcollection', '\text{@controller':'standard', '\text{@action': 'show', 'collection': __\text{\text{
```

The same code in a fluid template looks like this:

# 5.1.4 Configuring a plugin to show specific actions on different pages

With the simple plugin you created above, all of the actions of that plugin are executed on one specific page node. But sometimes you might want to break that up onto different pages. For this use case there is a node type called Plugin View. A plugin view is basically a view of a specific set of actions configured in your NodeTypes.yaml.

The steps to have one plugin which is rendered at multiple pages of your website is as follows:

- 1. Create your plugin as usual; e.g. like in the above example.
- 2. Insert your plugin at a specific page, just as you would do normally. This is later called the *Master View* of your plugin.
- 3. You need to define the parts of your plugin you lateron want to have separated in a different page. This is done in the options.pluginViews setting inside NodeTypes.yaml (see below).
- 4. Then, in Neos, insert a *Plugin View* instance on the other page where you want a part of the plugin to be rendered. In the inspector, you can then select the Plugin instance inside the *Master View* option, and afterwards choose the specific Plugin View you want to use.

You can update your *Configuration/NodeTypes.yaml* like this to configure which actions will be available for the Plugin View:

```
'Sarkosh.CdCollection:Plugin':
    superTypes:
        'Neos.Neos:Plugin': TRUE

ui:
    label: 'CD Collection'
        group: 'plugins'

options:
    pluginViews:
        'CollectionShow':
        label: 'Show Collection'
        controllerActions:
            'Sarkosh\CdCollection\Controller\CollectionController': ['show']
        'CollectionOverview':
        label: 'Collection Overview'
        controllerActions:
            'Sarkosh\CdCollection\Controller\CollectionController': ['overview']
```

When you insert a plugin view for a node the links in both of the nodes get rewritten automatically to link to the view or plugin, depending on the action the link points to. Insert a "Plugin View" node in your page, and then, in the inspector, configure the "Master View" (the master plugin instance) and the "Plugin View".

# **Fixing Plugin Output**

If you reuse an existing flow-package a plugin in Neos and check the HTML of a page that includes your plugin, you will clearly see that things are not as they should be. The plugin is included using its complete HTML, including head and body tags. This of course results in an invalid document.

To improve that you can add a *Configration/Views.yaml* file to your Package that can be used to alter the used template and views based on certain conditions. The documentation for that can be found in the Flow Framework Documentation.

# **Optimizing the URLs**

By default Neos will create pretty verbose urls for your plugin. To avoid that you have to configure a proper routing for your Package.

### **Plugin Request and Response**

The plugin controller action is called as a child request within the parent request. Alike that, the response is also a child response of the parent and will be handed up to the parent.

**Warning:** The documentation is not covering all aspects yet. Please have a Look at the *How To's* Section as well.

# 5.2 Custom Backend Modules

If you want to integrate custom backend functionality you can do so by adding a submodule to the administration or management section of the main menu. Alternatively a new top level section can be created either by adding a overview module like the existing ones or a normal module.

Some possible use cases would be the integrating of external web services, triggering of import or export actions or creating of editing interfaces for domain models from other packages.

Warning: This is not public API yet due to it's unpolished state and is subject to change in the future.

### 5.2.1 Controller Class

Implementing a Backend Module starts by creating an action controller class derived from \Neos\Flow\Mvc\Controller\ActionController

Classes/Vendor/Site/Domain/Controller/BackendController:

# 5.2.2 Fluid Template

The user interface of the module is defined in a fluid template in the same way the frontend of a website is defined.

Resources/Private/Templates/Backend/Index.html:

**Note:** Neos comes with some ViewHelpers for easing backend tasks. Have a look at the neos:backend ViewHelpers from the *Neos ViewHelper Reference* 

## 5.2.3 Access Rights

To use the module the editors have to be granted access to the controller actions of the module.

Configuration/Policy.yaml:

## 5.2.4 Configuration

To show up in the management or the administration section the module is defined in the package settings.

Configuration/Settings.yaml:

```
Neos:
    Neos:
    modules:
        management:
        submodules:
        exampleModule:
        label: 'Example Module'
        controller: 'Vendor\Site\Controller\BackendController'
        description: 'An Example for implementing Backend Modules'
        icon: 'icon-star'
        privilegeTarget: 'Vendor.Site:BackendModule'
```

Tip: Neos contains several backend modules built with the same API which can be used for inspiration.

## 5.3 Custom Edit/Preview-Modes

From the beginning the Neos backend was designed to be extensible with different rendering modes users can switch depending on their use-case. In-place editing and the raw-content-editing-mode are only a small glimpse of what is possible.

It is encouraged to add custom edit- or preview modes. Use-cases could be the preview of the content in search engines or on mobile devices.

#### 5.3.1 Add a custom Preview Mode

Edit/preview modes are added to the Neos-Backend via Settings.yaml.

```
Neos:
Neos:
userInterface:
```

```
editPreviewModes:
    print:
        title: 'Print'
        # show as edit mode
        isEditingMode: FALSE
        # show as preview mode
        isPreviewMode: TRUE
        # render path
        fusionRenderingPath: 'print'
        # show after the existing modes
        position: 200
```

The settings is Editing Mode and is Preview Mode are controlling whether the mode will show up in the section "Edit" or "Preview" of the Neos-Backend. The major difference between both sections is that inside "Preview" section the inline editing options are not activated.

The actual rendering of the edit/preview mode is configured in Fusion:

In this example the default rendering as defined in the path page is used and altered to include the Print.css for all media.

#### 5.3.2 Add a custom Editing Mode

To add an editing mode instead of a preview mode the configuration in Settings.yaml has to be changed.

```
Neos:
    Neos:
    userInterface:
    editPreviewModes:
        print:
        isEditingMode: TRUE
        isPreviewMode: FALSE
```

**Warning:** It is currently possible to configure an edit/preview-mode for editing and preview at the same time. We are still unsure whether this is a bug or a feature – so this behavior may change in future releases.

## 5.4 Custom Editors

Like with validators, using custom editors is possible as well. Every dataType has its default editor set, which can have options applied like:

On a property level this can be overridden like:

```
Neos:
    Neos:
    userInterface:
        inspector:
        properties:
            'string':
             editor: 'My.Package/Inspector/Editors/TextFieldEditor'
             editorOptions:
                  placeholder: 'This is my custom placeholder'
```

Namespaces can be registered like this, as with validators:

Editors should be named *<SomeType>Editor* and can be referenced by *My.Package/Inspector/Editors/MyCustomEditor* for example.

Registering specific editors is also possible like this:

```
Neos:
    Neos:
    userInterface:
        inspector:
        editors:
            'Neos.Neos/BooleanEditor':
                 path: 'resource://Neos.Neos/Public/JavaScript/Content/Inspector/
→Editors/BooleanEditor'
```

## 5.5 Custom Eel Helper

Eel Helpers provide methods that can be used inside of Eel expressions. That is mostly used to extend the capabilities for data-aquisition and processing of Fusion.

The first step is to create the EelHelper class. Every Helper has to implement the interface Neos\Eel\ProtectedContextAwareInterface.

5.4. Custom Editors 107

Afterwards the namespace of the Helper has to be registered for usage in Fusion in the *Settings.yaml* of the package:

```
Neos:
    Fusion:
    defaultContext:
        'Vendor.Example': 'Vendor\Site\Eel\Helper\ExampleHelper'
```

In Fusion you can call the methods of the helper inside of EelExpressions:

```
exampleEelValue = S{Vendor.Example.wrapInCurlyBrackets('Hello World')}
```

# 5.6 Custom FlowQuery Operations

The FlowQuery EelHelper provides you with methods to traverse the ContentRepository. Implementing custom operations allows the creation of filters, sorting algorithms and much more.

**Warning:** This has not been declared a public api yet and still might change a bit in future release. Nevertheless it is an important functionality and this or a similar mechanism will still be available in the future.

## 5.6.1 Create FlowQuery Operation

Implementing a custom operation is done by extending the Neos\Eel\FlowQuery\Operations\AbstractOperation class. The Operation is implemented in the evaluate method of that class.

To identify the operation lateron in Fusion the static class variable \$shortName has to be set.

If you pass arguments to the FlowQuery Operation they end up in the numerical array \$arguments that is handed over to the evaluate method.

```
namespace Vendor\Site\FlowQuery\Operation;
use Neos\Eel\FlowQuery\FlowQuery;
use Neos\Eel\FlowQuery\Operations\AbstractOperation;
class RandomElementOperation extends AbstractOperation {
        /**
         * {@inheritdoc}
         * @var string
        static protected $shortName = 'randomElement';
         * {@inheritdoc}
         * @param FlowQuery $flowQuery the FlowQuery object
         * Oparam array $arguments the arguments for this operation
         * @return void
        public function evaluate(FlowQuery $flowQuery, array $arguments) {
                $context = $flowQuery->getContext();
                $randomKey = array_rand($context);
                $result = array($context[$randomKey]);
                $flowQuery->setContext($result);
        }
```

In Fusion you can use this operation to find a random element of the main ContentCollection of the Site-Node:

```
randomStartpageContent = $\{q(\site).\children('\main').\children().\randomElement()}\}
```

**Note:** For overriding existing operations another operation with the same shortName but a higher priority can be implemented.

## 5.6.2 Create Final FlowQuery Operations

If a FlowQuery operation does return a value instead of modifying the FlowQuery Context it has to be declared \$final.

```
/**
  * {@inheritdoc}
  *
  * @param FlowQuery $flowQuery the FlowQuery object
  * @param array $arguments the arguments for this operation
  * @return void
  */
  public function evaluate(FlowQuery $flowQuery, array $arguments) {
      return \Neos\Flow\var_dump($flowQuery->getContext(), NULL, TRUE);
  }
}
```

## 5.6.3 Further Reading

- 1. For checking that the operation can actually work on the current context a canEvaluate method can be implemented.
- 2. You sometimes might want to use the Fizzle Filter Engine to use jQuery like selectors in the arguments of your operation. Therefore you can apply a filter operation that is applied to the context as follows: \$flowQuery->pushOperation('filter', \$arguments);.

## 5.7 Custom Fusion Objects

By adding custom Fusion Objects it is possible to extend the capabilities of Fusion in a powerful and configurable way. If you need to write a way to execute PHP code during rendering, for simple methods, Eel helpers should be used. For more complex functionality where custom classes with more configuration options are needed, Fusion objects should rather be created.

As an example, you might want to create your own Fusion objects if you are enriching the data that gets passed to the template with external information from an API or if you have to convert some entities from identifier to domain objects.

In the example below, a Gravatar image tag is generated.

## 5.7.1 Create a Fusion Object Class

To create a custom Fusion object the Neos\Fusion\FusionObjects\AbstractFusionObject class is extended. The only method that needs to be implemented is evaluate(). To access values from Fusion the method \$this->fusionValue('\_\_fusion\_value\_key\_\_'); is used:

To use this implementation in Fusion, you have to define a Fusion-prototype first:

```
prototype(Vendor.Site:Gravatar) {
    @class | Vendor\Site\Fusion\GravatarImplementation'
    emailAddress = '
    size = 80
}
```

Afterwards the prototype can be used in Fusion:

```
garavatarImage = Vendor.Site:Gravatar
garavatarImage {
    emailAddress = 'hello@neos.io'
    size = 120
}
```

## 5.8 Custom Validators

It is possible to register paths into RequireJS (the JavaScript file and module loader used by Neos, see http://requirejs.org) and by this custom validators into Neos. Validators should be named '<SomeType>Validator', and can be referenced by My.Package/Public/Scripts/Validators/FooValidator for example.

Namespaces can be registered like this in *Settings.yaml*:

Registering specific validators is also possible like this:

```
Neos:
    Neos:
    userInterface:
        validators:
        'My.Package/AlphanumericValidator':
            path: 'resource://My.Package/Public/Scripts/Validators/FooValidator'
```

## 5.9 Custom ViewHelpers

Custom ViewHelpers are the way to extend the Fluid templating engine to the needs of your project.

**Note:** The full documentation for writing ViewHelpers is included in the Flow documentation This documentation is a short introduction of the basic principles.

## 5.9.1 Create A ViewHelper Class

If you want to create a ViewHelper that you can call from your template (as a tag), you write a php class which has to inherit from \Neos\FluidAdaptor\Core\ViewHelper\AbstractViewHelper (or its subclasses). You need to implement only one method to write a view helper:

5.8. Custom Validators 111

```
public function render() {
         return 'Hello World';
    }
}
```

Afterwards you have to register the namespace of your ViewHelper in the template before actually using it:

```
{namespace site=Vendor\Site\ViewHelpers}
<!-- tag syntax -->
<site:title />
<!-- inline syntax -->
{site:title()}
```

**Note:** Please look at the *Templating* documentation for an in-depth explanation of Fluid templating.

## 5.9.2 Declare View Helper Arguments

There exist two ways to pass arguments to a ViewHelper that can be combined:

1. Add arguments to the render-method of the ViewHelper Class:

 $2. \ Use the \ register Argument \ method \ of \ the \ Abstract View Helper \ Class:$ 

This is especially useful if you have to define lots of arguments or create base classes for derived ViewHelpers.

```
namespace Vendor\Site\ViewHelpers;

class TitleViewHelper extends_
    →\Neos\FluidAdaptor\Core\ViewHelper\AbstractViewHelper {

    /**
    * Initialize arguments
    *
    * @return void
```

#### 5.9.3 Context and Children

If your ViewHelper contains HTML code and possibly other ViewHelpers as well, the content of the ViewHelper can be rendered and used for further processing:

```
public function render($title = NULL) {
    if ($title === NULL) {
        $title = $this->renderChildren();
    }
    return '<h1>' . $title . '</h1>';
}
```

**Note:** It is a good practice to support passing of the main context as argument or children for flexibility an ease of use.

Sometimes your ViewHelper has to interact with other ViewHelpers insider that are rendered via \$this->renderChildren(). To do that you can modify the context for the fluid rendering of the children. That allows keeping the scope of every ViewHelper clean and the implementation simple.

**Note:** It is a considered a good practice to create a bunch of simple ViewHelpers that interact via Fluid context instead of creating complex logic inside a single ViewHelper.

## 5.9.4 Further reading

1. TagBased ViewHelpers - For the common case that a ViewHelper renders a single HTML-Tag as a result there is a special base class. The TagBased ViewHelper contains automatic security measures, so if you use this, the likelyhood of cross-site-scripting vulnerabilities is greatly reduced.

To find out more about that please lookup AbstractTagBasedViewHelper in the Flow documentation

- 2. Condition ViewHelpers To provide ViewHelpers that are doing either this or that there is a base class AbstractConditionViewHelper. This can be used in cases where you cannot express your condition via <f:if condition="..." >. To find out more about that please lookup AbstractTagBasedViewHelper in the Flow-Documentation.
- 3. Widget ViewHelpers If a view helper needs complex controller logic, has to interact with repositories to fetch data, needs some ajax-interaction or needs a Fluid-Template for rendering, you can create a Fluid Widget. It is possible to override the Fluid Template of a Widget in another package so this also provides a way to create extensible ViewHelpers.

## 5.10 Customizing the Inspector

When you add a new node type, you can customize the rendering of the inspector. Based on the first node that we created in the "CreatingContentElement" cookbook, we can add some properties in the inspector.

## 5.10.1 Add a simple checkbox element

This first example adds a checkbox, in a dedicated inspector section, to define if we need to hide the Subheadline property.

You can just add the following configuration to your NodesType.yaml, based on the previous cookbook example:

Yaml (Sites/Vendor.Site/Configuration/NodeTypes.yaml)

```
'Vendor.Site:YourContentElementName':
 ui:
   inspector:
     groups:
       advanced:
         label: 'Advanced'
          icon: 'icon-fort-awesome'
         position: 2
 properties:
   hideSubheadline:
     type: boolean
     defaultValue: TRUE
       label: 'Hide Subheadline ?'
       reloadIfChanged: TRUE
       inspector:
          group: 'advanced'
```

You can add this property to your Fusion:

Fusion (Sites/Vendor.Site/Resources/Private/Fusion/Root.fusion)

```
prototype(Vendor.Site:YourContentElementName) < prototype(Neos.Neos:Content) {
   templatePath = 'resource://Vendor.Site/Private/Templates/FusionObjects/
    YourContentElementName.html'
   headline = ${q(node).property('headline')}
   subheadline = ${q(node).property('subheadline')}
   hideSubheadline = ${q(node).property('hideSubheadline')}</pre>
```

```
text = ${q(node).property('text')}
image = ${q(node).property('image')}
}
```

And you can use it in your Fluid template:

HTML (Vendor.Site/Private/Templates/FusionObjects/YourContentElementName.html)

```
{namespace neos=Neos\Neos\ViewHelpers}
<neos:contentElement node="{node}">
  <article>
    <header>
      <h2><neos:contentElement.editable property="headline">{headline -> f:format.
→raw()}</neos:contentElement></h2>
      <f:if condition="{hideSubheadline}">
         <f:else>
           <\!\!\!\text{h3}\!\!<\!\!\!\text{neos:contentElement.editable property="subheadline">} \{subheadline -\!\!\!>\!\!\!\bot
→f:format.raw()}</neos:contentElement></h3>
        </f:else>
      </f:if>
    </header>
    . . .
  </article>
</neos:contentElement>
```

## 5.10.2 Add a simple selectbox element

The second example is about adding a selector to change the class of the article element:

Yaml (Sites/Vendor.Site/Configuration/NodeTypes.yaml)

```
'Vendor.Site:YourContentElementName':
 ui:
   inspector:
     groups:
       advanced:
         label: 'Advanced'
         position: 2
         icon: 'icon-fort-awesome'
 properties:
   articleType:
     type: string
     defaultValue: ''
       label: 'Article Type'
       reloadIfChanged: TRUE
       inspector:
         group: 'advanced'
         editor: Content/Inspector/Editors/SelectBoxEditor
         editorOptions:
           placeholder: 'What kind of article ...'
           values:
                label: ''
              announcement:
               label: 'Announcement'
              casestudy:
               label: 'Case Study'
              event:
                label: 'Event'
```

Fusion (Sites/Vendor.Site/Resources/Private/Fusion/Root.fusion)

#### HTML (Vendor.Site/Private/Templates/FusionObjects/YourContentElementName.html)

## 5.10.3 Select multiple options in a selectbox element

For selecting more than one item with a slect box the type of the property has to be set to array.

Yaml (Sites/Vendor.Site/Configuration/NodeTypes.yaml):

```
'Vendor.Site:YourContentElementName':
    properties:
    tags:
        type: array
        ...
        ui:
        inspector:
        ...
        editor: Content/Inspector/Editors/SelectBoxEditor
        editorOptions:
        multiple: TRUE
        allowEmpty: FALSE
        values:
        ...
```

#### 5.10.4 Use custom DataSources for a selectbox element

To add custom selectbox-options, Neos uses *data sources* for the inspector that can be implemented in PHP. See *Data sources* for more details.

Yaml (Sites/Vendor.Site/Configuration/NodeTypes.yaml):

```
'Vendor.Site:YourContentElementName':
    properties:
        articleType:
        ui:
        inspector:
        editor: Content/Inspector/Editors/SelectBoxEditor
        editorOptions:
            dataSourceIdentifier: 'acme-yourpackage-test'
```

## 5.10.5 Remove fields from an existing Node Type

Yaml (Sites/Vendor.Site/Configuration/NodeTypes.yaml):

```
'Neos.Neos:Plugin':
   properties:
   package: [ ]
   subpackage: [ ]
   controller: [ ]
   action: [ ]
```

## 5.10.6 Remove a selectbox option from an existing Node Type

Removing a selectbox option, can be done by simply edition your NodeTypes.yaml.

Yaml (Sites/Vendor.Site/Configuration/NodeTypes.yaml):

```
'Neos.Neos:Shortcut':
   properties:
    targetMode:
    ui:
     inspector:
      editorOptions:
      values:
        parentNode: ~
```

It is also possible to add *Custom Editors* and use *Custom Validators*.

## 5.11 Data sources

Data sources allow easy integration of data source end points, to provide data to the editing interface without having to define routes, policies, controller.

Data sources can be used for various purposes, however the return format is restricted to JSON. An example of their usage is as a data provider for the inspector SelectBoxEditor (see *Property Type: string / array<string> SelectBoxEditor - Dropdown Select Editor* for details).

A data source is defined by an identifier and this identifier has to be unique.

To implement a data source, create a class that implements <code>Neos\Neos\Service\DataSource\DataSourceInterface</code>, preferably by extending <code>Neos\Neos\Service\DataSource\AbstractDataSource</code>. Then set the static protected property identifier to a string. Make sure you use a unique identifier, e.g. <code>acme-demo-available-dates</code>.

Then implement the getData method, with the following signature:

```
/**
  * Get data
  *
  * The return value must be JSON serializable data structure.
  *
  * @param NodeInterface $node The node that is currently edited (optional)
  * @param array $arguments Additional arguments (key / value)
  * @return mixed JSON serializable data
  * @api
  */
public function getData(NodeInterface $node = null, array $arguments);
```

The return value of the method will be JSON encoded.

5.11. Data sources 117

Data sources are available with the following URI pattern /neos/service/data-source/ <identifier>, which can be linked to using the follow parameters:

```
@package: 'Neos.Neos'
@subpackage: 'Service'
@controller: 'DataSource'
@action: 'index
@format: 'json'
dataSourceIdentifier: '<identifier>'
```

Arbitrary additional arguments are allowed. Additionally the routing only accepts GET requests.

If additional arguments are provided then they will automatically be available in the <code>Sarguments</code> parameter of the <code>getData</code> method. Additional arguments will not be property mapped, meaning they will contain their plain value. However if an argument with the key <code>node</code> is provided, it will automatically be converted into a node. Provide a valid node path to use this, and keep in mind that the <code>node</code> argument is restricted to this use-case. This is done to make working with nodes easy.

The dataSourceIdentifier will automatically be removed from the arguments parameter.

**Note:** Data sources are restricted to only be accessible for users with the Neos.Neos:Backend. DataSource privilege, which is included in the Neos.Neos:Editor role. This means that a user has to have access to the backend to be able to access a data point.

Example TestDataSource.php:

```
<?php
namespace Acme\YourPackage\DataSource;
use Neos\Neos\Service\DataSource\AbstractDataSource;
use Neos\ContentRepository\Domain\Model\NodeInterface;

class TestDataSource extends AbstractDataSource {
    /**
    * @var string
    */
    static protected $identifier = 'acme-yourpackage-test';

    /**
    * Get data
    *
    * @param NodeInterface $node The node that is currently edited (optional)
    * @param array $arguments Additional arguments (key / value)
    * @return array JSON serializable data
    */
    public function getData(NodeInterface $node = NULL, array $arguments)
    {
        return isset($arguments['integers']) ? array(1, 2, 3) : array('a', 'b', 'c
        -');
    }
}</pre>
```

## 5.12 Interaction with the Neos backend

## 5.12.1 JavaScript events

Some sites will rely on JavaScript initialization when the page is rendered, typically on DocumentReady, and typically via jQuery or similar framework. The Neos backend will however often reload the page via Ajax whenever a node property is changed, and this might break functionality on sites relying on custom JavaScript being executed on DocumentReady.

To fix this, the Neos backend will dispatch an event when the page is reloaded via ajax, and site specific JavaScript can listen on this event to trigger whatever code is needed to render the content correctly.

The event object given, will always have the message and time set on event.detail. Some events might have more attributes set.

Note that this only works in IE9+, Safari, Firefox and Chrome. For earlier IE versions the events are not triggered.

The Neos backend will dispatch events that can be listened on when the following events occur:

- Neos.PageLoaded Whenever the page reloads by Ajax.
- Neos.PreviewModeActivated When the backend switches from edit to preview mode.
- Neos.PreviewModeDeactivated When the backend switches from preview to edit mode.
- Neos.ContentModuleLoaded When the content module is loaded (i.e. when a user is logged in).
- Neos.NodeCreated When a new node was added to the document. The event has a reference to the DOM element in event.detail.element. Additional information can be fetched through the element's attributes.
- Neos.NodeRemoved When a new node was removed from the document. The event has a reference to the DOM element in event.detail.element. Additional information can be fetched through the element's attributes.
- Neos.NodeSelected When a node existing on the page is selected. The event has a reference to the DOM element in event.detail.element and the node model object in event.detail.node. Additional information can be fetched through the node model.
- Neos.LayoutChanged When the content window layout changes (when panels that alter the body margin are opened/closed).
- Neos.NavigatePanelOpened When the navigate panel is opened.
- Neos.NavigatePanelClosed When the inspector panel is closed.
- Neos.InspectorPanelOpened When the navigate panel is opened.
- Neos.InspectorPanelClosed When the inspector panel is closed.
- Neos.EditPreviewPanelOpened When the edit/preview panel is opened.
- Neos.EditPreviewPanelClosed When the edit/preview panel is closed.
- Neos.MenuPanelOpened When the menu panel is opened.
- Neos.MenuPanelClosed When the menu panel is closed.
- Neos.FullScreenModeActivated When the backend switches to fullscreen mode.
- Neos.FullScreenModeDeactivated When the backend leaves the fullscreen mode.

Example of interacting with the selected node element using the NodeSelected event.

```
document.addEventListener('Neos.NodeSelected', function(event) {
    var node = event.detail.node;
    if (event.detail.node.get('nodeType') === 'Acme:Demo') {
        console.log(node.getAttribute('title'), node.get('attributes.title'),
        node.$element);
    }
}, false);
```

Example of listening for the Layout Changed event.

```
document.addEventListener('Neos.LayoutChanged', function(event) {
      // Do stuff
}, false);
```

**Tip:** As an alternative to using the LayoutChanged event, listening to transition events on the body can be done.

Example (using jQuery):

```
$\(\begin{align*} ('body').on('webkitTransitionEnd transitionend msTransitionEnd oTransitionEnd',
\_
\topfunction() {
      // Do stuff
});
```

#### 5.12.2 Backend API

The Neos backend exposes certain functions in a JavaScript API. These can be helpful to customize the editing experience for special elements.

• ContentModule.reloadPage() Reload the current page in the content module.

# 5.13 Rendering special formats (CSV, JSON, XML, ...)

Rendering an RSS feed as XML or a document in a different format than HTML is possible by configuring a new route and adding a Fusion path that renders the format.

Let's have a look at an example that introduce a voard format to render an imaginary Person document node type.

## **5.13.1 Routing**

Configuration/Routes.yaml in your site package:

This will register a new route to nodes with the vcard format. URIs with that format will get an .vcf extension. Global Configuration/Routes.yaml (before the Neos subroutes):

```
##
# Site package subroutes

-
   name: 'MyPackage'
   uriPattern: '<MyPackageSubroutes>'
   subRoutes:
        'MyPackageSubroutes':
        package: 'My.Package'

##
# Neos subroutes
# ...
```

This will add the new route from the site package before the Neos subroutes.

#### 5.13.2 Fusion

The root case in the default Fusion will render every format that is different from html by rendering a path with the format value.

Root.fusion:

```
# Define a path for rendering the vcard format
vcard = Neos.Fusion:Case {
        person {
                condition = ${q(node).is('[instanceof My.Package:Person]')}
                type = 'My.Package:Person.Vcard'
        }
# Define a prototype to render a Person document as a vcard
prototype(My.Package:Person.Vcard) < prototype(Neos.Fusion:Http.Message) {</pre>
        # Set the Content-Type header
        httpResponseHead {
                headers.Content-Type = 'text/x-vcard; charset=utf-8'
        }
        content = My.Package:Person {
                templatePath = 'resource://My.Package/Private/Templates/NodeTypes/
→Person.Vcard.html'
                # Set additional variables for the template
```

# **5.14 Writing Tests For Neos**

Testing and quality assurance documentation for Neos.

## 5.14.1 Behat tests for Neos

#### Setting up Neos for running Behat tests

The Neos package contains a growing suite of Behat tests which you should take into account while fixing bugs or adding new features. Please note that running these tests require that the Neos demo site package (Neos.Demo)

is installed and activated.

#### Install Behat for the base distribution

Behat is installed in a separate folder and has a custom composer root file. To install Behat run the following composer command in *FLOW\_ROOT/Build/Behat*:

```
cd Build/Behat composer install
```

A special package *Neos.Behat* is used to integrate Flow with Behat and is installed if the base distribution was installed with *composer install –dev*.

#### Create configuration for subcontexts

Behat needs two special Flow contexts, Development/Behat and Testing/Behat.

- The context *Development/Behat* should be mounted as a separate virtual host and is used by Behat to do the actual HTTP requests.
- The context *Testing/Behat* is used inside the Behat feature context to set up test data and reset the database after each scenario.

These contexts should share the same database to work properly. Make sure to create a new database for the Behat tests since all the data will be removed after each scenario.

FLOW\_ROOT/Configuration/Development/Behat/Settings.yaml:

```
Neos:
    Flow:
    persistence:
        backendOptions:
        dbname: 'neos_testing_behat'
```

#### FLOW\_ROOT/Configuration/Testing/Behat/Settings.yaml:

```
Neos:
    Flow:
    persistence:
        backendOptions:
        dbname: 'neos_testing_behat'
        driver: pdo_mysql
        user: ''
        password: ''
```

#### Example virtual host configuration for Apache:

#### **Configure Behat**

The Behat tests for Neos are shipped inside the Neos.Neos package in the folder *Tests/Behavior*. Behat uses a configuration file distributed with Neos, *behat.yml.dist*, or a local version, *behat.yml*. To run the tests, Behat needs a base URI pointing to the special virtual host running with the *Development/Behat* context. To set a custom base URI the default file should be copied and customized:

```
cd Packages/Application/Neos.Neos/Tests/Behavior
cp behat.yml.dist behat.yml
# Edit file behat.yml
```

#### Customized *behat.yml*:

```
default:
   paths:
     features: Features
     bootstrap: %behat.paths.features%/Bootstrap
   extensions:
     Behat\MinkExtension\Extension:
     files_path: features/Resources
     show_cmd: 'open %s'
     goutte: ~
     selenium2: ~

     base_url: http://neos.behat.test/
```

#### Selenium

Some tests require a running Selenium server for testing browser advanced interaction and JavaScript. Selenium Server can be downloaded at http://docs.seleniumhq.org/download/ and started with:

```
java -jar selenium-server-standalone-2.x.0.jar
```

If using Saucelabs, you do not need your own Selenium setup.

## **Running Behat tests**

Behat tests can be run from the Flow root folder with the *bin/behat* command by specifying the Behat configuration file:

```
bin/behat -c Packages/Application/Neos.Neos/Tests/Behavior/behat.yml
```

In case the executable file bin/behat is missing, create a symlink by running the following command in FLOW ROOT/bin:

```
ln -s ../Build/Behat/vendor/behat/behat/bin/behat
```

**Tip:** You might want to warmup the cache before you start the test. Otherwise the tests might fail due to a timeout. You can do that with FLOW\_CONTEXT=Development/Behat ./flow flow:cache:warmup.

#### **Debugging**

- Make sure to use a new database and configure the same databse for *Development/Behat* and *Testing/Behat*
- Run Behat with the -v option to get more information about errors and failed tests
- A failed step can be inspected by inserting "Then show last response" in the .feature definition

#### Run Behat tests on several browsers using Saucelabs

**Note:** Make sure that your Behat version is uptodate. Otherwise the saucelabs connection won't work. The *behat/mink-extension* need to be at least version 1.3.

Saucelabs (http://saucelabs.com) provides a VM infrastructure you can use to run your selenium tests on.

Using this infrastructure you can run the @javascript tagged tests on several Browsers and OSs autmatically without setting up your own selenium infrastructure.

To run Neos Behat tests with saucelabs you need to do the following steps.

## **Configure Behat**

To talk to saucelabs you need to uncomment the following lines in the *behat.yml* and add your saucelabs username and access\_key:

```
javascript_session: saucelabs
  saucelabs:
    username: <username>
    access_key: <access_key>
```

**Tip:** Saucelabs provides unlimited video time for Neos core development. If you want to contribute to Neos by writing tests ask Christian Müller.

To make tests with more browsers than the default browser you need to tell saucelabs which browser, version and OS you want to test on. You can add several browsers, each in its own profile. There are a lot of browsers configured already in the *saucelabsBrowsers.yml* file. You can include that into your behat configuration:

#### Open a tunnel to saucelabs

If you want to run the tests on your local machine you need to open a tunnel to saucelabs. This can be easily done by downloading Sauce Connect at https://docs.saucelabs.com/reference/sauce-connect/ and follow the instructions to setup and start it.

#### **Run Behat tests**

A test with Internet Explorer 10 on Windows8 would look like this then:

```
bin/behat -c Packages/Application/Neos.Neos/Tests/Behavior/behat.yml --profile_ windows8-ie-10
```

You might just want to run the tests that need javascript on different browsers (all other tests won't use a browser anyways). Limit the tests to the @javascript tagged to do so:

```
bin/behat -c Packages/Application/Neos.Neos/Tests/Behavior/behat.yml --tags_

--javascript --profile windows8-ie-10
```

**Note:** The possible configuration settings for browsers can be found at https://saucelabs.com/docs/platforms. Choose "WebDriver" and "php" and click on the platform/browser combination you are interested in.

Inside of Neos

## **6.1 User Interface Development**

These are the user interface development guidelines of Neos.

## 6.1.1 General User Interface Principles

The following principles serve as general guiding concepts throughout the whole Neos product.

## **Overall User Interface Goals**

We have set up the following goals to strive for UI-wise:

- Reliable editing
- Predictable UI Behavior
- Immediate feedback for the user
- Built with the web for the web

UI concepts should be evaluated against the above goals.

## Technical guidelines / Goals

When implementing the user interface, we should follow these guidelines on a technical side:

- Take the pragmatic approach
- Augment the frontend website
- No iFrame in the content module, generally no iFrames except for bigger modal dialogs
- Browser support >= IE9; in the prototyping phase focus on Chrome / Firefox
- No polling of data from the server!
- A reload should always take you back to a safe state

#### **CSS Guidelines**

#### Overall Goal:

• Be pragmatic! We strive for solutions which work out-of-the-box in 95% of the cases; and tell the integrator how to solve the other 5%. Thus, the integrator has to care to make his CSS work with Neos; we do not use a sandbox.

#### Implementation notes:

- All CSS selectors should be fully lowercase, with as separator. Example: neos-menu, neos-inspector
- We use the neos- prefix
- The integrator is never allowed to override neos-, typo3- and aloha-
- The main UI elements have an ID, and a partial reset is used to give us predictable behavior inside them.
- We use *sass*. To install, use +gem install sass compass+. Then, before modifying CSS, go to css/ and run +sass -compass -watch style.scss:style.css+. This will update style.css at every modification of style.scss.
- We use r.js for generating the Includes-built.css file. The command used by the built server is r.js -o cssIn=Includes.css out=Includes-built.css

#### **Z-Indexes**

The Neos UI uses Z-Indexes starting at 10000.

**Warning:** TODO: Formulate some more about the usage of z-indexes.

## **6.1.2 Content Module Principles**

In the Content Module, we directly render the *frontend* of the website, and then augment it with the Neos Content Editing User Interface.

Because of this, we do not control all CSS or javaScript which is included on the page; so we need some special guidelines to deal with that. These are listed on this page.

#### Naming of main UI parts

The following image shows the main UI parts of the content module and the names we use for them.

## **Content Module Architecture**

The whole Content Module is built around the *Aloha Blocks*. Blocks are un-editable elements of a website, which are managed by Aloha. They can appear inside or outside editables, can be nested, and can appear either as inline element (<span>) or as block-level element(<div>).

Only one block is active at any given time. When a block is *active*, then all its parent blocks are *selected*. The *block selection* contains the active block as first element and all other selected blocks from innermost to outermost.

Most of the UI changes depending on the current block selection.

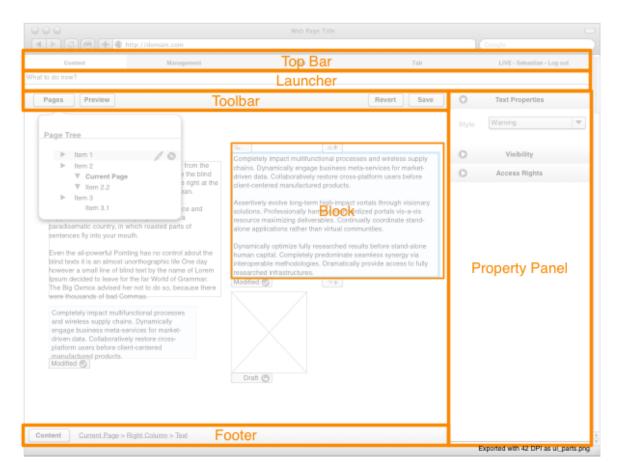

Fig. 1: UI parts of the content module

# UI Updates on selection change

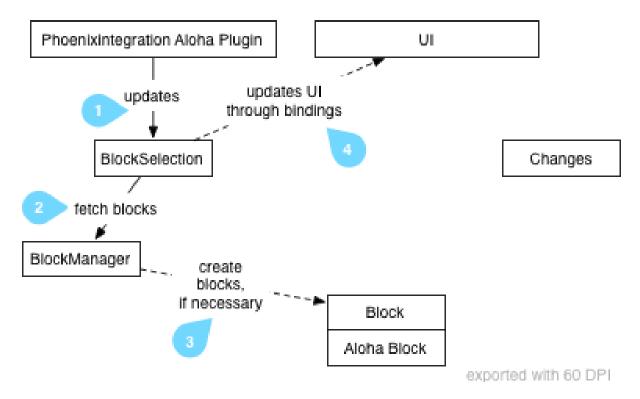

Fig. 2: UI Updates on selection change

#### **User Interface Updates on Selection Change**

The following diagram shows how the UI is changing when the block selection changes:

- 1. The neosintegration Aloha Plugin (located in alohaplugins/neosintegration/lib/neosintegration-plugin.js) hooks into the Aloha event which is triggered whenever the block selection changes. Whenever this event is triggered, it calls T3.Content.Model.BlockSelection.updateSelection().
- 2. We need to wrap each Aloha Block with a *Ember.js Block* (later only called Block), so we can attach event listeners to it. This wrapping is done by the BlockManager
- 3. The BlockManager either returns existing Ember.js Blocks (if the given Aloha Block has already been wrapped), or creates a new one.
- 4. Then, the BlockSelection sets its content property, which the UI is bound to. Thus, all UI elements which depend on the current block selection are refreshed.

#### User Interface Updates updates on property change

When an attribute is modified through the property panel, the following happens:

## How attributes are modified

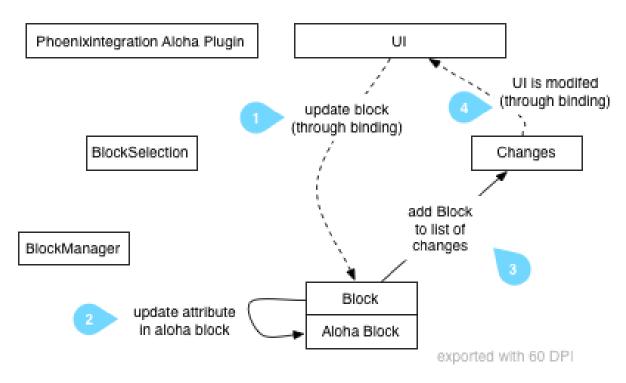

Fig. 3: How attributes are modified

WARNING: TODO: Document what happens when an editable is modified

#### **Node Property Naming Conventions**

TODO write some intro text

1. Normal properties

Those properties contain normal values like a title, date or other value. Serverside setting of the property is done using Neos ContentRepository Node::setProperty()

2. Visibility / lifecycle properties

These properties are prefixed using an underscore, like '\_hidden'. Serverside setting of the property is done using Neos ContentRepository Node::set<UpperCamelCasePropertyname>()

3. Neos internal properties

These properties are prefixed with a double underscore, like \_\_workspacename TODO: internal

#### Saving content

Saving is triggered using T3.Content.Model.Changes.save() and is very straight-forward. For now, we use ExtDirect to send things back to the server.

#### **Displaying Modal Dialogs**

WARNING: TODO - write this

- REST architectural style
- HTML snippets loaded via fixed URLs from server side
- Return Commands (<a rel="typo3-..." />)

#### **REST Server Side API**

Most backend services which are currently used in the user interface are not RESTful. The goal is to migrate them, step by step, to a clean REST architecture.

Two services have been – partially – migrated: Nodes and ContentDimensions. We provide an HTML and a JSON based interface, roughly following HATEOAS concepts. Both formats a not yet part of the public API and we expect them to change as we gain more experience with the pros and cons of their structure.

URL /neos/service/nodes URL /neos/service/contentdimensions

Inspect the HTML output and the controller / template code for more information about the currently supported operations and arguments.

## 6.1.3 Backend Module Principles

For backend modules (that is, every module except the *content* area), we use the following guiding principles in addition to the already-existing principles:

- It should be possible to write backend modules only with PHP, without JavaScript involved
- Some features might be only available to the user if he has JavaScript enabled
- In order to introduce rich behavior, use the technique of progressive enhancement

## **Progressive Enhancement**

As we want to use progressive enhancement heavily, we need to define some rules as a basis for that.

First, you should always think about the non-javascript functionality, and develop the feature without JavaScript enabled. This helps to get the client-server communication function correctly.

For most parts, you should not rely at all on any server state, but instead use URI parameters to encode required state. This makes the server-side code a lot easier and progressive enhancement more predictable.

Furthermore, if you reload certain parts of the user interface using AJAX, make sure to *always update the browser's URI* using History Management: In case there is an error, the user can just re-load the page and will get pretty much the same User Interface state. This fulfills our UI goal of "predictable UI behavior".

#### Connecting JavaScript code to the HTML content

In order to connect JavaScript code to HTML content, we (of course) rely on CSS selectors for finding the correct DOM nodes. However, we do *not* want to use CSS class attributes, as they change more frequently. Instead, we'd like to use special data-attributes to connect the JavaScript code to the user interface.

**Note:** In a nutshell:

- CSS classes are used for the visible styling only
- HTML5 Data Attributes are used for connecting the JavaScript code to HTML

We use the following data attributes for that:

• data-area is used to search for DOM nodes, for later usage in JavaScript.

As an example, use <div class="foo" data-area="actionBar"></div> in the HTML and match it using \$('[data-area=actionBar]') in JavaScript.

• data-json is used for transferring server-side state to the JavaScript as JSON.

Example: We need the full URI parameters which have been used for the current rendering as array/object on the client side. Thus, the server side stores them inside <div style="display:none" data-json="uriParameters">{foo: 'bar'}</div>.

The JavaScript code then accesses them at a central place using JSON. parse (\$('[data-json=uriParameters]').text()) and makes them available using some public API.

 data-type is used to mark that certain parts of the website contain a client-side template language like handlebars.

As an example for the action bar, we use the following code here:

#### Adjusting the UI if JavaScript is (in-)active

Often, you want to hide or show some controls depending on whether JavaScript is enabled or disabled. By default, every DOM element is visible no matter whether JavaScript is enabled or not.

If you want to show a DOM element only if JavaScript is **enabled**, use the CSS class js.

If you want to show a DOM element only if JavaScript is disabled, use the CSS class no js.

## 6.1.4 JavaScript Style Guide

#### **Code Conventions**

- We use only the TAB character for indentation.
- We use UpperCamelCase for class names, and lowerCamelCase for method and property names.
- Methods and properties that begin with an underscore (\_) are private.
- Variables which contain *jQuery* elements should be named like \$element, starting with a \$. If it is a private jQuery element, prefix it with \$
- We use that as a name for a closure reference to this, but try to avoid it if there's the possibility of scope binding. Unfortunately jQuery's event handlers do not allow easy scope binding.

#### **Code Documentation**

TODO: still determine this.

#### RequireJS module skeleton

All JavaScript files are RequireJS modules. They should follow this structure:

WARNING: still has to be done and discussed

<javascript> TODO </javascript>

#### Public API, Private methods and attributes

All methods and properties which are public API are marked with @api. The public API is supported for a longer period, and when a public API changes, this is clearly communicated in the Release Notes of a version.

On the contrary, we prefix private methods and attributes with an underscore. The *user* of an API should never override or call methods private methods as they are not meant for him to be overridden.

There's also a type in between: methods which are not private but do not have a @api annotation. They can be safely overridden by the user, and he should not experience any unwanted behavior. Still, the names or functionality of these methods can change without notice between releases. In the long run, all of these methods should become part of the public API, as soon as they are proven in real life.

To sum it up, we have three types of methods/properties:

- @api methods: Public API, the user of the object can rely on the functionality to be stable, changes in @api are clearly communicated
- non-@api but also not private: The user can use it, but needs to be aware the method might still change.
- private (prefixed with ): The user should never ever call or access this. Very strange things might happen.

**Note:** It is allowed to observe or bind to private properties within the Neos javascript code. This is because the property is not just meant as private object property, but as a non-api property.

#### When to use a new file

JavaScript files can become pretty large, so there should be a point to create a new file. Having just one class per file would be too much though, as this would end up in possibly hundreds of files, from which a lot will just have 20 lines of code.

As we use requirejs for loading dependencies we came up with the following guidelines for creating a new file:

- Classes using a template include using the !text plugin should be in a separate file
- If a class is extended by another class, then it should be in a separate file so it can be easily loaded as dependency
- If a class is huge, and affecting readability of the definition file, then it should be moved to a single file
- It has preference to keep classes grouped together, so classes with just a few lines stay grouped together, so if none of the above is true the classes stays in the main file.

## 6.1.5 Ember.JS Tips & Tricks

#### Dealing with classes and objects

- Always extend from Ember. Object (or a subclass)
- Extension is done using Ember.Object.extend({...})
- Never use new to instantiate new objects. Instead, use TheObject.create(...)
- All objects have generic set (key, value) and get (key) methods, which should be used under all circumstances!

The following example shows this:

Inheritance can be used just as in PHP, since Emberjs binds a special .\_super() function for every method call (in fact the function is wrapped to create this special \_super method). So calling the current method of the superclass can be done without specifying the superclass and method name.

#### **Data Binding tips and tricks**

To create a *computed property*, implement it as function and append +.property()+:

If your computed property reads other values, specify the dependent values as parameters to property (). If the computed property is deterministic and depends only on the dependant values, it should be marked further with .cacheable().

```
var Foo = Ember.Object.extend({
          name: 'world',
          greeting: function() {
               return "Hello " + this.attr('name');
          }.property('name').cacheable()
});
```

Now, every time name changes, the system re-evaluates greeting.

**Note:** Forgetting .cacheable() can have severe performance penalties and result in circular loops, in worst case freezing the browser completely.

You can also use a getter / setter on a property, if you do this it's **extremely important to return the value of the property** in the setter method.

```
var Foo = Ember.Object.extend({
    firstName: null,
    lastName: null,

    fullName: function(key, value) {
        if (arguments.length === 1) {
            return this.get('firstName') + ' ' + this.get('lastName');
        } else {
            var parts = value.split(' ');
            this.set('firstName', parts[0]);
            this.set('lastName', parts[1]);

            return value;
        }
        }.property('firstName', 'lastName').cacheable()
});
```

#### **Observe changes**

To react on changes of properties in models or views (or any other class extending Ember.Observable), a method marked as an observer can be used. Call .observes('propertyName') on a private method to be notified whenever a property changes.

```
var Foo = Ember.Object.extend({
    name: 'world',
    _nameDidChange: function() {
        console.log('name changed to', this.get('name'));
    }.observes('name')
});
```

## 6.1.6 Translating the user interface

#### **Default Language**

The availableLanguages are defined in Packages/Application/Neos.Neos/Configuration/Settings.yaml.

You may override the default language of your installation in Configuration/Settings.yaml:

```
Neos:
    Neos:
    userInterface:
        defaultLanguage: 'en'
```

## **Label Scrambling**

To help you find labels in the Neos editor interface that you still need to translate, you can use the language label scrambling setting in your yaml file. This will replace all translations by a string consisting of only # characters with the same length as the actual translated label. With this setting enabled every still readable string in the backend is either content or non-translated.

```
Neos:
    Neos:
    userInterface:
        scrambleTranslatedLabels: TRUE
```

**Note:** The translation labels used in the javascript ui are parsed to a big json file. While changing xliff files this cached should be flushed, but still it can turn out useful to disable this cache. You can do so by using the following snippet in your *Caches.yaml* 

```
Neos_Neos_XliffToJsonTranslations:
backend: Neos\Flow\Cache\Backend\NullBackend
```

# CHAPTER 7

References

Mostly autogenerated documentation for ViewHelpers, EelHelpers, Fusion etc. from all Packages that are in a default (Demo Package) setup.

## 7.1 Property Editor Reference

For each property which is defined in NodeTypes.yaml, the editor inside the Neos inspector can be customized using various options. Here follows the reference for each property type.

## 7.1.1 Property Type: boolean BooleanEditor - Checkbox editor

A boolean value is rendered using a checkbox in the inspector:

```
'isActive'
  type: boolean
  ui:
    label: 'is active'
    inspector:
      group: 'document'
```

Options Reference:

disabled (boolean) HTML disabled property. If TRUE, disable this checkbox.

## 7.1.2 Property Type: string TextFieldEditor - Single-line Text Editor (default)

#### Example:

```
subtitle:
   type: string
   ui:
     label: 'Subtitle'
     help:
     message: 'Enter some help text for the editors here. The text will be shown.
   →via click.'
```

```
inspector:
    group: 'document'
    editorOptions:
     placeholder: 'Enter subtitle here'
     maxlength: 20
```

#### Options Reference:

```
placeholder (string) HTML5 placeholder property, which is shown if the text field is empty.
disabled (boolean) HTML disabled property. If TRUE, disable this textfield.
maxlength (integer) HTML maxlength property. Maximum number of characters allowed to be entered.
```

readonly (boolean) HTML readonly property. If TRUE, this field is cannot be written to.

form (optional) HTML5 form property.

selectionDirection (optional) HTML5 selectionDirection property.

**spellcheck (optional)** HTML5 spellcheck property.

required (boolean) HTML5 required property. If TRUE, input is required.

title (boolean) HTML title property.

autocapitalize (boolean) Custom HTML autocapitalize property.

autocorrect (boolean) Custom HTML autocorrect property.

## 7.1.3 Property Type: string TextAreaEditor – Multi-line Text Editor

In case the text input should span multiple lines, a TextAreaEditor should be used as follows:

```
'description':
    type: 'string'
    ui:
    label: 'Description'
    inspector:
        group: 'document'
        editor: 'Neos.Neos/Inspector/Editors/TextAreaEditor'
        editorOptions:
        rows: 7
```

#### Options Reference:

rows (integer) Number of lines this textarea should have; Default 5.

\*\* and all options from Text Field Editor - see above \*\*

## 7.1.4 Property Type: string CodeEditor – Full-Screen Code Editor

In case a lot of space is needed for the text (f.e. for HTML source code), a CodeEditor can be used:

```
'source':
   type: 'string'
   ui:
    label: 'Source'
   inspector:
     group: 'document'
     editor: 'Neos.Neos/Inspector/Editors/CodeEditor'
```

Furthermore, the button label can be adjusted by specifying buttonLabel. Furthermore, the highlighting mode can be customized, which is helpful for editing markdown and similar contents:

```
'markdown':
    type: 'string'
    ui:
    label: 'Markdown'
    inspector:
        group: 'document'
        editor: 'Neos.Neos/Inspector/Editors/CodeEditor'
        editorOptions:
            buttonLabel: 'Edit Markdown'
            highlightingMode: 'text/plain'
```

#### Options Reference:

buttonLabel (string) label of the button which is used to open the full-screen editor. Default Edit code.

highlightingMode (string) CodeMirror highlighting mode to use. These formats are support by default: text/plain, text/xml, text/html, text/css, text/javascript. If other highlighting modes shall be used, they must be loaded beforehand using custom JS code. Default text/html.

# 7.1.5 Property Type: string / array<string> SelectBoxEditor - Dropdown Select Editor

In case only fixed entries are allowed to be chosen a select box can be used - multiple selection is supported as well. The data for populating the select box can be fetched from a fixed set of entries defined in YAML or a datasource. The most important option is called values, containing the choices which can be made. If wanted, an icon can be displayed for each choice by setting the icon class appropriately.

Basic Example – simple select box:

```
targetMode:
 type: string
 defaultValue: 'firstChildNode'
    label: 'Target mode'
    inspector:
      group: 'document'
      editor: 'Neos.Neos/Inspector/Editors/SelectBoxEditor'
      editorOptions:
        values:
          firstChildNode:
            label: 'First child node'
            icon: 'icon-legal'
          parentNode:
            label: 'Parent node'
            icon: 'icon-fire'
          selectedTarget:
            label: 'Selected target'
```

If the selection list should be grouped, this can be done by setting the group key of each individual value:

```
country:
  type: string
  ui:
    label: 'Country'
    inspector:
      group: 'document'
      editor: 'Neos.Neos/Inspector/Editors/SelectBoxEditor'
      editorOptions:
      values:
        italy:
        label: 'Italy'
```

```
group: 'Southern Europe'
austria:
   label: 'Austria'
   group: 'Central Europe'
germany:
   label: 'Germany'
   group: 'Central Europe'
```

Furthermore, multiple selection is also possible, by setting multiple to TRUE, which is automatically set for properties of type array. If an empty value is allowed as well, allowEmpty should be set to TRUE and placeholder should be set to a helpful text:

```
styleOptions:
 type: array
 ui:
    label: 'Styling Options'
    inspector:
      group: 'document'
      editor: 'Neos.Neos/Inspector/Editors/SelectBoxEditor'
      editorOptions:
        # The next line is set automatically for type array
        # multiple: TRUE
        allowEmpty: TRUE
        placeholder: 'Select Styling Options'
        values:
          leftColumn:
           label: 'Show Left Column'
          rightColumn:
            label: 'Show Right Column'
```

Because selection options shall be fetched from server-side code frequently, the Select Box Editor contains support for so-called *data sources*, by setting a dataSourceIdentifier, or optionally a dataSourceUri. This helps to provide data to the editing interface without having to define routes, policies or a controller. You can provide an array of dataSourceAdditionalData that will be sent to the data source with each request, the key/value pairs can be accessed in the \$arguments array passed to getData().

```
questions:
    ui:
    inspector:
    editor: 'Content/Inspector/Editors/SelectBoxEditor'
    editorOptions:
        dataSourceIdentifier: 'questions'
        # alternatively using a custom uri:
        # dataSourceUri: 'custom-route/end-point'
        dataSourceAdditionalData:
        apiKey: 'foo-bar-baz'
```

See *Data sources* for more details on implementing a *data source* based on Neos conventions. If you are using a data source to populate SelectBoxEditor instances it has to be matching the values option. Make sure you sort by group first, if using the grouping option.

Example for returning compatible data:

138

```
return array(
    array('value' => 'key', 'label' => 'Foo', 'group' => 'A', 'icon' => 'icon-key
    '),
    array('value' => 'fire', 'label' => 'Fire', 'group' => 'A', 'icon' => 'icon-
    fire'),
```

If you use the dataSourceUri option to connect to an arbitrary service, make sure the output of the data source is a JSON formatted array matching the following structure. Make sure you sort by group first, if using the grouping option.

Example for compatible data:

```
[{
    "value": "key",
    "label": "Key",
    "group": "A",
    "icon": "icon-key"
},
{
    "value": "fire",
    "label": "Fire",
    "group": "A",
    "icon": "icon-fire"
},
{
    "value": "legal",
    "label": "Legal",
    "group": "B",
    "icon": "icon-legal"
}]
```

#### Options Reference:

values (required array) the list of values which can be chosen from

```
[valueKey]
```

label (required string) label of this value.

group (string) group of this value.

icon (string) CSS icon class for this value.

allowEmpty (boolean) if TRUE, it is allowed to choose an empty value.

placeholder (string) placeholder text which is shown if nothing is selected. Only works if allowEmpty is TRUE. Default Choose.

multiple (boolean) If TRUE, multi-selection is allowed. Default FALSE.

minimumResultsForSearch (integer) The minimum amount of items in the select before showing a search box, if set to -1 the search box will never be shown.

dataSourceUri (string) If set, this URI will be called for loading the options of the select field.

dataSourceIdentifier (string) If set, a server-side data source will be called for loading the possible options of the select field.

dataSourceAdditionalData (array) Key/value pairs that will be sent to the server-side data source with every request.

# 7.1.6 Property Type: string LinkEditor – Link Editor for internal, external and asset links

If internal links to other nodes, external links or asset links shall be editable at some point, the LinkEditor can be used to edit a link:

```
myLink:
   type: string
   ui:
    inspector:
    editor: 'Neos.Neos/Inspector/Editors/LinkEditor'
```

The searchbox will accept:

- node document titles
- · asset titles and tags
- · valid URLs
- · valid email addresses

By default, links to generic Neos. Neos: Document nodes are allowed; but by setting the nodeTypes option, this can be further restricted (like with the reference editor). Additionally, links to assets can be disabled by setting assets to FALSE. Links to external URLs are always possible. If you need a reference towards only an asset, use the asset property type; for a reference to another node, use the reference node type. Furthermore, the placeholder text can be customized by setting the placeholder option:

```
myExternalLink:
   type: string
   ui:
    inspector:
       group: 'document'
       editor: 'Neos.Neos/Inspector/Editors/LinkEditor'
       editorOptions:
        assets: FALSE
        nodeTypes: ['Neos.Neos:Shortcut']
        placeholder: 'Paste a link, or type to search for nodes'
```

## 7.1.7 Property Type: integer TextFieldEditor

#### Example:

```
cropAfterCharacters:
  type: integer
  ui:
    label: 'Crop after characters'
    inspector:
       group: 'document'
```

Options Reference:

all TextFieldEditor options apply

# 7.1.8 Property Type: reference / references ReferenceEditor / ReferencesEditor - Reference Selection Editors

The most important option for the property type reference and references is nodeTypes, which allows to restrict the type of the target nodes which can be selected in the editor.

#### Example:

140

```
authors:
  type: references
  ui:
    label: 'Article Authors'
    inspector:
```

(continued from previous page)

```
group: 'document'
editorOptions:
  nodeTypes: ['My.Website:Author']
```

Options Reference:

nodeTypes (array of strings) List of node types which are allowed to be selected. By default, is set to Neos. Neos: Document, allowing only to choose other document nodes.

placeholder (string) Placeholder text to be shown if nothing is selected

**startingPoint** (string) The starting point (node path) for finding possible nodes to create a reference. This allows to search for nodes outside the current site. If not given, nodes will be searched for in the current site. For all nodes outside the current site the node path is shown instead of the url path.

threshold (number) Minimum amount of characters which trigger a search. Default is set to 2.

# 7.1.9 Property Type: DateTime DateTimeEditor - Date & Time Selection Editor

The most important option for DateTime properties is the format, which is configured like in PHP, as the following examples show:

- d-m-Y: 05-12-2014 allows to set only the date
- d-m-Y H:i: 05-12-2014 17:07 allows to set date and time
- H:i: 17:07 allows to set only the time

# Example:

```
publishingDate:
  type: DateTime
  defaultValue: 'today midnight'
  ui:
    label: 'Publishing Date'
    inspector:
      group: 'document'
      position: 10
      editorOptions:
        format: 'd.m.Y'
```

Options Reference:

**format** (required string) The date format, a combination of y, Y, F, m, M, n, t, d, D, j, l, N, S, w, a, A, g, G, h, H, i, s. Default d-m-Y.

**defaultValue** (string) Sets property value, when the node is created. Accepted values are whatever strtotime() can parse, but it works best with relative formats like tomorrow 09:00 etc. Use now to set current date and time.

placeholder (string) The placeholder shown when no date is selected

**minuteStep (integer)** The granularity on which a time can be selected. Example: If set to 30, only half-hour increments of time can be chosen. Default 5 minutes.

For the date format, these are the available placeholders:

- year
- y: A two digit representation of a year Examples: 99 or 03
- Y: A full numeric representation of a year, 4 digits Examples: 1999 or 2003
- month
- F: A full textual representation of a month, such as January or March January through December

- m: Numeric representation of a month, with leading zeros 01 through 12
- M: A short textual representation of a month, three letters Jan through Dec
- n: Numeric representation of a month, without leading zeros 1 through 12
- t: Number of days in the given month 28 through 31

#### • day

- d: Day of the month, 2 digits with leading zeros 01 to 31
- D: A textual representation of a day, three letters Mon through Sun
- j: Day of the month without leading zeros 1 to 31
- 1: A full textual representation of the day of the week Sunday through Saturday
- N: ISO-8601 numeric representation of the day of the week 1 (for Monday) through 7 (for Sunday)
- S: English ordinal suffix for the day of the month, 2 characters st, nd, rd or th.
- w: Numeric representation of the day of the week 0 (for Sunday) through 6 (for Saturday)

#### hour

- a: Lowercase Ante meridiem and Post meridiem am or pm
- A: Uppercase Ante meridiem and Post meridiem AM or PM
- g: hour without leading zeros 12-hour format 1 through 12
- G: hour without leading zeros 24-hour format 0 through 23
- h: 12-hour format of an hour with leading zeros 01 through 12
- H: 24-hour format of an hour with leading zeros 00 through 23

#### • minute

- i: minutes, 2 digits with leading zeros - 00 to 59

#### second

- s: seconds, 2 digits with leading zeros - 00 through 59

# 7.1.10 Property Type: image (Neos\Media\Domain\Model\ImageInterface) ImageEditor – Image Selection/Upload Editor

For properties of type Neos\Media\Domain\Model\ImageInterface, an image editor is rendered. If you want cropping and resizing functionality, you need to set features.crop and features.resize to TRUE, as in the following example:

```
'teaserImage'
  type: 'Neos\Media\Domain\Model\ImageInterface'
  ui:
    label: 'Teaser Image'
    inspector:
       group: 'document'
       editorOptions:
          features:
          crop: TRUE
       resize: TRUE
```

If cropping is enabled, you might want to enforce a certain aspect ratio, which can be done by setting crop. aspectRatio.locked.width and crop.aspectRatio.locked.height. In the following example, the image format must be 16:9:

If not locking the cropping to a specific ratio, a set of predefined ratios can be chosen by the user. Elements can be added or removed from this list underneath <code>crop.aspectRatio.options</code>. If the aspect ratio of the original image shall be added to the list, <code>crop.aspectRatio.enableOriginal</code> must be set to <code>TRUE</code>. If the user should be allowed to choose a custom aspect ratio, set <code>crop.aspectRatio.allowCustom</code> to <code>TRUE</code>:

```
'teaserImage'
 type: 'Neos\Media\Domain\Model\ImageInterface'
 111:
   label: 'Teaser Image'
   inspector:
     group: 'document'
     editorOptions:
       features:
         crop: TRUE
       crop:
         aspectRatio:
           options:
              square:
                width: 1
                height: 1
                label: 'Square'
              fourFive:
                width: 4
                height: 5
              # disable this ratio (if it was defined in a supertype)
              fiveSeven: ~
            enableOriginal: TRUE
            allowCustom: TRUE
```

**Options Reference:** 

```
maximumFileSize (string) Set the maximum allowed file size to be uploaded. Accepts numeric or formatted string values, e.g. "204800" or "204800b" or "2kb". Defaults to the maximum allowed upload size configured in php.ini
```

features

```
crop (boolean) If TRUE, enable image cropping. Default TRUE.
resize (boolean) If TRUE, enable image resizing. Default FALSE.
crop crop-related options. Only relevant if features.crop is enabled.
```

aspectRatio

locked Locks the aspect ratio to a specific width/height ratio
width (integer) width of the aspect ratio which shall be enforced
height (integer) height of the aspect ratio which shall be enforced

options aspect-ratio presets. Only effective if locked is not set.

```
[presetIdentifier]
```

width (required integer) the width of the aspect ratio preset

height (required integer) the height of the aspect ratio preset

label (string) a human-readable name of the aspect ratio preset

**enableOriginal** (boolean) If TRUE, the image ratio of the original image can be chosen in the selector. Only effective if locked is not set. Default TRUE.

**allowCustom (boolean)** If TRUE, a completely custom image ratio can be chosen. Only effective if locked is not set. Default TRUE.

**defaultOption** (**string**) default aspect ratio option to be chosen if no cropping has been applied already.

# 7.1.11 Property Type: asset (Neos\Media\Domain\Model\Asset / array<Neos\Media\Domain\Model\Asset>) AssetEditor - File Selection Editor

If an asset, i.e. Neos\Media\Domain\Model\Asset, shall be uploaded or selected, the following configuration is an example:

```
'caseStudyPdf'
  type: 'Neos\Media\Domain\Model\Asset'
  ui:
    label: 'Case Study PDF'
    inspector:
      group: 'document'
```

Conversely, if multiple assets shall be uploaded, use  $array < Neos \Media \Domain \Model \Asset> as type:$ 

```
'caseStudies'
  type: 'array<Neos\Media\Domain\Model\Asset>'
  ui:
    label: 'Case Study PDF'
    inspector:
       group: 'document'
```

#### Options Reference:

(no options)

#### **Property Validation**

The validators that can be assigned to properties in the node type configuration are used on properties that are edited via the inspector and are applied on the client-side only. The available validators can be found in the Neos package in Resources/Public/JavaScript/Shared/Validation:

- AlphanumericValidator
- CountValidator
- DateTimeRangeValidator
- DateTimeValidator
- EmailAddressValidator
- FloatValidator

- IntegerValidator
- · LabelValidator
- NotEmptyValidator
- NumberRangeValidator
- RegularExpressionValidator
- StringLengthValidator
- StringValidator
- TextValidator
- UuidValidator

The options are in sync with the Flow validators, so feel free to check the Flow documentation for details.

To apply options, just specify them like this:

```
someProperty:
  validation:
  'Neos.Neos/Validation/StringLengthValidator':
    minimum: 1
    maximum: 255
```

# **Extensibility**

It is also possible to add Custom Editors and use Custom Validators.

# 7.2 View Helper Reference

# 7.2.1 Content Repository ViewHelper Reference

This reference was automatically generated from code on 2017-03-30

# **PaginateViewHelper**

This ViewHelper renders a Pagination of nodes.

Implementation Neos\ContentRepository\ViewHelpers\Widget\PaginateViewHelper

- as (string): Variable name for the result set
- parentNode (NeosContentRepositoryDomainModelNodeInterface, *optional*): The parent node of the child nodes to show (instead of specifying the specific node set)
- nodes (array, *optional*): The specific collection of nodes to use for this paginator (instead of specifying the parentNode)
- nodeTypeFilter (string, optional): A node type (or more complex filter) to filter for in the results
- configuration (array, optional): Additional configuration
- widgetId (string, optional): Unique identifier of the widget instance

# 7.2.2 FluidAdaptor ViewHelper Reference

This reference was automatically generated from code on 2017-03-30

#### f:base

View helper which creates a <base href="..."/> tag. The Base URI is taken from the current request.

Implementation Neos\FluidAdaptor\ViewHelpers\BaseViewHelper

# **Examples**

# Example:

```
<f:base />
```

# Expected result:

#### f:debug

View helper that outputs its child nodes with NeosFlowvar\_dump()

Implementation Neos\FluidAdaptor\ViewHelpers\DebugViewHelper

# **Arguments**

- title (string, optional)
- typeOnly (boolean, optional): Whether only the type should be returned instead of the whole chain.

# **Examples**

#### inline notation and custom title:

```
{object -> f:debug(title: 'Custom title')}
```

# Expected result:

```
all properties of {object} nicely highlighted (with custom title)
```

#### only output the type:

```
{object -> f:debug(typeOnly: true)}
```

#### Expected result:

```
the type or class name of {object}
```

# f:flashMessages

View helper which renders the flash messages (if there are any) as an unsorted list.

#### **Arguments**

- additionalAttributes (array, *optional*): Additional tag attributes. They will be added directly to the resulting HTML tag.
- data (array, optional): Additional data-\* attributes. They will each be added with a "data-" prefix.
- as (string, optional): The name of the current flashMessage variable for rendering inside
- severity (string, *optional*): severity of the messages (One of the NeosErrorMessagesMessage::SEVERITY\_\* constants)
- class (string, optional): CSS class(es) for this element
- dir (string, *optional*): Text direction for this HTML element. Allowed strings: "ltr" (left to right), "rtl" (right to left)
- id (string, optional): Unique (in this file) identifier for this HTML element.
- lang (string, optional): Language for this element. Use short names specified in RFC 1766
- style (string, *optional*): Individual CSS styles for this element
- title (string, *optional*): Tooltip text of element
- accesskey (string, optional): Keyboard shortcut to access this element
- tabindex (integer, optional): Specifies the tab order of this element
- onclick (string, optional): JavaScript evaluated for the onclick event

# **Examples**

#### Simple:

```
<f:flashMessages />
```

# Expected result:

```
    <!i>cli class="flashmessages-ok">Some Default Message
    <!i class="flashmessages-warning">Some Warning Message
```

#### Output with css class:

```
<f:flashMessages class="specialClass" />
```

# Expected result:

# Output flash messages as a list, with arguments and filtered by a severity:

(continues on next page)

(continued from previous page)

```
</dl>
</f:flashMessages>
```

#### Expected result:

#### f:form

Used to output an HTML <form> tag which is targeted at the specified action, in the current controller and package.

Implementation Neos\FluidAdaptor\ViewHelpers\FormViewHelper

- additionalAttributes (array, *optional*): Additional tag attributes. They will be added directly to the resulting HTML tag.
- data (array, optional): Additional data-\* attributes. They will each be added with a "data-" prefix.
- action (string, optional): target action
- arguments (array, optional): additional arguments
- controller (string, optional): name of target controller
- package (string, optional): name of target package
- subpackage (string, optional): name of target subpackage
- object (mixed, *optional*): object to use for the form. Use in conjunction with the "property" attribute on the sub tags
- section (string, optional): The anchor to be added to the action URI (only active if \$actionUri is not set)
- format (string, *optional*): The requested format (e.g. ".html") of the target page (only active if \$actionUri is not set)
- additionalParams (array, *optional*): additional action URI query parameters that won't be prefixed like \$arguments (overrule \$arguments) (only active if \$actionUri is not set)
- absolute (boolean, *optional*): If set, an absolute action URI is rendered (only active if \$actionUri is not set)
- addQueryString (boolean, *optional*): If set, the current query parameters will be kept in the action URI (only active if \$actionUri is not set)
- argumentsToBeExcludedFromQueryString (array, *optional*): arguments to be removed from the action URI. Only active if \$addQueryString = TRUE and \$actionUri is not set
- fieldNamePrefix (string, optional): Prefix that will be added to all field names within this form
- actionUri (string, optional): can be used to overwrite the "action" attribute of the form tag
- objectName (string, *optional*): name of the object that is bound to this form. If this argument is not specified, the name attribute of this form is used to determine the FormObjectName
- useParentRequest (boolean, *optional*): If set, the parent Request will be used instead ob the current one
- enctype (string, optional): MIME type with which the form is submitted

- method (string, optional): Transfer type (GET or POST)
- name (string, optional): Name of form
- onreset (string, optional): JavaScript: On reset of the form
- onsubmit (string, optional): JavaScript: On submit of the form
- class (string, optional): CSS class(es) for this element
- dir (string, *optional*): Text direction for this HTML element. Allowed strings: "ltr" (left to right), "rtl" (right to left)
- id (string, optional): Unique (in this file) identifier for this HTML element.
- lang (string, optional): Language for this element. Use short names specified in RFC 1766
- style (string, optional): Individual CSS styles for this element
- title (string, *optional*): Tooltip text of element
- accesskey (string, optional): Keyboard shortcut to access this element
- tabindex (integer, optional): Specifies the tab order of this element
- onclick (string, optional): JavaScript evaluated for the onclick event

# **Basic usage, POST method:**

```
<f:form action="...">...</f:form>
```

#### Expected result:

```
<form action="...">...</form>
```

#### **Basic usage, GET method:**

```
<f:form action="..." method="get">...</f:form>
```

### Expected result:

```
<form method="GET" action="...">...</form>
```

# Form with a sepcified encoding type:

# Expected result:

```
<form enctype="multipart/form-data" action="...">...</form>
```

#### Binding a domain object to a form:

```
<f:form action="..." name="customer" object="{customer}">
  <f:form.hidden property="id" />
  <f:form.textfield property="name" />
  </f:form>
```

```
A form where the value of {customer.name} is automatically inserted inside the textbox; the name of the textbox is set to match the property name.
```

#### f:form.button

Creates a button.

Implementation Neos\FluidAdaptor\ViewHelpers\Form\ButtonViewHelper

#### **Arguments**

- additionalAttributes (array, *optional*): Additional tag attributes. They will be added directly to the resulting HTML tag.
- data (array, optional): Additional data-\* attributes. They will each be added with a "data-" prefix.
- type (string, optional): Specifies the type of button (e.g. "button", "reset" or "submit")
- name (string, optional): Name of input tag
- value (mixed, optional): Value of input tag
- property (string, *optional*): Name of Object Property. If used in conjunction with <f:form object="...">, "name" and "value" properties will be ignored.
- autofocus (string, optional): Specifies that a button should automatically get focus when the page loads
- disabled (string, optional): Specifies that the input element should be disabled when the page loads
- form (string, optional): Specifies one or more forms the button belongs to
- formaction (string, *optional*): Specifies where to send the form-data when a form is submitted. Only for type="submit"
- formenctype (string, *optional*): Specifies how form-data should be encoded before sending it to a server. Only for type="submit" (e.g. "application/x-www-form-urlencoded", "multipart/form-data" or "text/plain")
- formmethod (string, *optional*): Specifies how to send the form-data (which HTTP method to use). Only for type="submit" (e.g. "get" or "post")
- formnovalidate (string, *optional*): Specifies that the form-data should not be validated on submission. Only for type="submit"
- formtarget (string, *optional*): Specifies where to display the response after submitting the form. Only for type="submit" (e.g. "\_blank", "\_self", "\_parent", "\_top", "framename")
- class (string, optional): CSS class(es) for this element
- dir (string, *optional*): Text direction for this HTML element. Allowed strings: "ltr" (left to right), "rtl" (right to left)
- id (string, optional): Unique (in this file) identifier for this HTML element.
- lang (string, optional): Language for this element. Use short names specified in RFC 1766
- style (string, optional): Individual CSS styles for this element
- title (string, *optional*): Tooltip text of element
- accesskey (string, optional): Keyboard shortcut to access this element
- tabindex (integer, optional): Specifies the tab order of this element
- onclick (string, optional): JavaScript evaluated for the onclick event

# **Examples**

#### **Defaults:**

<f:form.button>Send Mail</f:form.button>

#### Expected result:

```
<button type="submit" name="" value="">Send Mail</button>
```

#### Disabled cancel button with some HTML5 attributes:

# Expected result:

#### f:form.checkbox

View Helper which creates a simple checkbox (<input type="checkbox">).

- additionalAttributes (array, *optional*): Additional tag attributes. They will be added directly to the resulting HTML tag.
- data (array, optional): Additional data-\* attributes. They will each be added with a "data-" prefix.
- checked (boolean, optional): Specifies that the input element should be preselected
- multiple (boolean, *optional*): Specifies whether this checkbox belongs to a multivalue (is part of a checkbox group)
- name (string, optional): Name of input tag
- value (mixed): Value of input tag. Required for checkboxes
- property (string, *optional*): Name of Object Property. If used in conjunction with <f:form object="...">, "name" and "value" properties will be ignored.
- disabled (string, optional): Specifies that the input element should be disabled when the page loads
- errorClass (string, optional): CSS class to set if there are errors for this view helper
- class (string, optional): CSS class(es) for this element
- dir (string, *optional*): Text direction for this HTML element. Allowed strings: "ltr" (left to right), "rtl" (right to left)
- id (string, optional): Unique (in this file) identifier for this HTML element.
- lang (string, optional): Language for this element. Use short names specified in RFC 1766
- style (string, *optional*): Individual CSS styles for this element
- title (string, *optional*): Tooltip text of element
- accesskey (string, optional): Keyboard shortcut to access this element
- tabindex (integer, optional): Specifies the tab order of this element
- onclick (string, optional): JavaScript evaluated for the onclick event

#### Example:

```
<f:form.checkbox name="myCheckBox" value="someValue" />
```

#### Expected result:

```
<input type="checkbox" name="myCheckBox" value="someValue" />
```

#### **Preselect**:

```
<f:form.checkbox name="myCheckBox" value="someValue" checked="{object.value} == 5"_{\_} \hookrightarrow/>
```

#### Expected result:

```
<input type="checkbox" name="myCheckBox" value="someValue" checked="checked" />
  (depending on $object)
```

#### Bind to object property:

```
<f:form.checkbox property="interests" value="Neos" />
```

#### Expected result:

```
<input type="checkbox" name="user[interests][]" value="Neos" checked="checked" />
(depending on property "interests")
```

#### f:form.hidden

Renders an <input type="hidden" ... > tag.

Implementation Neos\FluidAdaptor\ViewHelpers\Form\HiddenViewHelper

- additionalAttributes (array, *optional*): Additional tag attributes. They will be added directly to the resulting HTML tag.
- data (array, optional): Additional data-\* attributes. They will each be added with a "data-" prefix.
- name (string, optional): Name of input tag
- value (mixed, optional): Value of input tag
- property (string, *optional*): Name of Object Property. If used in conjunction with <f:form object="...">, "name" and "value" properties will be ignored.
- class (string, optional): CSS class(es) for this element
- dir (string, *optional*): Text direction for this HTML element. Allowed strings: "ltr" (left to right), "rtl" (right to left)
- id (string, optional): Unique (in this file) identifier for this HTML element.
- lang (string, optional): Language for this element. Use short names specified in RFC 1766
- style (string, *optional*): Individual CSS styles for this element
- title (string, *optional*): Tooltip text of element
- accesskey (string, optional): Keyboard shortcut to access this element

- tabindex (integer, optional): Specifies the tab order of this element
- onclick (string, optional): JavaScript evaluated for the onclick event

#### Example:

```
<f:form.hidden name="myHiddenValue" value="42" />
```

#### Expected result:

```
<input type="hidden" name="myHiddenValue" value="42" />
```

# f:form.password

View Helper which creates a simple Password Text Box (<input type="password">).

Implementation Neos\FluidAdaptor\ViewHelpers\Form\PasswordViewHelper

- additionalAttributes (array, *optional*): Additional tag attributes. They will be added directly to the resulting HTML tag.
- data (array, optional): Additional data-\* attributes. They will each be added with a "data-" prefix.
- required (boolean, optional): If the field is required or not
- name (string, optional): Name of input tag
- value (mixed, optional): Value of input tag
- property (string, *optional*): Name of Object Property. If used in conjunction with <f:form object="...">, "name" and "value" properties will be ignored.
- disabled (string, optional): Specifies that the input element should be disabled when the page loads
- maxlength (int, optional): The maxlength attribute of the input field (will not be validated)
- readonly (string, optional): The readonly attribute of the input field
- size (int, optional): The size of the input field
- placeholder (string, optional): The placeholder of the input field
- errorClass (string, optional): CSS class to set if there are errors for this view helper
- class (string, optional): CSS class(es) for this element
- dir (string, *optional*): Text direction for this HTML element. Allowed strings: "ltr" (left to right), "rtl" (right to left)
- ${\tt id}$  (string,  ${\it optional}$ ): Unique (in this file) identifier for this HTML element.
- lang (string, optional): Language for this element. Use short names specified in RFC 1766
- style (string, optional): Individual CSS styles for this element
- title (string, *optional*): Tooltip text of element
- accesskey (string, optional): Keyboard shortcut to access this element
- $\bullet$  tabindex (integer, optional) : Specifies the tab order of this element
- onclick (string, optional): JavaScript evaluated for the onclick event

#### Example:

```
<f:form.password name="myPassword" />
```

#### Expected result:

```
<input type="password" name="myPassword" value="default value" />
```

#### f:form.radio

View Helper which creates a simple radio button (<input type="radio">).

Implementation Neos\FluidAdaptor\ViewHelpers\Form\RadioViewHelper

# **Arguments**

- additionalAttributes (array, *optional*): Additional tag attributes. They will be added directly to the resulting HTML tag.
- data (array, optional): Additional data-\* attributes. They will each be added with a "data-" prefix.
- checked (boolean, optional): Specifies that the input element should be preselected
- name (string, optional): Name of input tag
- value (string): Value of input tag. Required for radio buttons
- property (string, *optional*): Name of Object Property. If used in conjunction with <f:form object="...">, "name" and "value" properties will be ignored.
- disabled (string, optional): Specifies that the input element should be disabled when the page loads
- errorClass (string, optional): CSS class to set if there are errors for this view helper
- class (string, optional): CSS class(es) for this element
- dir (string, *optional*): Text direction for this HTML element. Allowed strings: "ltr" (left to right), "rtl" (right to left)
- id (string, optional): Unique (in this file) identifier for this HTML element.
- lang (string, optional): Language for this element. Use short names specified in RFC 1766
- style (string, optional): Individual CSS styles for this element
- title (string, *optional*): Tooltip text of element
- accesskey (string, optional): Keyboard shortcut to access this element
- tabindex (integer, optional): Specifies the tab order of this element
- onclick (string, optional): JavaScript evaluated for the onclick event

# **Examples**

# Example:

```
<f:form.radio name="myRadioButton" value="someValue" />
```

```
<input type="radio" name="myRadioButton" value="someValue" />
```

#### **Preselect:**

```
<f:form.radio name="myRadioButton" value="someValue" checked="{object.value} == 5"_ \hookrightarrow/>
```

#### Expected result:

```
<input type="radio" name="myRadioButton" value="someValue" checked="checked" />
(depending on $object)
```

#### Bind to object property:

```
<f:form.radio property="newsletter" value="1" /> yes
<f:form.radio property="newsletter" value="0" /> no
```

#### Expected result:

```
<input type="radio" name="user[newsletter]" value="1" checked="checked" /> yes
<input type="radio" name="user[newsletter]" value="0" /> no
(depending on property "newsletter")
```

# f:form.select

This ViewHelper generates a <select> dropdown list for the use with a form.

#### Basic usage

The most straightforward way is to supply an associative array as the "options" parameter. The array key is used as option key, and the array value is used as human-readable name.

To pre-select a value, set "value" to the option key which should be selected. If the select box is a multi-select box (multiple="true"), then "value" can be an array as well.

# Usage on domain objects

If you want to output domain objects, you can just pass them as array into the "options" parameter. To define what domain object value should be used as option key, use the "optionValueField" variable. Same goes for optionLabelField. If neither is given, the Identifier (UUID/uid) and the \_\_toString() method are tried as fallbacks.

If the optionValueField variable is set, the getter named after that value is used to retrieve the option key. If the optionLabelField variable is set, the getter named after that value is used to retrieve the option value.

If the prependOptionLabel variable is set, an option item is added in first position, bearing an empty string or - if specified - the value of the prependOptionValue variable as value.

In the example below, the userArray is an array of "User" domain objects, with no array key specified. Thus the method \$user->getId() is called to retrieve the key, and \$user->getFirstName() to retrieve the displayed value of each entry. The "value" property now expects a domain object, and tests for object equivalence.

# **Translation of select content**

The ViewHelper can be given a "translate" argument with configuration on how to translate option labels. The array can have the following keys: - "by" defines if translation by message id or original label is to be used ("id" or "label") - "using" defines if the option tag's "value" or "label" should be used as translation input, defaults to "value" - "locale" defines the locale identifier to use, optional, defaults to current locale - "source" defines the translation source name, optional, defaults to "Main" - "package" defines the package key of the translation source, optional, defaults to current package - "prefix" defines a prefix to use for the message id – only works in combination with "by id"

Implementation Neos\FluidAdaptor\ViewHelpers\Form\SelectViewHelper

# **Arguments**

- additionalAttributes (array, *optional*): Additional tag attributes. They will be added directly to the resulting HTML tag.
- data (array, optional): Additional data-\* attributes. They will each be added with a "data-" prefix.
- name (string, optional): Name of input tag
- value (mixed, optional): Value of input tag
- property (string, *optional*): Name of Object Property. If used in conjunction with <f:form object="...">, "name" and "value" properties will be ignored.
- class (string, optional): CSS class(es) for this element
- dir (string, *optional*): Text direction for this HTML element. Allowed strings: "ltr" (left to right), "rtl" (right to left)
- id (string, optional): Unique (in this file) identifier for this HTML element.
- lang (string, optional): Language for this element. Use short names specified in RFC 1766
- style (string, *optional*): Individual CSS styles for this element
- title (string, *optional*): Tooltip text of element
- accesskey (string, optional): Keyboard shortcut to access this element
- tabindex (integer, optional): Specifies the tab order of this element
- onclick (string, optional): JavaScript evaluated for the onclick event
- multiple (string, optional): if set, multiple select field
- size (string, optional): Size of input field
- disabled (string, optional): Specifies that the input element should be disabled when the page loads
- options (array): Associative array with internal IDs as key, and the values are displayed in the select box
- optionValueField (string, *optional*): If specified, will call the appropriate getter on each object to determine the value.
- optionLabelField (string, *optional*): If specified, will call the appropriate getter on each object to determine the label.
- sortByOptionLabel (boolean, optional): If true, List will be sorted by label.
- selectAllByDefault (boolean, *optional*): If specified options are selected if none was set before.
- errorClass (string, optional): CSS class to set if there are errors for this ViewHelper
- translate (array, *optional*): Configures translation of ViewHelper output.
- prependOptionLabel (string, *optional*): If specified, will provide an option at first position with the specified label.
- prependOptionValue (string, *optional*): If specified, will provide an option at first position with the specified value. This argument is only respected if prependOptionLabel is set.

#### **Examples**

#### Basic usage:

```
<select name="paymentOptions">
  <option value="payPal">PayPal International Services</option>
  <option value="visa">VISA Card</option>
  </select>
```

#### Preselect a default value:

#### Expected result:

```
(Generates a dropdown box like above, except that "VISA Card" is selected.)
```

#### **Use with domain objects:**

```
<f:form.select name="users" options="{userArray}" optionValueField="id" optionLabelField="firstName" />
```

#### Expected result:

```
(Generates a dropdown box, using ids and first names of the User instances.)
```

#### Prepend a fixed option:

#### Expected result:

```
<select name="salutation">
    <option value="">- select one -</option>
    <option value="Mr">Mr</option>
    <option value="Mrs">Mrs</option>
    <option value="Ms">Ms</option>
    <option value="Ms">Ms</option>
    </select>
    (depending on variable "salutations")
```

#### Label translation:

# Expected result:

```
(Generates a dropdown box and uses the values "payPal" and "visa" to look up translations for those ids in the current package substituting substituting su
```

#### Label translation usign a prefix:

```
(Generates a dropdown box and uses the values "shop.paymentOptions.payPal" and "shop.paymentOptions.visa" to look up translations for those ids in the current package s "Main" XLIFF file.)
```

#### f:form.submit

Creates a submit button.

Implementation Neos\FluidAdaptor\ViewHelpers\Form\SubmitViewHelper

#### **Arguments**

- additionalAttributes (array, *optional*): Additional tag attributes. They will be added directly to the resulting HTML tag.
- data (array, optional): Additional data-\* attributes. They will each be added with a "data-" prefix.
- name (string, optional): Name of input tag
- value (mixed, optional): Value of input tag
- property (string, *optional*): Name of Object Property. If used in conjunction with <f:form object="...">, "name" and "value" properties will be ignored.
- disabled (string, optional): Specifies that the input element should be disabled when the page loads
- class (string, optional): CSS class(es) for this element
- dir (string, *optional*): Text direction for this HTML element. Allowed strings: "ltr" (left to right), "rtl" (right to left)
- id (string, optional): Unique (in this file) identifier for this HTML element.
- lang (string, optional): Language for this element. Use short names specified in RFC 1766
- style (string, optional): Individual CSS styles for this element
- title (string, *optional*): Tooltip text of element
- accesskey (string, optional): Keyboard shortcut to access this element
- tabindex (integer, optional): Specifies the tab order of this element
- onclick (string, optional): JavaScript evaluated for the onclick event

# **Examples**

# **Defaults**:

```
<f:form.submit value="Send Mail" />
```

#### Expected result:

```
<input type="submit" />
```

# **Dummy content for template preview:**

```
<f:form.submit name="mySubmit" value="Send Mail"><button>dummy button</button></

<f:form.submit>
```

```
<input type="submit" name="mySubmit" value="Send Mail" />
```

#### f:form.textarea

Textarea view helper. The value of the text area needs to be set via the "value" attribute, as with all other form ViewHelpers.

Implementation Neos\FluidAdaptor\ViewHelpers\Form\TextareaViewHelper

# **Arguments**

- additionalAttributes (array, *optional*): Additional tag attributes. They will be added directly to the resulting HTML tag.
- data (array, optional): Additional data-\* attributes. They will each be added with a "data-" prefix.
- name (string, optional): Name of input tag
- value (mixed, optional): Value of input tag
- property (string, *optional*): Name of Object Property. If used in conjunction with <f:form object="...">, "name" and "value" properties will be ignored.
- rows (int, optional): The number of rows of a text area
- cols (int, optional): The number of columns of a text area
- disabled (string, optional): Specifies that the input element should be disabled when the page loads
- placeholder (string, optional): The placeholder of the textarea
- autofocus (string, *optional*): Specifies that a text area should automatically get focus when the page loads
- errorClass (string, optional): CSS class to set if there are errors for this view helper
- required (boolean, optional): If the field should be marked as required or not
- class (string, optional): CSS class(es) for this element
- dir (string, *optional*): Text direction for this HTML element. Allowed strings: "ltr" (left to right), "rtl" (right to left)
- id (string, optional): Unique (in this file) identifier for this HTML element.
- lang (string, optional): Language for this element. Use short names specified in RFC 1766
- style (string, optional): Individual CSS styles for this element
- title (string, *optional*): Tooltip text of element
- accesskey (string, optional): Keyboard shortcut to access this element
- tabindex (integer, optional): Specifies the tab order of this element
- onclick (string, optional): JavaScript evaluated for the onclick event

# **Examples**

# Example:

```
<f:form.textarea name="myTextArea" value="This is shown inside the textarea" />
```

```
<textarea name="myTextArea">This is shown inside the textarea</textarea>
```

#### f:form.textfield

View Helper which creates a text field (<input type="text">).

Implementation Neos\FluidAdaptor\ViewHelpers\Form\TextfieldViewHelper

#### **Arguments**

- additionalAttributes (array, *optional*): Additional tag attributes. They will be added directly to the resulting HTML tag.
- data (array, optional): Additional data-\* attributes. They will each be added with a "data-" prefix.
- required (boolean, optional): If the field is required or not
- type (string, *optional*): The field type, e.g. "text", "email", "url" etc.
- name (string, optional): Name of input tag
- value (mixed, optional): Value of input tag
- property (string, *optional*): Name of Object Property. If used in conjunction with <f:form object="...">, "name" and "value" properties will be ignored.
- disabled (string, optional): Specifies that the input element should be disabled when the page loads
- maxlength (int, optional): The maxlength attribute of the input field (will not be validated)
- readonly (string, optional): The readonly attribute of the input field
- size (int, optional): The size of the input field
- placeholder (string, optional): The placeholder of the input field
- autofocus (string, *optional*): Specifies that a input field should automatically get focus when the page loads
- errorClass (string, optional): CSS class to set if there are errors for this view helper
- class (string, optional): CSS class(es) for this element
- dir (string, *optional*): Text direction for this HTML element. Allowed strings: "ltr" (left to right), "rtl" (right to left)
- id (string, optional): Unique (in this file) identifier for this HTML element.
- lang (string, optional): Language for this element. Use short names specified in RFC 1766
- style (string, optional): Individual CSS styles for this element
- title (string, *optional*): Tooltip text of element
- accesskey (string, optional): Keyboard shortcut to access this element
- tabindex (integer, optional): Specifies the tab order of this element
- onclick (string, optional): JavaScript evaluated for the onclick event

#### **Examples**

# Example:

```
<f:form.textfield name="myTextBox" value="default value" />
```

```
<input type="text" name="myTextBox" value="default value" />
```

#### f:form.upload

A view helper which generates an <input type="file"> HTML element. Make sure to set enctype="multipart/form-data" on the form!

If a file has been uploaded successfully and the form is re-displayed due to validation errors, this ViewHelper will render hidden fields that contain the previously generated resource so you won't have to upload the file again.

You can use a separate ViewHelper to display previously uploaded resources in order to remove/replace them.

Implementation Neos\FluidAdaptor\ViewHelpers\Form\UploadViewHelper

# **Arguments**

- additionalAttributes (array, *optional*): Additional tag attributes. They will be added directly to the resulting HTML tag.
- data (array, optional): Additional data-\* attributes. They will each be added with a "data-" prefix.
- name (string, optional): Name of input tag
- value (mixed, optional): Value of input tag
- property (string, *optional*): Name of Object Property. If used in conjunction with <f:form object="...">, "name" and "value" properties will be ignored.
- disabled (string, optional): Specifies that the input element should be disabled when the page loads
- errorClass (string, optional): CSS class to set if there are errors for this view helper
- collection (string, optional): Name of the resource collection this file should be uploaded to
- class (string, optional): CSS class(es) for this element
- dir (string, *optional*): Text direction for this HTML element. Allowed strings: "ltr" (left to right), "rtl" (right to left)
- id (string, optional): Unique (in this file) identifier for this HTML element.
- lang (string, optional): Language for this element. Use short names specified in RFC 1766
- style (string, optional): Individual CSS styles for this element
- title (string, *optional*): Tooltip text of element
- accesskey (string, optional): Keyboard shortcut to access this element
- tabindex (integer, optional): Specifies the tab order of this element
- onclick (string, optional): JavaScript evaluated for the onclick event

# **Examples**

#### **Example:**

```
<f:form.upload name="file" />
```

#### Expected result:

```
<input type="file" name="file" />
```

#### **Multiple Uploads:**

```
<f:form.upload property="attachments.0.originalResource" />
<f:form.upload property="attachments.1.originalResource" />
```

```
<input type="file" name="formObject[attachments][0][originalResource]">
<input type="file" name="formObject[attachments][0][originalResource]">
```

#### **Default resource:**

```
<f:form.upload name="file" value="{someDefaultResource}" />
```

#### Expected result:

# Specifying the resource collection for the new resource:

```
<f:form.upload name="file" collection="invoices"/>
```

#### Expected result:

```
<input type="file" name="yourInvoice" />
<input type="hidden" name="yourInvoice[__collectionName]" value="invoices" />
```

#### f:form.validationResults

Implementation Neos\FluidAdaptor\ViewHelpers\Form\ValidationResultsViewHelper

# **Arguments**

- for (string, *optional*): The name of the error name (e.g. argument name or property name). This can also be a property path (like blog.title), and will then only display the validation errors of that property.
- as (string, optional): The name of the variable to store the current error

#### f:format.base64Decode

Applies base64\_decode to the input

Implementation Neos\FluidAdaptor\ViewHelpers\Format\Base64DecodeViewHelper

# **Arguments**

- value (string, optional): string to format
- keepQuotes (boolean, *optional*): if TRUE, single and double quotes won't be replaced (sets ENT\_NOQUOTES flag)
- encoding (string, optional)

# f:format.bytes

Formats an integer with a byte count into human-readable form.

Implementation Neos\FluidAdaptor\ViewHelpers\Format\BytesViewHelper

# **Arguments**

- value (integer, optional): The incoming data to convert, or NULL if VH children should be used
- decimals (integer, optional): The number of digits after the decimal point
- decimal Separator (string, optional): The decimal point character
- thousandsSeparator (string, optional): The character for grouping the thousand digits

## **Examples**

#### **Defaults:**

```
{fileSize -> f:format.bytes()}
```

#### Expected result:

```
123 KB
// depending on the value of {fileSize}
```

#### **Defaults:**

```
{fileSize → f:format.bytes(decimals: 2, decimalSeparator: ',', 
→thousandsSeparator: ',')}
```

# Expected result:

```
1,023.00 B
// depending on the value of {fileSize}
```

#### f:format.case

Modifies the case of an input string to upper- or lowercase or capitalization. The default transformation will be uppercase as in mb\_convert\_case [1].

Possible modes are:

lower Transforms the input string to its lowercase representation

**upper** Transforms the input string to its uppercase representation

capital Transforms the input string to its first letter upper-cased, i.e. capitalization

uncapital Transforms the input string to its first letter lower-cased, i.e. uncapitalization

capitalWords Transforms the input string to each containing word being capitalized

Note that the behavior will be the same as in the appropriate PHP function mb\_convert\_case [1]; especially regarding locale and multibyte behavior.

Implementation Neos\FluidAdaptor\ViewHelpers\Format\CaseViewHelper

- value (string, optional): The input value. If not given, the evaluated child nodes will be used
- mode (string, *optional*): The case to apply, must be one of this' CASE\_\* constants. Defaults to uppercase application

#### f:format.crop

Use this view helper to crop the text between its opening and closing tags.

Implementation Neos\FluidAdaptor\ViewHelpers\Format\CropViewHelper

#### **Arguments**

- maxCharacters (integer): Place where to truncate the string
- append (string, optional): What to append, if truncation happened
- value (string, *optional*): The input value which should be cropped. If not set, the evaluated contents of the child nodes will be used

#### **Examples**

#### **Defaults**:

```
<f:format.crop maxCharacters="10">This is some very long text</f:format.crop>
```

#### Expected result:

```
This is so...
```

#### **Custom suffix:**

```
<f:format.crop maxCharacters="17" append=" [more]">This is some very long text

</p
```

# Expected result:

```
This is some very [more]
```

#### **Inline notation:**

#### Expected result:

```
<span title="Location: Newtownmount...">John Doe</span>
```

#### f:format.currency

Formats a given float to a currency representation.

Implementation Neos\FluidAdaptor\ViewHelpers\Format\CurrencyViewHelper

- forceLocale (mixed, *optional*): Whether if, and what, Locale should be used. May be boolean, string or NeosFlowI18nLocale
- currencySign (string, *optional*): (optional) The currency sign, eg \$ or €.
- decimalSeparator (string, optional): (optional) The separator for the decimal point.
- thousands Separator (string, *optional*): (optional) The thousands separator.

- prependCurrency (boolean, *optional*): (optional) Indicates if currency symbol should be placed before or after the numeric value.
- separateCurrency (boolean, *optional*): (optional) Indicates if a space character should be placed between the number and the currency sign.
- decimals (integer, *optional*): (optional) The number of decimal places.

#### **Defaults**:

```
<f:format.currency>123.456</f:format.currency>
```

#### Expected result:

```
123,46
```

# All parameters:

# Expected result:

```
54,321.00 $
```

#### **Inline notation**:

```
{someNumber -> f:format.currency(thousandsSeparator: ',', currencySign: '€')}
```

# Expected result:

```
54,321,00 € (depending on the value of {someNumber})
```

### Inline notation with current locale used:

```
{someNumber -> f:format.currency(currencySign: '€', forceLocale: true)}
```

# Expected result:

```
54.321,00 € (depending on the value of {someNumber} and the current locale)
```

#### Inline notation with specific locale used:

```
{someNumber -> f:format.currency(currencySign: 'EUR', forceLocale: 'de_DE')}
```

# Expected result:

```
54.321,00 EUR (depending on the value of {someNumber})
```

# Inline notation with different position for the currency sign:

```
{someNumber -> f:format.currency(currencySign: '€', prependCurrency: 'true')}
```

```
€ 54.321,00 (depending on the value of {someNumber})
```

#### Inline notation with no space between the currency and no decimal places:

```
{someNumber -> f:format.currency(currencySign: '€', separateCurrency: 'false', →decimals: '0')}
```

#### Expected result:

```
54.321€ (depending on the value of {someNumber})
```

#### f:format.date

Formats a DateTime object.

Implementation Neos\FluidAdaptor\ViewHelpers\Format\DateViewHelper

#### **Arguments**

- forceLocale (mixed, *optional*): Whether if, and what, Locale should be used. May be boolean, string or NeosFlowI18nLocale
- date (mixed, optional): either a DateTime object or a string that is accepted by DateTime constructor
- format (string, *optional*): Format String which is taken to format the Date/Time if none of the locale options are set.
- localeFormatType (string, *optional*): Whether to format (according to locale set in \$forceLocale) date, time or datetime. Must be one of NeosFlowI18nCldrReaderDatesReader::FORMAT\_TYPE\_\*'s constants.
- localeFormatLength (string, *optional*): Format length if locale set in \$forceLocale. Must be one of NeosFlowI18nCldrReaderDatesReader::FORMAT\_LENGTH\_\*'s constants.
- cldrFormat (string, *optional*): Format string in CLDR format (see http://cldr.unicode.org/translation/date-time)

# **Examples**

#### **Defaults:**

```
<f:format.date>{dateObject}</f:format.date>
```

# Expected result:

```
1980-12-13 (depending on the current date)
```

# **Custom date format:**

```
<f:format.date format="H:i">{dateObject}</f:format.date>
```

#### Expected result:

```
01:23 (depending on the current time)
```

#### strtotime string:

```
<f:format.date format="d.m.Y - H:i:s">+1 week 2 days 4 hours 2 seconds</f:format. \rightarrowdate>
```

#### Expected result:

```
13.12.1980 - 21:03:42 (depending on the current time, see http://www.php.net/manual/en/function. ⇒strtotime.php)
```

#### output date from unix timestamp:

```
<f:format.date format="d.m.Y - H:i:s">@{someTimestamp}</f:format.date>
```

#### Expected result:

```
13.12.1980 - 21:03:42
(depending on the current time. Don't forget the "@" in front of the timestamp see_

http://www.php.net/manual/en/function.strtotime.php)
```

#### **Inline notation:**

```
{f:format.date(date: dateObject)}
```

# Expected result:

```
1980-12-13 (depending on the value of {dateObject})
```

# Inline notation (2nd variant):

```
{dateObject -> f:format.date()}
```

# Expected result:

```
1980-12-13 (depending on the value of {dateObject})
```

### Inline notation, outputting date only, using current locale:

```
{dateObject -> f:format.date(localeFormatType: 'date', forceLocale: true)}
```

# Expected result:

```
13.12.1980 (depending on the value of {dateObject} and the current locale)
```

# Inline notation with specific locale used:

```
{dateObject -> f:format.date(forceLocale: 'de_DE')}
```

#### Expected result:

```
13.12.1980 11:15:42 (depending on the value of {dateObject})
```

#### f:format.htmlentities

Applies htmlentities() escaping to a value

Implementation Neos\FluidAdaptor\ViewHelpers\Format\HtmlentitiesViewHelper

#### **Arguments**

- value (string, optional): string to format
- keepQuotes (boolean, *optional*): if TRUE, single and double quotes won't be replaced (sets ENT\_NOQUOTES flag)
- encoding (string, optional)
- doubleEncode (boolean, *optional*): If FALSE existing html entities won't be encoded, the default is to convert everything.

#### f:format.htmlentitiesDecode

Applies html\_entity\_decode() to a value

Implementation Neos\FluidAdaptor\ViewHelpers\Format\HtmlentitiesDecodeViewHelper

# **Arguments**

- value (string, optional): string to format
- keepQuotes (boolean, *optional*): if TRUE, single and double quotes won't be replaced (sets ENT\_NOQUOTES flag)
- encoding (string, optional)

#### f:format.identifier

This ViewHelper renders the identifier of a persisted object (if it has an identity). Usually the identifier is the UUID of the object, but it could be an array of the identity properties, too.

# **Arguments**

• value (object, optional): the object to render the identifier for, or NULL if VH children should be used

# f:format.json

Wrapper for PHPs json\_encode function.

Implementation Neos\FluidAdaptor\ViewHelpers\Format\JsonViewHelper

# **Arguments**

- value (mixed, optional): The incoming data to convert, or NULL if VH children should be used
- forceObject (boolean, optional): Outputs an JSON object rather than an array

# **Examples**

# encoding a view variable:

```
{someArray -> f:format.json()}
```

```
["array","values"]
// depending on the value of {someArray}
```

#### associative array:

```
{f:format.json(value: {foo: 'bar', bar: 'baz'})}
```

#### Expected result:

```
{"foo":"bar","bar":"baz"}
```

# non-associative array with forced object:

```
{f:format.json(value: {0: 'bar', 1: 'baz'}, forceObject: true)}
```

#### Expected result:

```
{"0":"bar","1":"baz"}
```

#### f:format.nl2br

Wrapper for PHPs nl2br function.

Implementation Neos\FluidAdaptor\ViewHelpers\Format\N12brViewHelper

# **Arguments**

• value (string, optional): string to format

#### f:format.number

Formats a number with custom precision, decimal point and grouped thousands.

 $\textbf{Implementation} \ \ Neos \\ \ \ Fluid Adaptor \\ \ \ \ View Helpers \\ \ \ \ Format \\ \ \ \ Number View Helper \\$ 

# **Arguments**

- forceLocale (mixed, *optional*): Whether if, and what, Locale should be used. May be boolean, string or NeosFlowI18nLocale
- decimals (integer, optional): The number of digits after the decimal point
- decimalSeparator (string, optional): The decimal point character
- thousandsSeparator (string, optional): The character for grouping the thousand digits
- localeFormatLength (string, *optional*): Format length if locale set in \$forceLocale. Must be one of NeosFlowI18nCldrReaderNumbersReader::FORMAT\_LENGTH\_\*'s constants.

# f:format.padding

Formats a string using PHPs str\_pad function.

Implementation Neos\FluidAdaptor\ViewHelpers\Format\PaddingViewHelper

#### **Arguments**

- padLength (integer): Length of the resulting string. If the value of pad\_length is negative or less than the length of the input string, no padding takes place.
- padString (string, optional): The padding string
- padType (string, *optional*): Append the padding at this site (Possible values: right,left,both. Default: right)
- value (string, optional): string to format

#### f:format.stripTags

Removes tags from the given string (applying PHPs strip\_tags() function)

Implementation Neos\FluidAdaptor\ViewHelpers\Format\StripTagsViewHelper

#### **Arguments**

• value (string, optional): string to format

#### f:format.urlencode

Encodes the given string according to http://www.faqs.org/rfcs/rfc3986.html (applying PHPs rawurlencode() function)

Implementation Neos\FluidAdaptor\ViewHelpers\Format\UrlencodeViewHelper

# **Arguments**

• value (string, optional): string to format

# f:link.action

A view helper for creating links to actions.

Implementation Neos\FluidAdaptor\ViewHelpers\Link\ActionViewHelper

- additionalAttributes (array, *optional*): Additional tag attributes. They will be added directly to the resulting HTML tag.
- data (array, optional): Additional data-\* attributes. They will each be added with a "data-" prefix.
- action (string): Target action
- arguments (array, optional): Arguments
- controller (string, optional): Target controller. If NULL current controllerName is used
- package (string, optional): Target package. if NULL current package is used
- subpackage (string, optional): Target subpackage. if NULL current subpackage is used
- section (string, optional): The anchor to be added to the URI
- format (string, optional): The requested format, e.g. ".html

- additionalParams (array, *optional*): additional query parameters that won't be prefixed like \$arguments (overrule \$arguments)
- addQueryString (boolean, optional): If set, the current query parameters will be kept in the URI
- argumentsToBeExcludedFromQueryString (array, *optional*): arguments to be removed from the URI. Only active if \$addQueryString = TRUE
- useParentRequest (boolean, *optional*): If set, the parent Request will be used instead of the current one. Note: using this argument can be a sign of undesired tight coupling, use with care
- absolute (boolean, *optional*): By default this ViewHelper renders links with absolute URIs. If this is FALSE, a relative URI is created instead
- useMainRequest (boolean, *optional*): If set, the main Request will be used instead of the current one. Note: using this argument can be a sign of undesired tight coupling, use with care
- class (string, optional): CSS class(es) for this element
- dir (string, *optional*): Text direction for this HTML element. Allowed strings: "ltr" (left to right), "rtl" (right to left)
- id (string, optional): Unique (in this file) identifier for this HTML element.
- lang (string, optional): Language for this element. Use short names specified in RFC 1766
- style (string, optional): Individual CSS styles for this element
- title (string, *optional*): Tooltip text of element
- accesskey (string, optional): Keyboard shortcut to access this element
- tabindex (integer, optional): Specifies the tab order of this element
- onclick (string, optional): JavaScript evaluated for the onclick event
- name (string, optional): Specifies the name of an anchor
- rel (string, optional): Specifies the relationship between the current document and the linked document
- rev (string, optional): Specifies the relationship between the linked document and the current document
- target (string, optional): Specifies where to open the linked document

#### **Defaults:**

```
<f:link.action>some link</f:link.action>
```

# Expected result:

```
<a href="currentpackage/currentcontroller">some link</a>
(depending on routing setup and current package/controller/action)
```

# Additional arguments:

#### f:link.email

Email link view helper. Generates an email link.

Implementation Neos\FluidAdaptor\ViewHelpers\Link\EmailViewHelper

# **Arguments**

- additionalAttributes (array, *optional*): Additional tag attributes. They will be added directly to the resulting HTML tag.
- data (array, optional): Additional data-\* attributes. They will each be added with a "data-" prefix.
- email (string): The email address to be turned into a link.
- class (string, optional): CSS class(es) for this element
- dir (string, *optional*): Text direction for this HTML element. Allowed strings: "ltr" (left to right), "rtl" (right to left)
- id (string, optional): Unique (in this file) identifier for this HTML element.
- lang (string, optional): Language for this element. Use short names specified in RFC 1766
- style (string, *optional*): Individual CSS styles for this element
- title (string, *optional*): Tooltip text of element
- accesskey (string, optional): Keyboard shortcut to access this element
- tabindex (integer, optional): Specifies the tab order of this element
- onclick (string, optional): JavaScript evaluated for the onclick event
- name (string, optional): Specifies the name of an anchor
- rel (string, optional): Specifies the relationship between the current document and the linked document
- rev (string, optional): Specifies the relationship between the linked document and the current document
- target (string, optional): Specifies where to open the linked document

# **Examples**

# basic email link:

```
<f:link.email email="foo@bar.tld" />
```

#### Expected result:

```
<a href="mailto:foo@bar.tld">foo@bar.tld</a>
```

#### **Email link with custom linktext:**

```
<f:link.email email="foo@bar.tld">some custom content</f:link.email>
```

#### Expected result:

```
<a href="mailto:foo@bar.tld">some custom content</a>
```

#### f:link.external

A view helper for creating links to external targets.

Implementation Neos\FluidAdaptor\ViewHelpers\Link\ExternalViewHelper

#### **Arguments**

- additionalAttributes (array, *optional*): Additional tag attributes. They will be added directly to the resulting HTML tag.
- data (array, optional): Additional data-\* attributes. They will each be added with a "data-" prefix.
- uri (string): the URI that will be put in the href attribute of the rendered link tag
- defaultScheme (string, *optional*): scheme the href attribute will be prefixed with if specified \$uri does not contain a scheme already
- class (string, optional): CSS class(es) for this element
- dir (string, *optional*): Text direction for this HTML element. Allowed strings: "ltr" (left to right), "rtl" (right to left)
- id (string, optional): Unique (in this file) identifier for this HTML element.
- lang (string, optional): Language for this element. Use short names specified in RFC 1766
- style (string, *optional*): Individual CSS styles for this element
- title (string, *optional*): Tooltip text of element
- accesskey (string, optional): Keyboard shortcut to access this element
- tabindex (integer, optional): Specifies the tab order of this element
- onclick (string, optional): JavaScript evaluated for the onclick event
- name (string, optional): Specifies the name of an anchor
- rel (string, optional): Specifies the relationship between the current document and the linked document
- rev (string, optional): Specifies the relationship between the linked document and the current document
- target (string, *optional*): Specifies where to open the linked document

#### **Examples**

# custom default scheme:

# Expected result:

```
<a href="sftp://neos.io">external ftp link</a>
```

#### f:renderChildren

Render the inner parts of a Widget. This ViewHelper can only be used in a template which belongs to a Widget Controller.

It renders everything inside the Widget ViewHelper, and you can pass additional arguments.

Implementation Neos\FluidAdaptor\ViewHelpers\RenderChildrenViewHelper

#### **Arguments**

• arguments (array, optional)

#### Basic usage:

```
<!-- in the widget template -->
Header
<f:renderChildren arguments="{foo: 'bar'}" />
Footer
<-- in the outer template, using the widget -->
<x:widget.someWidget>
  Foo: {foo}
</x:widget.someWidget>
```

#### Expected result:

```
Header
Foo: bar
Footer
```

#### f:security.csrfToken

ViewHelper that outputs a CSRF token which is required for "unsafe" requests (e.g. POST, PUT, DELETE, ...).

Note: You won't need this ViewHelper if you use the Form ViewHelper, because that creates a hidden field with the CSRF token for unsafe requests automatically. This ViewHelper is mainly useful in conjunction with AJAX.

Implementation Neos\FluidAdaptor\ViewHelpers\Security\CsrfTokenViewHelper

#### f:security.ifAccess

This view helper implements an ifAccess/else condition.

Implementation Neos\FluidAdaptor\ViewHelpers\Security\IfAccessViewHelper

# **Arguments**

- then (mixed, *optional*): Value to be returned if the condition if met.
- else (mixed, *optional*): Value to be returned if the condition if not met.
- privilegeTarget (string): Condition expression conforming to Fluid boolean rules
- $\bullet \ \, \text{parameters (array, } \textit{optional}) \text{: } \textbf{Condition expression conforming to Fluid boolean rules}$

# f:security.ifAuthenticated

This view helper implements an ifAuthenticated/else condition.

Implementation Neos\FluidAdaptor\ViewHelpers\Security\IfAuthenticatedViewHelper

- then (mixed, optional): Value to be returned if the condition if met.
- else (mixed, optional): Value to be returned if the condition if not met.
- condition (boolean, optional): Condition expression conforming to Fluid boolean rules

#### f:security.ifHasRole

This view helper implements an ifHasRole/else condition.

Implementation Neos\FluidAdaptor\ViewHelpers\Security\IfHasRoleViewHelper

#### **Arguments**

- role (mixed): The role or role identifier.
- packageKey (string, optional): PackageKey of the package defining the role.
- account (NeosFlowSecurityAccount, *optional*): If specified, this subject of this check is the given Account instead of the currently authenticated account
- then (mixed, *optional*): Value to be returned if the condition if met.
- else (mixed, *optional*): Value to be returned if the condition if not met.

#### f:translate

Returns translated message using source message or key ID.

Also replaces all placeholders with formatted versions of provided values.

Implementation Neos\FluidAdaptor\ViewHelpers\TranslateViewHelper

# **Arguments**

- id (string, optional): Id to use for finding translation (trans-unit id in XLIFF)
- value (string, *optional*): If \$key is not specified or could not be resolved, this value is used. If this argument is not set, child nodes will be used to render the default
- arguments (array, optional): Numerically indexed array of values to be inserted into placeholders
- source (string, optional): Name of file with translations (use / as a directory separator)
- package (string, optional): Target package key. If not set, the current package key will be used
- quantity (mixed, optional): A number to find plural form for (float or int), NULL to not use plural forms
- locale (string, optional): An identifier of locale to use (NULL for use the default locale)

# **Examples**

# Translation by id:

```
<f:translate id="user.unregistered">Unregistered User</f:translate>
```

# Expected result:

```
translation of label with the id "user.unregistered" and a fallback to "Unregistered User"
```

#### **Inline notation**:

```
{f:translate(id: 'some.label.id', value: 'fallback result')}
```

```
translation of label with the id "some.label.id" and a fallback to "fallback result _{\rm \to} "
```

#### **Custom source and locale:**

```
<f:translate id="some.label.id" source="LabelsCatalog" locale="de_DE"/>
```

#### Expected result:

```
translation from custom source "SomeLabelsCatalog" for locale "de_DE"
```

# Custom source from other package:

```
<f:translate id="some.label.id" source="LabelsCatalog" package="OtherPackage"/>
```

#### Expected result:

```
translation from custom source "LabelsCatalog" in "OtherPackage"
```

#### **Arguments:**

```
<f:translate arguments="{0: 'foo', 1: '99.9'}"><![CDATA[Untranslated {0} and {1, \hookrightarrownumber}]]></f:translate>
```

#### Expected result:

```
translation of the label "Untranslated foo and 99.9"
```

#### **Translation by label:**

```
<f:translate>Untranslated label</f:translate>
```

# Expected result:

```
translation of the label "Untranslated label"
```

#### f:uri.action

A view helper for creating URIs to actions.

Implementation Neos\FluidAdaptor\ViewHelpers\Uri\ActionViewHelper

- action (string): Target action
- arguments (array, optional): Arguments
- controller (string, optional): Target controller. If NULL current controllerName is used
- package (string, optional): Target package. if NULL current package is used
- subpackage (string, optional): Target subpackage. if NULL current subpackage is used
- section (string, optional): The anchor to be added to the URI
- format (string, optional): The requested format, e.g. ".html
- additionalParams (array, *optional*): additional query parameters that won't be prefixed like \$arguments (overrule \$arguments)
- absolute (boolean, optional): If set, an absolute URI is rendered

- addQueryString (boolean, optional): If set, the current query parameters will be kept in the URI
- argumentsToBeExcludedFromQueryString (array, optional): arguments to be removed from the URI. Only active if \$addQueryString = TRUE
- useParentRequest (boolean, *optional*): If set, the parent Request will be used instead of the current one. Note: using this argument can be a sign of undesired tight coupling, use with care
- useMainRequest (boolean, *optional*): If set, the main Request will be used instead of the current one. Note: using this argument can be a sign of undesired tight coupling, use with care

## **Examples**

### **Defaults:**

```
<f:uri.action>some link</f:uri.action>
```

## Expected result:

```
currentpackage/currentcontroller (depending on routing setup and current package/controller/action)
```

## Additional arguments:

### Expected result:

```
mypackage/mycontroller/mysubpackage/myaction?key1=value1&key2=value2
(depending on routing setup)
```

## f:uri.email

Email uri view helper. Currently the specified email is simply prepended by "mailto:" but we might add spam protection.

Implementation Neos\FluidAdaptor\ViewHelpers\Uri\EmailViewHelper

## **Arguments**

• email (string): The email address to be turned into a mailto uri.

## **Examples**

### basic email uri:

```
<f:uri.email email="foo@bar.tld" />
```

# Expected result:

```
mailto:foo@bar.tld
```

### f:uri.external

A view helper for creating URIs to external targets. Currently the specified URI is simply passed through.

Implementation Neos\FluidAdaptor\ViewHelpers\Uri\ExternalViewHelper

## **Arguments**

- uri (string): target URI
- defaultScheme (string, *optional*): scheme the href attribute will be prefixed with if specified \$uri does not contain a scheme already

## **Examples**

#### custom default scheme:

```
<f:uri.external uri="neos.io" defaultScheme="sftp" />
```

### Expected result:

```
sftp://neos.io
```

### f:uri.resource

A view helper for creating URIs to resources.

Implementation Neos\FluidAdaptor\ViewHelpers\Uri\ResourceViewHelper

### **Arguments**

- path (string, *optional*): The location of the resource, can be either a path relative to the Public resource directory of the package or a resource://... URI
- package (string, optional): Target package key. If not set, the current package key will be used
- resource (NeosFlowResourceManagementPersistentResource, *optional*): If specified, this resource object is used instead of the path and package information
- localize (boolean, optional): Whether resource localization should be attempted or not

## **Examples**

### **Defaults:**

```
<link href="{f:uri.resource(path: 'CSS/Stylesheet.css')}" rel="stylesheet" />
```

### Expected result:

# Other package resource:

```
{f:uri.resource(path: 'gfx/SomeImage.png', package: 'DifferentPackage')}
```

### Expected result:

http://yourdomain.tld/\_Resources/**Static**/DifferentPackage/gfx/SomeImage.png (depending on domain)

### **Static resource URI:**

```
{f:uri.resource(path: 'resource://DifferentPackage/Public/gfx/SomeImage.png')}
```

### Expected result:

 $\label{lem:http://yourdomain.tld/_Resources/Static/DifferentPackage/gfx/SomeImage.png (depending on domain)$ 

## Persistent resource object:

```
<img src="{f:uri.resource(resource: myImage.resource)}" />
```

## Expected result:

### f:validation.ifHasErrors

This view helper allows to check whether validation errors adhere to the current request.

Implementation Neos\FluidAdaptor\ViewHelpers\Validation\IfHasErrorsViewHelper

## **Arguments**

- then (mixed, optional): Value to be returned if the condition if met.
- else (mixed, *optional*): Value to be returned if the condition if not met.
- for (string, *optional*): The argument or property name or path to check for error(s). If not set any validation error leads to the "then child" to be rendered

## f:validation.results

Validation results view helper

### **Arguments**

- for (string, *optional*): The name of the error name (e.g. argument name or property name). This can also be a property path (like blog.title), and will then only display the validation errors of that property.
- as (string, optional): The name of the variable to store the current error

## **Examples**

### Output error messages as a list:

```
<f:validation.results>
 <f:if condition="{validationResults.flattenedErrors}">
   <f:for each="{validationResults.flattenedErrors}" as="errors" key=
→ "propertyPath">
      {li>{propertyPath}
        <u1>
        <f:for each="{errors}" as="error">
         {li>{error.code}: {error}
        </f:for>
        </f:for>
   </f:if>
</f:validation.results>
```

### Expected result:

```
  1234567890: Validation errors for argument "newBlog"
```

### Output error messages for a single property:

# Expected result:

```
  >1234567890: Some error message
```

## f:widget.autocomplete

Usage: <f:input id="name" ... /> <f:widget.autocomplete for="name" objects="{posts}" searchProperty="author">

Implementation Neos\FluidAdaptor\ViewHelpers\Widget\AutocompleteViewHelper

- objects (NeosFlowPersistenceQueryResultInterface)
- for (string)

- searchProperty (string)
- configuration (array, optional)
- widgetId (string, optional): Unique identifier of the widget instance

## f:widget.link

widget.link ViewHelper This ViewHelper can be used inside widget templates in order to render links pointing to widget actions

Implementation Neos\FluidAdaptor\ViewHelpers\Widget\LinkViewHelper

## **Arguments**

- additionalAttributes (array, *optional*): Additional tag attributes. They will be added directly to the resulting HTML tag.
- data (array, optional): Additional data-\* attributes. They will each be added with a "data-" prefix.
- action (string, optional): Target action
- arguments (array, optional): Arguments
- section (string, optional): The anchor to be added to the URI
- format (string, optional): The requested format, e.g. ".html
- a jax (boolean, optional): TRUE if the URI should be to an AJAX widget, FALSE otherwise.
- includeWidgetContext (boolean, *optional*): TRUE if the URI should contain the serialized widget context (only useful for stateless AJAX widgets)
- class (string, optional): CSS class(es) for this element
- dir (string, *optional*): Text direction for this HTML element. Allowed strings: "ltr" (left to right), "rtl" (right to left)
- id (string, optional): Unique (in this file) identifier for this HTML element.
- lang (string, optional): Language for this element. Use short names specified in RFC 1766
- style (string, *optional*): Individual CSS styles for this element
- title (string, *optional*): Tooltip text of element
- accesskey (string, optional): Keyboard shortcut to access this element
- tabindex (integer, optional): Specifies the tab order of this element
- onclick (string, optional): JavaScript evaluated for the onclick event
- name (string, optional): Specifies the name of an anchor
- rel (string, optional): Specifies the relationship between the current document and the linked document
- rev (string, optional): Specifies the relationship between the linked document and the current document
- target (string, *optional*): Specifies where to open the linked document

## f:widget.paginate

This ViewHelper renders a Pagination of objects.

Implementation Neos\FluidAdaptor\ViewHelpers\Widget\PaginateViewHelper

## **Arguments**

- objects (NeosFlowPersistenceQueryResultInterface)
- as (string)
- configuration (array, optional)
- widgetId (string, optional): Unique identifier of the widget instance

# f:widget.uri

widget.uri ViewHelper This ViewHelper can be used inside widget templates in order to render URIs pointing to widget actions

Implementation Neos\FluidAdaptor\ViewHelpers\Widget\UriViewHelper

## **Arguments**

- action (string, optional): Target action
- arguments (array, optional): Arguments
- section (string, optional): The anchor to be added to the URI
- format (string, optional): The requested format, e.g. ".html
- a jax (boolean, optional): TRUE if the URI should be to an AJAX widget, FALSE otherwise.
- includeWidgetContext (boolean, *optional*): TRUE if the URI should contain the serialized widget context (only useful for stateless AJAX widgets)

## 7.2.3 Form ViewHelper Reference

This reference was automatically generated from code on 2017-03-30

### neos.form:form

Custom form ViewHelper that renders the form state instead of referrer fields

Implementation Neos\Form\ViewHelpers\FormViewHelper

- additionalAttributes (array, *optional*): Additional tag attributes. They will be added directly to the resulting HTML tag.
- data (array, optional): Additional data-\* attributes. They will each be added with a "data-" prefix.
- action (string, optional): target action
- arguments (array, optional): additional arguments
- controller (string, optional): name of target controller
- package (string, optional): name of target package
- subpackage (string, optional): name of target subpackage
- object (mixed, *optional*): object to use for the form. Use in conjunction with the "property" attribute on the sub tags
- section (string, optional): The anchor to be added to the action URI (only active if \$actionUri is not set)

- format (string, *optional*): The requested format (e.g. ".html") of the target page (only active if \$actionUri is not set)
- additionalParams (array, *optional*): additional action URI query parameters that won't be prefixed like \$arguments (overrule \$arguments) (only active if \$actionUri is not set)
- absolute (boolean, *optional*): If set, an absolute action URI is rendered (only active if \$actionUri is not set)
- addQueryString (boolean, *optional*): If set, the current query parameters will be kept in the action URI (only active if \$actionUri is not set)
- argumentsToBeExcludedFromQueryString (array, *optional*): arguments to be removed from the action URI. Only active if \$addQueryString = TRUE and \$actionUri is not set
- fieldNamePrefix (string, optional): Prefix that will be added to all field names within this form
- actionUri (string, optional): can be used to overwrite the "action" attribute of the form tag
- objectName (string, *optional*): name of the object that is bound to this form. If this argument is not specified, the name attribute of this form is used to determine the FormObjectName
- useParentRequest (boolean, optional): If set, the parent Request will be used instead ob the current one
- enctype (string, optional): MIME type with which the form is submitted
- method (string, optional): Transfer type (GET or POST)
- name (string, optional): Name of form
- onreset (string, optional): JavaScript: On reset of the form
- onsubmit (string, optional): JavaScript: On submit of the form
- class (string, optional): CSS class(es) for this element
- dir (string, optional): Text direction for this HTML element. Allowed strings: "ltr" (left to right), "rtl" (right to left)
- id (string, optional): Unique (in this file) identifier for this HTML element.
- lang (string, optional): Language for this element. Use short names specified in RFC 1766
- style (string, optional): Individual CSS styles for this element
- title (string, *optional*): Tooltip text of element
- accesskey (string, optional): Keyboard shortcut to access this element
- tabindex (integer, optional): Specifies the tab order of this element
- onclick (string, optional): JavaScript evaluated for the onclick event

# neos.form:form.datePicker

Display a jQuery date picker.

Note: Requires ¡Query UI to be included on the page.

Implementation Neos\Form\ViewHelpers\Form\DatePickerViewHelper

- additionalAttributes (array, *optional*): Additional tag attributes. They will be added directly to the resulting HTML tag.
- data (array, optional): Additional data-\* attributes. They will each be added with a "data-" prefix.

- dateFormat (string, optional)
- enableDatePicker (boolean, optional)
- name (string, optional): Name of input tag
- value (mixed, optional): Value of input tag
- property (string, *optional*): Name of Object Property. If used in conjunction with <f:form object="...">, "name" and "value" properties will be ignored.
- size (int, optional): The size of the input field
- placeholder (string, optional): Specifies a short hint that describes the expected value of an input element
- errorClass (string, optional): CSS class to set if there are errors for this view helper
- initialDate (string, *optional*): Initial date (@see http://www.php.net/manual/en/datetime.formats.php for supported formats)
- class (string, optional): CSS class(es) for this element
- dir (string, *optional*): Text direction for this HTML element. Allowed strings: "ltr" (left to right), "rtl" (right to left)
- id (string, optional): Unique (in this file) identifier for this HTML element.
- lang (string, optional): Language for this element. Use short names specified in RFC 1766
- style (string, optional): Individual CSS styles for this element
- title (string, *optional*): Tooltip text of element
- accesskey (string, optional): Keyboard shortcut to access this element
- tabindex (integer, optional): Specifies the tab order of this element
- onclick (string, optional): JavaScript evaluated for the onclick event

## neos.form:formElementRootlinePath

Form Element Rootline Path

 $\textbf{Implementation} \ \ Neos \\ \ Form \\ \ View Helpers \\ \ Form \\ \ Form Element \\ Root line Path \\ View Helper \\ \ Form \\ \ Form$ 

## **Arguments**

• renderable (NeosFormCoreModelRenderableRenderableInterface)

## neos.form:form.timePicker

Displays two select-boxes for hour and minute selection.

Implementation Neos\Form\ViewHelpers\Form\TimePickerViewHelper

- additionalAttributes (array, *optional*): Additional tag attributes. They will be added directly to the resulting HTML tag.
- data (array, optional): Additional data-\* attributes. They will each be added with a "data-" prefix.
- name (string, optional): Name of input tag
- value (mixed, optional): Value of input tag

- property (string, *optional*): Name of Object Property. If used in conjunction with <f:form object="...">, "name" and "value" properties will be ignored.
- size (int, *optional*): The size of the select field
- placeholder (string, optional): Specifies a short hint that describes the expected value of an input element
- disabled (string, optional): Specifies that the select element should be disabled when the page loads
- errorClass (string, optional): CSS class to set if there are errors for this view helper
- initialDate (string, *optional*): Initial time (@see http://www.php.net/manual/en/datetime.formats.php for supported formats)
- class (string, optional): CSS class(es) for this element
- dir (string, *optional*): Text direction for this HTML element. Allowed strings: "ltr" (left to right), "rtl" (right to left)
- id (string, optional): Unique (in this file) identifier for this HTML element.
- lang (string, optional): Language for this element. Use short names specified in RFC 1766
- style (string, optional): Individual CSS styles for this element
- title (string, *optional*): Tooltip text of element
- accesskey (string, optional): Keyboard shortcut to access this element
- tabindex (integer, optional): Specifies the tab order of this element
- onclick (string, optional): JavaScript evaluated for the onclick event

### neos.form:form.uploadedImage

This ViewHelper makes the specified Image object available for its childNodes. In case the form is redisplayed because of validation errors, a previously uploaded image will be correctly used.

Implementation Neos\Form\ViewHelpers\Form\UploadedImageViewHelper

## **Arguments**

- additionalAttributes (array, *optional*): Additional tag attributes. They will be added directly to the resulting HTML tag.
- data (array, optional): Additional data-\* attributes. They will each be added with a "data-" prefix.
- as (string, optional)
- name (string, optional): Name of input tag
- value (mixed, optional): Value of input tag
- property (string, *optional*): Name of Object Property. If used in conjunction with <f:form object="...">, "name" and "value" properties will be ignored.

### **Examples**

# Example:

### Expected result:

```
<a href="...">Link to image resource</a>
```

## neos.form:form.uploadedResource

This ViewHelper makes the specified PersistentResource available for its childNodes. If no resource object was found at the specified position, the child nodes are not rendered.

In case the form is redisplayed because of validation errors, a previously uploaded resource will be correctly used.

Implementation Neos\Form\ViewHelpers\Form\UploadedResourceViewHelper

## **Arguments**

- additionalAttributes (array, *optional*): Additional tag attributes. They will be added directly to the resulting HTML tag.
- data (array, optional): Additional data-\* attributes. They will each be added with a "data-" prefix.
- as (string, optional)
- name (string, optional): Name of input tag
- value (mixed, optional): Value of input tag
- property (string, *optional*): Name of Object Property. If used in conjunction with <f:form object="...">, "name" and "value" properties will be ignored.

### **Examples**

# Example:

```
<f:form.upload property="file" />
<c:form.uploadedResource property="file" as="theResource">
    <a href="{f:uri.resource(resource: theResource)}">Link to resource</a>
</c:form.uploadedResource>
```

### Expected result:

```
<a href="...">Link to resource</a>
```

## neos.form:render

Main Entry Point to render a Form into a Fluid Template

{namespace form=NeosFormViewHelpers} <form:render factoryClass="NameOfYourCustomFactoryClass" />

The factory class must implement {@link NeosFormFactoryFormFactoryInterface}.

 $\textbf{Implementation} \ \ Neos \\ \ \ ViewHelpers \\ \ \ \ Render \\ \ ViewHelpers \\$ 

- persistenceIdentifier (string, *optional*): the persistence identifier for the form.
- factoryClass (string, *optional*): The fully qualified class name of the factory (which has to implement NeosFormFactoryInterface)

- presetName (string, optional): name of the preset to use
- overrideConfiguration (array, optional): factory specific configuration

### neos.form:renderHead

Output the configured stylesheets and JavaScript include tags for a given preset

Implementation Neos\Form\ViewHelpers\RenderHeadViewHelper

# **Arguments**

• presetName (string, optional): name of the preset to use

### neos.form:renderRenderable

Render a renderable

Implementation Neos\Form\ViewHelpers\RenderRenderableViewHelper

## **Arguments**

• renderable (NeosFormCoreModelRenderableRenderableInterface)

### neos.form:renderValues

Renders the values of a form

Implementation Neos\Form\ViewHelpers\RenderValuesViewHelper

## **Arguments**

- renderable (NeosFormCoreModelRenderableRootRenderableInterface)
- as (string, optional)

# neos.form:translateElementProperty

ViewHelper to translate the property of a given form element based on its rendering options

Implementation Neos\Form\ViewHelpers\TranslateElementPropertyViewHelper

## **Arguments**

- property (string)
- element (NeosFormCoreModelFormElementInterface, optional)

# 7.2.4 Fusion ViewHelper Reference

This reference was automatically generated from code on 2017-03-30

## fusion:render

Render a Fusion object with a relative Fusion path, optionally pushing new variables onto the Fusion context.

Implementation Neos\Fusion\ViewHelpers\RenderViewHelper

## **Arguments**

- path (string): Relative Fusion path to be rendered
- context (array, optional): Additional context variables to be set.
- typoScriptPackageKey (string, *optional*): The key of the package to load Fusion from, if not from the current context.
- typoScriptFilePathPattern (string, *optional*): Resource pattern to load Fusion from. Defaults to: resource://@package/Private/Fusion/

## **Examples**

## Simple:

```
Fusion:
some.given {
    path = Neos.Fusion:Template
    ...
}
ViewHelper:
<ts:render path="some.given.path" />
```

## Expected result:

```
(the evaluated Fusion, depending on the given path)
```

### Fusion from a foreign package:

```
<ts:render path="some.given.path" typoScriptPackageKey="Acme.Bookstore" />
```

# Expected result:

```
(the evaluated Fusion, depending on the given path)
```

# 7.2.5 Media ViewHelper Reference

This reference was automatically generated from code on 2017-05-11

## neos.media:fileTypelcon

Renders an <img> HTML tag for a filetype icon for a given Neos.Media's asset instance

Implementation Neos\Media\ViewHelpers\FileTypeIconViewHelper

- additionalAttributes (array, *optional*): Additional tag attributes. They will be added directly to the resulting HTML tag.
- data (array, optional): Additional data-\* attributes. They will each be added with a "data-" prefix.

- file (NeosMediaDomainModelAssetInterface)
- width (mixed, optional)
- height (mixed, optional)
- class (string, optional): CSS class(es) for this element
- dir (string, *optional*): Text direction for this HTML element. Allowed strings: "ltr" (left to right), "rtl" (right to left)
- id (string, optional): Unique (in this file) identifier for this HTML element.
- lang (string, optional): Language for this element. Use short names specified in RFC 1766
- style (string, optional): Individual CSS styles for this element
- title (string, *optional*): Tooltip text of element
- accesskey (string, optional): Keyboard shortcut to access this element
- tabindex (integer, optional): Specifies the tab order of this element
- onclick (string, optional): JavaScript evaluated for the onclick event

### **Examples**

### Rendering an asset filetype icon:

```
<neos.media:fileTypeIcon file="{assetObject}" height="16" />
```

### Expected result:

```
(depending on the asset, no scaling applied)
<img src="_Resources/Static/Packages/Neos/Media/Icons/16px/jpg.png" height="16"_
→alt="filetype alt text" />
```

### neos.media:form.checkbox

View Helper which creates a simple checkbox (<input type="checkbox">).

Implementation Neos\Media\ViewHelpers\Form\CheckboxViewHelper

- additionalAttributes (array, *optional*): Additional tag attributes. They will be added directly to the resulting HTML tag.
- data (array, optional): Additional data-\* attributes. They will each be added with a "data-" prefix.
- checked (boolean, optional): Specifies that the input element should be preselected
- multiple (boolean, *optional*): Specifies whether this checkbox belongs to a multivalue (is part of a checkbox group)
- name (string, optional): Name of input tag
- value (mixed): Value of input tag. Required for checkboxes
- property (string, *optional*): Name of Object Property. If used in conjunction with <f:form object="...">, "name" and "value" properties will be ignored.
- disabled (string, optional): Specifies that the input element should be disabled when the page loads
- errorClass (string, optional): CSS class to set if there are errors for this view helper

- class (string, optional): CSS class(es) for this element
- dir (string, *optional*): Text direction for this HTML element. Allowed strings: "ltr" (left to right), "rtl" (right to left)
- id (string, optional): Unique (in this file) identifier for this HTML element.
- lang (string, optional): Language for this element. Use short names specified in RFC 1766
- style (string, optional): Individual CSS styles for this element
- title (string, *optional*): Tooltip text of element
- accesskey (string, optional): Keyboard shortcut to access this element
- tabindex (integer, optional): Specifies the tab order of this element
- onclick (string, optional): JavaScript evaluated for the onclick event

## **Examples**

### **Example**:

```
<neos.media:form.checkbox name="myCheckBox" value="someValue" />
```

### Expected result:

```
<input type="checkbox" name="myCheckBox" value="someValue" />
```

### **Preselect**:

# Expected result:

```
<input type="checkbox" name="myCheckBox" value="someValue" checked="checked" />
(depending on $object)
```

## Bind to object property:

```
<neos.media:form.checkbox property="interests" value="Neos" />
```

### Expected result:

```
<input type="checkbox" name="user[interests][]" value="Neos" checked="checked" />
(depending on property "interests")
```

# neos.media:format.relativeDate

Renders a DateTime formatted relative to the current date

Implementation Neos\Media\ViewHelpers\Format\RelativeDateViewHelper

# **Arguments**

• date (DateTime, optional)

## neos.media:image

Renders an <img> HTML tag from a given Neos.Media's image instance

Implementation Neos\Media\ViewHelpers\ImageViewHelper

## **Arguments**

- additionalAttributes (array, *optional*): Additional tag attributes. They will be added directly to the resulting HTML tag.
- data (array, optional): Additional data-\* attributes. They will each be added with a "data-" prefix.
- image (NeosMediaDomainModelImageInterface, optional): The image to be rendered as an image
- width (integer, optional): Desired width of the image
- maximumWidth (integer, optional): Desired maximum width of the image
- height (integer, optional): Desired height of the image
- maximumHeight (integer, optional): Desired maximum height of the image
- allowCropping (boolean, *optional*): Whether the image should be cropped if the given sizes would hurt the aspect ratio
- allowUpScaling (boolean, *optional*): Whether the resulting image size might exceed the size of the original image
- async (boolean, *optional*): Return asynchronous image URI in case the requested image does not exist already
- preset (string, optional): Preset used to determine image configuration
- class (string, optional): CSS class(es) for this element
- dir (string, *optional*): Text direction for this HTML element. Allowed strings: "ltr" (left to right), "rtl" (right to left)
- id (string, optional): Unique (in this file) identifier for this HTML element.
- lang (string, optional): Language for this element. Use short names specified in RFC 1766
- style (string, *optional*): Individual CSS styles for this element
- title (string, *optional*): Tooltip text of element
- accesskey (string, optional): Keyboard shortcut to access this element
- tabindex (integer, optional): Specifies the tab order of this element
- onclick (string, optional): JavaScript evaluated for the onclick event
- alt (string): Specifies an alternate text for an image
- ismap (string, optional): Specifies an image as a server-side image-map. Rarely used. Look at usemap instead
- usemap (string, optional): Specifies an image as a client-side image-map

# **Examples**

### Rendering an image as-is:

```
<neos.media:image image="{imageObject}" alt="a sample image without scaling" />
```

Expected result:

```
(depending on the image, no scaling applied)
<img src="_Resources/Persistent/b29[...]95d.jpeg" width="120" height="180" alt="a_

→sample image without scaling" />
```

### Rendering an image with scaling at a given width only:

```
<neos.media:image image="{imageObject}" maximumWidth="80" alt="sample" />
```

### Expected result:

## Rendering an image with scaling at given width and height, keeping aspect ratio:

### Expected result:

```
(depending on the image; scaled down to a maximum width and height of 80 pixels, → keeping the aspect ratio)
<img src="_Resources/Persistent/b29[...]95d.jpeg" width="53" height="80" alt= → "sample" />
```

## Rendering an image with crop-scaling at given width and height:

### Expected result:

```
(depending on the image; scaled down to a width and height of 80 pixels, possibly → changing aspect ratio)
<img src="_Resources/Persistent/b29[...]95d.jpeg" width="80" height="80" alt= → "sample" />
```

## Rendering an image with allowed up-scaling at given width and height:

## Expected result:

```
(depending on the image; scaled up or down to a width 5000 pixels, keeping aspect.

→ratio)

<img src="_Resources/Persistent/b29[...]95d.jpeg" width="80" height="80" alt=

→"sample" />
```

### neos.media:thumbnail

Renders an <img> HTML tag from a given Neos.Media's asset instance

Implementation Neos\Media\ViewHelpers\ThumbnailViewHelper

### **Arguments**

- additionalAttributes (array, *optional*): Additional tag attributes. They will be added directly to the resulting HTML tag.
- data (array, optional): Additional data-\* attributes. They will each be added with a "data-" prefix.
- asset (NeosMediaDomainModelAssetInterface, optional): The asset to be rendered as a thumbnail
- width (integer, optional): Desired width of the thumbnail
- maximumWidth (integer, optional): Desired maximum width of the thumbnail
- height (integer, optional): Desired height of the thumbnail
- maximumHeight (integer, optional): Desired maximum height of the thumbnail
- allowCropping (boolean, *optional*): Whether the thumbnail should be cropped if the given sizes would hurt the aspect ratio
- allowUpScaling (boolean, *optional*): Whether the resulting thumbnail size might exceed the size of the original asset
- async (boolean, *optional*): Return asynchronous image URI in case the requested image does not exist already
- preset (string, optional): Preset used to determine image configuration
- class (string, optional): CSS class(es) for this element
- dir (string, *optional*): Text direction for this HTML element. Allowed strings: "ltr" (left to right), "rtl" (right to left)
- id (string, optional): Unique (in this file) identifier for this HTML element.
- lang (string, optional): Language for this element. Use short names specified in RFC 1766
- style (string, optional): Individual CSS styles for this element
- title (string, *optional*): Tooltip text of element
- accesskey (string, optional): Keyboard shortcut to access this element
- tabindex (integer, optional): Specifies the tab order of this element
- onclick (string, optional): JavaScript evaluated for the onclick event
- alt (string): Specifies an alternate text for an asset

### **Examples**

## Rendering an asset thumbnail:

```
<neos.media:thumbnail asset="{assetObject}" alt="a sample asset without scaling" />
```

# Expected result:

```
(depending on the asset, no scaling applied)
<img src="_Resources/Persistent/b29[...]95d.jpeg" width="120" height="180" alt="a_

→sample asset without scaling" />
```

# Rendering an asset thumbnail with scaling at a given width only:

```
<neos.media:thumbnail asset="{assetObject}" maximumWidth="80" alt="sample" />
```

### Expected result:

```
(depending on the asset; scaled down to a maximum width of 80 pixels, keeping the → aspect ratio)
<img src="_Resources/Persistent/b29[...]95d.jpeg" width="80" height="120" alt= → "sample" />
```

### Rendering an asset thumbnail with scaling at given width and height, keeping aspect ratio:

# Expected result:

```
(depending on the asset; scaled down to a maximum width and height of 80 pixels, → keeping the aspect ratio)
<img src="_Resources/Persistent/b29[...]95d.jpeg" width="53" height="80" alt= → "sample" />
```

### Rendering an asset thumbnail with crop-scaling at given width and height:

### Expected result:

```
(depending on the asset; scaled down to a width and height of 80 pixels, possibly.

→changing aspect ratio)

<img src="_Resources/Persistent/b29[...]95d.jpeg" width="80" height="80" alt=

→"sample" />
```

### Rendering an asset thumbnail with allowed up-scaling at given width and height:

## Expected result:

```
(depending on the asset; scaled up or down to a width 5000 pixels, keeping aspect → ratio)
<img src="_Resources/Persistent/b29[...]95d.jpeg" width="80" height="80" alt= → "sample" />
```

## neos.media:uri.image

Renders the src path of a thumbnail image of a given Neos. Media image instance

Implementation Neos\Media\ViewHelpers\Uri\ImageViewHelper

- image (NeosMediaDomainModelImageInterface, optional): The image to retrieve the path from
- width (integer, optional): Desired width of the image
- maximumWidth (integer, optional): Desired maximum width of the image
- height (integer, optional): Desired height of the image
- maximumHeight (integer, optional): Desired maximum height of the image
- allowCropping (boolean, *optional*): Whether the image should be cropped if the given sizes would hurt the aspect ratio

- allowUpScaling (boolean, *optional*): Whether the resulting image size might exceed the size of the original image
- async (boolean, *optional*): Return asynchronous image URI in case the requested image does not exist already
- preset (string, optional): Preset used to determine image configuration

# **Examples**

### Rendering an image path as-is:

```
{neos.media:uri.image(image: imageObject)}
```

### Expected result:

```
(depending on the image)
_Resources/Persistent/b29[...]95d.jpeg
```

## Rendering an image path with scaling at a given width only:

```
{neos.media:uri.image(image: imageObject, maximumWidth: 80)}
```

## Expected result:

```
(depending on the image; has scaled keeping the aspect ratio)
_Resources/Persistent/b29[...]95d.jpeg
```

### neos.media:uri.thumbnail

Renders the src path of a thumbnail image of a given Neos. Media asset instance

**Implementation** Neos\Media\ViewHelpers\Uri\ThumbnailViewHelper

- asset (NeosMediaDomainModelAssetInterface, optional)
- width (integer, optional): Desired width of the thumbnail
- maximumWidth (integer, optional): Desired maximum width of the thumbnail
- height (integer, optional): Desired height of the thumbnail
- maximumHeight (integer, optional): Desired maximum height of the thumbnail
- allowCropping (boolean, *optional*): Whether the thumbnail should be cropped if the given sizes would hurt the aspect ratio
- allowUpScaling (boolean, *optional*): Whether the resulting thumbnail size might exceed the size of the original asset
- async (boolean, *optional*): Return asynchronous image URI in case the requested image does not exist already
- preset (string, optional): Preset used to determine image configuration

### **Examples**

## Rendering an asset thumbnail path as-is:

```
{neos.media:uri.thumbnail(asset: assetObject)}
```

### Expected result:

```
(depending on the asset)
_Resources/Persistent/b29[...]95d.jpeg
```

### Rendering an asset thumbnail path with scaling at a given width only:

```
{neos.media:uri.thumbnail(asset: assetObject, maximumWidth: 80)}
```

### Expected result:

```
(depending on the asset; has scaled keeping the aspect ratio)
_Resources/Persistent/b29[...]95d.jpeg
```

# 7.2.6 Neos ViewHelper Reference

This reference was automatically generated from code on 2017-05-11

### neos:backend.authenticationProviderLabel

Renders a label for the given authentication provider identifier

Implementation Neos\Neos\ViewHelpers\Backend\AuthenticationProviderLabelViewHelper

# **Arguments**

• identifier (string)

### neos:backend.changeStats

Displays a text-based "bar graph" giving an indication of the amount and type of changes done to something. Created for use in workspace management.

 $\textbf{Implementation} \ \ Neos \\ \ View Helpers \\ \ \ Backend \\ \ \ Change Stats \\ \ View Helper \\$ 

## **Arguments**

• changeCounts (array): Expected keys: new, changed, removed

# neos:backend.colorOfString

Generates a color code for a given string

Implementation Neos\Neos\ViewHelpers\Backend\ColorOfStringViewHelper

## **Arguments**

- string (string, optional)
- minimalBrightness (integer, optional)

## neos:backend.configurationCacheVersion

ViewHelper for rendering the current version identifier for the configuration cache.

Implementation Neos\Neos\ViewHelpers\Backend\ConfigurationCacheVersionViewHelper

# neos:backend.configurationTree

Render HTML markup for the full configuration tree in the Neos Administration -> Configuration Module.

For performance reasons, this is done inside a ViewHelper instead of Fluid itself.

Implementation Neos\Neos\ViewHelpers\Backend\ConfigurationTreeViewHelper

# **Arguments**

• configuration (array)

### neos:backend.container

ViewHelper for the backend 'container'. Renders the required HTML to integrate the Neos backend into a website.

Implementation Neos\Neos\ViewHelpers\Backend\ContainerViewHelper

# **Arguments**

• node (NeosContentRepositoryDomainModelNodeInterface)

### neos:backend.cssBuiltVersion

Returns a shortened md5 of the built CSS file

 $\textbf{Implementation} \ \ Neos \\ \ ViewHelpers \\ \ Backend \\ \ CssBuilt \\ \ Version \\ ViewHelpers \\ \ Description \\ \ ViewHelpers \\ \ ViewHelpers \\ \ ViewHelper$ 

## neos:backend.documentBreadcrumbPath

Render a bread crumb path by using the labels of documents leading to the given node path

Implementation Neos\Neos\ViewHelpers\Backend\DocumentBreadcrumbPathViewHelper

# **Arguments**

• node (NeosContentRepositoryDomainModelNodeInterface): A node

# neos:backend.interfaceLanguage

ViewHelper for rendering the current backend users interface language.

Implementation Neos\Neos\ViewHelpers\Backend\InterfaceLanguageViewHelper

### neos:backend.javascriptBuiltVersion

Returns a shortened md5 of the built JavaScript file

Implementation Neos\Neos\ViewHelpers\Backend\JavascriptBuiltVersionViewHelper

### neos:backend.javascriptConfiguration

ViewHelper for the backend JavaScript configuration. Renders the required JS snippet to configure the Neos backend.

Implementation Neos\Neos\ViewHelpers\Backend\JavascriptConfigurationViewHelper

### neos:backend.shouldLoadMinifiedJavascript

Returns TRUE if the minified Neos JavaScript sources should be loaded, FALSE otherwise.

Implementation Neos\Neos\ViewHelpers\Backend\ShouldLoadMinifiedJavascriptViewHelper

### neos:backend.translate

Returns translated message using source message or key ID. uses the selected backend language \* Also replaces all placeholders with formatted versions of provided values.

Implementation Neos\Neos\ViewHelpers\Backend\TranslateViewHelper

## **Arguments**

- id (string, optional): Id to use for finding translation (trans-unit id in XLIFF)
- value (string, *optional*): If \$key is not specified or could not be resolved, this value is used. If this argument is not set, child nodes will be used to render the default
- arguments (array, optional): Numerically indexed array of values to be inserted into placeholders
- source (string, optional): Name of file with translations
- package (string, optional): Target package key. If not set, the current package key will be used
- quantity (mixed, optional): A number to find plural form for (float or int), NULL to not use plural forms
- languageIdentifier (string, *optional*): An identifier of a language to use (NULL for using the default language)

# **Examples**

### Translation by id:

```
<neos:backend.translate id="user.unregistered">Unregistered User</neos:backend.

→translate>
```

## Expected result:

## Inline notation:

```
{neos:backend.translate(id: 'some.label.id', value: 'fallback result')}
```

### Expected result:

```
translation of label with the id "some.label.id" and a fallback to "fallback result {\bf \hookrightarrow} "
```

### **Custom source and locale:**

```
<neos:backend.translate id="some.label.id" source="SomeLabelsCatalog" locale="de_DE \leftrightarrow"/>
```

## Expected result:

```
translation from custom source "SomeLabelsCatalog" for locale "de_DE"
```

## Custom source from other package:

```
<neos:backend.translate id="some.label.id" source="LabelsCatalog" package=
    "OtherPackage"/>
```

### Expected result:

```
translation from custom source "LabelsCatalog" in "OtherPackage"
```

## **Arguments:**

### Expected result:

```
translation of the label "Untranslated foo and 99.9"
```

### Translation by label:

```
<neos:backend.translate>Untranslated label
```

## Expected result:

```
translation of the label "Untranslated label"
```

## neos:backend.userInitials

Render user initials for a given username

This ViewHelper is WORK IN PROGRESS and NOT STABLE YET

Implementation Neos\Neos\ViewHelpers\Backend\UserInitialsViewHelper

# **Arguments**

• format (string, optional): Supported are "fullFirstName" and "initials

# neos:backend.xliffCacheVersion

ViewHelper for rendering the current version identifier for the xliff cache.

Implementation Neos\Neos\ViewHelpers\Backend\XliffCacheVersionViewHelper

## neos:contentElement.editable

Renders a wrapper around the inner contents of the tag to enable frontend editing.

The wrapper contains the property name which should be made editable, and is by default a "div" tag. The tag to use can be given as *tag* argument to the ViewHelper.

In live workspace this just renders a tag with the specified \$tag-name containing the value of the given \$property. For logged in users with access to the Backend this also adds required attributes for the RTE to work.

Note: when passing a node you have to make sure a metadata wrapper is used around this that matches the given node (see contentElement.wrap - i.e. the WrapViewHelper).

Implementation Neos\Neos\ViewHelpers\ContentElement\EditableViewHelper

### **Arguments**

- additionalAttributes (array, *optional*): Additional tag attributes. They will be added directly to the resulting HTML tag.
- data (array, optional): Additional data-\* attributes. They will each be added with a "data-" prefix.
- property (string): Name of the property to render. Note: If this tag has child nodes, they overrule this argument!
- tag (string, *optional*): The name of the tag that should be wrapped around the property. By default this is a <diy>
- node (NeosContentRepositoryDomainModelNodeInterface, *optional*): The node of the content element. Optional, will be resolved from the Fusion context by default.
- class (string, optional): CSS class(es) for this element
- dir (string, *optional*): Text direction for this HTML element. Allowed strings: "ltr" (left to right), "rtl" (right to left)
- id (string, optional): Unique (in this file) identifier for this HTML element.
- lang (string, optional): Language for this element. Use short names specified in RFC 1766
- style (string, optional): Individual CSS styles for this element
- title (string, *optional*): Tooltip text of element
- accesskey (string, optional): Keyboard shortcut to access this element
- tabindex (integer, optional): Specifies the tab order of this element
- onclick (string, optional): JavaScript evaluated for the onclick event

### neos:contentElement.wrap

A view helper for manually wrapping content editables.

Note that using this view helper is usually not necessary as Neos will automatically wrap editables of content elements.

By explicitly wrapping template parts with node meta data that is required for the backend to show properties in the inspector, this ViewHelper enables usage of the contentElement.editable ViewHelper outside of content element templates. This is useful if you want to make properties of a custom document node inline-editable.

Implementation Neos\Neos\ViewHelpers\ContentElement\WrapViewHelper

### **Arguments**

• node (NeosContentRepositoryDomainModelNodeInterface, *optional*): The node of the content element. Optional, will be resolved from the Fusion context by default.

## neos:getType

View helper to check if a given value is an array.

Implementation Neos\Neos\ViewHelpers\GetTypeViewHelper

## **Arguments**

• value (mixed, optional): The value to determine the type of

## **Examples**

### Basic usage:

```
{neos:getType(value: 'foo')}
```

### Expected result:

string

### Use with shorthand syntax:

```
{myValue -> neos:getType()}
```

## Expected result:

```
string
(if myValue is a string)
```

## neos:link.module

A view helper for creating links to modules.

Implementation Neos\Neos\ViewHelpers\Link\ModuleViewHelper

- additionalAttributes (array, *optional*): Additional tag attributes. They will be added directly to the resulting HTML tag.
- data (array, optional): Additional data-\* attributes. They will each be added with a "data-" prefix.
- path (string): Target module path
- action (string, optional): Target module action
- arguments (array, optional): Arguments
- section (string, optional): The anchor to be added to the URI
- format (string, optional): The requested format, e.g. ".html
- additionalParams (array, *optional*): additional query parameters that won't be prefixed like \$arguments (overrule \$arguments)

- addQueryString (boolean, optional): If set, the current query parameters will be kept in the URI
- argumentsToBeExcludedFromQueryString (array, optional): arguments to be removed from the URI. Only active if \$addQueryString = TRUE
- class (string, optional): CSS class(es) for this element
- dir (string, *optional*): Text direction for this HTML element. Allowed strings: "ltr" (left to right), "rtl" (right to left)
- id (string, optional): Unique (in this file) identifier for this HTML element.
- lang (string, optional): Language for this element. Use short names specified in RFC 1766
- style (string, *optional*): Individual CSS styles for this element
- title (string, *optional*): Tooltip text of element
- accesskey (string, optional): Keyboard shortcut to access this element
- tabindex (integer, optional): Specifies the tab order of this element
- onclick (string, optional): JavaScript evaluated for the onclick event
- name (string, optional): Specifies the name of an anchor
- rel (string, optional): Specifies the relationship between the current document and the linked document
- rev (string, optional): Specifies the relationship between the linked document and the current document
- target (string, *optional*): Specifies where to open the linked document

### **Examples**

### **Defaults:**

<neos:link.module path="system/useradmin">some link</neos:link.module>

## Expected result:

<a href="neos/system/useradmin">some link</a>

### neos:link.node

A view helper for creating links with URIs pointing to nodes.

The target node can be provided as string or as a Node object; if not specified at all, the generated URI will refer to the current document node inside the Fusion context.

When specifying the node argument as string, the following conventions apply:

"node" starts with "/": The given path is an absolute node path and is treated as such. Example: /sites/acmecom/home/about/us

"node" does not start with "/": The given path is treated as a path relative to the current node. Examples: given that the current node is /sites/acmecom/products/, stapler results in /sites/acmecom/products/stapler, ../about results in /sites/acmecom/about/, ./neos/info results in /sites/acmecom/products/neos/info.

"node" starts with a tilde character ("~"): The given path is treated as a path relative to the current site node. Example: given that the current node is /sites/acmecom/products/, ~/about/us results in /sites/acmecom/about/us, ~ results in /sites/acmecom.

Implementation Neos\Neos\ViewHelpers\Link\NodeViewHelper

### **Arguments**

- additionalAttributes (array, *optional*): Additional tag attributes. They will be added directly to the resulting HTML tag.
- data (array, optional): Additional data-\* attributes. They will each be added with a "data-" prefix.
- node (mixed, optional): A node object, a string node path (absolute or relative), a string node://-uri or NULL
- format (string, optional): Format to use for the URL, for example "html" or "json
- absolute (boolean, optional): If set, an absolute URI is rendered
- arguments (array, *optional*): Additional arguments to be passed to the UriBuilder (for example pagination parameters)
- section (string, optional): The anchor to be added to the URI
- addQueryString (boolean, optional): If set, the current query parameters will be kept in the URI
- argumentsToBeExcludedFromQueryString (array, optional): arguments to be removed from the URI. Only active if \$addQueryString = TRUE
- baseNodeName (string, optional): The variable the node will be assigned to for the rendered child content
- nodeVariableName (string, *optional*): The name of the base node inside the Fusion context to use for the ContentContext or resolving relative paths
- resolveShortcuts (boolean, *optional*): INTERNAL Parameter if FALSE, shortcuts are not redirected to their target. Only needed on rare backend occasions when we want to link to the shortcut itself.
- class (string, optional): CSS class(es) for this element
- dir (string, *optional*): Text direction for this HTML element. Allowed strings: "ltr" (left to right), "rtl" (right to left)
- id (string, optional): Unique (in this file) identifier for this HTML element.
- lang (string, optional): Language for this element. Use short names specified in RFC 1766
- style (string, optional): Individual CSS styles for this element
- title (string, *optional*): Tooltip text of element
- accesskey (string, optional): Keyboard shortcut to access this element
- tabindex (integer, optional): Specifies the tab order of this element
- onclick (string, optional): JavaScript evaluated for the onclick event
- name (string, optional): Specifies the name of an anchor
- rel (string, optional): Specifies the relationship between the current document and the linked document
- rev (string, optional): Specifies the relationship between the linked document and the current document
- target (string, optional): Specifies where to open the linked document

# **Examples**

### **Defaults**:

```
<neos:link.node>some link</neos:link.node>
```

## Expected result:

```
<a href="sites/mysite.com/homepage/about.html">some link</a>
(depending on current node, format etc.)
```

### Generating a link with an absolute URI:

```
<neos:link.node absolute="{true}">bookmark this page</neos:link.node>
```

### Expected result:

```
<a href="http://www.example.org/homepage/about.html">bookmark this page</a>
(depending on current workspace, current node, format, host etc.)
```

### Target node given as absolute node path:

### Expected result:

```
<a href="contact/imprint.html">Corporate imprint</a>
(depending on current workspace, current node, format etc.)
```

## Target node given as node://-uri:

## Expected result:

```
<a href="contact/imprint.html">Corporate imprint</a>
(depending on current workspace, current node, format etc.)
```

## Target node given as relative node path:

```
<neos:link.node node="~/about/us">About us</neos:link.node>
```

### Expected result:

```
<a href="about/us.html">About us</a>
(depending on current workspace, current node, format etc.)
```

# Node label as tag content:

```
<neos:link.node node="/sites/exampleorg/contact/imprint" />
```

### Expected result:

```
<a href="contact/imprint.html">Imprint</a>
(depending on current workspace, current node, format etc.)
```

## Dynamic tag content involving the linked node's properties:

```
<neos:link.node node="about-us">see our <span>{linkedNode.label}</span> page
```

## Expected result:

```
<a href="about-us.html">see our <span>About Us</span> page</a>
(depending on current workspace, current node, format etc.)
```

### neos:node.closestDocument

ViewHelper to find the closest document node to a given node

Implementation Neos\Neos\ViewHelpers\Node\ClosestDocumentViewHelper

# **Arguments**

• node (NeosContentRepositoryDomainModelNodeInterface)

## neos:rendering.inBackend

ViewHelper to find out if Neos is rendering the backend.

Implementation Neos\Neos\ViewHelpers\Rendering\InBackendViewHelper

## **Arguments**

• node (NeosContentRepositoryDomainModelNodeInterface, optional)

# **Examples**

## Basic usage:

```
<f:if condition="{neos:rendering.inBackend()}">
  <f:then>
    Shown in the backend.
  </f:then>
  <f:else>
    Shown when not in backend.
  </f:else>
  </f:else>
</f:f:if>
```

## Expected result:

```
Shown in the backend.
```

## neos:rendering.inEditMode

ViewHelper to find out if Neos is rendering an edit mode.

Implementation Neos\Neos\ViewHelpers\Rendering\InEditModeViewHelper

# **Arguments**

- node (NeosContentRepositoryDomainModelNodeInterface, optional): Optional Node to use context from
- mode (string, optional): Optional rendering mode name to check if this specific mode is active

## **Examples**

# Basic usage:

```
<f:if condition="{neos:rendering.inEditMode()}">
  <f:then>
    Shown for editing.
  </f:then>
  <f:else>
    Shown elsewhere (preview mode or not in backend).
  </f:else>
</f:else></f:if>
```

## Expected result:

```
Shown for editing.
```

## Advanced usage:

```
<f:if condition="{neos:rendering.inEditMode(mode: 'rawContent')}">
    <f:then>
        Shown just for rawContent editing mode.
    </f:then>
      <f:else>
        Shown in all other cases.
      </f:else>
    </f:f:</pre>
```

## Expected result:

```
Shown in all other cases.
```

## neos:rendering.inPreviewMode

ViewHelper to find out if Neos is rendering a preview mode.

Implementation Neos\Neos\ViewHelpers\Rendering\InPreviewModeViewHelper

# **Arguments**

- node (NeosContentRepositoryDomainModelNodeInterface, optional): Optional Node to use context from
- mode (string, optional): Optional rendering mode name to check if this specific mode is active

## **Examples**

## Basic usage:

```
<f:if condition="{neos:rendering.inPreviewMode()}">
    <f:then>
        Shown in preview.
        </f:then>
        <f:else>
        Shown elsewhere (edit mode or not in backend).
        </f:else>
        </f:if>
```

### Expected result:

```
Shown in preview.
```

# Advanced usage:

```
<f:if condition="{neos:rendering.inPreviewMode(mode: 'print')}">
  <f:then>
    Shown just for print preview mode.
  </f:then>
  <f:else>
    Shown in all other cases.
  </f:else>
</f:f:else>
</f:f:f:else></f:f:else></f:f:else></f:else></f:e
```

### Expected result:

```
Shown in all other cases.
```

## neos:rendering.live

ViewHelper to find out if Neos is rendering the live website. Make sure you either give a node from the current context to the ViewHelper or have "node" set as template variable at least.

Implementation Neos\Neos\ViewHelpers\Rendering\LiveViewHelper

# **Arguments**

• node (NeosContentRepositoryDomainModelNodeInterface, optional)

### **Examples**

### Basic usage:

```
<f:if condition="{neos:rendering.live()}">
    <f:then>
        Shown outside the backend.
        </f:then>
        <f:else>
        Shown in the backend.
        </f:else>
        </f:else>
        </f:if>
```

## Expected result:

```
Shown in the backend.
```

### neos:standaloneView

A View Helper to render a fluid template based on the given template path and filename.

This will just set up a standalone Fluid view and render the template found at the given path and filename. Any arguments passed will be assigned to that template, the rendering result is returned.

Implementation Neos\Neos\ViewHelpers\StandaloneViewViewHelper

## **Arguments**

- templatePathAndFilename (string): Path and filename of the template to render
- arguments (array, optional): Arguments to assign to the template before rendering

# **Examples**

### Basic usage:

Expected result:

```
<some><fancy/></html
(depending on template and arguments given)</pre>
```

### neos:uri.module

A view helper for creating links to modules.

Implementation Neos\Neos\ViewHelpers\Uri\ModuleViewHelper

### **Arguments**

- path (string): Target module path
- action (string, optional): Target module action
- arguments (array, optional): Arguments
- section (string, optional): The anchor to be added to the URI
- format (string, *optional*): The requested format, e.g. ".html
- additionalParams (array, *optional*): additional query parameters that won't be prefixed like \$arguments (overrule \$arguments)
- addQueryString (boolean, optional): If set, the current query parameters will be kept in the URI
- argumentsToBeExcludedFromQueryString (array, *optional*): arguments to be removed from the URI. Only active if \$addQueryString = TRUE

### **Examples**

### **Defaults:**

```
<link rel="some-module" href="{neos:link.module(path: 'system/useradmin')}" />
```

### Expected result:

```
<link rel="some-module" href="neos/system/useradmin" />
```

### neos:uri.node

A view helper for creating URIs pointing to nodes.

The target node can be provided as string or as a Node object; if not specified at all, the generated URI will refer to the current document node inside the Fusion context.

When specifying the node argument as string, the following conventions apply:

"node" starts with "/": The given path is an absolute node path and is treated as such. Example: /sites/acmecom/home/about/us

"node" does not start with "/": The given path is treated as a path relative to the current node. Examples: given that the current node is /sites/acmecom/products/, stapler results in /sites/acmecom/products/stapler, ../about results in /sites/acmecom/about/, ./neos/info results in /sites/acmecom/products/neos/info.

"node" starts with a tilde character ("~"): The given path is treated as a path relative to the current site node. Example: given that the current node is /sites/acmecom/products/, ~/about/us results in /sites/acmecom/about/us, ~ results in /sites/acmecom.

Implementation Neos\Neos\ViewHelpers\Uri\NodeViewHelper

### **Arguments**

- node (mixed, *optional*): A node object, a string node path (absolute or relative), a string node://-uri or NULL
- format (string, optional): Format to use for the URL, for example "html" or "json
- absolute (boolean, optional): If set, an absolute URI is rendered
- arguments (array, *optional*): Additional arguments to be passed to the UriBuilder (for example pagination parameters)
- section (string, optional)
- addQueryString (boolean, optional): If set, the current query parameters will be kept in the URI
- argumentsToBeExcludedFromQueryString (array, *optional*): arguments to be removed from the URI. Only active if \$addQueryString = TRUE
- baseNodeName (string, *optional*): The name of the base node inside the Fusion context to use for the ContentContext or resolving relative paths
- resolveShortcuts (boolean, *optional*): INTERNAL Parameter if FALSE, shortcuts are not redirected to their target. Only needed on rare backend occasions when we want to link to the shortcut itself.

## **Examples**

### Default:

```
<neos:uri.node />
```

### Expected result:

```
homepage/about.html (depending on current workspace, current node, format etc.)
```

### Generating an absolute URI:

```
<neos:uri.node absolute="{true"} />
```

# Expected result:

```
http://www.example.org/homepage/about.html (depending on current workspace, current node, format, host etc.)
```

### Target node given as absolute node path:

```
<neos:uri.node node="/sites/acmecom/about/us" />
```

### Expected result:

```
about/us.html (depending on current workspace, current node, format etc.)
```

# Target node given as relative node path:

```
<neos:uri.node node="~/about/us" />
```

## Expected result:

```
about/us.html (depending on current workspace, current node, format etc.)
```

## Target node given as node://-uri:

```
<neos:uri.node node="node://30e893c1-caef-0ca5-b53d-e5699bb8e506" />
```

### Expected result:

```
about/us.html
(depending on current workspace, current node, format etc.)
```

# 7.2.7 TYPO3 Fluid ViewHelper Reference

This reference was automatically generated from code on 2017-03-30

### f:format.raw

Outputs an argument/value without any escaping. Is normally used to output an ObjectAccessor which should not be escaped, but output as-is.

PAY SPECIAL ATTENTION TO SECURITY HERE (especially Cross Site Scripting), as the output is NOT SANITIZED!

Implementation TYPO3Fluid\Fluid\ViewHelpers\Format\RawViewHelper

## **Arguments**

• value (mixed, optional): The value to output

## **Examples**

### Child nodes:

```
<f:format.raw>{string}</f:format.raw>
```

## Expected result:

```
(Content of {string} without any conversion/escaping)
```

### Value attribute:

```
<f:format.raw value="{string}" />
```

### Expected result:

```
(Content of {string} without any conversion/escaping)
```

## **Inline notation:**

```
{string -> f:format.raw()}
```

### Expected result:

210

```
(Content of {string} without any conversion/escaping)
```

# 7.3 Fusion Reference

### 7.3.1 Neos.Fusion

This package contains general-purpose Fusion objects, which are usable both within Neos and standalone.

### **Neos.Fusion:Array**

Render multiple nested definitions and concatenate the results.

[key] (string) A nested definition (simple value, expression or object) that evaluates to a string

[key].@ignoreProperties (array) A list of properties to ignore from being "rendered" during evaluation

[key].@position (string/integer) Define the ordering of the nested definition

The order in which nested definitions are evaluated are specified using their @position meta property. For this argument, the following sort order applies:

- start [priority] positions. The higher the priority, the earlier the object is added. If no priority is given, the element is sorted after all start elements with a priority.
- [numeric ordering] positions, ordered ascending.
- end [priority] positions. The higher the priority, the later the element is added. If no priority is given, the element is sorted before all end elements with a priority.

Furthermore, you can specify that an element should be inserted before or after a given other named element, using before and after syntax as follows:

• before [namedElement] [optionalPriority]: add this element before namedElement; the higher the priority the more in front of namedElement we will add it if multiple before [namedElement] statements exist. Statements without [optionalPriority] are added the farthest before the element.

If [namedElement] does not exist, the element is added after all start positions.

• after [namedElement] [optionalPriority]: add this element after namedElement; the higher the priority the more closely after namedElement we will add it if multiple after [namedElement] statements exist. Statements without [optionalPriority] are added farthest after the element.

If [namedElement] does not exist, the element is added before all all end positions.

## **Example Ordering:**

```
# in this example, we would not need to use any @position property;
# as the default (document order) would then be used. However, the
# order (o1 ... o9) is *always* fixed, no matter in which order the
# individual statements are defined.

myArray = Neos.Fusion:Array {
    o1 = Neos.NodeTypes:Text
    o1.@position = 'start 12'
    o2 = Neos.NodeTypes:Text
    o2.@position = 'start 5'
    o2 = Neos.NodeTypes:Text
    o2.@position = 'start'

    o3 = Neos.NodeTypes:Text
    o3.@position = '10'
    o4 = Neos.NodeTypes:Text
    o4.@position = '20'
```

(continues on next page)

7.3. Fusion Reference 211

(continued from previous page)

```
o5 = Neos.NodeTypes:Text
o5.@position = 'before o6'

o6 = Neos.NodeTypes:Text
o6.@position = 'end'
o7 = Neos.NodeTypes:Text
o7.@position = 'end 20'
o8 = Neos.NodeTypes:Text
o8.@position = 'end 30'

o9 = Neos.NodeTypes:Text
o9.@position = 'after o8'
}
```

If no @position property is defined, the array key is used. However, we suggest to use @position and meaningful keys in your application, and not numeric ones.

Example of numeric keys (discouraged):

```
myArray = Neos.Fusion:Array {
          10 = Neos.NodeTypes:Text
          20 = Neos.NodeTypes:Text
}
```

### **Neos.Fusion:Collection**

Render each item in collection using itemRenderer.

collection (array/Iterable, required) The array or iterable to iterate over

itemName (string, defaults to item) Context variable name for each item

**itemKey** (string, defaults to itemKey) Context variable name for each item key, when working with array

**iterationName** (string, defaults to iterator) A context variable with iteration information will be available under the given name: index (zero-based), cycle (1-based), isFirst, isLast

**itemRenderer** (string, **required**) The renderer definition (simple value, expression or object) will be called once for every collection element, and its results will be concatenated

Example using an object itemRenderer:

```
myCollection = Neos.Fusion:Collection {
    collection = $\{[1, 2, 3]\}\
    itemName = 'element'
    itemRenderer = Neos.Fusion:Template {
        templatePath = 'resource://...'
        element = $\{element\}\
}
```

Example using an expression itemRenderer:

```
myCollection = Neos.Fusion:Collection {
    collection = \frac{\$}{[1, 2, 3]}\
    itemName = 'element'
    itemRenderer = \frac{\$}{element * 2}\
}
```

### Neos.Fusion:RawCollection

Render each item in collection using itemRenderer and return the result as an array (opposed to string for Neos. Fusion: Collection)

collection (array/Iterable, required) The array or iterable to iterate over

itemName (string, defaults to item) Context variable name for each item

**itemKey** (string, defaults to itemKey) Context variable name for each item key, when working with array

**iterationName** (string, defaults to iterator) A context variable with iteration information will be available under the given name: index (zero-based), cycle (1-based), isFirst, isLast

**itemRenderer** (string, **required**) The renderer definition (simple value, expression or object) will be called once for every collection element

#### Neos.Fusion:Case

#### Conditionally evaluate nested definitions.

Evaluates all nested definitions until the first condition evaluates to TRUE. The Case object will evaluate to a result using either renderer, renderPath or type on the matching definition.

[key] A matcher definition

[key].condition (boolean, required) A simple value, expression or object that will be used as a condition for this matcher

[key].type (string) Object type to render (as string)

[key].element.\* (mixed) Properties for the rendered object (when using type)

[key].renderPath (string) Relative or absolute path to render, overrules type

[key].renderer (mixed) Rendering definition (simple value, expression or object), overrules renderPath and type

[key].@position (string/integer) Define the ordering of the nested definition

#### Simple Example:

The ordering of matcher definitions can be specified with the <code>@position</code> property (see <code>Neos.Fusion:Array</code>). Thus, the priority of existing matchers (e.g. the default Neos document rendering) can be changed by setting or overriding the <code>@position</code> property.

7.3. Fusion Reference 213

**Note:** The internal Neos.Fusion:Matcher object type is used to evaluate the matcher definitions which is based on the Neos.Fusion:Renderer.

#### Neos.Fusion:Renderer

The Renderer object will evaluate to a result using either renderer, renderPath or type from the configuration.

```
type (string) Object type to render (as string)
element.* (mixed) Properties for the rendered object (when using type)
renderPath (string) Relative or absolute path to render, overrules type
renderer (mixed) Rendering definition (simple value, expression or object), overrules
renderPath and type
```

## Simple Example:

```
myCase = Neos.Fusion:Renderer {
    type = 'Neos.Fusion:Value'
    element.value = 'hello World'
}
```

**Note:** This is especially handy if the prototype that should be rendered is determined via eel or passed via @context.

## Neos.Fusion:Debug

Shows the result of Fusion Expressions directly.

```
title (optional) Title for the debug output
```

**plaintext** (boolean) If set true, the result will be shown as plaintext

[key] (mixed) A nested definition (simple value, expression or object), [key] will be used as key for the resulting output

## Example:

```
debugObject = Debug {
    title = 'Debug of hello world'

# If only the "value"-key is given it is debugged directly,
    # otherwise all keys except "title" and "plaintext" are debugged.
    value = "hello neos world"

# Additional values for debugging
    documentTitle = ${q(documentNode).property('title')}}
    documentPath = ${documentNode.path}}

# the value of this object is the formatted debug output of all keys given to the object
```

## Neos.Fusion:Template

Render a *Fluid template* specified by templatePath.

**templatePath** (string, **required**) Path and filename for the template to be rendered, often a resource:// URI

partialRootPath (string) Path where partials are found on the file system

layoutRootPath (string) Path where layouts are found on the file system

sectionName (string) The Fluid <f:section> to be rendered, if given

[key] (mixed) All remaining properties are directly passed into the Fluid template as template variables

## Example:

## Neos.Fusion:Value

Evaluate any value as a Fusion object

value (mixed, required) The value to evaluate

## Example:

```
myValue = Neos.Fusion:Value {
     value = 'Hello World'
}
```

Note: Most of the time this can be simplified by directly assigning the value instead of using the Value object.

### Neos.Fusion:RawArray

Evaluate nested definitions as an array (opposed to string for Neos.Fusion:Array)

[key] (mixed) A nested definition (simple value, expression or object), [key] will be used for the resulting array key

[key].@position (string/integer) Define the ordering of the nested definition

**Tip:** For simple cases an expression with an array literal  $\{[1, 2, 3]\}$  might be easier to read

## Neos.Fusion:Tag

Render an HTML tag with attributes and optional body

tagName (string) Tag name of the HTML element, defaults to div

 $\begin{tabular}{ll} \textbf{omitClosingTag} & \textbf{(boolean)} & \textbf{Whether to render the element content and the closing tag, defaults to } \\ \textbf{FALSE} & \end{tabular}$ 

7.3. Fusion Reference 215

**selfClosingTag** (boolean) Whether the tag is a self-closing tag with no closing tag. Will be resolved from tagName by default, so default HTML tags are treated correctly.

**content** (string) The inner content of the element, will only be rendered if the tag is not self-closing and the closing tag is not omitted

attributes (Neos.Fusion:Attributes) Tag attributes

## **Example:**

```
htmlTag = Neos.Fusion:Tag {
    tagName = 'html'
    omitClosingTag = TRUE

attributes {
    version = 'HTML+RDFa 1.1'
    xmlns = 'http://www.w3.org/1999/xhtml'
}
```

#### Evaluates to:

```
<html version="HTML+RDFa 1.1" xmlns="http://www.w3.org/1999/xhtml">
```

#### **Neos.Fusion:Attributes**

A Fusion object to render HTML tag attributes. This object is used by the *Neos.Fusion:Tag* object to render the attributes of a tag. But it's also useful standalone to render extensible attributes in a Fluid template.

[key] (string) A single attribute, array values are joined with whitespace. Boolean values will be rendered as an empty or absent attribute.

@allowEmpty (boolean) Whether empty attributes (HTML5 syntax) should be used for empty, false or null attribute values

## **Example:**

```
attributes = Neos.Fusion:Attributes {
    foo = 'bar'
    class | Neos.Fusion:RawArray {
        class1 = 'class1'
        class2 = 'class2'
    }
}
```

#### Evaluates to:

```
foo="bar" class="class1 class2"
```

## Unsetting an attribute:

It's possible to unset an attribute by assigning false or \${null} as a value. No attribute will be rendered for this case.

## Neos.Fusion:Http.Message

A prototype based on *Neos.Fusion:Array* for rendering an HTTP message (response). It should be used to render documents since it generates a full HTTP response and allows to override the HTTP status code and headers.

**httpResponseHead** (*Neos.Fusion:Http.ResponseHead*) An HTTP response head with properties to adjust the status and headers, the position in the Array defaults to the very beginning

[key] (string) A nested definition (see *Neos.Fusion:Array*)

## **Example:**

```
// Page extends from Http.Message
//
// prototype(Neos.Neos:Page) < prototype(Neos.Fusion:Http.Message)
//
page = Neos.Neos:Page {
    httpResponseHead.headers.Content-Type = 'application/json'
}</pre>
```

## Neos.Fusion:Http.ResponseHead

A helper object to render the head of an HTTP response

```
statusCode (integer) The HTTP status code for the response, defaults to 200
```

headers.\* (string) An HTTP header that should be set on the response, the property name (e.g. headers.Content-Type) will be used for the header name

# Neos.Fusion:UriBuilder

Built a URI to a controller action

```
package (string) The package key (e.g. 'My.Package')
subpackage (string) The subpackage, empty by default
controller (string) The controller name (e.g. 'Registration')
action (string) The action name (e.g. 'new')
arguments (array) Arguments to the action by named key
format (string) An optional request format (e.g. 'html')
section (string) An optional fragment (hash) for the URI
additionalParams (array) Additional URI query parameters by named key
addQueryString (boolean) Whether to keep the query parameters of the current URI
argumentsToBeExcludedFromQueryString (array) Query parameters to exclude for addQueryString
absolute (boolean) Whether to create an absolute URI
```

#### Example:

```
uri = Neos.Fusion:UriBuilder {
    package = 'My.Package'
    controller = 'Registration'
    action = 'new'
}
```

7.3. Fusion Reference 217

### Neos.Fusion:ResourceUri

Build a URI to a static or persisted resource

#### Example:

# 7.3.2 Neos.Neos Fusion Objects

The Fusion objects defined in the Neos package contain all Fusion objects which are needed to integrate a site. Often, it contains generic Fusion objects which do not need a particular node type to work on.

As Neos. Neos is the default namespace, the Fusion objects do not need to be prefixed with Neos. Neos.

#### **Page**

Subclass of *Neos.Fusion:Http.Message*, which is based on *Neos.Fusion:Array*. Main entry point into rendering a page; responsible for rendering the <html> tag and everything inside.

```
htmlTag (Neos.Fusion:Tag) The opening <html> tag
htmlTag.attributes (Neos.Fusion:Attributes) Attributes for the <html> tag
headTag (Neos.Fusion:Tag) The opening <head> tag
head (Neos.Fusion:Array) HTML markup for the <head> tag
head.titleTag (Neos.Fusion:Tag) The <title> tag
head.javascripts (Neos.Fusion:Array) Script includes in the head should go here
head.stylesheets (Neos.Fusion:Array) Link tags for stylesheets in the head should go here
body.templatePath (string) Path to a fluid template for the page body
bodyTag (Neos.Fusion:Tag) The opening <body> tag
bodyTag.attributes (Neos.Fusion:Attributes) Attributes for the <body> tag
body (Neos.Fusion:Template) HTML markup for the <body> tag
body.javascripts (Neos.Fusion:Array) Body footer JavaScript includes
body.[key] (mixed) Body template variables
```

#### **Examples:**

## Rendering a simple page:

```
page = Page
page.body.templatePath = 'resource://My.Package/Private/MyTemplate.html'
// the following line is optional, but recommended for base CSS inclusions etc
page.body.sectionName = 'main'
```

## Rendering content in the body:

#### Fusion:

#### Fluid:

## Including stylesheets from a template section in the head:

```
page.head.stylesheets.mySite = Neos.Fusion:Template {
    templatePath = 'resource://My.Package/Private/MyTemplate.html'
    sectionName = 'stylesheets'
}
```

### Adding body attributes with bodyTag.attributes:

```
page.bodyTag.attributes.class | body-css-class1 body-css-class2
```

### ContentCollection

Render nested content from a ContentCollection node. Individual nodes are rendered using the *Content-Case* object.

```
nodePath (string, required) The relative node path of the ContentCollection (e.g. 'main')
@context.node (Node) The content collection node, resolved from nodePath by default
tagName (string) Tag name for the wrapper element
attributes (Neos.Fusion:Attributes) Tag attributes for the wrapper element
```

7.3. Fusion Reference 219

#### Example:

## **PrimaryContent**

Primary content rendering, extends *Neos.Fusion:Case*. This is a prototype that can be used from packages to extend the default content rendering (e.g. to handle specific document node types).

```
node Path \  \, (string, required) \  \, The \  \, relative \  \, node \  \, path \  \, of \  \, the \  \, Content Collection \, (e.g. \  \, 'main') \\ default \  \, Default \  \, matcher \  \, that \  \, renders \  \, a \  \, Content Collection
```

[key] Additional matchers (see Neos.Fusion:Case)

Example for basic usage:

#### Example for custom matcher:

#### **ContentCase**

Render a content node, extends *Neos.Fusion: Case*. This is a prototype that is used by the default content rendering (*ContentCollection*) and can be extended to add custom matchers.

**default** Default matcher that renders a prototype of the same name as the node type name

[key] Additional matchers (see Neos.Fusion:Case)

#### Content

Base type to render content nodes, extends *Neos.Fusion:Template*. This prototype is extended by the autogenerated Fusion to define prototypes for each node type extending Neos.Neos:Content.

```
templatePath (string) The template path and filename, defaults to 'resource://
    [packageKey]/Private/Templates/NodeTypes/[nodeType].html' (for auto-generated prototypes)
```

[key] (mixed) Template variables, all node type properties are available by default (for autogenerated prototypes)

attributes (Neos. Fusion: Attributes) Extensible attributes, used in the default templates

### Example:

## Plugin

Base type to render plugin content nodes or static plugins. A *plugin* is a Flow controller that can implement arbitrary logic.

```
package (string, required) The package key (e.g. 'My.Package')
subpackage (string) The subpackage, defaults to empty
controller (array) The controller name (e.g. 'Registration')
action (string) The action name, defaults to 'index'
argumentNamespace (string) Namespace for action arguments, will be resolved from node type by
default
```

[key] (mixed) Pass an internal argument to the controller action (access with argument name \_key)

## Example:

```
prototype(My.Site:Registration) < prototype(Neos.Neos:Plugin) {
    package = 'My.Site'
    controller = 'Registration'
}</pre>
```

#### Menu

Render a menu with items for nodes. Extends Neos. Fusion: Template.

7.3. Fusion Reference 221

**normal.attributes** (Neos.Fusion:Attributes) Attributes for normal state

```
active.attributes (Neos.Fusion:Attributes) Attributes for active state current.attributes (Neos.Fusion:Attributes) Attributes for current state
```

## Menu item properties:

### **Examples:**

## **Custom menu template:**

## Menu including site node:

```
menu = Menu {
    itemCollection = $\frac{\frac{\fir}{\frac{\frac{\frac{\frac{\frac{\frac{\frac{\frac{\frac{\frac{\
```

## Menu with custom starting point:

```
menu = Menu {
    entryLevel = 2
    maximumLevels = 1
    startingPoint = ${q(site).children('[uriPathSegment="metamenu"]').get(0)}
}
```

## BreadcrumbMenu

Render a breadcrumb (ancestor documents), based on Menu.

Example:

```
breadcrumb = BreadcrumbMenu
```

### **DimensionsMenu**

Create links to other node variants (e.g. variants of the current node in other dimensions) by using this Fusion object.

If the dimension setting is given, the menu will only include items for this dimension, with all other configured dimension being set to the value(s) of the current node. Without any dimension being configured, all possible variants will be included.

If no node variant exists for the preset combination, a NULL node will be included in the item with a state absent.

**dimension** (optional, string): name of the dimension which this menu should be based on. Example: "language".

presets (optional, array): If set, the presets rendered will be taken from this list of preset identifiers

includeAllPresets (boolean, default false) If TRUE, include all presets, not only allowed combinations

renderHiddenInIndex (boolean, default true) If TRUE, render nodes which are marked as "hiddedin-index"

In the template for the menu, each item has the following properties:

```
node (Node) A node instance (with resolved shortcuts) that should be used to link to the item
```

state (string) Menu state of the item: normal, current (the current node), absent

label (string) Label of the item (the dimension preset label)

menuLevel (integer) Menu level the item is rendered on

dimensions (array) Dimension values of the node, indexed by dimension name

targetDimensions (array) The target dimensions, indexed by dimension name and values being arrays with value, label and isPinnedDimension

Note: The DimensionMenu is an alias to DimensionsMenu, available for compatibility reasons only.

#### **Examples**

Minimal Example, outputting a menu with all configured dimension combinations:

```
variantMenu = Neos.Neos:DimensionsMenu
```

This example will create two menus, one for the 'language' and one for the 'country' dimension:

```
languageMenu = Neos.Neos:DimensionsMenu {
          dimension = 'language'
}
countryMenu = Neos.Neos:DimensionsMenu {
          dimension = 'country'
}
```

If you only want to render a subset of the available presets or manually define a specific order for a menu, you can override the "presets":

```
languageMenu = Neos.Neos:DimensionsMenu {
         dimension = 'language'
         presets = ${['en_US', 'de_DE']} # no matter how many languages are defined,
         only these two are displayed.
}
```

7.3. Fusion Reference 223

In some cases, it can be good to ignore the availability of variants when rendering a dimensions menu. Consider a situation with two independent menus for country and language, where the following variants of a node exist (language / country):

- english / Germany
- german / Germany
- english / UK

If the user selects UK, only english will be linked in the language selector. German is only available again, if the user switches back to Germany first. This can be changed by setting the includeAllPresets option:

```
languageMenu = Neos.Neos:DimensionsMenu {
    dimension = 'language'
    includeAllPresets = true
}
```

Now the language menu will try to find nodes for all languages, if needed the menu items will point to a different country than currently selected. The menu tries to find a node to link to by using the current preset for the language (in this example) and the default presets for any other dimensions. So if fallback rules are in place and a node can be found, it is used.

**Note:** The item.targetDimensions will contain the "intended" dimensions, so that information can be used to inform the user about the potentially unexpected change of dimensions when following such a link.

Only if the current node is not available at all (even after considering default presets with their fallback rules), no node be assigned (so no link will be created and the items will have the absent state.)

#### **NodeUri**

Build a URI to a node. Accepts the same arguments as the node link/uri view helpers.

node (string/Node) A node object or a node path (relative or absolute) or empty to resolve the current document node

```
format (string) An optional request format (e.g. 'html')
```

section (string) An optional fragment (hash) for the URI

additionalParams (array) Additional URI query parameters.

 $\begin{array}{lll} \textbf{argumentsToBeExcludedFromQueryString} & \textbf{Query} & \textbf{parameters} & \textbf{to} & \textbf{exclude} & \textbf{for} \\ \textbf{addQueryString} & \end{array}$ 

addQueryString (boolean) Whether to keep current query parameters, defaults to FALSE

absolute (boolean) Whether to create an absolute URI, defaults to FALSE

baseNodeName (string) Base node context variable name (for relative paths), defaults to
 'documentNode'

## Example:

```
nodeLink = Neos.Neos:NodeUri {
    node = $\frac{1}{2}$ {q(node).parent().get(0)}}
}
```

#### **ImageUri**

Get a URI to a (thumbnail) image for an asset.

```
asset (Asset) An asset object (Image, ImageInterface or other AssetInterface)
```

width (integer) Desired width of the image

maximumWidth (integer) Desired maximum height of the image

height (integer) Desired height of the image

maximumHeight (integer) Desired maximum width of the image

**allowCropping** (boolean) Whether the image should be cropped if the given sizes would hurt the aspect ratio, defaults to FALSE

**allowUpScaling** (boolean) Whether the resulting image size might exceed the size of the original image, defaults to FALSE

**preset** (string) Preset used to determine image configuration, if set all other resize attributes will be ignored

#### Example:

```
logoUri = Neos.Neos:ImageUri {
    asset = ${q(node).property('image')}}
    width = 100
    height = 100
    allowCropping = TRUE
    allowUpScaling = TRUE
}
```

### **ImageTag**

Render an image tag for an asset.

\* All *ImageUri* properties

attributes (Neos.Fusion:Attributes) Image tag attributes

## Example:

```
logoImage = Neos.Neos:ImageTag {
    asset = ${q(node).property('image')}}
    maximumWidth = 400
    attributes.alt = 'A company logo'
}
```

#### ConvertUris

Convert internal node and asset URIs (node://... or asset://...) in a string to public URIs and allows for overriding the target attribute for external links and resource links.

value (string) The string value, defaults to the value context variable to work as a processor by default

node (Node) The current node as a reference, defaults to the node context variable

**externalLinkTarget** (string) Override the target attribute for external links, defaults to \_blank. Can be disabled with an empty value.

**resourceLinkTarget** (string) Override the target attribute for resource links, defaults to \_blank. Can be disabled with an empty value.

forceConversion (boolean) Whether to convert URIs in a non-live workspace, defaults to FALSE

absolute (boolean) Can be used to convert node URIs to absolute links, defaults to FALSE

Example:

```
prototype(My.Site:Special.Type) {
        title.@process.convertUris = Neos.Neos:ConvertUris
}
```

## ContentElementWrapping

Processor to augment rendered HTML code with node metadata that allows the Neos UI to select the node and show node properties in the inspector. This is especially useful if your renderer prototype is not derived from Neos.Neos:Content.

The processor expects being applied on HTML code with a single container tag that is augmented.

**node** (Node) The node of the content element. Optional, will use the Fusion context variable node by default.

#### Example:

```
prototype(Vendor.Site:ExampleContent) {
    value = '<div>Example</div>'

# The following line must not be removed as it adds required meta data
# to edit content elements in the backend
@process.contentElementWrapping = Neos.Neos:ContentElementWrapping {
         @position = 'end'
}
```

#### ContentElementEditable

Processor to augment an HTML tag with metadata for inline editing to make a rendered representation of a property editable.

The processor expects beeing applied to an HTML tag with the content of the edited property.

**node** (Node) The node of the content element. Optional, will use the Fusion context variable node by default.

property (string) Node property that should be editable

### Example:

# 7.4 Eel Helpers Reference

This reference was automatically generated from code on 2017-03-30

# 7.4.1 Array

Array helpers for Eel contexts

The implementation uses the JavaScript specification where applicable, including EcmaScript 6 proposals.

See https://developer.mozilla.org/docs/Web/JavaScript/Reference/Global\_Objects/Array for a documentation and specification of the JavaScript implementation.

Implemented in: Neos\Eel\Helper\ArrayHelper

## Array.concat(array1, array2, array\_)

Concatenate arrays or values to a new array

- array1 (arraylmixed) First array or value
- array2 (arraylmixed) Second array or value
- array\_ (arraylmixed, optional) Optional variable list of additional arrays / values

Return (array) The array with concatenated arrays or values

#### Array.first(array)

Get the first element of an array

• array (array) The array

Return (mixed)

## Array.flip(array)

Exchanges all keys with their associated values in an array

Note that the values of array need to be valid keys, i.e. they need to be either integer or string. If a value has several occurrences, the latest key will be used as its value, and all others will be lost.

• array (array)

Return (array) The array with flipped keys and values

# Array.indexOf(array, searchElement, fromIndex)

- array (array)
- searchElement (mixed)
- fromIndex (integer, optional)

Return (mixed)

# Array.isEmpty(array)

Check if an array is empty

• array (array) The array

**Return** (boolean) TRUE if the array is empty

## Array.join(array, separator)

Join values of an array with a separator

- array (array) Array with values to join
- separator (string, optional) A separator for the values

Return (string) A string with the joined values separated by the separator

## Array.keys(array)

Get the array keys

• array (array) The array

Return (array)

#### Array.last(array)

Get the last element of an array

• array (array) The array

Return (mixed)

## Array.length(array)

Get the length of an array

• array (array) The array

Return (integer)

## Array.pop(array)

Removes the last element from an array

Note: This differs from the JavaScript behavior of Array.pop which will return the popped element.

An empty array will result in an empty array again.

• array (array)

Return (array) The array without the last element

## Array.push(array, element)

Insert one or more elements at the end of an array

Allows to push multiple elements at once:

Array.push(array, e1, e2)

- array (array)
- element (mixed)

Return (array) The array with the inserted elements

#### Array.random(array)

Picks a random element from the array

• array (array)

Return (mixed) A random entry or NULL if the array is empty

#### Array.reverse(array)

Returns an array in reverse order

• array (array) The array

Return (array)

### Array.shift(array)

Remove the first element of an array

Note: This differs from the JavaScript behavior of Array.shift which will return the shifted element.

An empty array will result in an empty array again.

• array (array)

Return (array) The array without the first element

# Array.shuffle(array, preserveKeys)

Shuffle an array

Randomizes entries an array with the option to preserve the existing keys. When this option is set to FALSE, all keys will be replaced

- array (array)
- preserveKeys (boolean, optional) Wether to preserve the keys when shuffling the array

Return (array) The shuffled array

## Array.slice(array, begin, end)

Extract a portion of an indexed array

- array (array) The array (with numeric indices)
- begin (string)
- end (string, optional)

Return (array)

### Array.sort(array)

Sorts an array

The sorting is done first by numbers, then by characters.

Internally natsort() is used as it most closely resembles javascript's sort(). Because there are no real associative arrays in Javascript, keys of the array will be preserved.

• array (array)

Return (array) The sorted array

## Array.splice(array, offset, length, replacements)

Replaces a range of an array by the given replacements

Allows to give multiple replacements at once:

```
Array.splice(array, 3, 2, 'a', 'b')
```

- array (array)
- offset (integer) Index of the first element to remove
- length (integer, optional) Number of elements to remove
- ullet replacements (mixed, optional) Elements to insert instead of the removed range

Return (array) The array with removed and replaced elements

## Array.unshift(array, element)

Insert one or more elements at the beginning of an array

Allows to insert multiple elements at once:

```
Array.unshift(array, e1, e2)
```

- array (array)
- element (mixed)

Return (array) The array with the inserted elements

# 7.4.2 Configuration

Configuration helpers for Eel contexts

 $Implemented \ in: \ \verb|Neos| Eel| Helper| Configuration Helper|$ 

## Configuration.setting(settingPath)

Return the specified settings

Examples:

```
Configuration.setting('Neos.Flow.core.context') == 'Production'
Configuration.setting('Acme.Demo.speedMode') == 'light speed'
```

• settingPath (string)

Return (mixed)

### 7.4.3 Date

Date helpers for Eel contexts

Implemented in: Neos\Eel\Helper\DateHelper

## Date.add(date, interval)

Add an interval to a date and return a new DateTime object

- date (DateTime)
- interval (string|DateInterval)

Return (DateTime)

## Date.dayOfMonth(dateTime)

Get the day of month of a date

• dateTime(DateTimeInterface)

Return (integer) The day of month of the given date

#### Date.diff(dateA, dateB)

Get the difference between two dates as a DateInterval object

- dateA (DateTime)
- dateB (DateTime)

Return (DateInterval)

## Date.format(date, format)

Format a date (or interval) to a string with a given format

See formatting options as in PHP date()

- date (integer|string|DateTime|DateInterval)
- format (string)

Return (string)

## Date.hour(dateTime)

Get the hour of a date (24 hour format)

• dateTime(DateTimeInterface)

Return (integer) The hour of the given date

## Date.minute(dateTime)

Get the minute of a date

• dateTime(DateTimeInterface)

Return (integer) The minute of the given date

## Date.month(dateTime)

Get the month of a date

• dateTime(DateTimeInterface)

Return (integer) The month of the given date

## Date.now()

Get the current date and time

Examples:

Date.now().timestamp

Return (DateTime)

## Date.parse(string, format)

Parse a date from string with a format to a DateTime object

- string (string)
- format (string)

Return (DateTime)

## Date.second(dateTime)

Get the second of a date

• dateTime (DateTimeInterface)

**Return** (integer) The second of the given date

## Date.subtract(date, interval)

Subtract an interval from a date and return a new DateTime object

- date (DateTime)
- interval (string|DateInterval)

Return (DateTime)

## Date.today()

Get the current date

Return (DateTime)

# Date.year(dateTime)

Get the year of a date

 $\bullet \ \, \text{dateTimeInterface})$ 

Return (integer) The year of the given date

## 7.4.4 Json

JSON helpers for Eel contexts

Implemented in: Neos\Eel\Helper\JsonHelper

## Json.parse(json, associativeArrays)

JSON decode the given string

- json (string)
- associativeArrays (boolean, optional)

Return (mixed)

## Json.stringify(value)

JSON encode the given value

• value (mixed)

Return (string)

## 7.4.5 Math

Math helpers for Eel contexts

The implementation sticks to the JavaScript specificiation including EcmaScript 6 proposals.

See https://developer.mozilla.org/docs/Web/JavaScript/Reference/Global\_Objects/Math for a documentation and specification of the JavaScript implementation.

Implemented in: Neos\Eel\Helper\MathHelper

## Math.abs(x)

• x (float, optional) A number

Return (float) The absolute value of the given value

## Math.acos(x)

• x (float) A number

Return (float) The arccosine (in radians) of the given value

#### Math.acosh(x)

• x (float) A number

Return (float) The hyperbolic arccosine (in radians) of the given value

### Math.asin(x)

• x (float) A number

Return (float) The arcsine (in radians) of the given value

## Math.asinh(x)

• x (float) A number

Return (float) The hyperbolic arcsine (in radians) of the given value

## Math.atan(x)

• x (float) A number

Return (float) The arctangent (in radians) of the given value

## Math.atan2(y, x)

- y (float) A number
- x (float) A number

Return (float) The arctangent of the quotient of its arguments

## Math.atanh(x)

• x (float) A number

Return (float) The hyperbolic arctangent (in radians) of the given value

## Math.cbrt(x)

• x (float) A number

Return (float) The cube root of the given value

## Math.ceil(x)

• x (float) A number

Return (float) The smallest integer greater than or equal to the given value

## Math.cos(x)

• x (float) A number given in radians

Return (float) The cosine of the given value

## Math.cosh(x)

• x (float) A number

Return (float) The hyperbolic cosine of the given value

## Math.exp(x)

• x (float) A number

**Return** (float) The power of the Euler's constant with the given value (e^x)

## Math.expm1(x)

• x (float) A number

Return (float) The power of the Euler's constant with the given value minus 1 (e^x - 1)

## Math.floor(x)

• x (float) A number

Return (float) The largest integer less than or equal to the given value

# Math.getE()

Return (float) Euler's constant and the base of natural logarithms, approximately 2.718

## Math.getLN10()

Return (float) Natural logarithm of 10, approximately 2.303

## Math.getLN2()

Return (float) Natural logarithm of 2, approximately 0.693

## Math.getLOG10E()

Return (float) Base 10 logarithm of E, approximately 0.434

## Math.getLOG2E()

Return (float) Base 2 logarithm of E, approximately 1.443

## Math.getPI()

Return (float) Ratio of the circumference of a circle to its diameter, approximately 3.14159

## Math.getSQRT1\_2()

Return (float) Square root of 1/2; equivalently, 1 over the square root of 2, approximately 0.707

## Math.getSQRT2()

Return (float) Square root of 2, approximately 1.414

## Math.hypot(x, y, z\_)

- x (float) A number
- y (float) A number
- z\_(float, optional) Optional variable list of additional numbers

**Return** (float) The square root of the sum of squares of the arguments

#### Math.isFinite(x)

Test if the given value is a finite number

This is equivalent to the global isFinite() function in JavaScript.

• x (mixed) A value

Return (boolean) TRUE if the value is a finite (not NAN) number

## Math.isInfinite(x)

Test if the given value is an infinite number (INF or -INF)

This function has no direct equivalent in JavaScript.

• x (mixed) A value

Return (boolean) TRUE if the value is INF or -INF

## Math.isNaN(x)

Test if the given value is not a number (either not numeric or NAN)

This is equivalent to the global isNaN() function in JavaScript.

• x (mixed) A value

**Return** (boolean) TRUE if the value is not a number

## Math.log(x)

• x (float) A number

Return (float) The natural logarithm (base e) of the given value

## Math.log10(x)

• x (float) A number

Return (float) The base 10 logarithm of the given value

## Math.log1p(x)

• x (float) A number

Return (float) The natural logarithm (base e) of 1 + the given value

#### Math.log2(x)

• x (float) A number

Return (float) The base 2 logarithm of the given value

# Math.max(x, y\_)

- x (float, optional) A number
- y\_(float, optional) Optional variable list of additional numbers

**Return** (float) The largest of the given numbers (zero or more)

## Math.min(x, y\_)

- x (float, optional) A number
- y\_(float, optional) Optional variable list of additional numbers

**Return** (float) The smallest of the given numbers (zero or more)

## Math.pow(x, y)

Calculate the power of x by y

- x (float) The base
- y (float) The exponent

**Return** (float) The base to the exponent power  $(x^{y})$ 

#### Math.random()

Get a random foating point number between 0 (inclusive) and 1 (exclusive)

That means a result will always be less than 1 and greater or equal to 0, the same way Math.random() works in JavaScript.

See Math.randomInt(min, max) for a function that returns random integer numbers from a given interval.

**Return** (float) A random floating point number between 0 (inclusive) and 1 (exclusive), that is from [0, 1)

#### Math.randomInt(min, max)

Get a random integer number between a min and max value (inclusive)

That means a result will always be greater than or equal to min and less than or equal to max.

- min (integer) The lower bound for the random number (inclusive)
- max (integer) The upper bound for the random number (inclusive)

Return (integer) A random number between min and max (inclusive), that is from [min, max]

## Math.round(subject, precision)

Rounds the subject to the given precision

The precision defines the number of digits after the decimal point. Negative values are also supported (-1 rounds to full 10ths).

- subject (float) The value to round
- precision (integer, optional) The precision (digits after decimal point) to use, defaults to 0

Return (float) The rounded value

#### Math.sign(x)

Get the sign of the given number, indicating whether the number is positive, negative or zero

• x (integerlfloat) The value

Return (integer) -1, 0, 1 depending on the sign or NAN if the given value was not numeric

## Math.sin(x)

• x (float) A number given in radians

Return (float) The sine of the given value

## Math.sinh(x)

• x (float) A number

Return (float) The hyperbolic sine of the given value

## Math.sqrt(x)

• x (float) A number

Return (float) The square root of the given number

## Math.tan(x)

• x (float) A number given in radians

Return (float) The tangent of the given value

## Math.tanh(x)

• x (float) A number

Return (float) The hyperbolic tangent of the given value

## Math.trunc(x)

Get the integral part of the given number by removing any fractional digits

This function doesn't round the given number but merely calls ceil(x) or floor(x) depending on the sign of the number.

• x (float) A number

**Return** (integer) The integral part of the given number

## 7.4.6 Neos.Array

Some Functional Programming Array helpers for Eel contexts

These helpers are WORK IN PROGRESS and NOT STABLE YET

Implemented in: Neos\Neos\Fusion\Helper\ArrayHelper

## Neos.Array.filter(set, filterProperty)

Filter an array of objects, by only keeping the elements where each object's \$filterProperty evaluates to TRUE.

- set (arraylCollection)
- filterProperty (string)

#### Return (array)

#### Neos.Array.filterNegated(set, filterProperty)

Filter an array of objects, by only keeping the elements where each object's \$filterProperty evaluates to FALSE.

- set (arraylCollection)
- filterProperty (string)

Return (array)

## Neos.Array.groupBy(set, groupingKey)

The input is assumed to be an array or Collection of objects. Groups this input by the \$groupingKey property of each element.

- set (arraylCollection)
- groupingKey (string)

Return (array)

# 7.4.7 Neos. Caching

Caching helper to make cache tag generation easier.

Implemented in: Neos\Neos\Fusion\Helper\CachingHelper

#### Neos.Caching.descendantOfTag(nodes)

Generate a @cache entry tag for descendants of a node, an array of nodes or a FlowQuery result A cache entry with this tag will be flushed whenever a node (for any variant) that is a descendant (child on any level) of one of the given nodes is updated.

• nodes (mixed) (A single Node or array or Traversable of Nodes)

Return (array)

## Neos.Caching.nodeTag(nodes)

Generate a @cache entry tag for a single node, array of nodes or a FlowQuery result A cache entry with this tag will be flushed whenever one of the given nodes (for any variant) is updated.

• nodes (mixed) (A single Node or array or Traversable of Nodes)

Return (array)

## Neos.Caching.nodeTypeTag(nodeType)

Generate an @cache entry tag for a node type A cache entry with this tag will be flushed whenever a node (for any variant) that is of the given node type (including inheritance) is updated.

• nodeType (NodeType)

Return (string)

### 7.4.8 Neos.Link

Eel helper for the linking service

Implemented in: Neos\Neos\Fusion\Helper\LinkHelper

## Neos.Link.convertUriToObject(uri, contextNode)

- uri (stringlUri)
- contextNode (NodeInterface, optional)

**Return** (NodeInterface|AssetInterface|NULL)

## Neos.Link.getScheme(uri)

• uri (stringlUri)

Return (string)

## Neos.Link.hasSupportedScheme(uri)

• uri (string|Uri)

Return (boolean)

#### Neos.Link.resolveAssetUri(uri)

• uri (stringlUri)

**Return** (string)

## Neos.Link.resolveNodeUri(uri, contextNode, controllerContext)

- uri (stringlUri)
- contextNode (NodeInterface)
- controllerContext (ControllerContext)

Return (string)

## 7.4.9 Neos.Node

Eel helper for ContentRepository Nodes

Implemented in: Neos\Neos\Fusion\Helper\NodeHelper

## Neos.Node.nearestContentCollection(node, nodePath)

Check if the given node is already a collection, find collection by nodePath otherwise, throw exception if no content collection could be found

- node (NodeInterface)
- nodePath (string)

**Return** (NodeInterface)

## 7.4.10 Neos.Rendering

Render Content Dimension Names, Node Labels

These helpers are WORK IN PROGRESS and NOT STABLE YET

Implemented in: Neos\Neos\Fusion\Helper\RenderingHelper

#### Neos.Rendering.injectConfigurationManager(configurationManager)

• configurationManager (ConfigurationManager)

Return (void)

# Neos.Rendering.labelForNodeType(nodeTypeName)

Render the label for the given \$nodeTypeName

• nodeTypeName (string)

Return (string)

## Neos.Rendering.renderDimensions(dimensions)

Render a human-readable description for the passed \$dimensions

• dimensions (array)

Return (string)

# 7.4.11 Security

Helper for security related information

Implemented in: Neos\Eel\Helper\SecurityHelper

## Security.getAccount()

Get the account of the first authenticated token.

Return (Account|NULL)

## Security.hasRole(roleIdentifier)

Returns TRUE, if at least one of the currently authenticated accounts holds a role with the given identifier, also recursively.

• roleIdentifier (string) The string representation of the role to search for

Return (boolean) TRUE, if a role with the given string representation was found

## 7.4.12 String

String helpers for Eel contexts

Implemented in: Neos\Eel\Helper\StringHelper

## String.charAt(string, index)

Get the character at a specific position

Example:

```
String.charAt("abcdefg", 5) == "f"
```

• string (string) The input string

• index (integer) The index to get

**Return** (string) The character at the given index

## String.crop(string, maximumCharacters, suffix)

Crop a string to maximumCharacters length, optionally appending suffix if cropping was necessary.

- string (string) The input string
- maximumCharacters (integer) Number of characters where cropping should happen
- suffix (string, optional) Suffix to be appended if cropping was necessary

Return (string) The cropped string

## String.cropAtSentence(string, maximumCharacters, suffix)

Crop a string to maximumCharacters length, taking sentences into account, optionally appending suffix if cropping was necessary.

- string (string) The input string
- maximumCharacters (integer) Number of characters where cropping should happen
- suffix (string, optional) Suffix to be appended if cropping was necessary

**Return** (string) The cropped string

## String.cropAtWord(string, maximumCharacters, suffix)

Crop a string to maximumCharacters length, taking words into account, optionally appending suffix if cropping was necessary.

- string (string) The input string
- $\bullet \ \ \text{maximumCharacters (integer) Number of characters where cropping should happen}$
- suffix (string, optional) Suffix to be appended if cropping was necessary

Return (string) The cropped string

#### String.endsWith(string, search, position)

Test if a string ends with the given search string

Example:

```
String.endsWith('Hello, World!', 'World!') == true
```

- string (string) The string
- search (string) A string to search
- position (integer, optional) Optional position for limiting the string

Return (boolean) TRUE if the string ends with the given search

### String.firstLetterToLowerCase(string)

Lowercase the first letter of a string

Example:

```
String.firstLetterToLowerCase('CamelCase') == 'camelCase'
```

• string (string) The input string

Return (string) The string with the first letter in lowercase

## String.firstLetterToUpperCase(string)

Uppercase the first letter of a string

Example:

```
String.firstLetterToUpperCase('hello world') == 'Hello world'
```

• string (string) The input string

Return (string) The string with the first letter in uppercase

## String.htmlSpecialChars(string, preserveEntities)

Convert special characters to HTML entities

- string (string) The string to convert
- preserveEntities (boolean, optional) true if entities should not be double encoded

Return (string) The converted string

## String.indexOf(string, search, fromIndex)

Find the first position of a substring in the given string

Example:

```
String.indexOf("Blue Whale", "Blue") == 0
```

- string (string) The input string
- search (string) The substring to search for
- fromIndex (integer, optional) The index where the search should start, defaults to the beginning

**Return** (integer) The index of the substring (>= 0) or -1 if the substring was not found

## String.isBlank(string)

Test if the given string is blank (empty or consists of whitespace only)

Examples:

```
String.isBlank('') == true
String.isBlank(' ') == true
```

• string (string) The string to test

**Return** (boolean) true if the given string is blank

#### String.lastIndexOf(string, search, toIndex)

Find the last position of a substring in the given string

Example:

```
String.lastIndexOf("Developers Developers Developers!", "Developers") == 22
```

- string (string) The input string
- search (string) The substring to search for
- toIndex (integer, optional) The position where the backwards search should start, defaults to the end

**Return** (integer) The last index of the substring (>=0) or -1 if the substring was not found

## String.length(string)

Get the length of a string

• string (string) The input string

Return (integer) Length of the string

## String.md5(string)

Calculate the MD5 checksum of the given string

• string (string) The string to hash

Return (string) The MD5 hash of string

#### String.pregMatch(string, pattern)

Match a string with a regular expression (PREG style)

Example:

```
String.pregMatch("For more information, see Chapter 3.4.5.1", "/(chapter d+(\cdot, d)*)/i")
== ['Chapter 3.4.5.1', 'Chapter 3.4.5.1', '.1']
```

- string (string) The input string
- pattern (string) A PREG pattern

Return (array) The matches as array or NULL if not matched

## String.pregReplace(string, pattern, replace)

Replace occurrences of a search string inside the string using regular expression matching (PREG style)

Examples:

```
String.pregReplace("Some.String with sp:cial characters", "/[[:^alnum:]]/", "-") \rightarrow == "Some-String-with-sp-cial-characters"

String.pregReplace("2016-08-31", "/([0-9]+)-([0-9]+)-([0-9]+)/", "$3.$2.$1") == \rightarrow "31.08.2016"
```

- string (string) The input string
- pattern (string) A PREG pattern
- replace (string) A replacement string, can contain references to capture groups with "\n" or "\$n

Return (string) The string with all occurrences replaced

## String.pregSplit(string, pattern, limit)

Split a string by a separator using regular expression matching (PREG style)

Examples:

```
String.pregSplit("foo bar baz", "/\s+/") == ['foo', 'bar', 'baz']
String.pregSplit("first second third", "/\s+/", 2) == ['first', 'second third']
```

- string (string) The input string
- pattern (string) A PREG pattern
- limit (integer, *optional*) The maximum amount of items to return, in contrast to split() this will return all remaining characters in the last item (see example)

Return (array) An array of the splitted parts, excluding the matched pattern

## String.rawUrlDecode(string)

Decode the string from URLs according to RFC 3986

• string (string) The string to decode

**Return** (string) The decoded string

#### String.rawUrlEncode(string)

Encode the string for URLs according to RFC 3986

• string (string) The string to encode

Return (string) The encoded string

#### String.replace(string, search, replace)

Replace occurrences of a search string inside the string

Example:

```
String.replace("canal", "ana", "oo") == "cool"
```

Note: this method does not perform regular expression matching, @see pregReplace().

- string (string) The input string
- search (string) A search string
- replace (string) A replacement string

Return (string) The string with all occurrences replaced

## String.split(string, separator, limit)

Split a string by a separator

Example:

```
String.split("My hovercraft is full of eels", " ") == ['My', 'hovercraft', 'is', 

\( \rightarrow\) full', 'of', 'eels']
String.split("Foo", "", 2) == ['F', 'o']
```

Node: This implementation follows JavaScript semantics without support of regular expressions.

- string (string) The string to split
- separator (string, optional) The separator where the string should be splitted
- limit (integer, optional) The maximum amount of items to split (exceeding items will be discarded)

Return (array) An array of the splitted parts, excluding the separators

## String.startsWith(string, search, position)

Test if a string starts with the given search string

#### Examples:

```
String.startsWith('Hello world!', 'Hello') == true
String.startsWith('My hovercraft is full of...', 'Hello') == false
String.startsWith('My hovercraft is full of...', 'hovercraft', 3) == true
```

- string (string) The input string
- search (string) The string to search for
- position (integer, optional) The position to test (defaults to the beginning of the string)

Return (boolean)

### String.stripTags(string, allowableTags)

Strip all HTML tags from the given string

Example:

```
String.stripTags('<a href="#">Some link</a>') == 'Some link'
```

This is a wrapper for the strip\_tags() PHP function.

- string (string) The string to strip
- allowableTags (string, optional) Specify tags which should not be stripped

**Return** (string) The string with tags stripped

## String.substr(string, start, length)

Return the characters in a string from start up to the given length

This implementation follows the JavaScript specification for "substr".

#### Examples:

```
String.substr('Hello, World!', 7, 5) == 'World'
String.substr('Hello, World!', 7) == 'World!'
String.substr('Hello, World!', -6) == 'World!'
```

- string (string) A string
- start (integer) Start offset
- length (integer, optional) Maximum length of the substring that is returned

## Return (string) The substring

## String.substring(string, start, end)

Return the characters in a string from a start index to an end index

This implementation follows the JavaScript specification for "substring".

Examples:

```
String.substring('Hello, World!', 7, 12) == 'World'
String.substring('Hello, World!', 7) == 'World!'
```

- string (string)
- start (integer) Start index
- end (integer, optional) End index

**Return** (string) The substring

## String.toBoolean(string)

Convert a string to boolean

A value is true, if it is either the string "TRUE" or "true" or the number 1.

• string (string) The string to convert

Return (boolean) The boolean value of the string (true or false)

## String.toFloat(string)

Convert a string to float

• string (string) The string to convert

Return (float) The float value of the string

## String.toInteger(string)

Convert a string to integer

• string (string) The string to convert

Return (integer) The converted string

## String.toLowerCase(string)

Lowercase a string

 $\bullet$  string (string) The input string

Return (string) The string in lowercase

## String.toString(value)

Convert the given value to a string

• value (mixed) The value to convert (must be convertible to string)

Return (string) The string value

## String.toUpperCase(string)

Uppercase a string

• string (string) The input string

**Return** (string) The string in uppercase

### String.trim(string, charlist)

Trim whitespace at the beginning and end of a string

- string (string) The string to trim
- charlist (string, optional) List of characters that should be trimmed, defaults to whitespace

**Return** (string) The trimmed string

## 7.4.13 Translation

Translation helpers for Eel contexts

Implemented in: Neos\Flow\I18n\EelHelper\TranslationHelper

## Translation.id(id)

Start collection of parameters for translation by id

• id (string) Id to use for finding translation (trans-unit id in XLIFF)

**Return** (TranslationParameterToken)

## Translation.translate(id, originalLabel, arguments, source, package, quantity, locale)

Get the translated value for an id or original label

If only id is set and contains a translation shorthand string, translate according to that shorthand In all other cases:

Replace all placeholders with corresponding values if they exist in the translated label.

- id (string) Id to use for finding translation (trans-unit id in XLIFF)
- originalLabel (string, optional) The original translation value (the untranslated source string).
- arguments (array, optional) Numerically indexed array of values to be inserted into placeholders
- source (string, optional) Name of file with translations
- package (string, optional) Target package key. If not set, the current package key will be used
- quantity (mixed, optional) A number to find plural form for (float or int), NULL to not use plural forms
- locale (string, optional) An identifier of locale to use (NULL for use the default locale)

**Return** (string) Translated label or source label / ID key

## Translation.value(value)

Start collection of parameters for translation by original label

• value (string)

**Return** (TranslationParameterToken)

## 7.4.14 Type

Type helper for Eel contexts

Implemented in: Neos\Eel\Helper\TypeHelper

## Type.className(variable)

Get the class name of the given variable or NULL if it wasn't an object

• variable (object)

Return (string|NULL)

## Type.getType(variable)

Get the variable type

• variable (mixed)

**Return** (string)

## Type.instance(variable, expectedObjectType)

Is the given variable of the provided object type.

- variable (mixed)
- expectedObjectType (string)

Return (boolean)

## Type.isArray(variable)

Is the given variable an array.

• variable (mixed)

Return (boolean)

### Type.isBoolean(variable)

Is the given variable boolean.

• variable (mixed)

Return (boolean)

## Type.isFloat(variable)

Is the given variable a float.

• variable (mixed)

Return (boolean)

## Type.isInteger(variable)

Is the given variable an integer.

• variable (mixed)

Return (boolean)

## Type.isNumeric(variable)

Is the given variable numeric.

• variable (mixed)

Return (boolean)

## Type.isObject(variable)

Is the given variable an object.

• variable (mixed)

Return (boolean)

## Type.isScalar(variable)

Is the given variable a scalar.

• variable (mixed)

Return (boolean)

## Type.isString(variable)

Is the given variable a string.

• variable (mixed)

Return (boolean)

### Type.typeof(variable)

Get the variable type

• variable (mixed)

**Return** (string)

## 7.5 FlowQuery Operation Reference

This reference was automatically generated from code on 2017-05-11

### 7.5.1 add

Add another \$flowQuery object to the current one.

Implementation Neos\Eel\FlowQuery\Operations\AddOperation

**Priority** 1

Final No

Returns void

### 7.5.2 cacheLifetime

"cacheLifetime" operation working on ContentRepository nodes. Will get the minimum of all allowed cache lifetimes for the nodes in the current FlowQuery context. This means it will evaluate to the nearest future value of the hiddenBeforeDateTime or hiddenAfterDateTime properties of all nodes in the context. If none are set or all values are in the past it will evaluate to NULL.

To include already hidden nodes (with a hiddenBeforeDateTime value in the future) in the result, also invisible nodes have to be included in the context. This can be achieved using the "context" operation before fetching child nodes.

#### Example:

q(node).context({'invisibleContentShown': true}).children().cacheLifetime()

Implementation Neos\ContentRepository\Eel\FlowQueryOperations\CacheLifetimeOperation

**Priority** 1

Final Yes

**Returns** integer The cache lifetime in seconds or NULL if either no content collection was given or no child node had a "hiddenBeforeDateTime" or "hiddenAfterDateTime" property set

## 7.5.3 children

"children" operation working on generic objects. It iterates over all context elements and returns the values of the properties given in the filter expression that has to be specified as argument or in a following filter operation.

Implementation Neos\Eel\FlowQuery\Operations\Object\ChildrenOperation

**Priority** 1

Final No

Returns void

## 7.5.4 children

"children" operation working on ContentRepository nodes. It iterates over all context elements and returns all child nodes or only those matching the filter expression specified as optional argument.

Implementation Neos\ContentRepository\Eel\FlowQueryOperations\ChildrenOperation

**Priority** 100

Final No

Returns void

#### 7.5.5 closest

"closest" operation working on ContentRepository nodes. For each node in the context, get the first node that matches the selector by testing the node itself and traversing up through its ancestors.

Implementation Neos\ContentRepository\Eel\FlowQueryOperations\ClosestOperation

Priority 100

Final No

Returns void

#### 7.5.6 context

"context" operation working on ContentRepository nodes. Modifies the ContentRepository Context of each node in the current FlowQuery context by the given properties and returns the same nodes by identifier if they can be accessed in the new Context (otherwise they will be skipped).

#### Example:

```
q(node).context({ 'invisibleContentShown': true}).children()
```

Implementation Neos\ContentRepository\Eel\FlowQueryOperations\ContextOperation

**Priority** 1

Final No

Returns void

### 7.5.7 count

Count the number of elements in the context.

If arguments are given, these are used to filter the elements before counting.

Implementation Neos\Eel\FlowQuery\Operations\CountOperation

**Priority** 1

Final Yes

Returns voidlinteger with the number of elements

### **7.5.8 filter**

Filter operation, limiting the set of objects. The filter expression is expected as string argument and used to reduce the context to matching elements by checking each value against the filter.

A filter expression is written in Fizzle, a grammar inspired by CSS selectors. It has the form "[" [<value>] <operator> <operand> "]" and supports the following operators:

- = Strict equality of value and operand
- != Strict inequality of value and operand
- < Value is less than operand
- <= Value is less than or equal to operand
- > Value is greater than operand
- >= Value is greater than or equal to operand
- **\$=** Value ends with operand (string-based)

^= Value starts with operand (string-based)

\*= Value contains operand (string-based)

instance of Checks if the value is an instance of the operand

!instanceof Checks if the value is not an instance of the operand

For the latter the behavior is as follows: if the operand is one of the strings object, array, int(eger), float, double, bool(ean) or string the value is checked for being of the specified type. For any other strings the value is used as classname with the PHP instanceof operation to check if the value matches.

**Priority** 1

Final No

Returns void

## 7.5.9 filter

This filter implementation contains specific behavior for use on ContentRepository nodes. It will not evaluate any elements that are not instances of the *NodeInterface*.

The implementation changes the behavior of the *instanceof* operator to work on node types instead of PHP object types, so that:

```
[instanceof Neos.NodeTypes:Page]
```

will in fact use *isOfType()* on the *NodeType* of context elements to filter. This filter allow also to filter the current context by a given node. Anything else remains unchanged.

Implementation Neos\ContentRepository\Eel\FlowQueryOperations\FilterOperation

**Priority** 100

Final No

Returns void

#### 7.5.10 find

"find" operation working on ContentRepository nodes. This operation allows for retrieval of nodes specified by a path, identifier or node type (recursive).

```
Example (node name):
```

q(node).find('main')

Example (relative path):

q(node).find('main/text1')

Example (absolute path):

q(node).find('/sites/my-site/home')

Example (identifier):

q(node).find(`#30e893c1-caef-0ca5-b53d-e5699bb8e506')

Example (node type):

q(node).find('[instanceof Neos.NodeTypes:Text]')

Example (multiple node types):

q(node).find('[instanceof Neos.NodeTypes:Text],[instanceof Neos.NodeTypes:Image]')

Example (node type with filter):

```
q(node).find('[instanceof Neos.NodeTypes:Text][text*="Neos"]')
```

**Priority** 100

Final No

Returns void

### 7.5.11 first

Get the first element inside the context.

Implementation Neos\Eel\FlowQuery\Operations\FirstOperation

**Priority** 1

Final No

Returns void

## 7.5.12 get

Get a (non-wrapped) element from the context.

If FlowQuery is used, the result is always another FlowQuery. In case you need to pass a FlowQuery result (and lazy evaluation does not work out) you can use get() to unwrap the result from the "FlowQuery envelope".

If no arguments are given, the full context is returned. Otherwise the value contained in the context at the index given as argument is returned. If no such index exists, NULL is returned.

Implementation Neos\Eel\FlowQuery\Operations\GetOperation

**Priority** 1

Final Yes

Returns mixed

## 7.5.13 has

"has" operation working on NodeInterface. Reduce the set of matched elements to those that have a child node that matches the selector or given subject.

Accepts a selector, an array, an object, a traversable object & a FlowQuery object as argument.

Implementation Neos\ContentRepository\Eel\FlowQueryOperations\HasOperation

**Priority** 100

Final No

Returns void

## 7.5.14 is

Check whether the at least one of the context elements match the given filter.

Without arguments is evaluates to TRUE if the context is not empty. If arguments are given, they are used to filter the context before evaluation.

Implementation Neos\Eel\FlowQuery\Operations\IsOperation

**Priority** 1

Final Yes

Returns voidlboolean

## 7.5.15 last

Get the last element inside the context.

Implementation Neos\Eel\FlowQuery\Operations\LastOperation

**Priority** 1

Final No

Returns void

### 7.5.16 next

"next" operation working on ContentRepository nodes. It iterates over all context elements and returns the immediately following sibling. If an optional filter expression is provided, it only returns the node if it matches the given expression.

**Priority** 100

Final No

Returns void

### 7.5.17 nextAll

"nextAll" operation working on ContentRepository nodes. It iterates over all context elements and returns each following sibling or only those matching the filter expression specified as optional argument.

Implementation Neos\ContentRepository\Eel\FlowQueryOperations\NextAllOperation

**Priority** 0

Final No

Returns void

### 7.5.18 nextUntil

"nextUntil" operation working on ContentRepository nodes. It iterates over all context elements and returns each following sibling until the matching sibling is found. If an optional filter expression is provided as a second argument, it only returns the nodes matching the given expression.

**Priority** 0

Final No

Returns void

## 7.5.19 parent

"parent" operation working on ContentRepository nodes. It iterates over all context elements and returns each direct parent nodes or only those matching the filter expression specified as optional argument.

Implementation Neos\ContentRepository\Eel\FlowQueryOperations\ParentOperation

**Priority** 100

Final No

Returns void

## **7.5.20 parents**

"parents" operation working on ContentRepository nodes. It iterates over all context elements and returns the parent nodes or only those matching the filter expression specified as optional argument.

Implementation Neos\ContentRepository\Eel\FlowQueryOperations\ParentsOperation

**Priority** 0

Final No

Returns void

## **7.5.21 parents**

"parents" operation working on ContentRepository nodes. It iterates over all context elements and returns the parent nodes or only those matching the filter expression specified as optional argument.

Implementation Neos\Neos\Eel\FlowQueryOperations\ParentsOperation

Priority 100

Final No

Returns void

## 7.5.22 parentsUntil

"parentsUntil" operation working on ContentRepository nodes. It iterates over all context elements and returns the parent nodes until the matching parent is found. If an optional filter expression is provided as a second argument, it only returns the nodes matching the given expression.

Implementation Neos\Neos\Eel\FlowQueryOperations\ParentsUntilOperation

Priority 100

Final No

Returns void

## 7.5.23 parentsUntil

"parentsUntil" operation working on ContentRepository nodes. It iterates over all context elements and returns the parent nodes until the matching parent is found. If an optional filter expression is provided as a second argument, it only returns the nodes matching the given expression.

Implementation Neos\ContentRepository\Eel\FlowQueryOperations\ParentsUntilOperation

**Priority** 0

Final No

Returns void

## 7.5.24 prev

"prev" operation working on ContentRepository nodes. It iterates over all context elements and returns the immediately preceding sibling. If an optional filter expression is provided, it only returns the node if it matches the given expression.

Implementation Neos\ContentRepository\Eel\FlowQueryOperations\PrevOperation

Priority 100

Final No

Returns void

## 7.5.25 prevAll

"prevAll" operation working on ContentRepository nodes. It iterates over all context elements and returns each preceding sibling or only those matching the filter expression specified as optional argument

Implementation Neos\ContentRepository\Eel\FlowQueryOperations\PrevAllOperation

**Priority** 0

Final No

Returns void

## 7.5.26 prevUntil

"prevUntil" operation working on ContentRepository nodes. It iterates over all context elements and returns each preceding sibling until the matching sibling is found. If an optional filter expression is provided as a second argument, it only returns the nodes matching the given expression.

Implementation Neos\ContentRepository\Eel\FlowQueryOperations\PrevUntilOperation

**Priority** 0

Final No

Returns void

## 7.5.27 property

Access properties of an object using ObjectAccess.

Expects the name of a property as argument. If the context is empty, NULL is returned. Otherwise the value of the property on the first context element is returned.

Implementation Neos\Eel\FlowQuery\Operations\Object\PropertyOperation

**Priority** 1

Final Yes

Returns mixed

## 7.5.28 property

Used to access properties of a ContentRepository Node. If the property mame is prefixed with \_, internal node properties like start time, end time, hidden are accessed.

Implementation Neos\ContentRepository\Eel\FlowQueryOperations\PropertyOperation

Priority 100

Final Yes

Returns mixed

## 7.5.29 siblings

"siblings" operation working on ContentRepository nodes. It iterates over all context elements and returns all sibling nodes or only those matching the filter expression specified as optional argument.

Implementation Neos\ContentRepository\Eel\FlowQueryOperations\SiblingsOperation

Priority 100

Final No

Returns void

### 7.5.30 slice

Slice the current context

If no arguments are given, the full context is returned. Otherwise the values contained in the context are sliced from begin given as the first argument to an optional end in the second argument.

Implementation Neos\Eel\FlowQuery\Operations\SliceOperation

**Priority** 1

Final No

Returns void

### 7.5.31 sort

"sort" operation working on ContentRepository nodes. Sorts nodes by specified node properties.

{ @inheritdoc }

First argument is the node property to sort by. Works with internal arguments (\_xyz) as well. Second argument is the sort direction (ASC or DESC).

Implementation Neos\Neos\Eel\FlowQueryOperations\SortOperation

**Priority** 1

Final No

Returns mixed

## 7.6 Neos Command Reference

The commands in this reference are shown with their full command identifiers. On your system you can use shorter identifiers, whose availability depends on the commands available in total (to avoid overlap the shortest possible identifier is determined during runtime).

To see the shortest possible identifiers on your system as well as further commands that may be available, use:

./flow help

The following reference was automatically generated from code on 2017-05-11

## 7.6.1 Package NEOS.CONTENTREPOSITORY

neos.contentrepository:node:repair

#### Repair inconsistent nodes

This command analyzes and repairs the node tree structure and individual nodes based on the current node type configuration.

It is possible to execute only one or more specific checks by providing the **-skip** or **-only** option. See the full description of checks further below for possible check identifiers.

The following checks will be performed:

Remove abstract and undefined node types removeAbstractAndUndefinedNodes

Will remove all nodes that has an abstract or undefined node type.

Remove orphan (parentless) nodes removeOrphanNodes

Will remove all child nodes that do not have a connection to the root node.

Remove disallowed child nodes removeDisallowedChildNodes

Will remove all child nodes that are disallowed according to the node type's auto-create configuration and constraints.

Remove undefined node properties removeUndefinedProperties

Remove broken object references removeBrokenEntityReferences

Detects and removes references from nodes to entities which don't exist anymore (for example Image nodes referencing ImageVariant objects which are gone for some reason).

Will remove all undefined properties according to the node type configuration.

Remove nodes with invalid dimensions removeNodesWithInvalidDimensions

Will check for and optionally remove nodes which have dimension values not matching the current content dimension configuration.

 $Remove\ nodes\ with\ invalid\ workspace\ remove Nodes\ With\ Invalid\ Workspace$ 

Will check for and optionally remove nodes which belong to a workspace which no longer exists..

Repair inconsistent node identifiers fixNodesWithInconsistentIdentifier

Will check for and optionally repair node identifiers which are out of sync with their corresponding nodes in a live workspace.

Missing child nodes createMissingChildNodes

For all nodes (or only those which match the –node-type filter specified with this command) which currently don't have child nodes as configured by the node type's configuration new child nodes will be created.

Reorder child nodes reorder Child Nodes

For all nodes (or only those which match the –node-type filter specified with this command) which have configured child nodes, those child nodes are reordered according to the position from the parents NodeType configuration. *Missing default properties* addMissingDefaultValues

For all nodes (or only those which match the –node-type filter specified with this command) which currently dont have a property that have a default value configuration the default value for that property will be set.

Repair nodes with missing shadow nodes repairShadowNodes

This will reconstruct missing shadow nodes in case something went wrong in creating or publishing them. This must be used on a workspace other than live.

It searches for nodes which have a corresponding node in one of the base workspaces, have different node paths, but don't have a corresponding shadow node with a "movedto" value.

Generate missing URI path segments

Generates URI path segment properties for all document nodes which don't have a path segment set yet.

Remove content dimensions from / and /sites removeContentDimensionsFromRootAndSitesNode

Removes content dimensions from the root and sites nodes

#### **Examples:**

./flow node:repair

./flow node:repair -node-type Neos.NodeTypes:Page

./flow node:repair -workspace user-robert -only removeOrphanNodes,removeNodesWithInvalidDimensions

./flow node:repair -skip removeUndefinedProperties

## **Options**

- --node-type Node type name, if empty update all declared node types
- --workspace Workspace name, default is 'live'
- --dry-run Don't do anything, but report actions
- --cleanup If FALSE, cleanup tasks are skipped
- **--skip** Skip the given check or checks (comma separated)
- --only Only execute the given check or checks (comma separated)

### 7.6.2 Package NEOS.FLOW

neos.flow:cache:flush

#### Flush all caches

The flush command flushes all caches (including code caches) which have been registered with Flow's Cache Manager. It also removes any session data.

If fatal errors caused by a package prevent the compile time bootstrap from running, the removal of any temporary data can be forced by specifying the option **–force**.

This command does not remove the precompiled data provided by frozen packages unless the **-force** option is used.

#### **Options**

--force Force flushing of any temporary data

#### **Related commands**

neos.flow:cache:warmup Warm up caches
neos.flow:package:freeze Freeze a package
neos.flow:package:refreeze Refreeze a package

neos.flow:cache:flushone

#### Flushes a particular cache by its identifier

Given a cache identifier, this flushes just that one cache. To find the cache identifiers, you can use the configuration:show command with the type set to "Caches".

Note that this does not have a force-flush option since it's not meant to remove temporary code data, resulting into a broken state if code files lack.

## **Arguments**

--identifier Cache identifier to flush cache for

#### **Related commands**

```
neos.flow:cache:flush Flush all caches
neos.flow:configuration:show Show the active configuration settings
neos.flow:cache:warmup
```

## Warm up caches

The warm up caches command initializes and fills – as far as possible – all registered caches to get a snappier response on the first following request. Apart from caches, other parts of the application may hook into this command and execute tasks which take further steps for preparing the app for the big rush.

#### **Related commands**

```
neos.flow:cache:flush Flush all caches
```

 ${\tt neos.flow:configuration:generateschema}$ 

## Generate a schema for the given configuration or YAML file.

./flow configuration:generateschema -type Settings -path Neos.Flow.persistence

The schema will be output to standard output.

### **Options**

```
--type Configuration type to create a schema for
```

--yaml YAML file to create a schema for

<sup>--</sup>path path to the subconfiguration separated by "." like "Neos.Flow

neos.flow:configuration:listtypes

#### List registered configuration types

neos.flow:configuration:show

#### Show the active configuration settings

The command shows the configuration of the current context as it is used by Flow itself. You can specify the configuration type and path if you want to show parts of the configuration.

./flow configuration:show –type Settings –path Neos.Flow.persistence

## **Options**

- **--type** Configuration type to show
- --path path to subconfiguration separated by "." like "Neos.Flow

neos.flow:configuration:validate

#### Validate the given configuration

Validate all configuration ./flow configuration:validate

Validate configuration at a certain subtype ./flow configuration:validate -type Settings -path Neos.Flow.persistence

You can retrieve the available configuration types with: ./flow configuration:listtypes

#### **Options**

- --type Configuration type to validate
- --path path to the subconfiguration separated by "." like "Neos.Flow
- --verbose if TRUE, output more verbose information on the schema files which were used

neos.flow:core:migrate

#### Migrate source files as needed

This will apply pending code migrations defined in packages to the specified package.

For every migration that has been run, it will create a commit in the package. This allows for easy inspection, rollback and use of the fixed code. If the affected package contains local changes or is not part of a git repository, the migration will be skipped. With the –force flag this behavior can be changed, but changes will only be committed if the working copy was clean before applying the migration.

#### **Arguments**

**--package** The key of the package to migrate

- --status Show the migration status, do not run migrations
- --packages-path If set, use the given path as base when looking for packages
- --version If set, execute only the migration with the given version (e.g. "20150119114100")
- --verbose If set, notes and skipped migrations will be rendered
- **--force** By default packages that are not under version control or contain local changes are skipped. With this flag set changes are applied anyways (changes are not committed if there are local changes though)

#### **Related commands**

neos.flow:doctrine:migrate Migrate the database schema

neos.flow:core:setfilepermissions

#### Adjust file permissions for CLI and web server access

This command adjusts the file permissions of the whole Flow application to the given command line user and webserver user / group.

## **Arguments**

- --commandline-user User name of the command line user, for example "john
- --webserver-user User name of the webserver, for example "www-data
- --webserver-group Group name of the webserver, for example "www-data

neos.flow:core:shell

#### **Run the interactive Shell**

The shell command runs Flow's interactive shell. This shell allows for entering commands like through the regular command line interface but additionally supports autocompletion and a user-based command history.

neos.flow:database:setcharset

# Convert the database schema to use the given character set and collation (defaults to utf8 and utf8 unicode ci).

This command can be used to convert the database configured in the Flow settings to the utf8 character set and the utf8\_unicode\_ci collation (by default, a custom collation can be given). It will only work when using the pdo\_mysql driver.

**Make a backup** before using it, to be on the safe side. If you want to inspect the statements used for conversion, you can use the \$output parameter to write them into a file. This file can be used to do the conversion manually.

For background information on this, see:

- http://stackoverflow.com/questions/766809/
- http://dev.mysql.com/doc/refman/5.5/en/alter-table.html

The main purpose of this is to fix setups that were created with Flow 2.3.x or earlier and whose database server did not have a default collation of utf8\_unicode\_ci. In those cases, the tables will have a collation that does not match the default collation of later Flow versions, potentially leading to problems when creating foreign key constraints (among others, potentially).

If you have special needs regarding the charset and collation, you *can* override the defaults with different ones. One thing this might be useful for is when switching to the utf8mb4 character set, see:

- https://mathiasbynens.be/notes/mysql-utf8mb4
- https://florian.ec/articles/mysql-doctrine-utf8/

Note: This command **is not a general purpose conversion tool**. It will specifically not fix cases of actual utf8 stored in latin1 columns. For this a conversion to BLOB followed by a conversion to the proper type, charset and collation is needed instead.

## **Options**

```
--character-set Character set, defaults to utf8
```

- --collation Collation to use, defaults to utf8\_unicode\_ci
- --output A file to write SQL to, instead of executing it
- --verbose If set, the statements will be shown as they are executed

#### neos.flow:doctrine:create

#### Create the database schema

Creates a new database schema based on the current mapping information.

It expects the database to be empty, if tables that are to be created already exist, this will lead to errors.

#### **Options**

```
--output A file to write SQL to, instead of executing it
```

#### **Related commands**

```
neos.flow:doctrine:update Update the database schema
neos.flow:doctrine:migrate Migrate the database schema
```

## neos.flow:doctrine:dql

## Run arbitrary DQL and display results

Any DQL queries passed after the parameters will be executed, the results will be output: doctrine:dql –limit 10 'SELECT a FROM NeosFlowSecurityAccount a'

#### **Options**

- --depth How many levels deep the result should be dumped
- --hydration-mode One of: object, array, scalar, single-scalar, simpleobject
- --offset Offset the result by this number
- --limit Limit the result to this number

#### neos.flow:doctrine:entitystatus

## Show the current status of entities and mappings

Shows basic information about which entities exist and possibly if their mapping information contains errors or not.

To run a full validation, use the validate command.

#### **Options**

- --dump-mapping-data If set, the mapping data will be output
- --entity-class-name If given, the mapping data for just this class will be output

#### **Related commands**

neos.flow:doctrine:validate Validate the class/table mappings

neos.flow:doctrine:migrate

#### Migrate the database schema

Adjusts the database structure by applying the pending migrations provided by currently active packages.

#### **Options**

- --version The version to migrate to
- --output A file to write SQL to, instead of executing it
- --dry-run Whether to do a dry run or not
- --quiet If set, only the executed migration versions will be output, one per line

#### **Related commands**

```
neos.flow:doctrine:migrationstatus Show the current migration status
```

neos.flow:doctrine:migrationexecute Execute a single migration

neos.flow:doctrine:migrationgenerate Generate a new migration

neos.flow:doctrine:migrationversion Mark/unmark migrations as migrated

neos.flow:doctrine:migrationexecute

## Execute a single migration

Manually runs a single migration in the given direction.

## **Arguments**

**--version** The migration to execute

- --direction Whether to execute the migration up (default) or down
- --output A file to write SQL to, instead of executing it
- --dry-run Whether to do a dry run or not

#### **Related commands**

```
neos.flow:doctrine:migrate Migrate the database schema
neos.flow:doctrine:migrationstatus Show the current migration status
neos.flow:doctrine:migrationgenerate Generate a new migration
neos.flow:doctrine:migrationversion Mark/unmark migrations as migrated
```

neos.flow:doctrine:migrationgenerate

#### Generate a new migration

If \$diffAgainstCurrent is TRUE (the default), it generates a migration file with the diff between current DB structure and the found mapping metadata.

Otherwise an empty migration skeleton is generated.

Only includes tables/sequences matching the \$filterExpression regexp when diffing models and existing schema. Include delimiters in the expression! The use of

-filter-expression '/^acme\_com/'

would only create a migration touching tables starting with "acme\_com".

Note: A filter-expression will overrule any filter configured through the Neos.Flow.persistence.doctrine.migrations.ignoredTables setting

#### **Options**

- --diff-against-current Whether to base the migration on the current schema structure
- --filter-expression Only include tables/sequences matching the filter expression regexp

## **Related commands**

```
neos.flow:doctrine:migrate Migrate the database schema
neos.flow:doctrine:migrationstatus Show the current migration status
neos.flow:doctrine:migrationexecute Execute a single migration
neos.flow:doctrine:migrationversion Mark/unmark migrations as migrated
```

neos.flow:doctrine:migrationstatus

#### Show the current migration status

Displays the migration configuration as well as the number of available, executed and pending migrations.

- --show-migrations Output a list of all migrations and their status
- --show-descriptions Show descriptions for the migrations (enables versions display)

#### **Related commands**

```
neos.flow:doctrine:migrate Migrate the database schema
neos.flow:doctrine:migrationexecute Execute a single migration
neos.flow:doctrine:migrationgenerate Generate a new migration
neos.flow:doctrine:migrationversion Mark/unmark migrations as migrated
```

neos.flow:doctrine:migrationversion

#### Mark/unmark migrations as migrated

If all is given as version, all available migrations are marked as requested.

## **Arguments**

**--version** The migration to execute

#### **Options**

- --add The migration to mark as migrated
- --delete The migration to mark as not migrated

#### **Related commands**

```
neos.flow:doctrine:migrate Migrate the database schema

neos.flow:doctrine:migrationstatus Show the current migration status

neos.flow:doctrine:migrationexecute Execute a single migration

neos.flow:doctrine:migrationgenerate Generate a new migration
```

## neos.flow:doctrine:update

## Update the database schema

Updates the database schema without using existing migrations.

It will not drop foreign keys, sequences and tables, unless *–unsafe-mode* is set.

#### **Options**

- **--unsafe-mode** If set, foreign keys, sequences and tables can potentially be dropped.
- --output A file to write SQL to, instead of executing the update directly

#### **Related commands**

neos.flow:doctrine:create Create the database schema
neos.flow:doctrine:migrate Migrate the database schema

neos.flow:doctrine:validate

### Validate the class/table mappings

Checks if the current class model schema is valid. Any inconsistencies in the relations between models (for example caused by wrong or missing annotations) will be reported.

Note that this does not check the table structure in the database in any way.

#### **Related commands**

neos.flow:doctrine:entitystatus Show the current status of entities and mappings

neos.flow:help:help

#### Display help for a command

The help command displays help for a given command: ./flow help <commandIdentifier>

#### **Options**

--command-identifier Identifier of a command for more details

neos.flow:package:activate

## Activate an available package

This command activates an existing, but currently inactive package.

## **Arguments**

--package-key The package key of the package to create

## **Related commands**

neos.flow:package:deactivate Deactivate a package

neos.flow:package:create

## Create a new package

This command creates a new package which contains only the mandatory directories and files.

## **Arguments**

--package-key The package key of the package to create

**--package-type** The package type of the package to create

#### **Related commands**

neos.kickstarter:kickstart:package Kickstart a new package

neos.flow:package:deactivate

### Deactivate a package

This command deactivates a currently active package.

#### **Arguments**

--package-key The package key of the package to create

#### **Related commands**

neos.flow:package:activate Activate an available package

neos.flow:package:delete

### Delete an existing package

This command deletes an existing package identified by the package key.

## **Arguments**

--package-key The package key of the package to create

neos.flow:package:freeze

### Freeze a package

This function marks a package as **frozen** in order to improve performance in a development context. While a package is frozen, any modification of files within that package won't be tracked and can lead to unexpected behavior.

File monitoring won't consider the given package. Further more, reflection data for classes contained in the package is cached persistently and loaded directly on the first request after caches have been flushed. The precompiled reflection data is stored in the **Configuration** directory of the respective package.

By specifying **all** as a package key, all currently frozen packages are frozen (the default).

#### **Options**

--package-key Key of the package to freeze

#### **Related commands**

```
neos.flow:package:unfreeze Unfreeze a package
neos.flow:package:refreeze Refreeze a package
neos.flow:package:list
```

#### List available packages

Lists all locally available packages. Displays the package key, version and package title and its state – active or inactive.

#### **Options**

**--loading-order** The returned packages are ordered by their loading order.

#### **Related commands**

```
neos.flow:package:activate Activate an available package
neos.flow:package:deactivate Deactivate a package
neos.flow:package:refreeze
```

#### Refreeze a package

Refreezes a currently frozen package: all precompiled information is removed and file monitoring will consider the package exactly once, on the next request. After that request, the package remains frozen again, just with the updated data.

By specifying all as a package key, all currently frozen packages are refrozen (the default).

#### **Options**

```
--package-key Key of the package to refreeze, or 'all'
```

#### **Related commands**

```
neos.flow:package:freeze Freeze a package
neos.flow:cache:flush Flush all caches
neos.flow:package:rescan
```

Rescan package availability and recreates the PackageStates configuration.

```
neos.flow:package:unfreeze
```

#### Unfreeze a package

Unfreezes a previously frozen package. On the next request, this package will be considered again by the file monitoring and related services – if they are enabled in the current context.

By specifying all as a package key, all currently frozen packages are unfrozen (the default).

--package-key Key of the package to unfreeze, or 'all'

#### **Related commands**

neos.flow:package:freeze Freeze a package
neos.flow:cache:flush Flush all caches

neos.flow:resource:clean

#### Clean up resource registry

This command checks the resource registry (that is the database tables) for orphaned resource objects which don't seem to have any corresponding data anymore (for example: the file in Data/Persistent/Resources has been deleted without removing the related PersistentResource object).

If the Neos.Media package is active, this command will also detect any assets referring to broken resources and will remove the respective Asset object from the database when the broken resource is removed.

This command will ask you interactively what to do before deleting anything.

neos.flow:resource:copy

#### **Copy resources**

This command copies all resources from one collection to another storage identified by name. The target storage must be empty and must not be identical to the current storage of the collection.

This command merely copies the binary data from one storage to another, it does not change the related PersistentResource objects in the database in any way. Since the PersistentResource objects in the database refer to a collection name, you can use this command for migrating from one storage to another my configuring the new storage with the name of the old storage collection after the resources have been copied.

## **Arguments**

- **--source-collection** The name of the collection you want to copy the assets from
- --target-collection The name of the collection you want to copy the assets to

#### **Options**

--publish If enabled, the target collection will be published after the resources have been copied

neos.flow:resource:publish

## Publish resources

This command publishes the resources of the given or - if none was specified, all - resource collections to their respective configured publishing targets.

## **Options**

--collection If specified, only resources of this collection are published. Example: 'persistent'

#### neos.flow:routing:getpath

## Generate a route path

This command takes package, controller and action and displays the generated route path and the selected route: /flow routing:getPath –format json Acme.Demo\Sub\Package

## **Arguments**

--package Package key and subpackage, subpackage parts are separated with backslashes

### **Options**

```
--controller Controller name, default is 'Standard'
```

- --action Action name, default is 'index'
- --format Requested Format name default is 'html'

```
neos.flow:routing:list
```

#### List the known routes

This command displays a list of all currently registered routes.

```
neos.flow:routing:routepath
```

#### Route the given route path

This command takes a given path and displays the detected route and the selected package, controller and action.

#### **Arguments**

--path The route path to resolve

#### **Options**

--method The request method (GET, POST, PUT, DELETE,  $\dots$ ) to simulate

```
neos.flow:routing:show
```

### Show information for a route

This command displays the configuration of a route specified by index number.

#### **Arguments**

--index The index of the route as given by routing:list

```
neos.flow:security:generatekeypair
```

Generate a public/private key pair and add it to the RSAWalletService

--used-for-passwords If the private key should be used for passwords

#### **Related commands**

neos.flow:security:importprivatekey Import a private key

neos.flow:security:importprivatekey

### Import a private key

Read a PEM formatted private key from stdin and import it into the RSAWalletService. The public key will be automatically extracted and stored together with the private key as a key pair.

You can generate the same fingerprint returned from this using these commands:

ssh-keygen -yf my-key.pem > my-key.pub ssh-keygen -lf my-key.pub

To create a private key to import using this method, you can use:

ssh-keygen -t rsa -f my-key ./flow security:importprivatekey < my-key

Again, the fingerprint can also be generated using:

ssh-keygen -lf my-key.pub

#### **Options**

--used-for-passwords If the private key should be used for passwords

#### **Related commands**

```
neos.flow:security:importpublickey Import a public key
```

neos.flow:security:generatekeypair Generate a public/private key pair and add it to the RSAWalletService

neos.flow:security:importpublickey

#### Import a public key

Read a PEM formatted public key from stdin and import it into the RSAWalletService.

#### **Related commands**

neos.flow:security:importprivatekey Import a private key

neos.flow:security:showeffectivepolicy

Shows a list of all defined privilege targets and the effective permissions

#### **Arguments**

**--privilege-type** The privilege type ("entity", "method" or the FQN of a class implementing PrivilegeInterface)

## **Options**

**--roles** A comma separated list of role identifiers. Shows policy for an unauthenticated user when left empty.

neos.flow:security:showmethodsforprivilegetarget

## Shows the methods represented by the given security privilege target

If the privilege target has parameters those can be specified separated by a colon for example "parameter1:value1" "parameter2:value2". But be aware that this only works for parameters that have been specified in the policy

#### **Arguments**

--privilege-target The name of the privilege Target as stated in the policy

neos.flow:security:showunprotectedactions

Lists all public controller actions not covered by the active security policy

neos.flow:server:run

#### Run a standalone development server

Starts an embedded server, see http://php.net/manual/en/features.commandline.webserver.php Note: This requires PHP 5.4+

To change the context Flow will run in, you can set the **FLOW\_CONTEXT** environment variable: *export FLOW\_CONTEXT=Development && ./flow server:run* 

## **Options**

- --host The host name or IP address for the server to listen on
- **--port** The server port to listen on

### neos.flow:typeconverter:list

## Lists all currently active and registered type converters

All active converters are listed with ordered by priority and grouped by source type first and target type second.

## **Options**

- --source Filter by source
- --target Filter by target type

## 7.6.3 Package NEOS.FLUIDADAPTOR

#### neos.fluidadaptor:documentation:generatexsd

## Generate Fluid ViewHelper XSD Schema

Generates Schema documentation (XSD) for your ViewHelpers, preparing the file to be placed online and used by any XSD-aware editor. After creating the XSD file, reference it in your IDE and import the namespace in your Fluid template by adding the xmlns:\* attribute(s): <a href="http://www.w3.org/1999/xhtml">http://www.w3.org/1999/xhtml</a>"xmlns:f="http://typo3.org/ns/TYPO3/Fluid/ViewHelpers"...>

#### **Arguments**

--php-namespace Namespace of the Fluid ViewHelpers without leading backslash (for example 'NeosFluidAdaptorViewHelpers'). NOTE: Quote and/or escape this argument as needed to avoid backslashes from being interpreted!

## **Options**

- **--xsd-namespace** Unique target namespace used in the XSD schema (for example "http://yourdomain.org/ns/viewhelpers"). Defaults to "http://typo3.org/ns/<php namespace>".
- --target-file File path and name of the generated XSD schema. If not specified the schema will be output to standard output.

## 7.6.4 Package NEOS.KICKSTARTER

#### neos.kickstarter:kickstart:actioncontroller

#### Kickstart a new action controller

Generates an Action Controller with the given name in the specified package. In its default mode it will create just the controller containing a sample index Action.

By specifying the –generate-actions flag, this command will also create a set of actions. If no model or repository exists which matches the controller name (for example "CoffeeRepository" for "CoffeeController"), an error will be shown.

Likewise the command exits with an error if the specified package does not exist. By using the –generate-related flag, a missing package, model or repository can be created alongside, avoiding such an error.

By specifying the –generate-templates flag, this command will also create matching Fluid templates for the actions created. This option can only be used in combination with –generate-actions.

The default behavior is to not overwrite any existing code. This can be overridden by specifying the -force flag.

## **Arguments**

- **--package-key** The package key of the package for the new controller with an optional subpackage, (e.g. "MyCompany.MyPackage/Admin").
- **--controller-name** The name for the new controller. This may also be a comma separated list of controller names.

- --generate-actions Also generate index, show, new, create, edit, update and delete actions.
- --generate-templates Also generate the templates for each action.
- **--generate-related** Also create the mentioned package, related model and repository if neccessary.
- **--force** Overwrite any existing controller or template code. Regardless of this flag, the package, model and repository will never be overwritten.

#### **Related commands**

neos.kickstarter:kickstart:commandcontroller Kickstart a new command controller

neos.kickstarter:kickstart:commandcontroller

#### Kickstart a new command controller

Creates a new command controller with the given name in the specified package. The generated controller class already contains an example command.

#### **Arguments**

- --package-key The package key of the package for the new controller
- --controller-name The name for the new controller. This may also be a comma separated list of controller names.

## **Options**

**--force** Overwrite any existing controller.

#### **Related commands**

neos.kickstarter:kickstart:actioncontroller Kickstart a new action controller

neos.kickstarter:kickstart:documentation

#### **Kickstart documentation**

Generates a documentation skeleton for the given package.

## **Arguments**

--package-key The package key of the package for the documentation

neos.kickstarter:kickstart:model

#### Kickstart a new domain model

This command generates a new domain model class. The fields are specified as a variable list of arguments with field name and type separated by a colon (for example "title:string" "size:int" "type:MyType").

### **Arguments**

- --package-key The package key of the package for the domain model
- **--model-name** The name of the new domain model class

## **Options**

**--force** Overwrite any existing model.

### **Related commands**

neos.kickstarter:kickstart:repository Kickstart a new domain repository

neos.kickstarter:kickstart:package

## Kickstart a new package

Creates a new package and creates a standard Action Controller and a sample template for its Index Action.

For creating a new package without sample code use the package:create command.

### **Arguments**

--package-key The package key, for example "MyCompany.MyPackageName

## **Related commands**

typo3.flow:package:create Command not available

neos.kickstarter:kickstart:repository

## Kickstart a new domain repository

This command generates a new domain repository class for the given model name.

## **Arguments**

- --package-key The package key
- --model-name The name of the domain model class

### **Options**

**--force** Overwrite any existing repository.

#### **Related commands**

neos.kickstarter:kickstart:model Kickstart a new domain model

## 7.6.5 Package NEOS.MEDIA

neos.media:media:clearthumbnails

#### Remove thumbnails

Removes all thumbnail objects and their resources. Optional preset parameter to only remove thumbnails matching a specific thumbnail preset configuration.

## **Options**

--preset Preset name, if provided only thumbnails matching that preset are cleared

neos.media:media:createthumbnails

#### Create thumbnails

Creates thumbnail images based on the configured thumbnail presets. Optional preset parameter to only create thumbnails for a specific thumbnail preset configuration.

Additionally accepts a async parameter determining if the created thumbnails are generated when created.

## **Options**

- --preset Preset name, if not provided thumbnails are created for all presets
- --async Asynchronous generation, if not provided the setting Neos. Media.asyncThumbnails is used

neos.media:media:importresources

#### Import resources to asset management

This command detects Flow "PersistentResource"s which are not yet available as "Asset" objects and thus don't appear in the asset management. The type of the imported asset is determined by the file extension provided by the PersistentResource.

### **Options**

--simulate If set, this command will only tell what it would do instead of doing it right away

neos.media:media:renderthumbnails

#### Render ungenerated thumbnails

Loops over ungenerated thumbnails and renders them. Optional limit parameter to limit the amount of thumbnails to be rendered to avoid memory exhaustion.

## **Options**

--limit Limit the amount of thumbnails to be rendered to avoid memory exhaustion

## 7.6.6 Package NEOS.NEOS

```
neos.neos:domain:activate
```

Activate a domain record by hostname

### **Arguments**

**--hostname** The hostname to activate

neos.neos:domain:add

Add a domain record

## **Arguments**

```
--site-node-name The nodeName of the site rootNode, e.g. "neostypo3org
```

--hostname The hostname to match on, e.g. "flow.neos.io

## **Options**

```
--scheme The scheme for linking (http/https)
```

**--port** The port for linking (0-49151)

neos.neos:domain:deactivate

Deactivate a domain record by hostname

## **Arguments**

**--hostname** The hostname to deactivate

neos.neos:domain:delete

Delete a domain record by hostname

## **Arguments**

--hostname The hostname to remove

neos.neos:domain:list

Display a list of available domain records

#### **Options**

--hostname An optional hostname to search for

#### neos.neos:site:activate

#### Activate a site

This command activates the specified site.

#### **Arguments**

**--site-node** The node name of the site to activate

#### neos.neos:site:create

#### Create a new site

This command allows to create a blank site with just a single empty document in the default dimension. The name of the site, the packageKey must be specified.

If no nodeType option is specified the command will use *Neos.NodeTypes:Page* as fallback. The node type must already exists and have the superType Neos.Neos:Document.

If no "nodeName" option is specified the command will create a unique node-name from the name of the site. If a node name is given it has to be unique for the setup.

If the flag "activate is set to false new site will not be activated.

## **Arguments**

- --name The name of the site
- --package-key The site package

### **Options**

- **--node-type** The node type to use for the site node. (Default = Neos.NodeTypes:Page)
- **--node-name** The name of the site node. If no nodeName is given it will be determined from the siteName.
- **--inactive** The new site is not activated immediately (default = false).

#### neos.neos:site:deactivate

#### Deactivate a site

This command deactivates the specified site.

## **Arguments**

**--site-node** The node name of the site to deactivate

#### neos.neos:site:export

### Export sites content (e.g. site:export -package-key "Neos.Demo")

This command exports all or one specific site with all its content into an XML format.

If the package key option is given, the site(s) will be exported to the given package in the default location Resources/Private/Content/Sites.xml.

If the filename option is given, any resources will be exported to files in a folder named "Resources" alongside the XML file.

If neither the filename nor the package key option are given, the XML will be printed to standard output and assets will be embedded into the XML in base64 encoded form.

## **Options**

- --site-node the node name of the site to be exported; if none given will export all sites
- --tidy Whether to export formatted XML. This is defaults to true
- **--filename** relative path and filename to the XML file to create. Any resource will be stored in a sub folder "Resources".
- --package-key Package to store the XML file in. Any resource will be stored in a sub folder "Resources".
- --node-type-filter Filter the node type of the nodes, allows complex expressions (e.g. "Neos.Neos:Page", "!Neos.Neos:Page,Neos.Neos:Text")

neos.neos:site:import

#### **Import sites content**

This command allows for importing one or more sites or partial content from an XML source. The format must be identical to that produced by the export command.

If a filename is specified, this command expects the corresponding file to contain the XML structure. The filename php://stdin can be used to read from standard input.

If a package key is specified, this command expects a Sites.xml file to be located in the private resources directory of the given package (Resources/Private/Content/Sites.xml).

## **Options**

- **--package-key** Package key specifying the package containing the sites content
- --filename relative path and filename to the XML file containing the sites content

neos.neos:site:list

#### List available sites

neos.neos:site:prune

Remove all content and related data - for now. In the future we need some more sophisticated cleanup.

## **Options**

**--site-node** Name of a site root node to clear only content of this site.

#### neos.neos:user:activate

#### Activate a user

This command reactivates possibly expired accounts for the given user.

If an authentication provider is specified, this command will look for an account with the given username related to the given provider. Still, this command will activate **all** accounts of a user, once such a user has been found.

#### **Arguments**

**--username** The username of the user to be activated.

## **Options**

--authentication-provider Name of the authentication provider to use for finding the user. Example: "Neos.Neos:Backend

#### neos.neos:user:addrole

### Add a role to a user

This command allows for adding a specific role to an existing user.

Roles can optionally be specified as a comma separated list. For all roles provided by Neos, the role namespace "Neos.Neos:" can be omitted.

If an authentication provider was specified, the user will be determined by an account identified by "username" related to the given provider. However, once a user has been found, the new role will be added to **all** existing accounts related to that user, regardless of its authentication provider.

#### **Arguments**

- --username The username of the user
- --role Role to be added to the user, for example "Neos.Neos:Administrator" or just "Administrator

## **Options**

--authentication-provider Name of the authentication provider to use. Example: "Neos.Neos:Backend

## neos.neos:user:create

#### Create a new user

This command creates a new user which has access to the backend user interface.

More specifically, this command will create a new user and a new account at the same time. The created account is, by default, a Neos backend account using the the "Neos.Neos:Backend" for authentication. The given username will be used as an account identifier for that new account.

If an authentication provider name is specified, the new account will be created for that provider instead.

Roles for the new user can optionally be specified as a comma separated list. For all roles provided by Neos, the role namespace "Neos.Neos:" can be omitted.

#### **Arguments**

- --username The username of the user to be created, used as an account identifier for the newly created account
- --password Password of the user to be created
- **--first-name** First name of the user to be created
- **--last-name** Last name of the user to be created

## **Options**

- --roles A comma separated list of roles to assign. Examples: "Editor, Acme.Foo:Reviewer
- --authentication-provider Name of the authentication provider to use for the new account. Example: "Neos.Neos:Backend

neos.neos:user:deactivate

#### Deactivate a user

This command deactivates a user by flagging all of its accounts as expired.

If an authentication provider is specified, this command will look for an account with the given username related to the given provider. Still, this command will deactivate **all** accounts of a user, once such a user has been found.

## **Arguments**

**--username** The username of the user to be deactivated.

#### **Options**

**--authentication-provider** Name of the authentication provider to use for finding the user. Example: "Neos.Neos:Backend

#### neos.neos:user:delete

## Delete a user

This command deletes an existing Neos user. All content and data directly related to this user, including but not limited to draft workspace contents, will be removed as well.

All accounts owned by the given user will be deleted.

If an authentication provider is specified, this command will look for an account with the given username related to the given provider. Specifying an authentication provider does **not** mean that only the account for that provider is deleted! If a user was found by the combination of username and authentication provider, **all** related accounts will be deleted.

### **Arguments**

--username The username of the user to be removed

- --assume-yes Assume "yes" as the answer to the confirmation dialog
- **--authentication-provider** Name of the authentication provider to use. Example: "Neos.Neos:Backend

neos.neos:user:list

#### List all users

This command lists all existing Neos users.

neos.neos:user:removerole

#### Remove a role from a user

This command allows for removal of a specific role from an existing user.

If an authentication provider was specified, the user will be determined by an account identified by "username" related to the given provider. However, once a user has been found, the role will be removed from **all** existing accounts related to that user, regardless of its authentication provider.

#### **Arguments**

- --username The username of the user
- --role Role to be removed from the user, for example "Neos.Neos:Administrator" or just "Administrator

### **Options**

**--authentication-provider** Name of the authentication provider to use. Example: "Neos.Neos:Backend

neos.neos:user:setpassword

#### Set a new password for the given user

This command sets a new password for an existing user. More specifically, all accounts related to the user which are based on a username / password token will receive the new password.

If an authentication provider was specified, the user will be determined by an account identified by "username" related to the given provider.

## **Arguments**

- --username Username of the user to modify
- --password The new password

#### **Options**

**--authentication-provider** Name of the authentication provider to use for finding the user. Example: "Neos.Neos:Backend

#### neos.neos:user:show

#### Shows the given user

This command shows some basic details about the given user. If such a user does not exist, this command will exit with a non-zero status code.

The user will be retrieved by looking for a Neos backend account with the given identifier (ie. the username) and then retrieving the user which owns that account. If an authentication provider is specified, this command will look for an account identified by "username" for that specific provider.

## **Arguments**

**--username** The username of the user to show. Usually refers to the account identifier of the user's Neos backend account.

# **Options**

**--authentication-provider** Name of the authentication provider to use. Example: "Neos.Neos:Backend

#### neos.neos:workspace:create

## Create a new workspace

This command creates a new workspace.

#### **Arguments**

--workspace Name of the workspace, for example "christmas-campaign

## **Options**

- **--base-workspace** Name of the base workspace. If none is specified, "live" is assumed.
- --title Human friendly title of the workspace, for example "Christmas Campaign
- --description A description explaining the purpose of the new workspace
- --owner The identifier of a User to own the workspace

# neos.neos:workspace:delete

#### **Deletes a workspace**

This command deletes a workspace. If you only want to empty a workspace and not delete the workspace itself, use workspace:discard instead.

#### **Arguments**

--workspace Name of the workspace, for example "christmas-campaign

## **Options**

**--force** Delete the workspace and all of its contents

#### **Related commands**

neos.neos:workspace:discard Discard changes in workspace

neos.neos:workspace:discard

#### Discard changes in workspace

This command discards all modified, created or deleted nodes in the specified workspace.

## **Arguments**

--workspace Name of the workspace, for example "user-john

#### **Options**

- --verbose If enabled, information about individual nodes will be displayed
- --dry-run If set, only displays which nodes would be discarded, no real changes are committed

neos.neos:workspace:discardall

# Discard changes in workspace <b&gt;(DEPRECATED)&lt;/b&gt;

This command discards all modified, created or deleted nodes in the specified workspace.

## **Arguments**

--workspace-name Name of the workspace, for example "user-john

#### **Options**

--verbose If enabled, information about individual nodes will be displayed

# **Related commands**

neos.neos:workspace:discard Discard changes in workspace

neos.neos:workspace:list

#### Display a list of existing workspaces

neos.neos:workspace:publish

## Publish changes of a workspace

This command publishes all modified, created or deleted nodes in the specified workspace to its base workspace. If a target workspace is specified, the content is published to that workspace instead.

## **Arguments**

--workspace Name of the workspace containing the changes to publish, for example "user-john

## **Options**

- --target-workspace If specified, the content will be published to this workspace instead of the base workspace
- --verbose If enabled, some information about individual nodes will be displayed
- --dry-run If set, only displays which nodes would be published, no real changes are committed

neos.neos:workspace:publishall

## Publish changes of a workspace <b&gt;(DEPRECATED)&lt;/b&gt;

This command publishes all modified, created or deleted nodes in the specified workspace to the live workspace.

#### **Arguments**

--workspace-name Name of the workspace, for example "user-john

## **Options**

--verbose If enabled, information about individual nodes will be displayed

#### **Related commands**

neos.neos:workspace:publish Publish changes of a workspace

neos.neos:workspace:rebase

#### Rebase a workspace

This command sets a new base workspace for the specified workspace. Note that doing so will put the possible changes contained in the workspace to be rebased into a different context and thus might lead to unintended results when being published.

# **Arguments**

- --workspace Name of the workspace to rebase, for example "user-john
- --base-workspace Name of the new base workspace

# 7.6.7 Package NEOS.SITEKICKSTARTER

neos.sitekickstarter:kickstart:site

## Kickstart a new site package

This command generates a new site package with basic Fusion and Sites.xml

#### **Arguments**

- --package-key The packageKey for your site
- --site-name The siteName of your site

# 7.7 Validator Reference

#### 7.7.1 Flow Validator Reference

This reference was automatically generated from code on 2017-03-30

#### AggregateBoundaryValidator

A validator which will not validate Aggregates that are lazy loaded and uninitialized. Validation over Aggregate Boundaries can hence be forced by making the relation to other Aggregate Roots eager loaded.

Note that this validator is not part of the public API and you should not use it manually.

Checks if the given value is valid according to the property validators.

Note: A value of NULL or an empty string (") is considered valid

# **AlphanumericValidator**

Validator for alphanumeric strings.

The given \$value is valid if it is an alphanumeric string, which is defined as [[:alnum:]].

Note: A value of NULL or an empty string ('') is considered valid

#### **BooleanValueValidator**

Validator for a specific boolean value.

Checks if the given value is a specific boolean value.

Note: A value of NULL or an empty string ('') is considered valid

#### **Arguments**

• expected Value (boolean, optional): The expected boolean value

#### CollectionValidator

A generic collection validator.

Checks for a collection and if needed validates the items in the collection. This is done with the specified element validator or a validator based on the given element type and validation group.

Either elementValidator or elementType must be given, otherwise validation will be skipped.

Note: A value of NULL or an empty string ('') is considered valid

## **Arguments**

- elementValidator (string, optional): The validator type to use for the collection elements
- elementValidatorOptions (array, optional): The validator options to use for the collection elements
- element Type (string, *optional*): The type of the elements in the collection
- validationGroups (string, optional): The validation groups to link to

#### **CountValidator**

Validator for countable things

The given value is valid if it is an array or Countable that contains the specified amount of elements.

**Note:** A value of NULL or an empty string (") is considered valid

#### **Arguments**

- minimum (integer, optional): The minimum count to accept
- maximum (integer, optional): The maximum count to accept

## **DateTimeRangeValidator**

Validator for checking Date and Time boundaries

Adds errors if the given DateTime does not match the set boundaries.

latestDate and earliestDate may be each <time>, <start>/<duration> or <duration>/<end>, where <duration> is an ISO 8601 duration and <start> or <end> or <time> may be 'now' or a PHP supported format. (1)

In general, you are able to provide a timestamp or a timestamp with additional calculation. Calculations are done as described in ISO 8601 (2), with an introducing "P". P7MT2H30M for example mean a period of 7 months, 2 hours and 30 minutes (P introduces a period at all, while a following T introduces the time-section of a period. This is not at least in order not to confuse months and minutes, both represented as M). A period is separated from the timestamp with a forward slash "/". If the period follows the timestamp, that period is added to the timestamp; if the period precedes the timestamp, it's subtracted. The timestamp can be one of PHP's supported date formats (1), so also "now" is supported.

Use cases:

If you offer something that has to be manufactured and you ask for a delivery date, you might assure that this date is at least two weeks in advance; this could be done with the expression "now/P2W". If you have a library of ancient goods and want to track a production date that is at least 5 years ago, you can express it with "P5Y/now".

Examples:

If you want to test if a given date is at least five minutes ahead, use earliestDate: now/PT5M

If you want to test if a given date was at least 10 days ago, use latestDate: P10D/now

If you want to test if a given date is between two fix boundaries, just combine the latestDate and earliestDate-options: earliestDate: 2007-03-01T13:00:00Z latestDate: 2007-03-30T13:00:00Z

#### Footnotes:

http://de.php.net/manual/en/datetime.formats.compound.php (1) http://en.wikipedia.org/wiki/ISO\_8601# Durations (2) http://en.wikipedia.org/wiki/ISO\_8601#Time\_intervals (3)

Note: A value of NULL or an empty string ('') is considered valid

#### **Arguments**

- latestDate (string, optional): The latest date to accept
- earliestDate (string, optional): The earliest date to accept

#### **DateTimeValidator**

Validator for DateTime objects.

Checks if the given value is a valid DateTime object.

Note: A value of NULL or an empty string (") is considered valid

# **Arguments**

- locale (string|Locale, optional): The locale to use for date parsing
- strictMode (boolean, optional): Use strict mode for date parsing
- formatLength (string, optional): The format length, see DatesReader::FORMAT\_LENGTH\_\*
- format Type (string, optional): The format type, see DatesReader::FORMAT\_TYPE\_\*

#### **EmailAddressValidator**

Validator for email addresses

Checks if the given value is a valid email address.

Note: A value of NULL or an empty string (") is considered valid

## **FloatValidator**

Validator for floats.

The given value is valid if it is of type float or a string matching the regular expression [0-9.e+-]

Note: A value of NULL or an empty string ('') is considered valid

## **GenericObjectValidator**

A generic object validator which allows for specifying property validators.

Checks if the given value is valid according to the property validators.

Note: A value of NULL or an empty string ('') is considered valid

## IntegerValidator

Validator for integers.

Checks if the given value is a valid integer.

Note: A value of NULL or an empty string (") is considered valid

#### LabelValidator

A validator for labels.

Labels usually allow all kinds of letters, numbers, punctuation marks and the space character. What you don't want in labels though are tabs, new line characters or HTML tags. This validator is for such uses.

The given value is valid if it matches the regular expression specified in PATTERN\_VALIDCHARACTERS.

Note: A value of NULL or an empty string ('') is considered valid

# LocaleldentifierValidator

A validator for locale identifiers.

This validator validates a string based on the expressions of the Flow I18n implementation.

Is valid if the given value is a valid "locale identifier".

Note: A value of NULL or an empty string ('') is considered valid

# **NotEmptyValidator**

Validator for not empty values.

Checks if the given value is not empty (NULL, empty string, empty array or empty object that implements the Countable interface).

# NumberRangeValidator

Validator for general numbers

The given value is valid if it is a number in the specified range.

Note: A value of NULL or an empty string (") is considered valid

# **Arguments**

- minimum (integer, optional): The minimum value to accept
- maximum (integer, optional): The maximum value to accept

#### **NumberValidator**

Validator for general numbers.

Checks if the given value is a valid number.

Note: A value of NULL or an empty string ('') is considered valid

# **Arguments**

- locale (string|Locale, optional): The locale to use for number parsing
- strictMode (boolean, optional): Use strict mode for number parsing
- formatLength (string, optional): The format length, see NumbersReader::FORMAT\_LENGTH\_\*
- format Type (string, optional): The format type, see NumbersReader::FORMAT\_TYPE\_\*

#### **RawValidator**

A validator which accepts any input.

This validator is always valid.

Note: A value of NULL or an empty string (") is considered valid

# RegularExpressionValidator

Validator based on regular expressions.

Checks if the given value matches the specified regular expression.

Note: A value of NULL or an empty string ('') is considered valid

# **Arguments**

ullet regular Expression (string): The regular expression to use for validation, used as given

# StringLengthValidator

Validator for string length.

Checks if the given value is a valid string (or can be cast to a string if an object is given) and its length is between minimum and maximum specified in the validation options.

Note: A value of NULL or an empty string ('') is considered valid

#### **Arguments**

- minimum (integer, optional): Minimum length for a valid string
- maximum (integer, optional): Maximum length for a valid string

# StringValidator

Validator for strings.

Checks if the given value is a string.

Note: A value of NULL or an empty string ('') is considered valid

#### **TextValidator**

Validator for "plain" text.

Checks if the given value is a valid text (contains no XML tags).

Be aware that the value of this check entirely depends on the output context. The validated text is not expected to be secure in every circumstance, if you want to be sure of that, use a customized regular expression or filter on output.

See http://php.net/filter\_var for details.

Note: A value of NULL or an empty string ('') is considered valid

## UniqueEntityValidator

Validator for uniqueness of entities.

Checks if the given value is a unique entity depending on it's identity properties or custom configured identity properties.

Note: A value of NULL or an empty string ('') is considered valid

## **Arguments**

• identityProperties (array, optional): List of custom identity properties.

## **UuidValidator**

Validator for Universally Unique Identifiers.

Checks if the given value is a syntactically valid UUID.

Note: A value of NULL or an empty string ('') is considered valid

#### 7.7.2 Media Validator Reference

This reference was automatically generated from code on 2017-03-30

#### **ImageOrientationValidator**

Validator that checks the orientation (square, portrait, landscape) of a given image.

Supported validator options are (array)allowedOrientations with one or two out of 'square', 'landcape' or 'portrait'.

Example:

this would refuse an image that is in portrait orientation, but allow landscape and square ones.

The given \$value is valid if it is an NeosMediaDomainModelImageInterface of the configured orientation (square, portrait and/or landscape) Note: a value of NULL or empty string ('') is considered valid

Note: A value of NULL or an empty string (") is considered valid

## **Arguments**

allowedOrientations (array): Array of image orientations, one or two out of 'square', 'landcape' or 'portrait'

#### **ImageSizeValidator**

Validator that checks size (resolution) of a given image

The given \$value is valid if it is an NeosMediaDomainModelImageInterface of the configured resolution Note: a value of NULL or empty string ('') is considered valid

Note: A value of NULL or an empty string ('') is considered valid

## **Arguments**

- minimumWidth (integer, optional): The minimum width of the image
- minimumHeight (integer, optional): The minimum height of the image
- maximumWidth (integer, optional): The maximum width of the image
- maximumHeight (integer, optional): The maximum height of the image
- minimumResolution (integer, optional): The minimum resolution of the image

• maximumResolution (integer, optional): The maximum resolution of the image

# **ImageTypeValidator**

Validator that checks the type of a given image

Example: [at]FlowValidate("\$image", type="NeosMediaValidatorImageTypeValidator", options={ "allowed-Types"={"jpeg", "png"} })

The given \$value is valid if it is an NeosMediaDomainModelImageInterface of the configured type (one of the image/\* IANA media subtypes)

Note: a value of NULL or empty string (") is considered valid

Note: A value of NULL or an empty string ('') is considered valid

## **Arguments**

• allowedTypes (array): Allowed image types (using image/\* IANA media subtypes)

# 7.7.3 Party Validator Reference

This reference was automatically generated from code on 2017-03-30

#### **AimAddressValidator**

Validator for AIM addresses.

Checks if the given value is a valid AIM name.

The AIM name has the following requirements: "It must be between 3 and 16 alphanumeric characters in length and must begin with a letter."

Note: A value of NULL or an empty string (") is considered valid

## **IcqAddressValidator**

Validator for ICQ addresses.

Checks if the given value is a valid ICQ UIN address.

The ICQ UIN address has the following requirements: "It must be 9 numeric characters." More information is found on: http://www.icq.com/support/icq\_8/start/authorization/en

Note: A value of NULL or an empty string ('') is considered valid

#### **JabberAddressValidator**

Validator for Jabber addresses.

Checks if the given value is a valid Jabber name.

The Jabber address has the following structure: "name@jabber.org" More information is found on: http://tracker.phpbb.com/browse/PHPBB3-3832

Note: A value of NULL or an empty string ('') is considered valid

#### **MsnAddressValidator**

Validator for MSN addresses.

Checks if the given value is a valid MSN address.

The MSN address has the following structure: "name@hotmail.com, name@live.com, name@msn.com, name@outlook.com"

Note: A value of NULL or an empty string ('') is considered valid

#### **SipAddressValidator**

Validator for Sip addresses.

Checks if the given value is a valid Sip name.

The Sip address has the following structure: "sip:+4930432343@isp.com" More information is found on: http://wiki.snom.com/Features/Dial\_Plan/Regular\_Expressions

Note: A value of NULL or an empty string ('') is considered valid

# **SkypeAddressValidator**

Validator for Skype addresses.

Checks if the given value is a valid Skype name.

The Skype website says: "It must be between 6-32 characters, start with a letter and contain only letters and numbers (no spaces or special characters)."

Nevertheless dash and underscore are allowed as special characters. Furthermore, account names can contain a colon if they were auto-created trough a connected Microsoft or Facebook profile. In this case, the syntax is as follows: - live:john.due - Facebook:john.doe

We added period and minus as additional characters because they are suggested by Skype during registration.

**Note:** A value of NULL or an empty string (") is considered valid

#### **UrlAddressValidator**

Validator for URL addresses.

Checks if the given value is a valid URL.

Note: A value of NULL or an empty string ('') is considered valid

#### **YahooAddressValidator**

Validator for Yahoo addresses.

Checks if the given value is a valid Yahoo address.

The Yahoo address has the following structure: "name@yahoo.\*"

Note: A value of NULL or an empty string ('') is considered valid

# 7.8 Signal Reference

# 7.8.1 Content Repository Signals Reference

This reference was automatically generated from code on 2017-03-30

# Context (Neos\ContentRepository\Domain\Service\Context)

This class contains the following signals.

## beforeAdoptNode

Autogenerated Proxy Method

## afterAdoptNode

Autogenerated Proxy Method

# Node (Neos\ContentRepository\Domain\Model\Node)

This class contains the following signals.

#### beforeNodeMove

Autogenerated Proxy Method

#### afterNodeMove

Autogenerated Proxy Method

# beforeNodeCopy

Autogenerated Proxy Method

# afterNodeCopy

# beforeNodeCreate Autogenerated Proxy Method afterNodeCreate Autogenerated Proxy Method nodeAdded Autogenerated Proxy Method nodeUpdated Autogenerated Proxy Method nodeRemoved Autogenerated Proxy Method beforeNodePropertyChange Autogenerated Proxy Method nodePropertyChanged Autogenerated Proxy Method nodePathChanged Autogenerated Proxy Method NodeData (Neos\ContentRepository\Domain\Model\NodeData) This class contains the following signals. nodePathChanged Autogenerated Proxy Method NodeDataRepository (Neos\ContentRepository\Domain\Repository\NodeDataRepository) This class contains the following signals.

# repositoryObjectsPersisted

# PublishingService (Neos\ContentRepository\Domain\Service\PublishingService)

This class contains the following signals.

#### nodePublished

Autogenerated Proxy Method

#### nodeDiscarded

Autogenerated Proxy Method

# Workspace (Neos\ContentRepository\Domain\Model\Workspace)

This class contains the following signals.

## baseWorkspaceChanged

Autogenerated Proxy Method

#### beforeNodePublishing

Autogenerated Proxy Method

## afterNodePublishing

Autogenerated Proxy Method

# 7.8.2 Flow Signals Reference

This reference was automatically generated from code on 2017-03-30

# AbstractAdvice (Neos\Flow\Aop\Advice\AbstractAdvice)

This class contains the following signals.

# advicelnvoked

Emits a signal when an Advice is invoked

The advice is not proxyable, so the signal is dispatched manually here.

# AbstractBackend (Neos\Flow\Persistence\Generic\Backend\AbstractBackend)

This class contains the following signals.

# removedObject

## persistedObject

Autogenerated Proxy Method

## ActionRequest (Neos\Flow\Mvc\ActionRequest)

This class contains the following signals.

## requestDispatched

Autogenerated Proxy Method

# AfterAdvice (Neos\Flow\Aop\Advice\AfterAdvice)

This class contains the following signals.

#### advicelnvoked

Emits a signal when an Advice is invoked

The advice is not proxyable, so the signal is dispatched manually here.

## AfterReturningAdvice (Neos\Flow\Aop\Advice\AfterReturningAdvice)

This class contains the following signals.

#### advicelnvoked

Emits a signal when an Advice is invoked

The advice is not proxyable, so the signal is dispatched manually here.

# AfterThrowingAdvice (Neos\Flow\Aop\Advice\AfterThrowingAdvice)

This class contains the following signals.

# advicelnvoked

Emits a signal when an Advice is invoked

The advice is not proxyable, so the signal is dispatched manually here.

# AroundAdvice (Neos\Flow\Aop\Advice\AroundAdvice)

This class contains the following signals.

#### advicelnvoked

Emits a signal when an Advice is invoked

The advice is not proxyable, so the signal is dispatched manually here.

# AuthenticationProviderManager (Neos\Flow\Security\Authentication\AuthenticationProviderManager

This class contains the following signals.

#### authenticatedToken

Autogenerated Proxy Method

# loggedOut

Autogenerated Proxy Method

## BeforeAdvice (Neos\Flow\Aop\Advice\BeforeAdvice)

This class contains the following signals.

#### advicelnvoked

Emits a signal when an Advice is invoked

The advice is not proxyable, so the signal is dispatched manually here.

## Bootstrap (Neos\Flow\Core\Bootstrap)

This class contains the following signals.

## finishedCompiletimeRun

Emits a signal that the compile run was finished.

# finishedRuntimeRun

Emits a signal that the runtime run was finished.

# bootstrapShuttingDown

Emits a signal that the bootstrap finished and is shutting down.

# CacheCommandController (Neos\Flow\Command\CacheCommandController)

This class contains the following signals.

## warmupCaches

Autogenerated Proxy Method

#### ConfigurationManager (Neos\Flow\Configuration\ConfigurationManager)

This class contains the following signals.

## configurationManagerReady

Emits a signal after The ConfigurationManager has been loaded

## CoreCommandController (Neos\Flow\Command\CoreCommandController)

This class contains the following signals.

# finishedCompilationRun

Signals that the compile command was successfully finished.

## Dispatcher (Neos\Flow\Mvc\Dispatcher)

This class contains the following signals.

#### beforeControllerInvocation

Autogenerated Proxy Method

#### afterControllerInvocation

Autogenerated Proxy Method

# $\textbf{DoctrineCommandController} \ (\texttt{Neos} \\ \texttt{Flow} \\ \texttt{Command} \\ \texttt{DoctrineCommandController})$

This class contains the following signals.

# afterDatabaseMigration

Autogenerated Proxy Method

# PackageManager (Neos\Flow\Package\PackageManager)

This class contains the following signals.

## packageStatesUpdated

Emits a signal when package states have been changed (e.g. when a package was created or activated) The advice is not proxyable, so the signal is dispatched manually here.

## PersistenceManager (Neos\Flow\Persistence\Doctrine\PersistenceManager)

This class contains the following signals.

## allObjectsPersisted

## PersistenceManager (Neos\Flow\Persistence\Generic\PersistenceManager)

This class contains the following signals.

## allObjectsPersisted

Autogenerated Proxy Method

## PolicyService (Neos\Flow\Security\Policy\PolicyService)

This class contains the following signals.

## configurationLoaded

Autogenerated Proxy Method

#### rolesInitialized

Autogenerated Proxy Method

#### SlaveRequestHandler (Neos\Flow\Cli\SlaveRequestHandler)

This class contains the following signals.

# dispatchedCommandLineSlaveRequest

Emits a signal that a CLI slave request was dispatched.

# 7.8.3 Media Signals Reference

This reference was automatically generated from code on 2017-03-30

# Asset (Neos\Media\Domain\Model\Asset)

This class contains the following signals.

#### assetCreated

Autogenerated Proxy Method

## AssetService (Neos\Media\Domain\Service\AssetService)

This class contains the following signals.

# assetCreated

#### assetRemoved

Autogenerated Proxy Method

# assetUpdated

Autogenerated Proxy Method

# assetResourceReplaced

Autogenerated Proxy Method

#### Audio (Neos\Media\Domain\Model\Audio)

This class contains the following signals.

#### assetCreated

Autogenerated Proxy Method

# Document (Neos\Media\Domain\Model\Document)

This class contains the following signals.

# assetCreated

Autogenerated Proxy Method

## Image (Neos\Media\Domain\Model\Image)

This class contains the following signals.

## assetCreated

Autogenerated Proxy Method

# ImageVariant (Neos\Media\Domain\Model\ImageVariant)

This class contains the following signals.

## assetCreated

Autogenerated Proxy Method

# Thumbnail (Neos\Media\Domain\Model\Thumbnail)

This class contains the following signals.

#### thumbnailCreated

Autogenerated Proxy Method

# ThumbnailService (Neos\Media\Domain\Service\ThumbnailService)

This class contains the following signals.

#### thumbnailCreated

Autogenerated Proxy Method

# Video (Neos\Media\Domain\Model\Video)

This class contains the following signals.

#### assetCreated

Autogenerated Proxy Method

# 7.8.4 Neos Signals Reference

This reference was automatically generated from code on 2017-03-30

## ContentContext (Neos\Neos\Domain\Service\ContentContext)

This class contains the following signals.

# before Adopt Node

Autogenerated Proxy Method

# afterAdoptNode

Autogenerated Proxy Method

# PublishingService (Neos\Neos\Service\PublishingService)

This class contains the following signals.

# nodePublished

Autogenerated Proxy Method

#### nodeDiscarded

# Site (Neos\Neos\Domain\Model\Site) This class contains the following signals. siteChanged Autogenerated Proxy Method SiteImportService (Neos\Neos\Domain\Service\SiteImportService) This class contains the following signals. siteImported Autogenerated Proxy Method SiteService (Neos\Neos\Domain\Service\SiteService) This class contains the following signals. sitePruned Autogenerated Proxy Method UserService (Neos\Neos\Domain\Service\UserService) This class contains the following signals. userCreated Autogenerated Proxy Method userDeleted Autogenerated Proxy Method userUpdated Autogenerated Proxy Method rolesAdded Autogenerated Proxy Method

rolesRemoved

#### userActivated

Autogenerated Proxy Method

#### userDeactivated

Autogenerated Proxy Method

# 7.9 Coding Guideline Reference

# 7.9.1 PHP Coding Guidelines & Best Practices

Coding Standards are an important factor for achieving a high code quality. A common visual style, naming conventions and other technical settings allow us to produce a homogenous code which is easy to read and maintain. However, not all important factors can be covered by rules and coding standards. Equally important is the style in which certain problems are solved programmatically - it's the personality and experience of the individual developer which shines through and ultimately makes the difference between technically okay code or a well considered, mature solution.

These guidelines try to cover both, the technical standards as well as giving incentives for a common development style. These guidelines must be followed by everyone who creates code for the Flow core. Because Neos is based on Flow, it follows the same principles - therefore, whenever we mention Flow in the following sections, we equally refer to Neos. We hope that you feel encouraged to follow these guidelines as well when creating your own packages and Flow based applications.

#### **CGL** on One Page

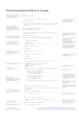

Fig. 1: The Coding Guidelines on One Page

The most important parts of our Coding Guidelines in a one page document you can print out and hang on your wall for easy reference. Does it get any easier than that?

# Code Formatting and Layout aka "beautiful code"

The visual style of programming code is very important. In the Neos project we want many programmers to contribute, but in the same style. This will help us to:

- Easily read/understand each others code and consequently easily spot security problems or optimization opportunities
- It is a signal about consistency and cleanliness, which is a motivating factor for programmers striving for excellence

Some people may object to the visual guidelines since everyone has his own habits. You will have to overcome that in the case of Flow; the visual guidelines must be followed along with coding guidelines for security. We want all contributions to the project to be as similar in style and as secure as possible.

#### **General considerations**

- Follow the PSR-2 standard for code formatting
- Almost every PHP file in Flow contains exactly one class and does not output anything if it is called directly. Therefore you start your file with a <?php tag and must not end it with the closing ?>.
- Every file must contain a header stating namespace and licensing information
  - Declare your namespace.
  - The copyright header itself must not start with / ★★, as this may confuse documentation generators!

The Flow standard file header:

```
<?php
namespace YourCompany\Package\Something\New;

/*
 * This file is part of the YourCompany.Package package.
 *
 * (c) YourCompany
 *
 * This package is Open Source Software. For the full copyright and license
 * information, please view the LICENSE file which was distributed with this
 * source code.
 */</pre>
```

- Code lines are of arbitrary length, no strict limitations to 80 characters or something similar (wake up, graphical displays have been available for decades now...). But feel free to break lines for better readability if you think it makes sense!
- Lines end with a newline a.k.a chr (10) UNIX style
- Files must be encoded in UTF-8 without byte order mark (BOM)

Make sure you use the correct license and mention the correct package in the header.

## Indentation and line formatting

Since we adopted PSR-2 as coding standard we use spaces for indentation.

Here's a code snippet which shows the correct usage of spaces.

Correct use of indentation:

```
/**
 * Returns the name of the currently set context.
 *
 * @return string Name of the current context
 */
public function getContextName()
{
    return $this->contextName;
}
```

# **Naming**

Naming is a repeatedly undervalued factor in the art of software development. Although everybody seems to agree on that nice names are a nice thing to have, most developers choose cryptic abbreviations in the end (to save some typing). Beware that we Neos core developers are very passionate about naming (some people call it fanatic, well ...). In our opinion spending 15 minutes (or more ...) just to find a good name for a method is well spent time!

There are zillions of reasons for using proper names and in the end they all lead to better readable, manageable, stable and secure code.

As a general note, english words (or abbreviations if necessary) must be used for all class names, method names, comments, variables names, database table and field names. The consensus is that english is much better to read for the most of us, compared to other languages.

When using abbreviations or acronyms remember to make them camel-cased as needed, no all-uppercase stuff.

#### **Vendor namespaces**

The base for namespaces as well as package keys is the vendor namespace. Since Flow is part of the Neos project, the core team decided to choose "Neos" as our vendor namespace. The Object Manager for example is known under the class name Neos\Flow\ObjectManagement\ObjectManager. In our examples you will find the Acme vendor namespace.

Why do we use vendor namespaces? This has two great benefits: first of all we don't need a central package key registry and secondly, it allows anyone to seamlessly integrate third-party packages, such as Symfony2 components and Zend Framework components or virtually any other PHP library.

Think about your own vendor namespace for a few minutes. It will stay with you for a long time.

#### Package names

All package names start with an uppercase character and usually are written in UpperCamelCase. In order to avoid problems with different filesystems, only the characters a-z, A-Z, 0-9 and the dash sign "-" are allowed for package names – don't use special characters.

The full package key is then built by combining the vendor namespace and the package, like Neos. Eel or Acme. Demo.

#### Namespace and Class names

- Only the characters a-z, A-Z and 0-9 are allowed for namespace and class names.
- Namespaces are usually written in UpperCamelCase but variations are allowed for well established names and abbreviations.
- Class names are always written in UpperCamelCase.
- The unqualified class name must be meant literally even without the namespace.
- The main purpose of namespaces is categorization and ordering
- Class names must be nouns, never adjectives.
- The name of abstract classes must start with the word "Abstract", class names of aspects must end with the word "Aspect".

Incorrect naming of namespaces and classes

| Fully qualified class name   | Unqualified name | Remarks                                        |
|------------------------------|------------------|------------------------------------------------|
| \Neos\Flow\Session\Php       | Php              | The class is not a representation of PHP       |
| \Neos\Cache\Backend\File     | File             | The class doesn't represent a file!            |
| \Neos\Flow\Session\Interface | Interface        | Not allowed, "Interface" is a reserved keyword |
| \Neos\Foo\Controller\Default | Default          | Not allowed, "Default" is a reserved keyword   |
| \Neos\Flow\Objects\Manager   | Manager          | Just "Manager" is too fuzzy                    |

Correct naming of namespaces and classes

| Fully qualified class name              | Unqualified name   | Remarks                    |
|-----------------------------------------|--------------------|----------------------------|
| \Neos\Flow\Session\PhpSession           | PhpSession         | That's a PHP Session       |
| \Neos\Flow\Cache\Backend\FileBackend    | FileBackend        | A File Backend             |
| \Neos\Flow\Session\SessionInterface     | SessionInterface   | Interface for a session    |
| \Neos\Foo\Controller\StandardController | StandardController | The standard controller    |
| \Neos\Flow\Objects\ObjectManager        | ObjectManager      | "ObjectManager" is clearer |

Edge cases in naming of namespaces and classes

| Fully qualified class name                    | Unqualified | Remarks                                                      |
|-----------------------------------------------|-------------|--------------------------------------------------------------|
|                                               | name        |                                                              |
| \Neos\Flow\Mvc\ControllerInterfa@ontroller-   |             | Consequently the interface belongs to all the controllers in |
|                                               | Interface   | the Controller sub namespace                                 |
| \Neos\Flow\Mvc\Controller\ControllerInterface |             | Better                                                       |
| \Neos\Cache\AbstractBackend                   | Abstract-   | Same here: In reality this class belongs to the backends     |
|                                               | Backend     |                                                              |
| \Neos\Cache\Backend\AbstractBackend           |             | Better                                                       |

**Note:** When specifying class names to PHP, always reference the global namespace inside namespaced code by using a leading backslash. When referencing a class name inside a string (e.g. given to the get-Method of the ObjectManager, in pointcut expressions or in YAML files), never use a leading backslash. This follows the native PHP notion of names in strings always being seen as fully qualified.

## **Importing Namespaces**

If you refer to other classes or interfaces you are encouraged to import the namespace with the use statement if it improves readability.

Following rules apply:

- If importing namespaces creates conflicting class names you might alias class/interface or namespaces with the as keyword.
- One use statement per line, one use statement for each imported namespace
- Imported namespaces should be ordered alphabetically (modern IDEs provide support for this)

**Tip:** use statements have no side-effects (e.g. they don't trigger autoloading). Nevertheless you should remove unused imports for better readability

#### Interface names

Only the characters a-z, A-Z and 0-9 are allowed for interface names – don't use special characters.

All interface names are written in UpperCamelCase. Interface names must be adjectives or nouns and have the Interface suffix. A few examples follow:

- \Neos\Flow\ObjectManagement\ObjectInterface
- \Neos\Flow\ObjectManagement\ObjectManagerInterface
- \MyCompany\MyPackage\MyObject\MySubObjectInterface
- \MyCompany\MyPackage\MyObject\MyHtmlParserInterface

## **Exception names**

Exception naming basically follows the rules for naming classes. There are two possible types of exceptions: generic exceptions and specific exceptions. Generic exceptions should be named "Exception" preceded by their namespace. Specific exceptions should reside in their own sub-namespace end with the word Exception.

- \Neos\Flow\ObjectManagement\Exception
- \Neos\Flow\ObjectManagement\Exception\InvalidClassNameException
- \MyCompany\MyPackage\MyObject\Exception
- \MyCompany\MyPackage\MyObject\Exception\OutOfCoffeeException

#### On consistent naming of classes, interfaces and friends

At times, the question comes up, why we use a naming scheme that is inconsistent with what we write in the PHP sources. Here is the best explanation we have:

At first glance this feels oddly inconsistent; We do, after all, put each of those at the same position within php code.

But, I think leaving Abstract as a prefix, and Interface/Trait as suffixes makes sense. Consider the opposite of how we do it: "Interface Foo", "Trait Foo" both feel slightly odd when I say them out loud, and "Foo Abstract" feels very wrong. I think that is because of the odd rules of grammar in English (Oh! English. What an ugly inconsistent language! And yet, it is my native tongue).

Consider the phrase "the poor man". 'poor' is an adjective that describes 'man', a noun. Poor happens to also work as a noun, but the definition changes slightly when you use it as a noun instead of an adjective. And, if you were to flip the phrase around, it would not make much sense, or could have (sometimes funny) alternative meanings: "the man poor" (Would that mean someone without a boyfriend?)

The word "Abstract" works quite well as an adjective, but has the wrong meaning as a noun. An "Abstract" (noun) is "an abridgement or summary" or a kind of legal document, or any other summary-like document. But we're not talking about a document, we're talking about the computing definition which is an adjective: "abstract type". (http://en.wiktionary.org/wiki/abstract)

"Abstract" can be a noun, an adjective, or a verb. But, we want the adjective form. "Interface" is a noun or a verb. "Trait" is always a noun. So, based on current English rules, "Abstract Foo", "Foo Interface" and "Foo Trait" feel the most natural. English is a living language where words can move from one part of speech to another, so we could get away with using the words in different places in the sentence. But that would, at least to begin with, feel awkward.

So, I blame the inconsistent placement of Abstract, Interface, and Trait on the English language.

[...]

—Jacob Floyd, http://lists.typo3.org/pipermail/flow/2014-November/005625.html

#### **Method names**

All method names are written in lowerCamelCase. In order to avoid problems with different filesystems, only the characters a-z, A-Z and 0-9 are allowed for method names – don't use special characters.

Make method names descriptive, but keep them concise at the same time. Constructors must always be called \_\_construct(), never use the class name as a method name.

- myMethod()
- someNiceMethodName()
- betterWriteLongMethodNamesThanNamesNobodyUnderstands()

- singYmcaLoudly()
- \_\_construct()

#### Variable names

Variable names are written in lowerCamelCase and should be

- self-explanatory
- not shortened beyond recognition, but rather longer if it makes their meaning clearer

The following example shows two variables with the same meaning but different naming. You'll surely agree the longer versions are better (don't you ...?).

Correct naming of variables

- \$singletonObjectsRegistry
- \$argumentsArray
- \$aLotOfHtmlCode

Incorrect naming of variables

- \$sObjRgstry
- \$argArr
- \$cx

As a special exception you may use variable names like \$i, \$j and \$k for numeric indexes in for loops if it's clear what they mean on the first sight. But even then you should want to avoid them.

#### **Constant names**

All constant names are written in UPPERCASE. This includes TRUE, FALSE and NULL. Words can be separated by underscores - you can also use the underscore to group constants thematically:

- STUFF\_LEVEL
- COOLNESS\_FACTOR
- PATTERN\_MATCH\_EMAILADDRESS
- PATTERN\_MATCH\_VALIDHTMLTAGS

It is, by the way, a good idea to use constants for defining regular expression patterns (as seen above) instead of defining them somewhere in your code.

#### **Filenames**

These are the rules for naming files:

- All filenames are UpperCamelCase.
- Class and interface files are named according to the class or interface they represent
- Each file must contain only one class or interface
- Names of files containing code for unit tests must be the same as the class which is tested, appended with "Test.php".
- Files are placed in a directory structure representing the namespace structure. You may use PSR-0 or PSR-4 autoloading as you like. We generally use PSR-4.

File naming in Flow

- Neos.Flow/Classes/Error/RuntimeException.php Contains the \Neos\Flow\Error\Messages\RuntimeException being a part of the package Neos.Flow
- Acme.DataAccess/Classes/CustomQuery.php Contains class \Acme\DataAccess\CustomQuery which is part of the package Acme.DataAccess
- Neos.Flow/Tests/Unit/Package/PackageManagerTest.php Contains the class \Neos\Flow\Tests\Unit\Package\PackageManagerTest which is a PHPUnit testcase for Package\PackageManager.

# PHP code formatting

#### PSR-2

We follow the PSR-2 standard which is defined by PHP FIG. You should read the full *PSR-2 standard*. .. psr-2 standard: https://github.com/php-fig/fig-standards/blob/master/accepted/PSR-2-coding-style-guide.md

Some things are not specified in PSR-2, so here are some amendments.

#### **Strings**

In general, we use single quotes to enclose literal strings:

```
$neos = 'A great project from a great team';
```

If you'd like to insert values from variables, concatenate strings. A space must be inserted before and after the dot for better readability:

```
$message = 'Hey ' . $name . ', you look ' . $appearance . ' today!';
```

You may break a string into multiple lines if you use the dot operator. You'll have to indent each following line to mark them as part of the value assignment:

```
$neos = 'A great ' .
  'project from ' .
  'a great ' .
  'team';
```

You should also consider using a PHP function such as *sprintf()* to concatenate strings to increase readability:

```
$message = sprintf('Hey %s, you look %s today!', $name, $appearance);
```

## **Development Process**

## **Test-Driven Development**

In a nutshell: before coding a feature or fixing a bug, write an unit test.

Whatever you do: before committing changes to the repository, run all unit tests to make sure nothing is broken!

## **Commit Messages**

To have a clear and focused history of code changes is greatly helped by using a consistent way of writing commit messages. Because of this and to help with (partly) automated generation of change logs for each release we have defined a fixed syntax for commit messages that is to be used.

**Tip:** Never commit without a commit message explaining the commit!

The syntax is as follows:

• Start with one of the following codes:

**FEATURE:** A feature change. Most likely it will be an added feature, but it could also be removed. For additions there should be a corresponding ticket in the issue tracker.

**BUGFIX:** A fix for a bug. There should be a ticket corresponding to this in the issue tracker as well as a new) unit test for the fix.

**SECURITY:** A security related change. Those must only be committed by active contributors in agreement with the Neos Security Team.

**TASK:** Anything not covered by the above categories, e.g. coding style cleanup or documentation changes. Usually only used if there's no corresponding ticket.

Except for SECURITY each of the above codes can be prefixed with WIP to mark a change **work in progress**. This means that it is not yet ready for a final review. The WIP prefix must be removed before a change is merged.

- The code is followed by a short summary in the same line, no full stop at the end. If the change affects the public API or is likely to break things on the user side, start the line with [!!!]. This indicates a breaking change that needs human action when updating. Make sure to explain why a change is breaking and in what circumstances.
- Then follows (after a blank line) a custom message explaining what was done. It should be written in a style that serves well for a change log read by users.
- If there is more to say about a change add a new paragraph with background information below. In case of breaking changes give a hint on what needs to be changed by the user.
- If corresponding tickets exist, mention the ticket number(s) using footer lines after another blank line and use the following actions:

**Fixes <Issue-Id>** If the change fixes a bug, resolves a feature request or task.

**Related to <Issue-Id>** If the change relates to an issue but does not resolve or fix it.

A commit messages following the rules...:

```
TASK: Short (50 chars or less) summary of changes

More detailed explanatory text, if necessary. Wrap it to about 72 characters or so. In some contexts, the first line is treated as the subject of an email and the rest of the text as the body. The blank line separating the summary from the body is critical (unless you omit the body entirely); tools like rebase can get confused if you run the two together.

Write your commit message in the present tense: "Fix bug" and not "Fixed bug." This convention matches up with commit messages generated by commands like git merge and git revert.

Code snippets::

should be written in
```

(continues on next page)

(continued from previous page)

```
ReStructuredText compatible
format for better highlighting

Further paragraphs come after blank lines.

* Bullet points are okay, too

* An asterisk is used for the bullet, it can be preceded by a single space. This format is rendered correctly by Forge (redmine)

* Use a hanging indent

Fixes #123
```

#### Examples of good and bad subject lines:

```
Introduce xyz service  // BAD, missing code prefix

BUGFIX: Fixed bug xyz  // BAD, subject should be_

written in present tense

WIP !!! TASK: A breaking change  // BAD, subject has to start_

with [!!!] for breaking changes

BUGFIX: Make SessionManager remove expired sessions // GOOD, the line explains_

what the change does, not what the

bug is about (this should_

be explained in the following lines

and in the related bug_

tracker ticket)
```

#### **Source Code Documentation**

All code must be documented with inline comments. The syntax is similar to that known from the Java programming language (JavaDoc). This way code documentation can automatically be generated.

# **Documentation Blocks**

A file contains different documentation blocks, relating to the class in the file and the members of the class. A documentation block is always used for the entity it precedes.

#### **Class documentation**

Classes have their own documentation block describing the classes purpose.

Standard documentation block:

```
/**
 * First sentence is short description. Then you can write more, just as you like
 *
 * Here may follow some detailed description about what the class is for.
 *
 * Paragraphs are separated by an empty line.
 */
class SomeClass {
 ...
}
```

Additional tags or annotations, such as @see or @Flow\Aspect, can be added as needed.

#### Documenting variables, constants, includes

Properties of a class should be documented as well. We use the short version for documenting them.

Standard variable documentation block:

```
/**
 * A short description, very much recommended
 *
 * @var string
 */
protected $title = 'Untitled';
```

In general you should try to code in a way that the types can be derived (e.g. by using type hints and annotations). In some cases this is not possible, for example when iterating through an array of objects. In these cases it's ok to add inline @var annotations to increase readability and to activate auto-completion and syntax-highlighting:

#### **Method documentation**

For a method, at least all parameters and the return value must be documented.

Standard method documentation block:

```
/**
 * A description for this method
 *
 * Paragraphs are separated by an empty line.
 *
 * @param \Neos\Blog\Domain\Model\Post \$post A post
 * @param string \$someString This parameter should contain some string
 * @return void
 */
public function addStringToPost(\Neos\Blog\Domain\Model\Post \$post, \$someString) {
 ...
}
```

A special note about the @param tags: The parameter type and name are separated by one space, not aligned. Do not put a colon after the parameter name. Always document the return type, even if it is void - that way it is clearly visible it hasn't just been forgotten (only constructors never have a @return annotation!).

# **Testcase documentation**

Testcases need to be marked as being a test and can have some more annotations.

Standard testcase documentation block:

```
/**
 * @test
 */
public function fooReturnsBarForQuux() {
 ...
}
```

## **Defining the Public API**

Not all methods with a public visibility are necessarily part of the intended public API of a project. For Flow, only the methods explicitly defined as part of the public API will be kept stable and are intended for use by developers using Flow. Also the API documentation we produce will only cover the public API.

To mark a method as part of the public API, include an @api annotation for it in the docblock.

Defining the public API:

```
/**
 * This method is part of the public API.
 *
 * @return void
 * @api
 */
public function fooBar() {
 ...
}
```

**Tip:** When something in a class or an interface is annotated with @api make sure to also annotate the class or interface itself! Otherwise it will be ignored completely when official API documentation is rendered!

#### **Overview of Documentation Annotations**

There are not only documentation annotations that can be used. In Flow annotations are also used in the MVC component, for defining aspects and advices for the AOP framework as well as for giving instructions to the Persistence framework. See the individual chapters for information on their purpose and use.

Here is a list of annotations used within the project. They are grouped by use case and the order given here should be kept for the sake of consistency.

Interface Documentation

- @api
- @since
- · @deprecated

Class Documentation

- @FlowIntroduce
- @FlowEntity
- @FlowValueObject
- @FlowScope
- · @FlowAutowiring
- · @FlowLazy
- @FlowAspect
- @api
- @since
- · @deprecated

Property Documentation

• @FlowIntroduce

- @FlowIdentity
- @FlowTransient
- @FlowLazy
- @FlowIgnoreValidation
- @FlowInject
- @FlowInjectConfiguration
- @FlowValidate
- @var
- @api
- @since
- @deprecated

# Constructor Documentation

- @param
- @throws
- @api
- @since
- @deprecated

## Method Documentation

- @FlowAfter
- @FlowAfterReturning
- @FlowAfterThrowing
- @FlowAround
- @FlowBefore
- @FlowPointcut
- @FlowAutowiring
- @FlowCompileStatic
- @FlowFlushesCaches
- @FlowInternal
- @FlowSession
- @FlowSignal
- @FlowIgnoreValidation
- @FlowSkipCsrfProtection
- @FlowValidate
- @FlowValidationGroups
- @param
- @return
- · @throws
- @api
- @since

· @deprecated

Testcase Documentation

- @test
- @dataProvider
- @expectedException

**Tip:** Additional annotations (more or less only the @todo and @see come to mind here), should be placed after all other annotations.

#### **Best Practices**

#### **Flow**

This section gives you an overview of Flow's coding rules and best practices.

## **Error Handling and Exceptions**

Flow makes use of a hierarchy for its exception classes. The general rule is to throw preferably specific exceptions and usually let them bubble up until a place where more general exceptions are caught. Consider the following example:

Some method tried to retrieve an object from the object manager. However, instead of providing a string containing the object name, the method passed an object (of course not on purpose - something went wrong). The object manager now throws an InvalidObjectName exception. In order to catch this exception you can, of course, catch it specifically - or only consider a more general Object exception (or an even more general Flow exception). This all works because we have the following hierarchy:

- + \Neos\Flow\Exception
- + \Neos\Flow\ObjectManagement\Exception
- + \Neos\Flow\ObjectManagement\Exception\InvalidObjectNameException

# Throwing an exception

When throwing an exception, make sure to provide a clear error message and an *error code being the unix times-tamp of when you write the "throw" statement*. That error code must be unique, so watch out when doing copy and paste!

#### **Unit Testing**

Some notes for a start:

- Never use the object manager or factory in unit tests! If they are needed, mock them.
- Avoid tests for the scope of an object. Those tests test the object factory, rather then the test target. Such a test should be done by checking for the presence of an expected @scope annotation eventually we will find an elegant way for this.

#### **Cross Platform Coding**

• When concatenating paths, always use \Neos\Utility\Files::concatenatePaths() to avoid trouble.

#### **PHP in General**

- All code should be object oriented. This means there should be no functions outside classes if not absolutely necessary. If you need a "container" for some helper methods, consider creating a static class.
- All code must make use of PHP5 advanced features for object oriented programming.
  - Use PHP namespaces
  - Always declare the scope (public, protected, private) of methods and member variables
  - Make use of iterators and exceptions, have a look at the SPL
- Make use of type-hinting wherever possible
- Always use <?php as opening tags (never only <?)
- Never use the closing tag ?> at the end of a file, leave it out
- Never use the shut-up operator @ to suppress error messages. It makes debugging harder, is dirty style and slow as hell
- Prefer strict comparisons whenever possible, to avoid problems with truthy and falsy values that might behave different than what you expect. Here are some examples:

Examples of good and bad comparisons:

```
if ($template)
                           // BAD
                          // GOOD
if (isset($template))
                          // GOOD
if ($template !== NULL))
if ($template !== ''))
                          // GOOD
if (strlen($template) > 0) // BAD! strlen("-1") is greater than 0
if (is_string($template) && strlen($template) > 0) // BETTER
if ($foo == $bar)
                           // BAD, avoid truthy comparisons
if ($foo != $bar)
                          // BAD, avoid falsy comparisons
if ($foo === $bar))
                          // GOOD
if ($foo !== $bar))
                           // GOOD
```

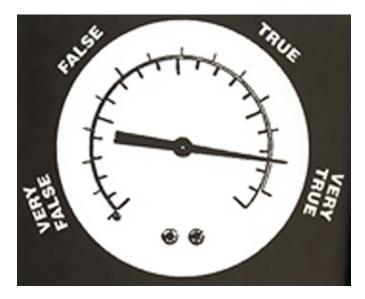

Fig. 2: Truthy and falsy are fuzzy...

- Order of methods in classes. To gain a better overview, it helps if methods in classes are always ordered in a certain way. We prefer the following:
  - constructor

- injection methods
- initialization methods (including initializeObject())
- public methods
- protected methods
- private methods
- shutdown methods
- destructor
- Avoid double-negation. Instead of exportSystemView(..., \$noRecurse) use exportSystemView(..., \$recurse). It is more logical to pass TRUE if you want recursion instead of having to pass FALSE. In general, parameters negating things are a bad idea.

#### Comments

In general, comments are a good thing and we strive for creating a well-documented source code. However, inline comments can often be a sign for a bad code structure or method naming.<sup>1</sup> As an example, consider the example for a coding smell:

This is a perfect case for the refactoring technique "extract method": In order to avoid the comment, create a new method which is as explanatory as the comment:

```
if ($this->isValidPerson($person) {
  $xmM = $thd;
}
```

Bottom line is: You may (and are encouraged to) use inline comments if they support the readability of your code. But always be aware of possible design flaws you probably try to hide with them.

## 7.9.2 JavaScript Coding Guidelines

Here, you will find an explanation of the JavaScript Coding Guidelines we use. Generally, we strive to follow the Neos Flow Coding Guidelines as closely as possible, with exceptions which make sense in the JavaScript context.

This guideline explains mostly how we want JavaScript code to be formatted; and it does **not** deal with the Neos User Interface structure. If you want to know more about the Neos User Interface architecture, have a look into the "Neos User Interface Development" book.

## **Naming Conventions**

- one class per file, with the same naming convention as Neos Flow.
- This means all classes are built like this: <PackageKey>.<SubNamespace>.<ClassName>, and this class is implemented in a JavaScript file located at <Package>/.../JavaScript/<SubNamespace>/<ClassName>.js

<sup>&</sup>lt;sup>1</sup> This is also referred to as a bad "smell" in the theory of Refactoring. We highly recommend reading "Refactoring" by Martin Fowler - if you didn't already.

- Right now, the base directory for JavaScript in Neos Flow packages Resources/Public/ JavaScript, but this might still change.
- We suggest that the base directory for JavaScript files is *JavaScript*.
- Files have to be encoded in UTF-8 without byte order mark (BOM).
- Classes and namespaces are written in UpperCamelCase, while properties and methods are written in lowerCamelCase.
- The xtype of a class is always the fully qualified class name. Every class which can be instantiated needs to have an xtype declaration.
- Never create a class which has classes inside itself. Example: if the class TYPO3.Foo exists, it is prohibited to create a class TYPO3.Foo.Bar.You can easily check this: If a directory with the same name as the JavaScript file exists, this is prohibited.

Here follows an example:

```
TYPO3.Foo.Bar // implemented in .../Foo/Bar.js
TYPO3.Foo.Bar = ...

TYPO3.Foo // implemented in ...Foo.js
TYPO3.Foo = .... **overriding the "Bar" class**
```

So, if the class TYPO3. Foo. Bar is included **before** TYPO3. Foo, then the second class definition completely overrides the Bar object. In order to prevent such issues, this constellation is forbidden.

- Every class, method and class property should have a doc comment.
- Private methods and properties should start with an underscore (\_) and have a @private annotation.

### **Doc Comments**

Generally, doc comments follow the following form:

```
/**
*
*/
```

See the sections below on which doc comments are available for the different elements (classes, methods, ...).

We are using http://code.google.com/p/ext-doc/ for rendering an API documentation from the code, that's why types inside @param, @type and @cfg have to be written in braces like this:

```
@param {String} theFirstParameter A Description of the first parameter
@param {My.Class.Name} theSecondParameter A description of the second parameter
```

Generally, we do not use <code>@api</code> annotations, as private methods and attributes are marked with <code>@private</code> and prefixed with an underscore. So, everything which is not marked as private belongs to the public API!

We are not sure yet if we should use @author annotations at all. (TODO Decide!)

To make a reference to another method of a class, use the  $\{@link \#methodOne This is an example link to method one\}$  syntax.

If you want to do multi-line doc comments, you need to format them with  $\begin{subarray}{c} \begin{subarray}{c} \begin{subar$ 

```
/**

* Description of the class. Make it as long as needed,

* feel free to explain how to use it.

* This is a sample class <br/>
* The file encoding should be utf-8 <br/>
* UTF-8 Check: öäüß <br/>
```

```
* {@link #methodOne This is an example link to method one}
*/
```

### **Class Definitions**

Classes can be declared singleton or prototype. A class is **singleton**, if only one instance of this class will exist at any given time. An class is of type **prototype**, if more than one object can be created from the class at run-time. Most classes will be of type **prototype**.

You will find examples for both below.

### **Prototype Class Definitions**

Example of a prototype class definition:

- At the very beginning of the file is the namespace declaration of the class, followed by a newline.
- Then follows the class documentation block, which **must** start with the @class declaration in the first line.
- Now comes a description of the class, possibly with examples.
- Afterwards must follow the namespace of the class and the information about object extension
- Now comes the actual class definition, using Ext.extend.
- As the last line of the class, it follows the xType registration. We always use the fully qualified class name as xtype

Usually, the constructor of the class receives a hash of parameters. The possible configuration options need to be documented inside the class with the @cfq annotation:

```
TYPO3.TYPO3.Content.FrontendEditor = Ext.extend(Ext.Container, {
    /**
    * An explanation of the configuration option followed
```

```
* by a blank line.

*
     * @cfg {Number} configTwo
     */
     configTwo: 10
     ...
}
```

### **Singleton Class Definitions**

Now comes a singleton class definition. You will see that it is very similar to a prototype class definition, we will only highlight the differences.

Example of a singleton class definition:

```
Ext.ns("TYPO3.TYPO3.Core");
* This file is part of the Neos.Neos package.
 * (c) Contributors of the Neos Project - www.neos.io
 * This package is Open Source Software. For the full copyright and license
 * information, please view the LICENSE file which was distributed with this
 * source code.
 */
/**
* @class TYPO3.TYPO3.Core.Application
 * The main entry point which controls the lifecycle of the application.
 * @namespace TYP03.TYP03.Core
 * @extends Ext.util.Observable
* @singleton
TYPO3.TYPO3.Core.Application = Ext.apply(new Ext.util.Observable, {
        // here comes the class contents
});
```

- $\bullet$  You should add a @singleton annotation to the class doc comment after the @namespace and @extends annotation
- In singleton classes, you use Ext.apply. Note that you need to use new to instantiate the base class.
- There is **no xType** registration in singletons, as they are available globally anyhow.

## **Class Doc Comments**

Class Doc Comments should always be in the following order:

- @class <Name.Of.Class> (required)
- Then follows a description of the class, which can span multiple lines. Before and after this description should be a blank line.
- @namespace <Name.Of.Namespace> (required)
- @extends <Name.Of.BaseClass> (required)

• @singleton (required if the class is a singleton)

If the class has a non-empty constructor, the following doc comments need to be added as well, after a blank line:

- @constructor
- @param {<type>} <nameOfParameter> <description of parameter> for every parameter of the constructor

Example of a class doc comment without constructor:

```
/**

* @class Acme.Foo.Bar

*

* Some Description of the class,

* which can possibly span multiple lines

*

* @namespace Acme.Foo

* @extends TYPO3.TYPO3.Core.SomeOtherClass

*/
```

Example of a class doc comment with constructor:

```
/**

* @class Acme.TYP03.Foo.ClassWithConstructor

*

* This class has a constructor!

*

* @namespace Acme.TYP03.Foo

* @extends TYP03.TYP03.Core.SomeOtherClass

*

* @constructor

* @param {String} id The ID which to use

*/
```

## **Method Definitions**

Methods should be documented the following way, with a blank line between methods.

Example of a method comment:

```
* @return {void}
    * @private
    */
    _sampleMethod: function() {
    }
}
```

Contrary to what is defined in the Neos Flow PHP Coding Guidelines, methods which are public **automatically belong to the public API**, without an @api annotation. Contrary, methods which do **not belong to the public API** need to begin with an underscore and have the @private annotation.

- All methods need to have JSDoc annotations.
- Every method needs to have a @return annotation. In case the method does not return anything, a @return {void} is needed, otherwise the concrete return value should be described.

## **Property Definitions**

All properties of a class need to be properly documented as well, with an @type annotation. If a property is private, it should start with an underscore and have the @private annotation at the last line of its doc comment:

## **Code Style**

- use single quotes(') instead of double quotes(") for string quoting
- $\bullet \ \ Multi-line \ strings \ (using \ \backslash) \ are \ forbidden. \ Instead, \ multi-line \ strings \ should \ be \ written \ like \ this:$

```
'Some String' +
' which spans' +
' multiple lines'
```

- There is no limitation on line length.
- JavaScript constants (true, false, null) must be written in lowercase, and not uppercase.
- Custom JavaScript constants should be avoided.

• Use a single var statement at the top of a method to declare all variables:

```
function() {
        var myVariable1, myVariable2, someText;
        // now, use myVariable1, ....
Please do **not assign** values to the variables in the initialization, except_
\rightarrowempty
default values::
// DO:
function() {
        var myVariable1, myVariable2;
// DO:
function() {
        var myVariable1 = {}, myVariable2 = [], myVariable3;
// DON'T
function() {
        var variable1 = 'Hello',
               variable2 = variable1 + ' World';
```

- We use a single TAB for indentation.
- Use inline comments sparingly, they are often a hint that a new method must be introduced.

Inline Comments must be indented **one level deeper** than the current nesting level:

```
function() {
    var foo;
    // Explain what we are doing here.
    foo = '123';
}
```

• Whitespace around control structures like if, else, ... should be inserted like in the Neos Flow CGLs:

```
if (myExpression) {
      // if part
} else {
      // Else Part
}
```

- Arrays and Objects should **never** have a trailing comma after their last element
- Arrays and objects should be formatted in the following way:

• Method calls should be formatted the following way:

```
// for simple parameters:
new Ext.blah(options, scope, foo);
```

```
object.myMethod(foo, bar, baz);
// when the method takes a **single** parameter of type **object** as argument,
→ and this object is specified directly in place:
new Ext.Panel({
       a: 'b',
        c: 'd'
});
// when the method takes more parameters, and one is a configuration object.
→which is specified in place:
new Ext.blah(
        {
                foo: 'bar'
        },
        scope,
        options
);<
```

TODO: are there JS Code Formatters / Indenters, maybe the Spket JS Code Formatter?

## Using JSLint to validate your JavaScript

JSLint is a JavaScript program that looks for problems in JavaScript programs. It is a code quality tool. When C was a young programming language, there were several common programming errors that were not caught by the primitive compilers, so an accessory program called lint was developed that would scan a source file, looking for problems. jslint is the same for JavaScript.

JavaScript code ca be validated on-line at http://www.jslint.com/. When validating the JavaScript code, "The Good Parts" family options should be set. For that purpose, there is a button "The Good Parts" to be clicked.

Instead of using it online, you can also use JSLint locally, which is now described. For the sake of convenience, the small tutorial bellow demonstrates how to use JSlint with the help of CLI wrapper to enable recursive validation among directories which streamlines the validation process.

- Download Rhino from http://www.mozilla.org/rhino/download.html and put it for instance into /Users/john/WebTools/Rhino
- Download JSLint.js (@see attachment "jslint.js", line 5667-5669 contains the configuration we would like to have, still to decide) (TODO)
- Download jslint.php (@see attachment "jslint.php" TODO), for example into /Users/fudriot/ WebTools/JSLint
- Open and edit path in jslint.php -> check variable \$rhinoPath and \$jslintPath
- Add an alias to make it more convenient in the terminal:

```
alias jslint '/Users/fudriot/WebTools/JSLint/jslint.php'
```

Now, you can use JSLint locally:

```
// scan one file or multi-files
jslint file.js
jslint file-1.js file-2.js

// scan one directory or multi-directory
jslint directory
jslint directory-1 directory-2

// scan current directory
jslint .
```

It is also possible to adjust the validation rules JSLint uses. At the end of file <code>jslint.js</code>, it is possible to customize the rules to be checked by JSlint by changing options' value. By default, the options are taken over the book "JavaScript: The Good Parts" which is written by the same author of JSlint.

Below are the options we use for TYPO3 v5:

```
bitwise: true, eqeqeq: true, immed: true, newcap: true, nomen: false, onevar: true, plusplus: false, regexp: true, rhino: true, undef: false, white: false, strict: true
```

In case some files needs to be evaluated with special rules, it is possible to add a comment on the top of file which can override the default ones:

```
/* jslint white: true, evil: true, laxbreak: true, onevar: true, undef: true,
nomen: true, eqeqeq: true, plusplus: true, bitwise: true, regexp: true,
newcap: true, immed: true */
```

More information about the meaning and the reasons of the rules can be found at http://www.jslint.com/lint.html

## **Event Handling**

When registering an event handler, always use explicit functions instead of inline functions to allow overriding of the event handler.

Additionally, this function needs to be prefixed with on to mark it as event handler function. Below follows an example for good and bad code.

Good Event Handler Code:

```
TYPO3.TYPO3.Application.on('theEventName', this._onCustomEvent, this);
```

Bad Event Handler Code:

```
TYPO3.TYPO3.Application.on(
    'theEventName',
    function() {
        alert('Text');
    },
    this
);
```

All events need to be explicitly documented inside the class where they are fired onto with an @event annotation:

Additionally, make sure to document if the scope of the event handler is not set to this, i.e. does not point to its class, as the user expects this.

### **ExtJS** specific things

### **TODO**

- explain initializeObject
- how to extend Ext components
- can be extended by using constructor() not initComponents() like it is for panels and so on

#### How to extend data stores

This is an example for how to extend an ExtJS data store:

## **Unit Testing**

- It's highly recommended to write unit tests for javascript classes. Unit tests should be located in the following location: Package/Tests/JavaScript/...
- The structure below this folder should reflect the structure below Package/Resources/Public/JavaScript/... if possible.
- The namespace for the Unit test classes is Package. Tests.
- TODO: Add some more information about Unit Testing for JS
- TODO: Add note about the testrunner when it's added to the package
- TODO: http://developer.yahoo.com/yui/3/test/

**Note:** This is a documentation stub.

## 7.10 Configuration Reference

## 7.10.1 Navigation tree loadingDepth

loadingDepth defines the number of levels inside the node tree which shall be loaded eagerly, at start. A similar setting is available for the structure tree.

If you have lots of nodes you can reduce the number of levels inside Settings.yaml to speed up page loading:

```
Neos:
    Neos:
    userInterface:
        navigateComponent:
        nodeTree:
            loadingDepth: 2
            structureTree:
                 loadingDepth: 2
```

## 7.10.2 Node tree base node type

Allows configuring the baseNodeType used in the node tree.

This example shows how to exclude one specific node type (and it's children) from the tree:

```
Neos:
    Neos:
    userInterface:
        navigateComponent:
        nodeTree:
        presets:
             default:
                  baseNodeType: 'Neos.Neos:Document,!Acme.Com:SomeNodeTypeToIgnore'
```

**Note:** The naming of the configuration (presets) keeps into account that the node tree should support multiple presets in the future.

## 7.11 Node Migration Reference

Node migrations can be used to deal with renamed node types and property names, set missing default values for properties, adjust content dimensions and more.

Node migrations work by applying **transformations** on nodes. The nodes that will be transformed are selected through **filters** in migration files.

The Content Repository comes with a number of common transformations:

- AddDimensions
- AddNewProperty
- ChangeNodeType
- ChangePropertyValue
- RemoveNode
- RemoveProperty
- RenameDimension
- RenameNode
- RenameProperty
- SetDimensions
- StripTagsOnProperty

They all implement the Neos\ContentRepository\Migration\Transformations\TransformationInterface Custom transformations can be developed against that interface as well, just use the fully qualified class name for those when specifying which transformation to use.

## 7.11.1 Migration files

To use node migrations to adjust a setup to changed configuration, a YAML file is created that configures the migration by setting up filters to select what nodes are being worked on by transformations. The Content Repository comes with a number of filters:

- DimensionValues
- IsRemoved
- NodeName
- NodeType
- PropertyNotEmpty
- Workspace

They all implement the Neos\ContentRepository\Migration\Filters\FilterInterface. Custom filters can be developed against that interface as well, just use the fully qualified class name for those when specifying which filter to use.

Here is an example of a migration, Version20140708120530.yaml, that operates on nodes in the "live" workspace that are marked as removed and applies the RemoveNode transformation on them:

```
up:
 comments: 'Delete removed nodes that were published to "live" workspace'
 warnings: 'There is no way of reverting this migration since the nodes will be_
→deleted in the database.'
 migration:
      filters:
          type: 'IsRemoved'
          settings: []
          type: 'Workspace'
          settings:
            workspaceName: 'live'
      transformations:
          type: 'RemoveNode'
          settings: []
down:
  comments: 'No down migration available'
```

Like all migrations the file should be placed in a package inside the Migrations/ContentRepository folder where it will be picked up by the CLI tools provided with the content repository:

- ./flow node:migrationstatus
- ./flow node:migrate

Use ./flow help <command> to get detailed instructions. The migrationstatus command also prints a short description for each migration.

Note: Node migrations in Migrations/TYPO3CR directories are also supported for historic reasons

## 7.11.2 Transformations Reference

#### **AddDimensions**

Add dimensions on a node. This adds to the existing dimensions, if you need to overwrite existing dimensions, use SetDimensions.

Options Reference:

dimensionValues (array) An array of dimension names and values to set.

addDefaultDimensionValues (boolean) Whether to add the default dimension values for all dimensions that were not given.

## **AddNewProperty**

Add a new property with the given value.

Options Reference:

**newPropertyName** (string) The name of the new property to be added.

value (mixed) Property value to be set.

## ChangeNodeType

Change the node type.

Options Reference:

**newType** (string) The new Node Type to use as a string.

### **ChangePropertyValue**

Change the value of a given property.

This can apply two transformations:

- If newValue is set, the value will be set to this, with any occurrences of the currentValuePlaceholder replaced with the current value of the property.
- If search and replace are given, that replacement will be done on the value (after applying the newValue, if set).

This would simply override the existing value:

```
transformations:
    -
    type: 'ChangePropertyValue'
    settings:
        property: 'title'
        newValue: 'a new value'
```

This would prefix the existing value:

This would prefix existing value and then apply search/replace on the result:

And in case your value contains the magic string "{current}" and you need to leav it intact, this would prefix the existing value but use a different placeholder:

```
transformations:
    -
    type: 'ChangePropertyValue'
    settings:
    property: 'title'
    newValue: 'this is a prefix to {__my_unique_placeholder}'
    currentValuePlaceholder: '__my_unique_placeholder'
```

Options Reference:

**property** (string) The name of the property to change.

newValue (string) New property value to be set.

The value of the option current ValuePlaceholder (defaults to "{current}") will be used to include the current property value into the new value.

**search** (string) Search string to replace in current property value.

replace (string) Replacement for the search string.

currentValuePlaceholder (string) The value of this option (defaults to {current}) will be used to
include the current property value into the new value.

#### RemoveNode

Removes the node.

### RemoveProperty

Remove the property.

Options Reference:

property (string) The name of the property to be removed.

## RenameDimension

Rename a dimension.

Options Reference:

**newDimensionName** (string) The new name for the dimension.

oldDimensionName (string) The old name of the dimension to rename.

#### RenameNode

Rename a node.

Options Reference:

**newName** (string) The new name for the node.

### RenameProperty

Rename a given property.

Options Reference:

**from** (**string**) The name of the property to change.

to (string) The new name for the property to change.

### **SetDimensions**

Set dimensions on a node. This always overwrites existing dimensions, if you need to add to existing dimensions, use AddDimensions.

Options Reference:

dimensionValues (array) An array of dimension names and values to set.

addDefaultDimensionValues (boolean) Whether to add the default dimension values for all dimensions that were not given.

### StripTagsOnProperty

Strip all tags on a given property.

Options Reference:

property (string) The name of the property to work on.

## 7.11.3 Filters Reference

#### **DimensionValues**

Filter nodes by their dimensions.

Options Reference:

dimensionValues (array) The array of dimension values to filter for.

**filterForDefaultDimensionValues (boolean)** Overrides the given dimensionValues with dimension defaults.

## **IsRemoved**

Selects nodes marked as removed.

### **NodeName**

Selects nodes with the given name.

Options Reference:

name (string) The value to compare the node name against, strict equality is checked.

## **NodeType**

Selects nodes by node type.

Options Reference:

**nodeType** (string) The node type name to match on.

withSubTypes (boolean) Whether the filter should match also on all subtypes of the configured node type. Note: This can only be used with node types still available in the system!

**exclude** (boolean) Whether the filter should exclude the given NodeType instead of including only this node type.

## **PropertyNotEmpty**

Filter nodes having the given property and its value not empty.

Options Reference:

**propertyName** (string) The property name to be checked for non-empty value.

### Workspace

Filter nodes by workspace name.

Options Reference:

workspaceName (string) The workspace name to match on.

Contribute

## 8.1 Development

Developing Neos.

## 8.1.1 Neos UI Development

## Setting up your machine for Neos UI development

For user interface development of Neos we utilize *grunt* and some other tools.

Setting up your machine could be done by using the installation script that can be found in Neos.Neos/Scripts/install-dev-tools.sh. If you want to do a manual installation you will need to install the following software:

- nodejs
- npm
- grunt-cli(global, sudo npm install -g grunt-cli)
- requirejs (sudo npm install -g requirejs)
- bower(sudo npm install -g bower)
- bundler(sudo gem install bundler)
- sass & compass (sudo gem install sass compass)

**Note:** Make sure you call npm install, bundle install --binstubs --path bundle and bower install before running the grunt tasks.

## **Grunt tasks types**

We have different types of grunt tasks. All tasks have different purposes:

· build commands

Those commands are used to package a production version of the code. Like for example minified javascript, minified css or rendered documentation.

• compile commands

Those commands are meant for compiling resources that are used in development context. This could for example be a packed file containing jquery and related plugins which are loaded in development context using requirejs.

· watch commands

Those commands are used for watching file changes. When a change is detected the compile commands for development are executed. Use those commands during your daily work for a fast development experience.

· test commands

Used for running automated tests. Those tests use phantomjs which is automatically installed by calling npm install. Phantomjs needs some other dependencies though, check Neos. Neos/Scripts/install-phantomjs-dependencies.sh for ubuntu based systems.

## Available grunt tasks

#### **Build**

• grunt build

Executes grunt build-js and grunt build-css.

• grunt build-is

Builds the minified and concatenated javascript sources to ContentModule-built.js using requirejs.

• grunt build-css

Compiles and concatenates the css sources to Includes-built.css.

• grunt build-docs

Renders the documentation. This task depends on a local installation of Omnigraffle.

## Compile

• grunt compile

Executes grunt compile-js and grunt compile-css

• grunt compile-js

Compiles the javascript sources. This is the task to use if you want to package the jquery sources including plugins or if you want to recreated the wrapped libraries we include in Neos. During this process some of the included libraries are altered to prevent collisions with Neos or the website frontend.

• grunt compile-css

Compiles and concatenates the scss sources to css.

### Watch

• watch-css

Watches changes to the scss files and runs compile-css if a change is detected.

• watch-docs

Watches changes to the rst files of the documentation, and executes a compilation of all restructured text sources to html. This task depends on a local sphinx install but does not require Omnigraffle.

• watch

All of the above.

#### **Test**

• grunt test

Runs QUnit tests for javascript modules.

## 8.2 Documentation

Improving the Neos documentation.

### 8.2.1 Neos Documentation

#### How it works

We use Read The Docs (http://neos.readthedocs.org) to host the documentation for Neos. This service listens for commits on Github and automatically builds the documentation for all branches.

The entire documentation of Neos is located inside the Neos development collection (https://github.com/neos/neos-development-collection) and can be edited by forking the repository, editing the files and creating a pull request.

#### reStructuredText

The markup language that is used by Sphinx is [reStructuredText](http://docutils.sourceforge.net/rst.html), a plaintext markup syntax that easy to edit using any text editor and provides the possibility to write well organized documentations that can be rendered in multiple output formats by e.g. Sphinx.

## **Sphinx**

Sphinx is a generator that automates building documentations from reStructuredText markup. It can produce HTML, LaTex, ePub, plain text and many more output formats.

As Sphinx is a python based tool, you can install it by using either pip:

```
pip install -U Sphinx
or easy_install:
easy_install -U Sphinx
```

#### **Makefile**

As Sphinx accepts many options to build the many output formats, we included a *Makefile* to simplify the building process.

In order to use the commands you must already have Sphinx installed.

You can get an overview of the provided commands by

8.2. Documentation 339

```
cd Neos.Neos/Documentation
make help
```

#### **Docker**

If you don't want to install Sphinx on your computer or have trouble installing it, you can use a prebuilt Docker image that contains a working version of Sphinx. The image is built on top of a pretty small alpine linux and has only around 80MB.

You can simply prefix your *make* command with the following docker command:

```
docker run -v $(pwd):/documents hhoechtl/doctools-sphinx make html
```

This will fire up a docker-container built from that image and execute the Sphinx build inside the container. As your current directory is mounted into the container, it can read the files and the generated output will be written in your local filesystem as it would by just executing the make command with your local Sphinx installation.

## 8.2.2 Beginners Guide Sphinx-Setup

#### Contribute to the Neos-Documentation

This Documentation aims to get you started quite from the ground up. A lot of explainations here can of cause be used to work on the whole repository, it just seems to be a good starting point to explain the workflow concerning the documentation first.

Imagine you would like to contribute to the Documentation but you haven't worked with github yet, you don't know how a proper workflow looks like and you are not sure how to start contributing. The problem is, that even while explaining some of the basic steps, there always is the need for some kind of basic setup you will have to take care of yourself. You can of cause commit by using GitHub itself. The aim of this document is focusing on working with git locally. You need for eg. a Linux Console and git to get started.<sup>1</sup>

### What are the goals?

Once everything is set up nicely and hopefully without to much trouble, you will:

- know how to commit changes directly on GitHub.
- be able to easily access the Documentation offline in your browser
- know how to work with git and hub effectively when editing the Documentation
- see the life updated changes in your browser
- send pull request for your changes back to the Neos-Team
- see how to do some basic formatting with reStructuredText (rST)
- know how to use the todo functionality

### Let's get started

The easiest way to start is using GitHubs website itself to work on the repository. Just click on the fork-button inside the repository, once you have done this you have got your own copy (fork) of the repo you can work on. At first create a new branch by clicking on the branch-button and typing in a new appropriate branch-name into the input field.

Next you can start editing the files relating to the branch you just created. Now you just need to save your changes by clicking the "Commit changes"-button. (Please read the part below about meaningful commit messages).

<sup>&</sup>lt;sup>1</sup> The basic setup, this Tutorial and the Screenshots are based on Arch Linux, Awesome (as a Window Manager), bash (with urxvt) and ice-firefox (the single-page-browser ice-spb) and Atom as the Editor.

Once you have done all the necessary changes you can click the "Create pull request"-button. Again make sure to explain what you have done. This last step opens also a new dialog about your pull request in the original forked repository. Depending of what you have done this will either be merged right away or you might get some feedback if some work might still be necessary.

That's basically it. Next we will look into the way of making your commits more precise before discussing a detailed offline way of working on the repository.

### **Guideline - commit messages**

**Note:** The following section was originally posted here (commit message style) by Christian Müller. Please make sure to follow these Guidelines.

To have a clear and focused history of code changes is greatly helped by using a consistent way of writing commit messages. Because of this and to help with (partly) automated generation of change logs for each release we have defined a fixed syntax for commit messages that is to be used.

Warning: Tip: Never commit without a commit message explaining the commit

The syntax is as follows:

Start with one of the following codes:

**Note:** FEATURE A feature change. Most likely it will be an added feature, but it could also be removed. There should be a corresponding ticket in the issue tracker. Features usually only get into the current development master.

BUGFIX A fix for a bug. There should be a ticket corresponding to this in the issue tracker and we encourage to add a new test that exposes the bug, which makes the work for everyone easier in the future and prevents the bug from reappearing.

TASK Anything not covered by the above categories, e.g. coding style cleanup or documentation changes. Usually only used if there's no corresponding ticket.

SECURITY A security related change. Those are only committed by active team members in the security community of practice.

MERGE Used for a branch upmerges by the team (or CI server) not something you usually would need to use.

The code is separated by a colon: from a short summary in the same line, no full stop at the end.

If the change affects the public API or is likely to break things on the user side, prefix the line with !!!. This indicates a breaking change that needs human action when updating. Make sure to explain why a change is breaking and in what circumstances. A change including a migration should always be marked breaking to alert users of the need to migrate.

Then (after a blank line) follows the custom message explaining what was done. It should be written in a style that serves well for a change log read by users. If there is more to say about a change add a new paragraph with background information below. In case of breaking changes give a hint on what needs to be changed by the user. If corresponding tickets exist, mention the ticket number(s) using footer lines after another blank line and use the following actions:

<issue number> #close Some additional info if needed If the change resolves a ticket by fixing a bug, implemeting a feature or doing a task. <issue number> #comment Some info why this is related If the change relates to an issue but does not resolve or fix it. This follows Jiras smart commit footers, see more details in the Jira documentation3

A commit messages following the rules. . . :

8.2. Documentation 341

**Note:** TASK: Short (50 chars or less) summary of changes

More detailed explanatory text, if necessary. Wrap it to about 72 characters or so. In some contexts, the first line is treated as the subject of an email and the rest of the text as the body. The blank line separating the summary from the body is critical (unless you omit the body entirely); tools like rebase can get confused if you run the two together.

Write your commit message in the present tense: "Fix bug" and not "Fixed bug." This convention matches up with commit messages generated by commands like git merge and git revert.

#### Code snippets:

```
should be written in
ReStructuredText compatible
format for better highlighting
```

Further paragraphs come after blank lines.

- Bullet points are okay, too
- An asterisk is used for the bullet, it can be preceded by a single space. This format is rendered correctly by Forge (redmine)
- Use a hanging indent

A first step in solving neos/flow-development-collection#789.

Fixes #123

Closes #456

Examples of good and bad subject lines:

Note: Introduce xyz service BAD, missing code prefix

BUGFIX: Fixed bug xyz BAD, subject should be written in present tense

TASK!!!: A breaking change BAD, subject has to start with !!! for breaking changes

BUGFIX: SessionManager removes expired sessions GOOD, the line explains what the change does, not what the bug is about (this should be explained in the following lines and in the related bug tracker ticket)

!!! BUGFIX: SessionManager never expires sessions GOOD, the line explains what the change does, not what the bug is about (this should be explained in the following lines and in the related bug tracker ticket)

Warning: Please also have a look at this discussion: (Creating a pull request).

### Using git in the console

```
sudo apt-get install git-all hub #(Debian Based)
sudo pacman -Sy git hub #(Arch Linux)
```

**Quote:** "Whether you are beginner or an experienced contributor to open-source, hub makes it easier to fetch repositories, navigate project pages, fork repos and even submit pull requests, all from the command-line." – hub.github.com

The Atom Editor including the extension packages *Git Diff* and *language-restructuredtext* would be nice options for editing the files, etc...:

```
yaourt atom-editor #(Arch Linux)
```

(See https://github.com/atom/atom for other Distributions)<sup>2</sup>

Here you can see how the Atom Editor looks like. On the left side you can see, that the new (green) and changed (yellow) folders and files are highlighted, also in the document itself you can see which lines you changed or added:

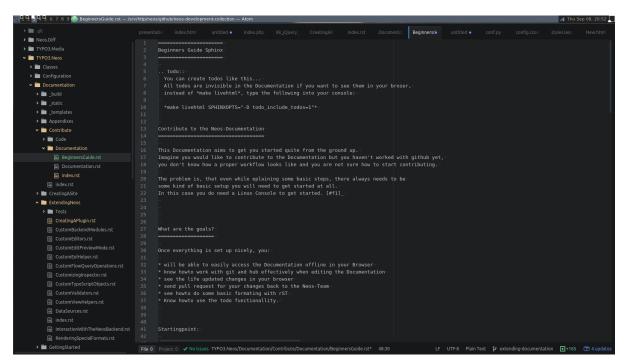

Fig. 1: The Atom Editor

To be able to work with GitHub nicely from the console, you could use hub instead of git, for that you can edit and add: *alias git=hub* to the .bashrc and refresh it:

```
vim ~/.bashrc #(add: alias git=hub)
source ~/.bashrc #(to reload the .bashrc-file)
```

## The Neos Development Collection Repository

Now lets clone the Neos Development Collection Repository into the folder you are currently in.

```
git clone https://github.com/neos/neos-development-collection.git
```

## Sphinx requirements

Sphinx is based on Python to make Sphinx available in your System you probably need to install some packages through pip.

```
sudo pacman -S python-pip
```

There are different ways of dealing with Python-packages. The following way is to install it in the user-directory and a dding the bin-path to the \$PATH – Environment.

8.2. Documentation 343

<sup>&</sup>lt;sup>2</sup> The Atom Editor is just one example of many good Editors out there, also the given Information here might not be enough the Arch Linux command makes necessary to have set up AUR and yaourt otherwise you won't be able to run that command at all...

```
pip install --user Sphinx
pip install --user sphinx-autobuild
pip install --user sphinx_rtd_theme
```

Then add the following line to your .bashrc: export PATH=\$HOME/.local/bin:\$PATH

```
vim ~/.bashrc #(add the above line)
source ~/.bashrc #(to reload the .bashrc-file)
```

## Let the fun begin

Now you should already be able to make the documentation available in the browser. Go into the following folder from where you cloned the Neos-Collection:

cd /neos-development-collection/Neos.Neos/Documentation/

And then run the following command:

```
make livehtml
```

If everything works as planed, you should now see a line like this in the console:

[I 160908 18:55:04 server:281] Serving on http://127.0.0.1:8000

```
A the use of 1 3 Ministry 1 4 5 ministry 1 4 5 ministry 1 4 ministry 1 4 ministry
```

Fig. 2: Sphinx make livehtml

The Url served here is, as long as you keep the process running, live reloaded when the files are changed. Just open the Url in your Browser, you should see the whole Documentation served by your local machine. Now try to open a file in the Neos-Collection eg. the file you are reading right now is located here: /neos-development-collection/Neos.Neos/Documentation/Contribute/Documentation/BeginnersGuide.rst

Now change a line, save it and have a look in the console and the browser. Afterwards undo the change, to make sure git doesn't take the change seriously yet... The console should have recognised by now, that you are connected with a browser to the url, and now should also tell you which file was changed. If you check the browser again, it should, without manually refreshing the page, show you the edited line in its new version.

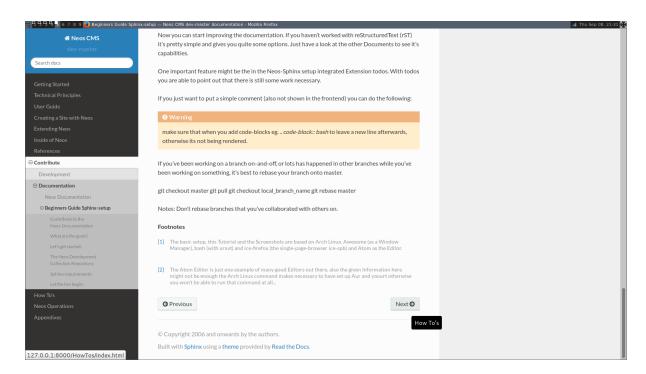

Fig. 3: Sphinx browser view

## reStructuredText (rST)

Now you can start improving the documentation. If you haven't worked with reStructuredText (rST) it's pretty simple and gives you quite some options. Just have a look at the Documentation files available, they give you a good understanding of what is possible. It has a lot of capabilities. Checkout their documentation for more informations Sphinx docs.

One nice feature is the, in the Neos-Sphinx setup integrated, extension *todo*. With *todo* you are able to point out that there is still some work necessary. Add a todo, if you feel like there is something missing here, or someone else needs to check if what you have written is correct like this. Just use it a lot to make sure it's obvious what still needs to be done...

**Note:** Every following line which is indented by two spaces now, is part of the note. If you would replace it with todo instead of (.. *note:: -> .. todo::*), it wouldn't be visible in the frontend/browser anymore, but just just visible for you and others, when editing these files.

There is also the possibility to see all the todos with its positions by putting .. *todolist:*: into the document. Both features (the todo itself and their collection) can be made visible in the browser while working on the documentation for eg. by starting Sphinx like this:

```
make livehtml SPHINXOPTS="-D todo_include_todos=1"
```

If you just want to put a simple comment (also not shown in the frontend) you can do the following:

**Note:** Comments are also invisible in the browser, you can create them by just using two dots (...) at the beginning of a line. The following indented lines are part of the comment.

**Warning:** Make sure that when you add code-blocks eg. .. *code-block:: bash* to leave a new line afterwards, otherwise its not being rendered.

8.2. Documentation 345

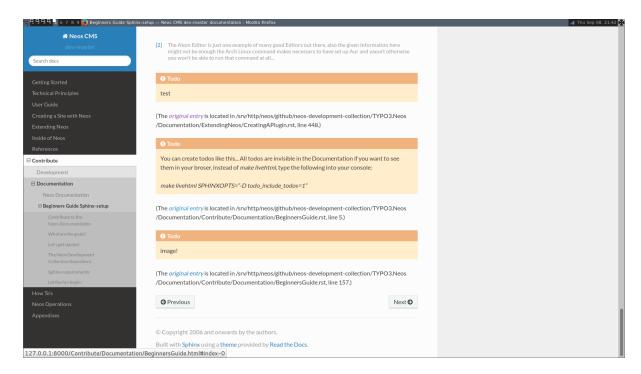

Fig. 4: Sphinx todolist

### **GitHub checkout-process**

Now we should have a look at the git-workflow. The first step you should checkout a branch from master to be able to work on that locally for now. Somewhere below the Folder *neos-development-collection*/, you should run the following command to create and enter a new branch:

```
git checkout -b [local_branch_name]
```

Now you can start editing the files as you like in your own local feature-branch.

If you've been working on a branch here and there, you should probably make sure first, that your master-branch is up to date. The there are two strategies for that. Here we will rebase your only local branch onto master. The following would be an example where you stash your changes for now, so you don't have to commit them there and then, switch to your local master, pull the changes to be up to date and then apply your changes back to your reactivated feature-branch.

```
git stash
git checkout master
git pull
git checkout [local_branch_name]
git rebase master
git stash apply
```

**Warning:** Make sure not to rebase branches that you've collaborated with others on. Never rebase anything you have pushed somewhere already.

To get more information about how to work with git go to this page there are many good sources online. Two good examples are for eg.: SSH, Basic Branching and Merging or also Rebasing.

```
git add [new files]
git commit -m "FEATURE done with the feature: [local_branch_name] to make this and_
that more efficient"
git fork #(forking repo on GitHub...)

(continues on next page)
```

 $\# \rightarrow \ git \ remote \ add \ YOUR\_USER \ git://github.com/YOUR\_USER/neos-development-collection. \\ \hookrightarrow git$ 

```
# push the changes to your new remote
git push YOUR_USER feature
# open a pull request for the topic branch you've just pushed
git pull-request
# (opens a text editor for your pull request message)
```

8.2. Documentation 347

# CHAPTER 9

How To's

## 9.1 Neos Best Practices (to be written)

## 9.2 Adding A Simple Contact Form

Using the Neos.Form package you can easily create and adopt simple to very complex forms. For it to work properly you just have to define where it should find its form configurations.

Yaml (Sites/Vendor.Site/Configuration/Settings.yaml)

```
Neos:
    Form:
    yamlPersistenceManager:
        savePath: 'resource://Vendor.Site/Private/Form/'
```

Now place a valid Neos.Form Yaml configuration in the Private/Form folder. Then add a Form Element where you wish the form to be displayed and select it from the dropdown in the Inspector.

Yaml (Sites/Vendor.Site/Resources/Private/Form/contact-form.yaml)

```
type: 'Neos.Form:Form'
identifier: contact-form
label: Contact
renderingOptions:
 submitButtonLabel: Send
renderables:
    type: 'Neos.Form:Page'
    identifier: page-one
    label: Contact
    renderables:
        type: 'Neos.Form:SingleLineText'
        identifier: name
        label: Name
        validators:
          - identifier: 'Neos.Flow:NotEmpty'
        properties:
```

```
placeholder: Name
        defaultValue: ''
       type: 'Neos.Form:SingleLineText'
        identifier: email
        label: E-Mail
        validators:
          - identifier: 'Neos.Flow:NotEmpty'
           identifier: 'Neos.Flow:EmailAddress'
       properties:
         placeholder: 'E-Mail'
        defaultValue: ''
       type: 'Neos.Form:MultiLineText'
        identifier: message
        label: Message
       validators:
          - identifier: 'Neos.Flow:NotEmpty'
       properties:
         placeholder: 'Your Message'
        defaultValue: ''
finishers:
    identifier: 'Neos.Form:Email'
    options:
     templatePathAndFilename: resource://Vendor.Site/Private/Templates/Email/
→Message.txt
     subject: Contact from example.net
     recipientAddress: office@example.net
     recipientName: 'Office of Company'
     senderAddress: server@example.net
     senderName: Server example.net
     replyToAddress: office@example.net
     format: plaintext
    identifier: 'Neos.Form:Confirmation'
    options:
     message: >
       <h3>Thank you for your feedback</h3>
        We will process it as soon as possible.
```

In this example we are using the Neos.Form:Email Finisher. The Email Finisher requires the Neos.SwiftMailer package to be installed. It sends an E-Mail using the defined template and settings. By the second Finisher a confirmation is displayed.

Html (Sites/Vendor.Site/Resources/Private/Templates/Email/Message.txt)

To find out more about how to create forms see the Neos.Form package. There is even a Click Form Builder that exports the Yaml settings files.

Warning: Make sure the Neos.Demo package (or other) is deactivated. Otherwise the setting Neos.Form. yamlPersistenceManager.savePath may be overwritten by another package. You can deactivate a

```
package with the command ./flow package:deactivate <PackageKey>.
```

## 9.3 Changing the Body Class with a condition

In some cases there is the need to define different body classes based on a certain condition.

It can for example be that if a page has sub pages then we want to add a body class tag for this.

Fusion code:

```
page {
    bodyTag {
        attributes.class | ${\mathbb{q}(node).children().count() > 1 ? 'has-subpages' : ''}
    }
}
```

First of all we add the part called bodyTag to the Fusion page object. Then inside we add the attributes.class.

Then we add a FlowQuery that checks if the current node has any children. If the condition is true then the class "has-subpages" is added to the body tag on all pages that have any children.

An other example could be that we want to check if the current page is of type page.

Fusion code:

## 9.4 Changing Defaults Depending on Content Placement

Let's say we want to adjust our *YouTube* content element depending on the context: By default, it renders in a standard YouTube video size; but when being used inside the sidebar of the page, it should shrink to a width of 200 pixels. This is possible through *nested prototypes*:

```
page.body.contentCollections.sidebar.prototype(My.Package:YouTube) {
  width = '200'
  height = '150'
}
```

Essentially the above code can be read as: "For all YouTube elements inside the sidebar of the page, set width and height".

Let's say we also want to adjust the size of the YouTube video when being used in a *ThreeColumn* element. This time, we cannot make any assumptions about a fixed Fusion path being rendered, because the *ThreeColumn* element can appear both in the main column, in the sidebar and nested inside itself. However, we are able to *nest prototypes into each other*:

```
prototype(ThreeColumn).prototype(My.Package:YouTube) {
  width = '200'
  height = '150'
}
```

This essentially means: "For all YouTube elements which are inside ThreeColumn elements, set width and height".

The two possibilities above can also be flexibly combined. Basically this composability allows to adjust the rendering of websites and web applications very easily, without overriding templates completely.

After you have now had a head-first start into Fusion based on practical examples, it is now time to step back a bit, and explain the internals of Fusion and why it has been built this way.

## 9.5 Creating a simple Content Element

If you need some specific content element, you can easly create a new Node Type with an attached HTML template. To add a new Node Type, follow this example, just replace "Vendor" by your own vendor prefix:

Yaml (Sites/Vendor.Site/Configuration/NodeTypes.yaml):

```
'Vendor:YourContentElementName':
 superTypes:
   'Neos.Neos:Content': TRUE
   label: 'My first custom content element'
   group: 'general'
   inspector:
     groups:
       image:
         label: 'Image'
         icon: 'icon-image'
         position: 1
 properties:
   headline:
     type: string
     defaultValue: 'Replace by your headline value ...'
       label: 'Headline'
       inlineEditable: TRUE
   subheadline:
     type: string
     defaultValue: 'Replace by your subheadline value ...'
       label: 'Subheadline'
       inlineEditable: TRUE
   text:
     type: string
     ui:
       label: 'Text'
       reloadIfChanged: TRUE
     type: Neos\Media\Domain\Model\ImageInterface
       label: 'Image'
       reloadIfChanged: TRUE
       inspector:
         group: 'image'
```

Based on your Node Type configuration, now you need a Fusion object to be able to use your new Node Type. This Fusion object needs to have the same name as the Node Type:

Fusion (Sites/Vendor.Site/Resources/Private/Fusion/Root.fusion):

```
subheadline = $\{q(node).property('subheadline')}

text = $\{q(node).property('text')}\
image = $\{q(node).property('image')}\
}
```

Last thing, add the required Fluid template:

HTML (Vendor.Site/Private/Templates/FusionObjects/YourContentElementName.html):

Now, if you try to add a new Node in your page, you should see your new Node Type. Enjoy editing with Neos.

## 9.6 Customize Login Screen

You can customize the login screen by editing your Settings.yaml:

```
Neos:
    Neos:
    userInterface:
        backendLoginForm:
        backgroundImage: 'resource://Your.Package/Public/Images/LoginScreen.jpg'
```

Or alternatively add a custom stylesheet:

Note: In this case Your.Package:CustomStyles is a simple key, used only internally.

## 9.6.1 How to disable a stylesheet?

You can disable existing stylesheets, by setting the value to FALSE, the following snippet will disable the stylesheet provided by Neos, so your are free to implement your own:

```
Neos:
Neos:
userInterface:
backendLoginForm:
```

```
stylesheets:
    'Neos.Neos:DefaultStyles': FALSE
    'Your.Package:CustomStyles': 'resource://Your.Package/Public/Styles/
→Login.css'
```

## 9.7 Editing a shared footer across all pages

A shared footer in Neos works as follows:

- The homepage contains a collection of content elements
- The same collection is rendered on all other pages

This enables you to edit the footer on all pages.

To add the footer to the page you use the *ContentCollection* with a static node path.

To have the collection on the homepage you need to configure the childNodes structure of the homepage. For this you create a homepage node type with for example the following configuration in NodeTypes.yaml:

```
'My.Package:HomePage':
    superTypes:
      'Neos.NodeTypes:Page': TRUE
ui:
    label: 'Homepage'
    childNodes:
      footer:
         type: 'Neos.Neos:ContentCollection'
```

**Note:** If you run into the situation that the child nodes for your page are missing (for example if you manually updated the node type in the database) you might have to create the missing child nodes using:

```
./flow node:repair --node-type Neos.NodeTypes:Page
```

Fusion code:

354

```
footer = Neos.Neos:ContentCollection {
    nodePath = $\fig(q(site).find('footer').property('_path'))\}
    collection = $\fig(q(site).children('footer').children())\}
}
```

Of course you have to update the selection in the example if your footer is not stored on the site root, but for example on a page named 'my-page'. The selection would then be:  $\{q(site).find('my-page').children('footer').children()\}$ .

## 9.8 Extending the Page

In Neos the page is a simple Node Type named Neos.Neos:Page, you can directly extend this Node Type to add specific properties. Below you will find a simple example for adding a page background image:

Yaml (Sites/Vendor.Site/Configuration/NodeTypes.yaml)

```
'Neos.NodeTypes:Page':
ui:
inspector:
groups:
```

```
background:
    label: 'Background'
    position: 900

properties:
    backgroundImage:
    type: Neos\Media\Domain\Model\ImageInterface
    ui:
    label: 'Image'
    reloadPageIfChanged: TRUE
    inspector:
        group: 'background'
```

With this configuration, when you click on the page, you will see the Image editor in the Inspector.

To access the backgroundImage in your page template you can also modify the Neos.Neos:Page Fusion object, like in the below example:

Fusion (Sites/Vendor.Site/Resources/Private/Fusion/Root.fusion)

```
prototype(Neos.Neos:Page) {
         body.backgroundImage = ${q(node).property('backgroundImage')}}
}
```

With Neos.Media ViewHelper you can display the Image with the follwing HTML snippet:

HTML

```
{namespace media=Neos\Media\ViewHelpers}
<style>
html {
    margin:0;
    padding:0;
    background: url({media:uri.image(image:backgroundImage)}) no-repeat center_
    →fixed;
        -webkit-background-size: cover;
        -moz-background-size: cover;
        -o-background-size: cover;
        background-size: cover;
}
</style></style>
```

## 9.9 Integrating a JavaScript-based slider

If you want to integrate a Slider into your page as content element or as part of your template and want edit it in the backend you have do some simple steps.

First you have to use a slider javscript plugin which initializes itself when added to the page after page load. Or you write your own initialization code into a javascript function which you then add as callback for the neos backend events.

For this example the carousel plugin and styling from bootstrap 3.0 has been used: http://getbootstrap.com/javascript/#carousel

To create the basic content element you have to add it to your node types.

Yaml (Sites/Vendor.Site/Configuration/NodeTypes.yaml):

```
'Vendor.Site:Carousel':
superTypes:
'Neos.Neos:Content': TRUE
childNodes:
```

```
carouselItems:
    type: 'Neos.Neos:ContentCollection'
ui:
    label: 'Carousel'
    group: 'plugins'
    icon: 'icon-picture'
    inlineEditable: TRUE
```

Next you need to define the prototype for the slider in typoscript.

Fusion (Sites/Vendor.Site/Resources/Private/Fusion/NodeTypes/Carousel.fusion):

```
prototype(Vendor.Site:Carousel) {
        carouselItems = Neos.Neos:ContentCollection {
                nodePath = 'carouselItems'
                content.iterationName = 'carouselItemsIteration'
                attributes.class | carousel-inner'
        // Collect the carousels children but only images
        carouselItemArray = ${q(node).children('carouselItems').children(
→'[instanceof Neos.NodeTypes:Image]')}
        // Enhance image prototype when inside the carousel
        prototype(Neos.NodeTypes:Image) {
                // Render images in the carousel with a special template.
                templatePath = 'resource://Vendor.Site/Private/Templates/
→FusionObjects/CarouselItem.html'
                // The first item should later be marked as active
                attributes.class = ${'item' + (carouselItemsIteration.isFirst ? '_
→active' : '[')}
                // We want to use the item iterator in fluid so we have to store.
→it as variable.
               iteration = ${carouselItemsIteration}
```

Now you need to include this at the top of your (Sites/Vendor.Site/Resources/Private/Fusion/Root.fusion):

```
// Includes all additional ts2 files inside the NodeTypes folder include: NodeTypes/*.fusion
```

For rendering you need the fluid templates for the slider.

Html (Sites/Vendor.Site/Private/Templates/NodeTypes/Carousel.html)

And now the fluid template for the slider items.

Html (Sites/Vendor.Site/Private/Templates/FusionObjects/CarouselItem.html)

```
{ namespace neos=Neos\Neos\ViewHelpers}
{ namespace media=Neos\Media\ViewHelpers}
<div{attributes -> f:format.raw()}>
        <f:if condition="{image}">
                <f:then>
                        <media:image image="{image}" alt="{alternativeText}" title=</pre>
→"{title}" maximumWidth="{maximumWidth}" maximumHeight="{maximumHeight}" />
                </f:then>
                <f:else>
                        <img src="{f:uri.resource(package: 'Neos.Neos', path:</pre>
→'Images/dummy-image.svg')}" title="Dummy image" alt="Dummy image" />
                </f:else>
        </f:if>
        <div class="carousel-caption">
                <f:if condition="{hasCaption}">
                        {neos:contentElement.editable(property: 'caption')}
                </f:if>
        </div>
</div>
```

For styling you can simply include the styles provided in bootstrap into your page template.

#### Html

If you want to hide specific parts of a plugin while in backend you can use the provided neos-backend class.

#### Css

```
.neos-backend .carousel-control {
          display: none;
}
```

Don't forget to include the javascript for the plugin from the bootstrap package into your page template.

#### Html

```
<script src="{f:uri.resource(path: '3/js/bootstrap.min.js', package: 'Neos.Twitter.

→Bootstrap')}"></script>
```

Now, you should be able to add the new 'Carousel' node type as content element.

### 9.10 Rendering a Menu

The implementation of a menu is done in Fusion and HTML, this gives an flexibility in what can be rendered.

First of all you have to add a new element (with a name) in Fusion that is of type Menu. Then inside the Fusion object you can set what kind of rendering (templatePath) to use, an entryLevel and a maximumLevels properties.

Fusion code:

```
mainMenu = Menu
mainMenu {
    templatePath = 'resource://VendorName.VendorSite/Private/Templates/
    FusionObjects/MainMenu.html'
    entryLevel = 1
    maximumLevels = 0
}
```

The example above sets first a templatePath for the mainMenu object, then the level to start finding nodes from is set to level 1. It will only take nodes on the current level because of the property maximumLevels is set to 0.

If you want a custom rendering of my menu items then you need to add a template. This template renders a ul list that has a link to a node.

Full HTML code:

What is done is first to include a viewhelper to being able to link my nodes inside the HTML. The namespace in the example is neos to clarify from where the viewhelper is taken.

Viewhelper include:

```
{namespace neos=Neos\Neos\ViewHelpers}
```

The next thing is to iterate through the nodes found by Fusion.

Iterating through nodes:

```
<f:for each="{items}" as="item">
...
</f:for>
```

What then is done inside the iteration is that first we wrap our node with a li tag with a class called menu-item. Then we use our viewhelper to (which namespace is neos in this example) link it to a node in Neos. The linking is set in the parameter node, the you can chose what should be shown as a text for the link. In this case the label (default) of the node is the text.

Wrapping and linking of node:

```
     <neos:link.node node="{item.node}" />
```

### 9.11 Rendering a Meta-Navigation

To render a meta navigation (ex: footer navigation) in Neos all you need to use is Fusion and HTML.

A common fact is that most sites have footer where all pages are using the same content or information. So a common issue is how to solve this in the best possible way.

VendorName. VendorSite/Resources/Private/Fusion/Root.fusion

Fusion code:

```
page.body {
    metaMenu = Menu
    metaMenu {
        entryLevel = 2
        templatePath = 'resource://VendorName.VendorSite/Private
        /Templates/FusionObjects/MetaMenu.html'
        maximumLevels = 1
        startingPoint = ${q(site).children('[uriPathSegment="metamenu"]').get(0)}
}
```

The first thing that we define inside the page.body is a Menu object that is called metaMenu. The options available in this example is:

- entryLevel: On which level in the page structure the menu should start.
- templatePath: The path to the template where the rendering is done.
- maximumLevels: How many levels the menu can show.
- startingPoint: The starting point of the menu, in this case the node with name 'nameOfNode' is the starting point.

HTML template code:

What is done is first to include a view helper to be able to link to nodes inside the HTML. The namespace in the example is neos to clarify from where the viewhelper is taken.

Viewhelper include:

```
{namespace neos=Neos\Neos\ViewHelpers}
```

The next thing is to iterate through the nodes found by Fusion.

Iterating through nodes:

```
<f:for each="{items}" as="item">
...
</f:for>
```

What then is done inside the iteration is that first we wrap our node with a li tag with a class called menu-item. Then we use our view helper to (which namespace is neos that is clarified) link it to a node in Neos. The linking

is set in the parameter node, the you can choose what should be shown as a text for the link. In this case the label (default) of the node is the text.

Wrapping and linking of node:

The last thing to do is to include the meta menu to our page layout(s).

Include meta menu:

```
{parts.metaMenu -> f:format.raw()}
```

## 9.12 Selecting a Page Layout

Neos has a flexible way of choosing a layout, which can be selected in the backend.

First of all, the necessary layouts have to be configured inside *Vendor-Name.VendorSite/Configuration/NodeTypes.yaml*:

```
'Neos.NodeTypes:Page':
 properties:
   layout:
     ui:
       inspector:
         group: layout
         editorOptions:
            values:
              'default':
                label: 'Default'
              'landingPage':
                label: 'Landing page'
   subpageLayout:
     ui:
       inspector:
         group: layout
          editorOptions:
            values:
              'default':
                label: 'Default'
              'landingPage':
                label: 'Landing page'
```

Here, the properties layout and subpageLayout are configured inside Neos.Neos:Page:

- layout: Changes the layout of the current page
- *subpageLayout*: Changes the layout of subpages if nothing else was chosen.

Note: Notice that the group is set for both properties as well, because they're hidden by default.

When all this is done we need to bind the layout to a rendering and this is done in Fusion, f.e. in Vendor-Name.VendorSite/Resources/Private/Fusion/Root.ts:

```
page.body {
    // standard "Page" configuration
}
```

(continues on next page)

If a page layout was chosen, that is the Fusion object path where rendering starts. For example, if the *landingPage* was chosen, a different template can be used.

The implementation internal of the layout rendering can be found in the file:

Neos.Neos/Resources/Private/Fusion/DefaultFusion.fusion

The element *root.layout* is the one responsible for handling the layout. So when trying to change the layout handling this is the Fusion object to manipulate.

#### 9.12.1 Select Template based on NodeType

It is also possible to select the page rendering configuration based on the node type of the page. Let's say you have a node type named *VendorName.VendorSite:Employee* which has *Neos.NodeTypes:Page* as a supertype. This node type is used for displaying a personal page of employees working in your company. This page will have a different structure compared to your basic page.

The right approach would be to create a Fusion prototype for your default page and employee page like:

But now how to link this Fusion path to your node type? For this we can have a look at the Fusion *root* path. This *root* path is a *Neos.Fusion:Case* object, which will render the */page* path by default. But you can add your own conditions to render a different path.

In our case we will add a condition on the first position of the condition:

```
root.employeePage {
    condition = $\{q(node).is('[instanceof VendorName.VendorSite:Employee]')}
    renderPath = '/employeePage'
}

page = VendorName.VendorSite:Page
employeePage = VendorName.VendorSite:EmployeePage
```

This will now render the *employeePage* Fusion path if a page of type *VendorName.VendorSite:Employee* is rendered on your website.

#### 9.12.2 Using a *DefaultPage* Prototype

This is an alternative and more flexible approach to the *Select Template based on NodeType* method descriped above. First we adjust the *default root* matcher not to render the */page* path, but a prototype derived from the current document node type name instead:

```
root {
    default {
        type = ${q(node).property('_nodeType') + '.Document'}}
        renderPath >
    }
}
```

Instead of simply defining our *page* object inside *root.fusion*, we create a new prototype based on a *page* prototype. The content will basically remain the same, make sure only to define bare essentials that all your future custom page types can profit from.

Your basic *DefaultPage* prototype could look something like this:

```
prototype(VendorName:DefaultPage) < prototype(Page) {</pre>
   head {
        stylesheets {
           site = Neos.Fusion:Template {
                templatePath = 'resource://VendorName.VendorSite/Private/Templates/
→Includes/InlineStyles.html'
                sectionName = 'stylesheets'
            }
            mainStyle = Neos.Fusion:Tag {
                tagName = 'link'
                attributes {
                    rel = 'stylesheet'
                    href = Neos.Fusion:ResourceUri {
                        path = 'resource://VendorName.VendorSite/Public/Styles/
→Styles.css'
                    }
                }
            }
        }
    }
       templatePath = 'resource://VendorName.VendorSite/Private/Templates/Page/
→Default.html'
       sectionName = 'body'
    }
```

Now we define our basic prototype for all *Neos.NodeTypes:Page* nodes. Since we extend *Vendor-Name:DefaultPage* here, we can only define custom needs for *Neos.NodeTypes:Page* node types.

For example:

All our custom document node types will be defined like this:

```
prototype(VendorName:Product.Document) < prototype(VendorName:DefaultPage) {
    # custom properties for your node type
}</pre>
```

In case we have a *layout* property within our node type configuration, we can define a prototype for this case too:

```
customLayout = Neos.NodeTypes:Page.Document {
    # custom properties for your node type
}
```

## 9.13 Translating content

Translations for content are based around the concept of *Content Dimensions*. The dimension language can be used for most translation scenarios. This cookbook shows how to set up the dimension, migrate existing content to use dimensions and how to work with translations.

#### 9.13.1 Dimension configuration

The first step is to configure a language dimension with a dimension preset for each language. This should be done in the file Configuration/Settings.yaml of your site package:

```
Neos:
 ContentRepository:
    contentDimensions:
      'language':
        label: 'Language'
        icon: 'icon-language'
        default: 'en'
        defaultPreset: 'en'
        presets:
          'en':
            label: 'English'
            values: ['en']
            uriSegment: 'english'
          'fr':
            label: 'Français'
            values: ['fr', 'en']
            uriSegment: 'francais'
          'de':
            label: 'Deutsch'
            values: ['de', 'en']
            uriSegment: 'deutsch'
```

This will configure a dimension language with a default dimension value of en, a default preset en and some presets for the actual available dimension configurations. Each of these presets represents one language that is available for display on the website.

As soon as a dimension with presets is configured, the content module will show a dimension selector to select presets for each dimension. This can be used in combination with a language menu on the website.

#### 9.13.2 Migration of existing content

Existing content of a site needs to be migrated to use the dimension default value, otherwise no nodes would be found. This can be done with a node migration which is included in the Neos. ContentRepository package:

```
./flow node:migrate 20150716212459
```

This migration has to be applied whenever a new dimension is configured to set the default value on all existing nodes.

#### 9.13.3 Integrate Language Menu

A simple language menu can be displayed on the site by using the Neos.Neos:DimensionsMenu Fusion object:

This will render a with links to node variants in other languages of the current document node with a label from a dimension preset. Of course the template can be customized for custom output with the templatePath property.

#### 9.13.4 Working with translated content

All content that needs to be translated should go into the default preset first. After selecting a different preset either using the dimension selector or a language menu, the default content will shine through. As soon as a shine-through node is updated, it will be automatically copied to a new node variant with the most specific dimension value in the fallback list.

## 9.14 Wrapping a List of Content Elements

Create a simple Wrapper that can contain multiple content Elements.

Yaml (Sites/Vendor.Site/Configuration/NodeTypes.yaml)

```
'Vendor:Box':
    superTypes:
       'Neos.Neos:Content': TRUE
    ui:
       group: structure
       label: Box
       icon-columns
       inlineEditable: true
    childNodes:
       column0:
            type: 'Neos.Neos:ContentCollection'
```

Fusion (Sites/Vendor.Site/Resources/Private/Fusion/NodeTypes.fusion)

Html (Sites/Vendor.Site/Private/Templates/FusionObjects/Box.html)

#### 9.14.1 Extending it to use an option

You can even simply extend the box to provide a checkbox for different properties.

Yaml (Sites/Vendor.Site/Configuration/NodeTypes.yaml)

```
'Vendor:Box':
 superTypes:
   'Neos.Neos:Content': TRUE
   group: structure
   label: Box
   icon: icon-columns
   inlineEditable: TRUE
   inspector:
     groups:
       display:
         label: Display
         position: 5
 properties:
   collapsed:
     type: boolean
       label: Collapsed
       reloadIfChanged: TRUE
       inspector:
         group: display
 childNodes:
   column0:
     type: 'Neos.Neos:ContentCollection'
```

Fusion (Sites/Vendor.Site/Resources/Private/Fusion/NodeTypes.fusion)

Html (Sites/Vendor.Site/Private/Templates/FusionObjects/Box.html)

(continues on next page)

## CHAPTER 10

**Neos Operations** 

#### 10.1 Command Line Tools

Neos comes with a number of command line tools to ease setup and maintenance. These tools can be used manually or be added to automated deployments or cron jobs. This section gives a high level overview of the available tools.

More detailed instructions on the use of the command line tools can be displayed using the help command:

```
./flow help # lists all available command
./flow help <packageKey> # lists commands provided in package
./flow help <commandIdentifier> # show help for specific command
```

#### Here is an example:

```
./flow help user:addrole
Add a role to a user
COMMAND:
 neos.neos:user:addrole
  ./flow user:addrole [<options>] <username> <role>
ARGUMENTS:
                       The username of the user
 --username
 --role
                       Role to be added to the user, for example
                       "Neos.Neos:Administrator" or just "Administrator
 --authentication-provider Name of the authentication provider to use. Example:
                       "Neos.Neos:Backend
DESCRIPTION:
 This command allows for adding a specific role to an existing user.
 Roles can optionally be specified as a comma separated list. For all roles_
→provided by Neos, the role
```

(continues on next page)

```
namespace "Neos.Neos:" can be omitted.

If an authentication provider was specified, the user will be determined by an_
account identified by "username"
related to the given provider. However, once a user has been found, the new role_
⇒will be added to all
existing accounts related to that user, regardless of its authentication_
⇒provider.
```

#### 10.1.1 User Management

These commands allow to manage users. To create an user with administrative privileges, this is needed:

./flow user:create john@doe.com pazzwOrd John Doe --roles Neos.Neos:Administrator

| Command          | Description                           |
|------------------|---------------------------------------|
| user:list        | List all users                        |
| user:show        | Shows the given user                  |
| user:create      | Create a new user                     |
| user:delete      | Delete a user                         |
| user:activate    | Activate a user                       |
| user:deactivate  | Deactivate a user                     |
| user:setpassword | Set a new password for the given user |
| user:addrole     | Add a role to a user                  |
| user:removerole  | Remove a role from a user             |

#### 10.1.2 Workspace Management

The commands to manage workspaces reflect what is possible in the Neos user interface. They allow to list, create and delete workspaces as well as publish and discard changes.

One notable difference is that rebasing a workspace is possible from the command line *even if it contains unpublished changes*.

| Command           | Description                           |
|-------------------|---------------------------------------|
| workspace:publish | Publish changes of a workspace        |
| workspace:discard | Discard changes in workspace          |
| workspace:create  | Create a new workspace                |
| workspace:delete  | Deletes a workspace                   |
| workspace:rebase  | Rebase a workspace                    |
| workspace:list    | Display a list of existing workspaces |

## 10.1.3 Site Management

| Command           | Description                                |
|-------------------|--------------------------------------------|
| domain:add        | Add a domain record                        |
| domain:list       | Display a list of available domain records |
| domain:delete     | Delete a domain record                     |
| domain:activate   | Activate a domain record                   |
| domain:deactivate | Deactivate a domain record                 |
| site:import       | Import sites content                       |
| site:export       | Export sites content                       |
| site:prune        | Remove all content and related data        |
| site:list         | Display a list of available sites          |

## CHAPTER 11

**Appendixes** 

# CHAPTER 12

Indices and tables

• genindex